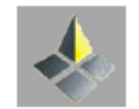

*ΥΠΗΡΕΣΙΑ ΕΝΕΡΓΕΙΑΣ ΥΠΟΥΡΓΕΙΟ ΕΝΕΡΓΕΙΑΣ, ΕΜΠΟΡΙΟΥ ΚΑΙ ΒΙΟΜΗΧΑΝΙΑΣ* 

# Έκδοση Οδηγιών της Αρμόδιας Αρχής προς Ειδικευμένους Εμπειρογνώμονες

Σύμφωνα με την παράγραφο (1) του κανονισμού 11 της Κ.Δ.Π.164/2009 & Κ.Δ.Π.39/2014.

Νοέμβριος 2020

## **Σημαντικές Πληροφορίες**

## **Οδηγίες σε ισχύ**

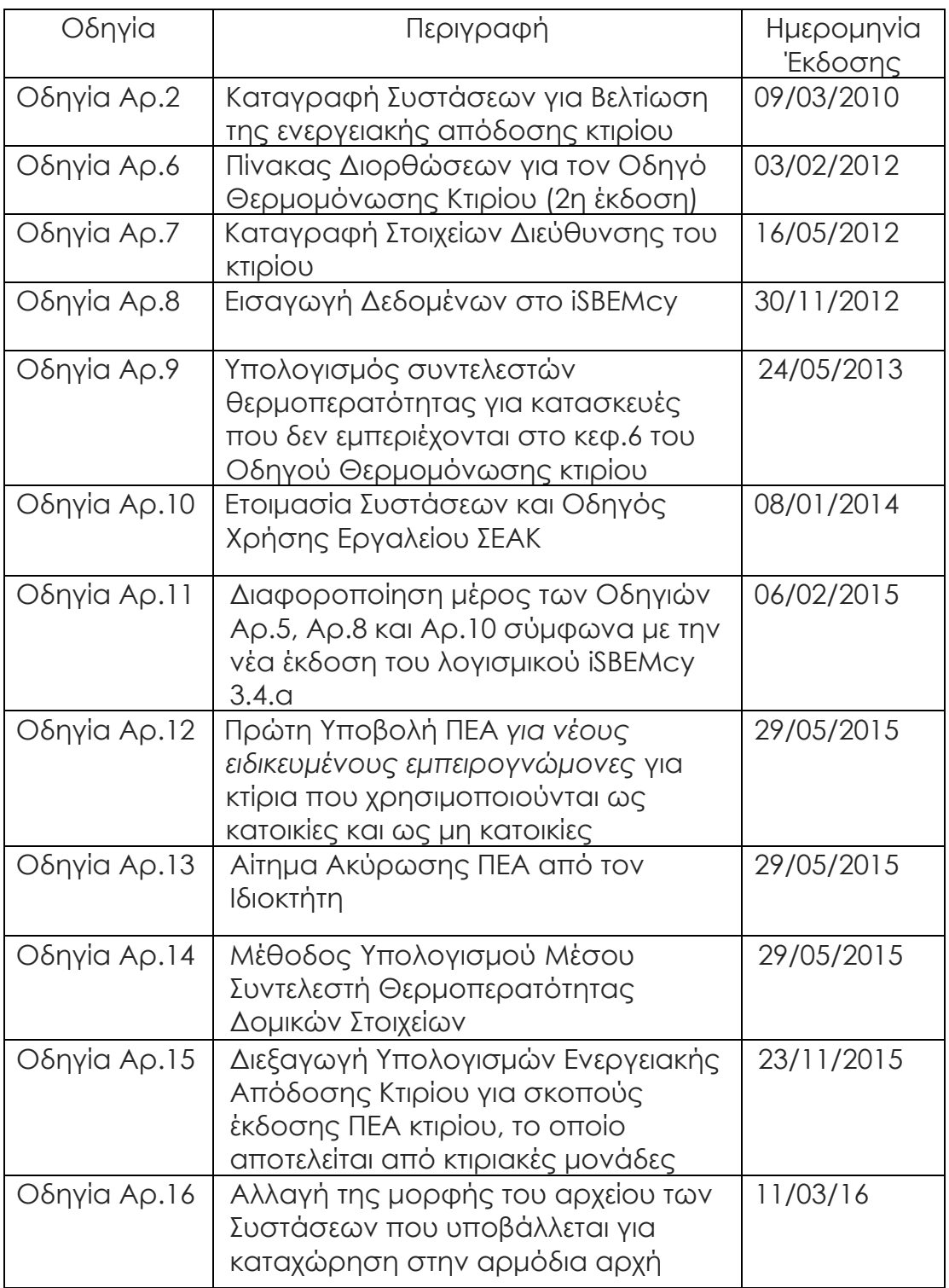

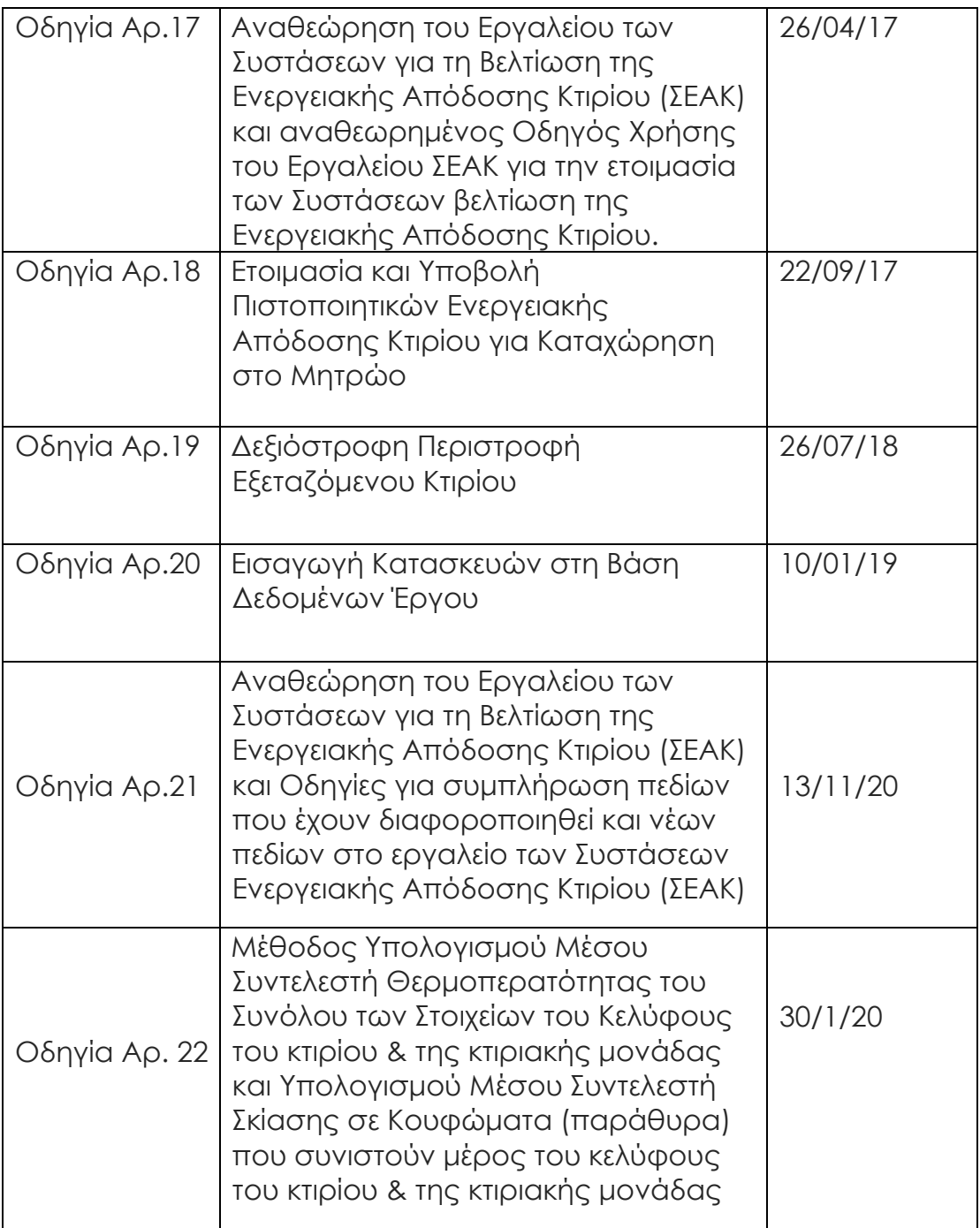

### **Οδηγίες που έχουν καταργηθεί**

- Η Οδηγία Αρ.1 καταργήθηκε από την Οδηγία Αρ.5
- Η Οδηγία Αρ.3 και η Οδηγία Αρ.4 καταργήθηκαν από την Οδηγία Αρ.8
- Η Οδηγία Αρ.5 καταργήθηκε από την Οδηγία Αρ.18

### **Διευκρινήσεις Οδηγιών**

Για Οδηγία Αρ.7 - Ημερομηνία Έκδοσης 8/06/2012

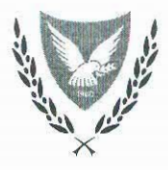

#### ΚΥΠΡΙΑΚΗ ΔΗΜΟΚΡΑΤΙΑ ΥΠΟΥΡΓΕΙΟ ΕΜΠΟΡΙΟΥ, ΒΙΟΜΗΧΑΝΙΑΣ ΚΑΙ ΤΟΥΡΙΣΜΟΥ

Ар. Фак.: 8.4.02.8.2 Τηλ.: 22409397 Αρ. Φαξ.: 22304759 email: cxichilos@mcit.gov.cy

9 Μαρτίου, 2010

#### Προς: Ειδικευμένους Εμπειρογνώμονες

Κυρίες/ Κύριοι,

#### Θέμα: Έκδοση Οδηγίας (αρ.2) της Αρμόδιας Αρχής προς Ειδικευμένους Εμπειρογνώμονες σύμφωνα με την παράγραφο (1) του κανονισμού 11 της Κ.Δ.Π.164/2009

Από τα Πιστοποιητικά Ενεργειακής Απόδοσης (ΠΕΑ) κτηρίων που έχουν αποσταλεί μέχρι σήμερα στην Υπηρεσία Ενέργειας για καταχώρηση στο Μητρώο, παρατηρήθηκε ότι ορισμένοι ειδικευμένοι εμπειρογνώμονες δεν αναγράφουν οποιεσδήποτε συστάσεις για βελτίωση της ενεργειακής απόδοσης του κτηρίου στο μέρος 3 της συμβουλευτικής έκθεσης που συνοδεύει το ΠΕΑ.

- $2.$ Επί του συγκεκριμένου θέματος επισημαίνονται τα ακόλουθα:
- $(\alpha)$ Σύμφωνα με το εδάφιο (3) του άρθρου 6 των περί Ρύθμισης της Ενεργειακής Απόδοσης των Κτηρίων Νόμων του 2006 και 2009, το ΠΕΑ συνοδεύεται από συστάσεις για βελτίωση της ενεργειακής απόδοσης του κτηρίου με τη λήψη οικονομικά αποτελεσματικών μέτρων.
- $(\beta)$ Σύμφωνα με την παράγραφο (1) του κανονισμού 4 των περί Ρύθμισης της Ενεργειακής Απόδοσης των Κτηρίων (Ενεργειακή Πιστοποίηση των Κτηρίων) Κανονισμών του 2009, η ετοιμασία συστάσεων είναι ένα από τα βασικά καθήκοντα του ειδικευμένου εμπειρογνώμονα.

Ως εκ τούτου καλείστε όπως, όταν ετοιμάζετε το Πιστοποιητικό Ενεργειακής 3. Απόδοσης Κτηρίου, συμπληρώνετε κατάλληλα το μέρος 3 της συμβουλευτικής έκθεσης ΠΕΑ που αφορά τις συστάσεις. Σε διαφορετική περίπτωση το πιστοποιητικό δεν θα γίνεται αποδεκτό για καταχώρηση στο σχετικό Μητρώο, εκτός αν τεκμηριώνεται ότι εξ αντικειμένου και για τη συγκεκριμένη περίπτωση, δεν μπορούν να δοθούν οποιεσδήποτε συστάσεις.

(Κ. Ξήχειλος) για Διευθυντή Υπηρεσίας Ενέργειας Αρμόδια Αρχή

## **ΟΔΗΓΙΑ ΑΡ. 6**

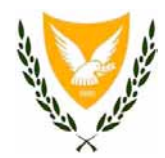

#### **ΚΥΠΡΙΑΚΗ ΔΗΜΟΚΡΑΤΙΑ ΥΠΟΥΡΓΕΙΟ ΕΜΠΟΡΙΟΥ, ΒΙΟΜΗΧΑΝΙΑΣ ΚΑΙ ΤΟΥΡΙΣΜΟΥ**

Φακ: 8.4.02.8.2 Τηλ: 22409396  $\Phi$ αξ: 22304964 E-mail: epbd\_QualifiedExperts@cytanet.com.cy

3 Φεβρουαρίου, 2012

#### **Προς: Διδικεσμένοσς Δμπειρογνώμονες**

Κυρίες/ Κύριοι

#### **Θέμα: Έκδοζη Οδηγίας (αρ.6) ηης Αρμόδιας Αρτής προς Διδικεσμένοσς** Εμπειρογνώμονες σύμφωνα με την παράγραφο (1) του κανονισμού 11 της **Κ.Γ.Π.164/2009**

Σας ενημερώνουμε ότι στον Οδηγό Θερμομόνωσης κτιρίων (2<sup>η</sup> έκδοση) έχουν διαπιστωθεί κάποιες παραλείψεις ή/και κάποια τυπογραφικά λάθη. Για το λόγο αυτό η Υπηρεσία Ενέργειας έχει προβεί στην έκδοση εντύπου με τίτλο: «Πίνακας Διορθώσεων για τον Οδηνό Θερμομόνωσης Κτιρίων (2<sup>η</sup> έκδοση)», το οποίο και σας επισυνάπτεται.

2. Σημειώνεται ότι το εν λόγω έντυπο θα διατίθεται σε ηλεκτρονική μορφή, ενσωματωμένο στον Οδηγό Θερμομόνωσης καθώς επίσης και ως ξεχωριστό έγγραφο, από την ιστοσελίδα του Υπουργείου Εμπορίου, Βιομηχανίας και Τουρισμού ([http://www.mcit.gov.cy\)](http://www.mcit.gov.cy/) – Υπηρεσία Ενέργειας – Ενεργειακή Απόδοση των Κτιρίων/Εκδόσεις.

 $\sqrt{2}$ 

(Νίκος Χατζηνικολάου) για Διευθυντή Υπηρεσίας Ενέργειας Αρμόδια Αρχή

Γ ΓΕ

#### **ΠΙΝΑΚΑΣ ΔΙΟΡΘΩΣΕΩΝ**

#### **ΓΙΑ ΤΟΝ ΟΔΗΓΟ ΘΕΡΜΟΜΟΝΩΣΗΣ ΚΤΙΡΙΩΝ 2<sup>η</sup> ΕΚΔΟΣΗ**

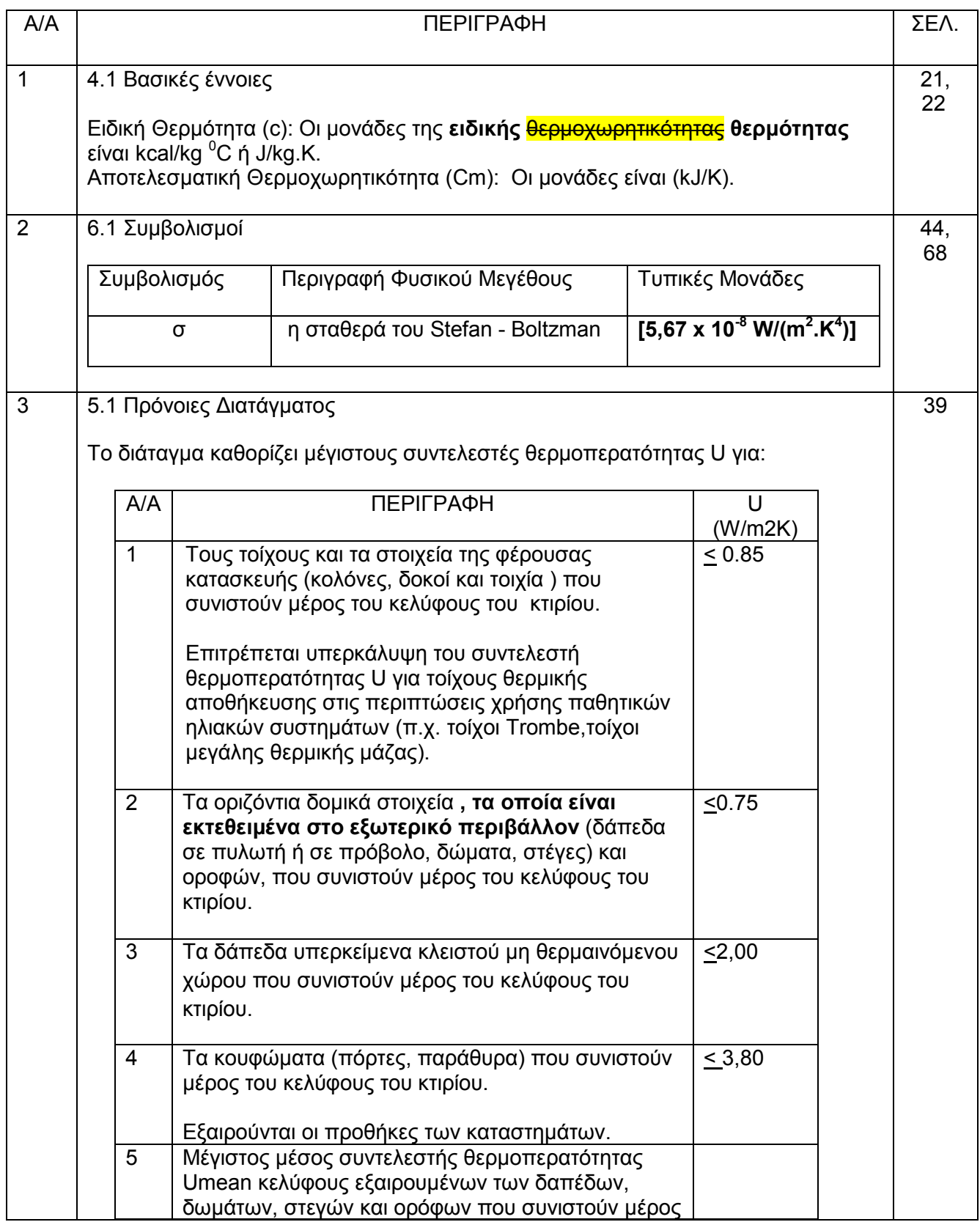

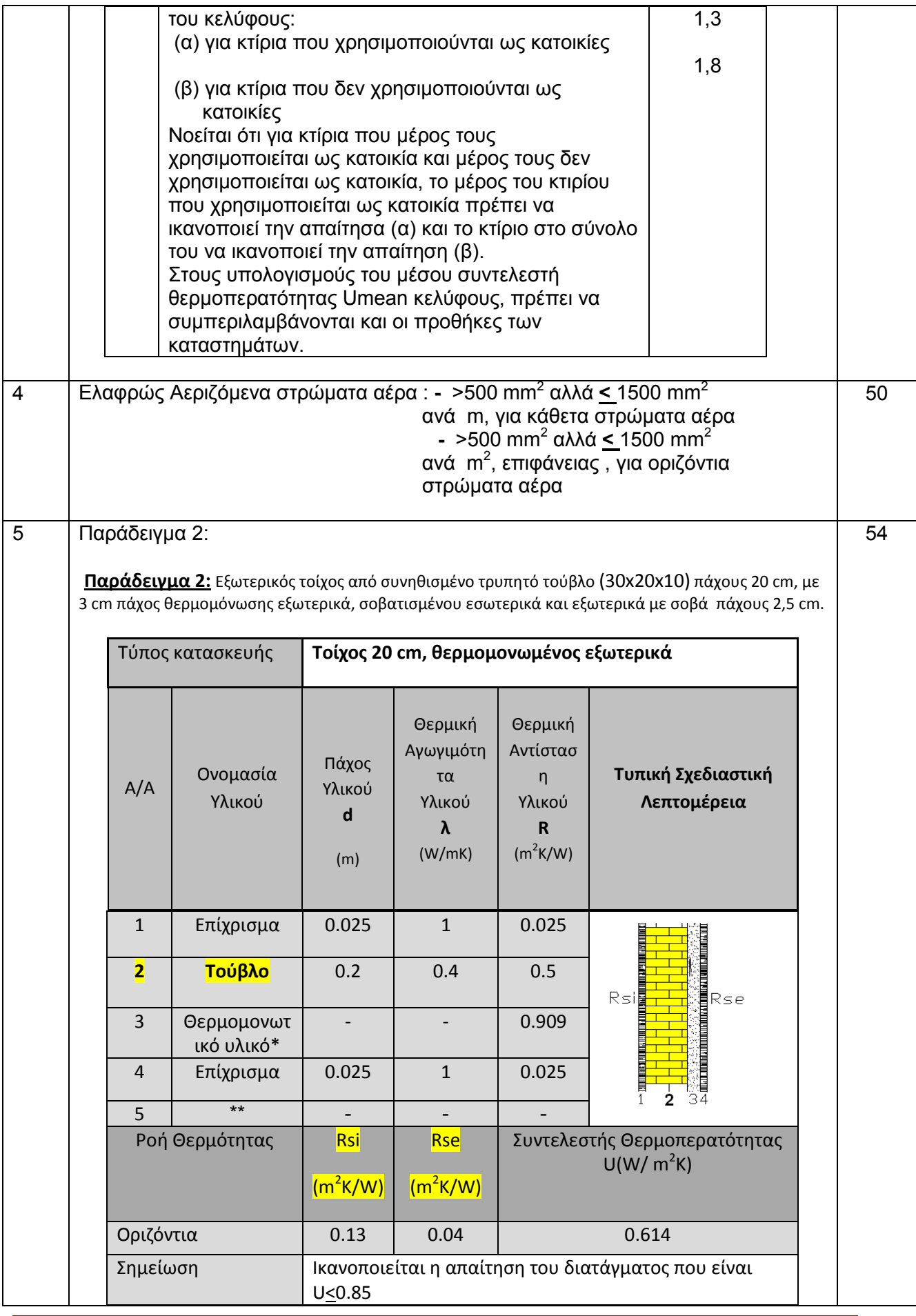

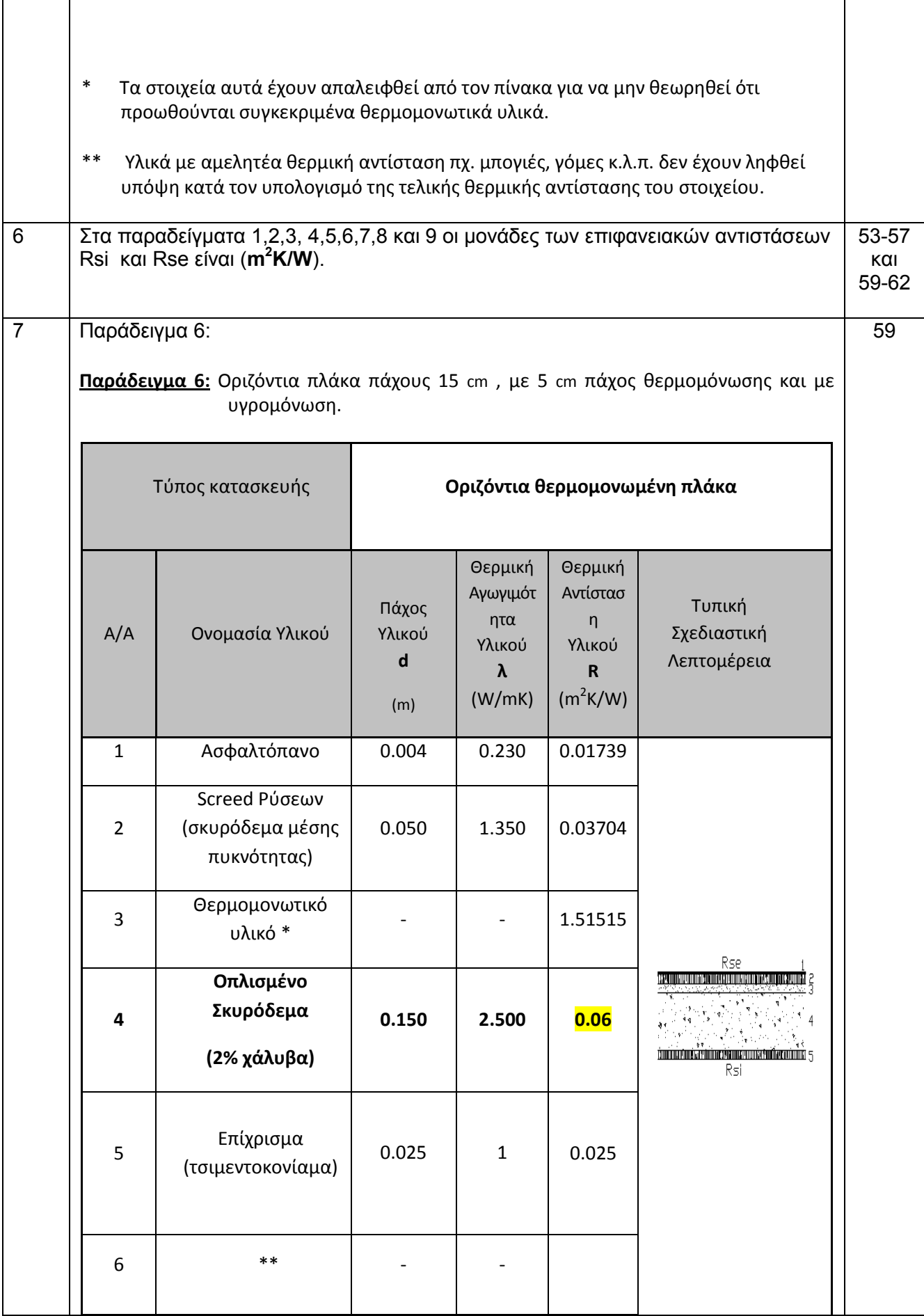

Υπηρεσία Ενέργειας – Υπουργείο Εμπορίου, Βιομηχανίας και Τουρισμού - 3

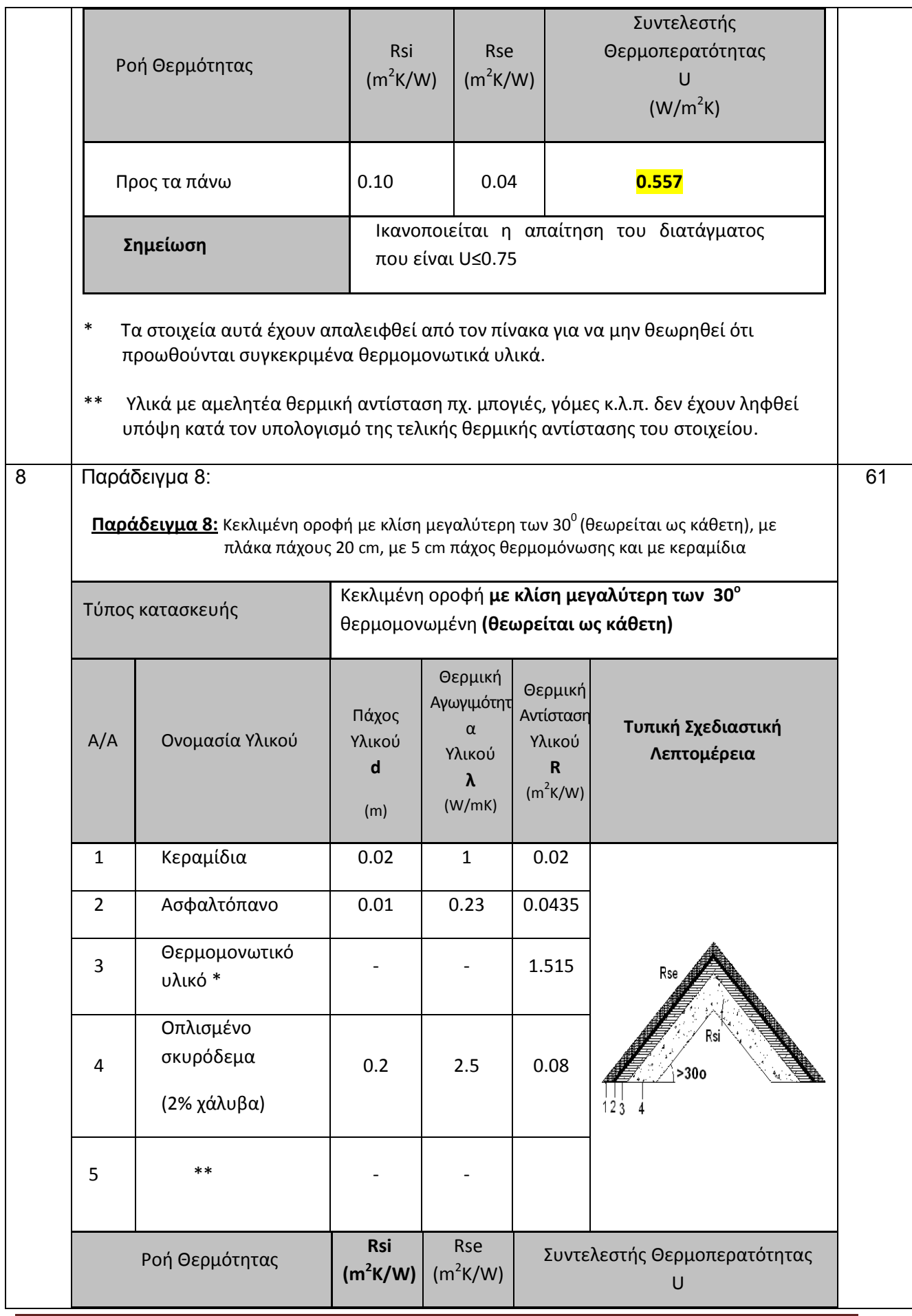

Υπηρεσία Ενέργειας – Υπουργείο Εμπορίου, Βιομηχανίας και Τουρισμού - 4

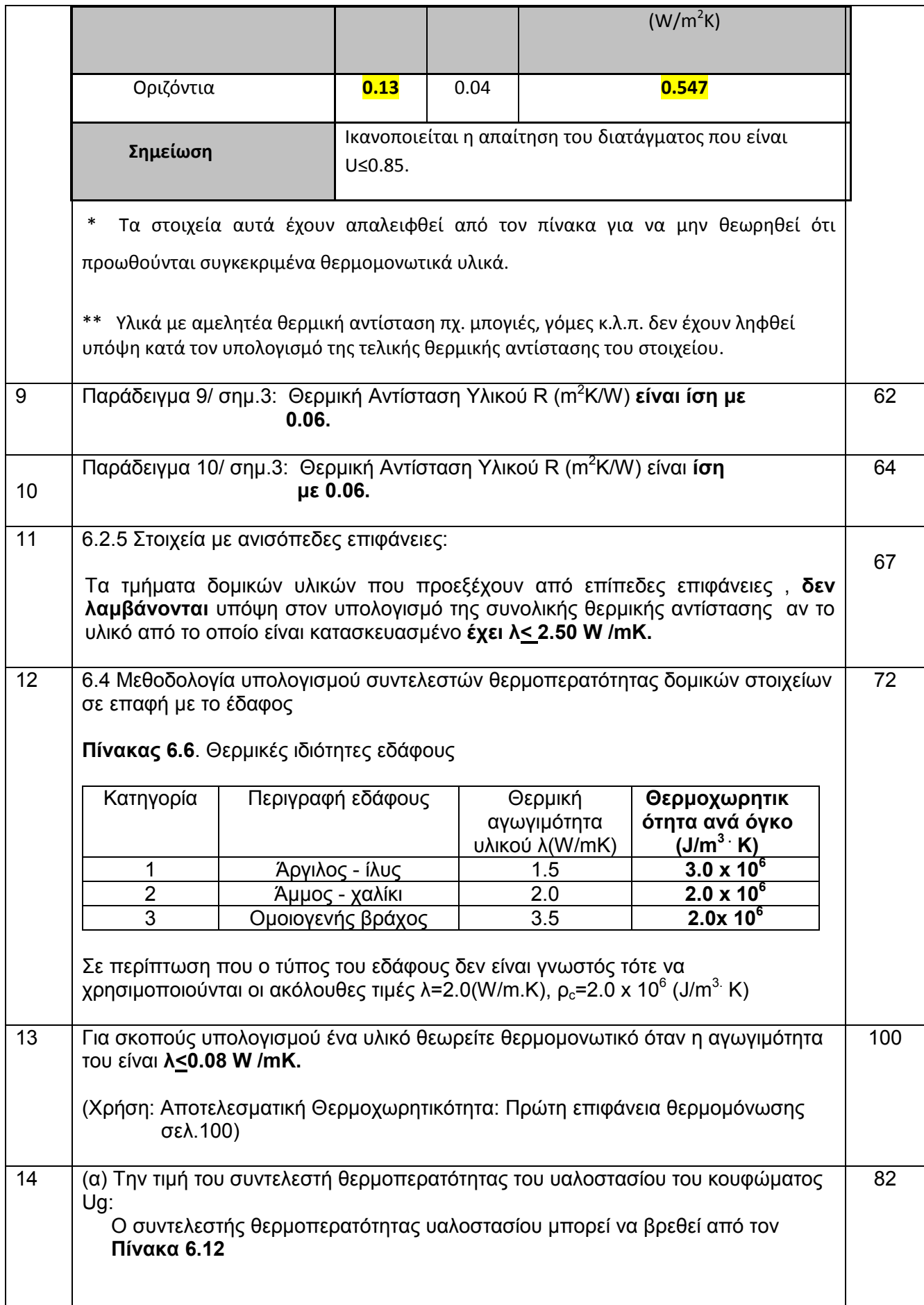

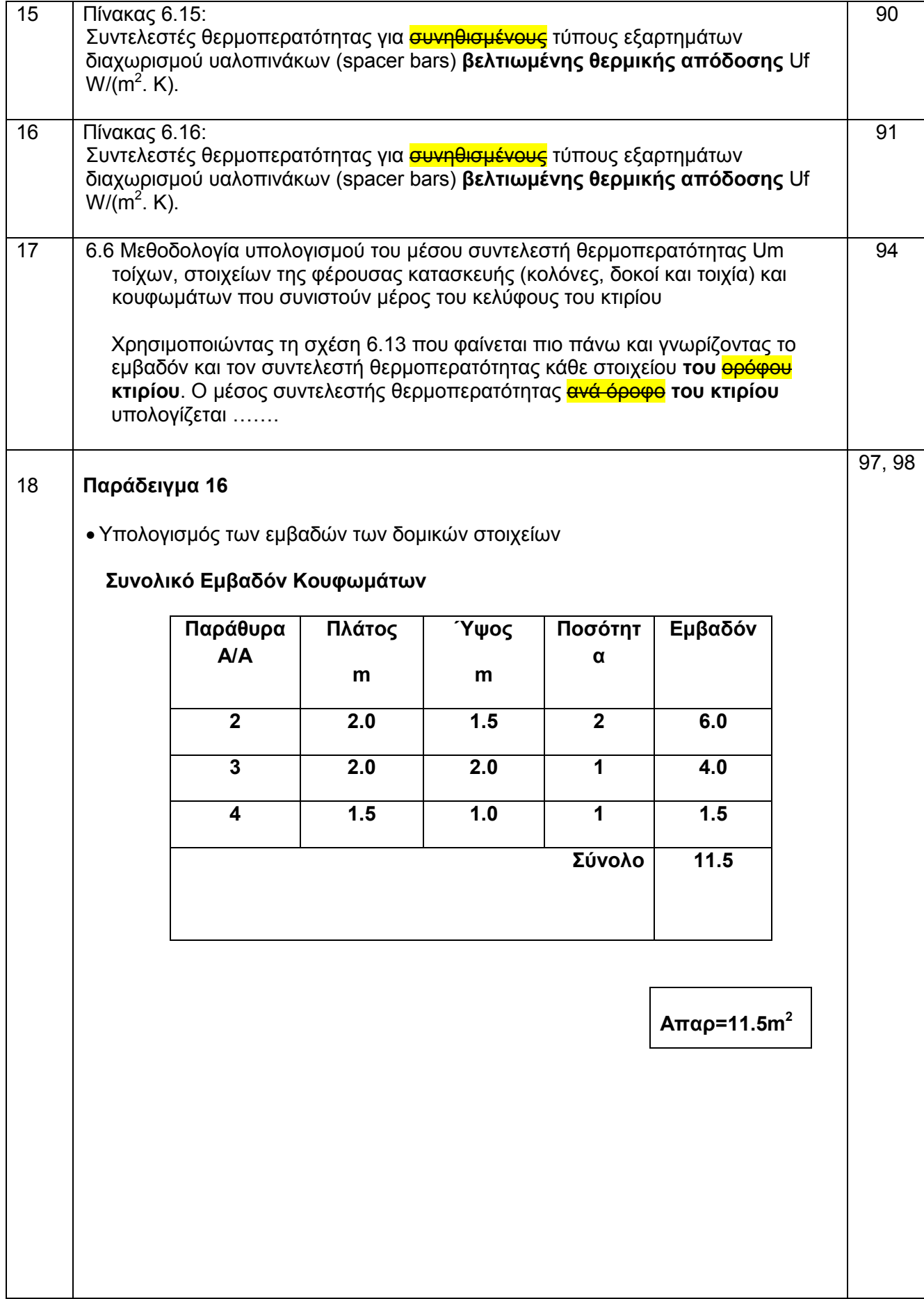

Υπολογισμός μέσου συντελεστή θερμοπερατότητας εξωτερικών τοίχων, στοιχείων της φέρουσας κατασκευής και κουφωμάτων που συνιστούν μέρος του κελύφους του κτιρίου.

$$
U_{m} = \frac{\sum_{i} U_{i}}{\sum_{i} A_{i}}
$$
  
\n
$$
U_{m} = \frac{U_{i} A_{i}}{\sum_{i} A_{i}} + U_{\text{Aok UTOOT.}} \frac{A}{\delta \alpha \kappa \text{ UTOOT.}} + U_{m\alpha \beta} A_{m\alpha \beta \lambda} + U_{\text{Bup } \theta \mu \rho} A_{\text{Bup } \theta \nu \rho}
$$
  
\n
$$
U_{m} = \frac{0.419 \times 64.12 + 0.769 \times 10.88 + 3.7 \times 11.5 + 3.23 \times 2}{90} = 0.936 \text{ W/m}^2 \text{K}
$$

Ικανοποιείται η απαίτηση του διατάγματος που είναι U<sub>m</sub>≤1,30

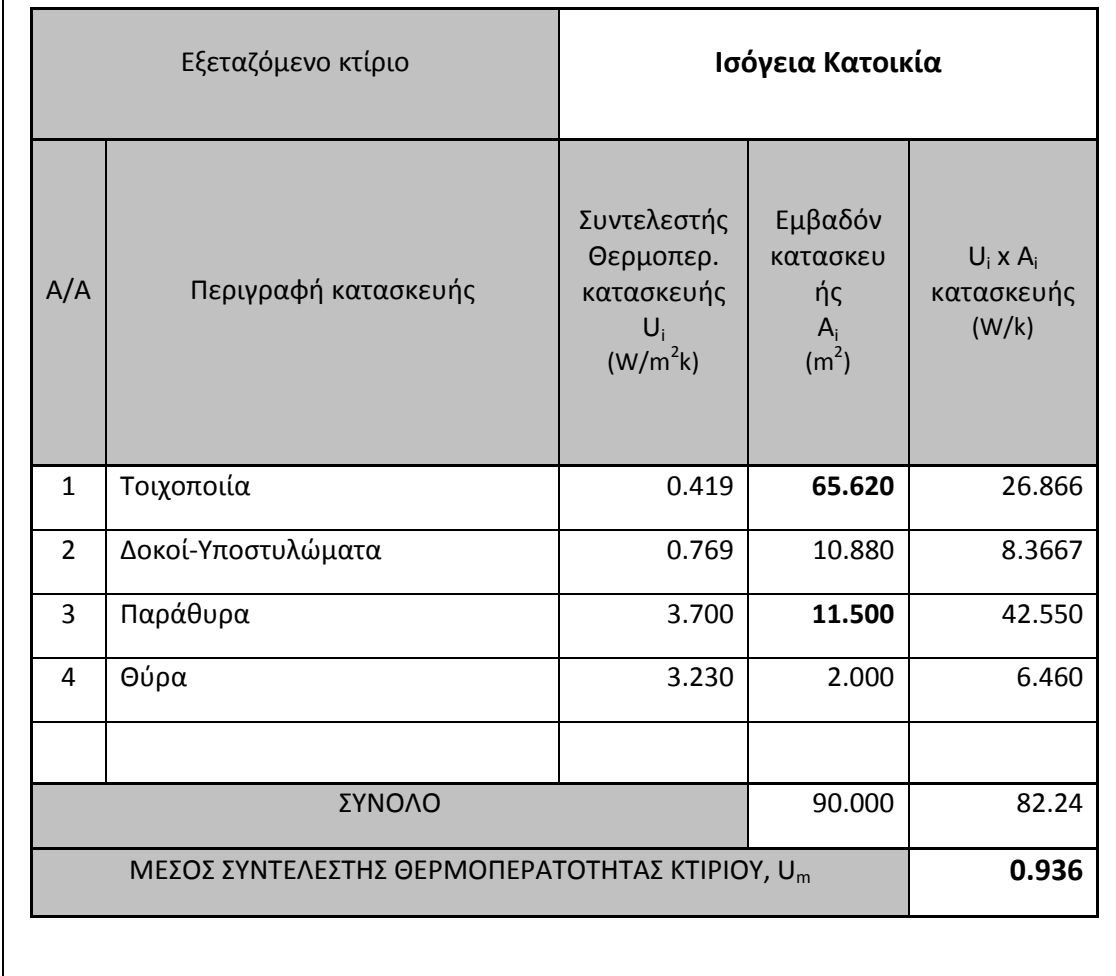

## **ΟΔΗΓΙΑ ΑΡ. 7**

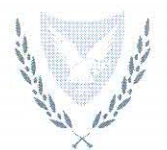

#### ΚΥΠΡΙΑΚΗ ΔΗΜΟΚΡΑΤΙΑ ΥΠΟΥΡΓΕΙΟ ΕΜΠΟΡΙΟΥ, ΒΙΟΜΗΧΑΝΙΑΣ ΚΑΙ ΤΟΥΡΙΣΜΟΥ

Фак: 8.4.02.8.2  $Tn\lambda$ : 22409396  $\Phi$ a $\epsilon$ 22304759 E-mail: nhadjinikolaou@mcit.gov.cy

16 Μαΐου, 2012

#### Προς: Ειδικευμένους Εμπειρογνώμονες

Κυρίες/ Κύριοι.

#### ΘΕΜΑ: Έκδοση Οδηγίας (αρ.7) της Αρμόδιας Αρχής προς Ειδικευμένους Εμπειρογνώμονες σύμφωνα με την παράγραφο (1) του κανονισμού 11 της Κ.Δ.Π.164/2009

Έχει παρατηρηθεί ότι κάποιοι Ειδικευμένοι Εμπειρογνώμονες αποστέλλουν Πιστοποιητικά Ενεργειακής Απόδοσης (ΠΕΑ) κτιρίων για καταχώρηση στο Μητρώο στα οποία τα στοιχεία του κτιρίου δεν καθορίζονται πλήρως.

Για το πιο πάνω θέμα επισημαίνονται τα ακόλουθα:

1. Σύμφωνα με το Παράρτημα Ι της Κ.Δ.Π.412/2009 στο ΠΕΑ πρέπει να προσδιορίζονται μεταξύ άλλων

«ονομασία του έργου, οδός και αριθμός, αριθμός διαμερίσματος, ταχυδρομικός κώδικας, επαρχία, δήμος/κοινότητα»

- 2. Σύμφωνα με την Οδηγία Αρ. 5 της Αρμόδιας Αρχής και όπως ορίζεται στη σελίδα 1.5 του Οδηγού για την «Ετοιμασία και υποβολή ΠΕΑ για καταχώρηση στο Μητρώο»/ «ΜΕΡΟΣ Α: Εισαγωγή πληροφοριών στο λογισμικό SBEM CY» παράγραφος «2.000ΝΗ ΣΤΟΙΧΕΙΑ ΚΤΙΡΙΟΥ», για να καθοριστεί επαρκώς η ταυτότητα του κτιρίου πρέπει να αναγράφονται τα ακόλουθα στοιχεία
	- Όνομα Έργου
	- Διεύθυνση Κτιρίου οδός και αριθμός/αριθμος διαμερίσματος/
		- Επιπλέον σε κάθε περίπτωση πρέπει να καθορίζεται Φύλλο/Σχέδιο, Τμήμα, Τεμάχιο
	- Ταχυδρομικός Κώδικας

Ως εκ τούτου, καλείστε όπως εφαρμόζετε τα παραπάνω όταν ετοιμάζετε και αποστέλλετε ΠΕΑ νια καταχώρηση στο Μητρώο. Σε αντίθετη περίπτωση το ΠΕΑ δεν θα νίνεται δεκτό νια καταχώρηση, παραμόνο εάν ο ειδικευμένος εμπειρογνώμονας μπορεί να τεκμηριώσει ότι στην συγκεκριμένη περίπτωση δεν υπάρχουν τα στοιχεία αυτά.

(Νίκος Χατζηνικολάου) για Διευθυντή Υπηρεσίας Ενέργειας Αρμόδια Αρχή

1

## **ΟΔΗΓΙΑ ΑΡ. 8**

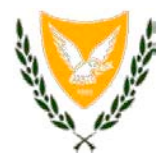

#### **ΚΥΠΡΙΑΚΗ ΔΗΜΟΚΡΑΤΙΑ ΥΠΟΥΡΓΕΙΟ ΕΜΠΟΡΙΟΥ, ΒΙΟΜΗΧΑΝΙΑΣ ΚΑΙ ΤΟΥΡΙΣΜΟΥ**

Φακ: 8.4.02.8.2 Τηλ: 22409396 Φαξ: 22304759 E-mail: nhadjinikolaou@mcit.gov.cy

**30 Νοεμβρίου, 2012**

**Προς: Ειδικευμένους Εμπειρογνώμονες**

Κυρίες/ Κύριοι,

#### **ΘΕΜΑ: Έκδοση της Οδηγίας (αρ.8) της Αρμόδιας Αρχής προς Ειδικευμένους Εμπειρογνώμονες σύμφωνα με την παράγραφο (1) του κανονισμού 11 της Κ.Δ.Π.164/2009**

Για σκοπούς υπολογισμού της ενεργειακής απόδοσης κτιρίου με τη χρήση του λογισμικού SBEMcy σας ενημερώνουμε ότι οι οδηγίες με Αρ. 3 και Αρ.4 καταργούνται και αντικαθιστούνται από το επισυναπτόμενο Έντυπο «Εισαγωγής Δεδομένων στο iSBEMcy».

1. Η παρούσα οδηγία θα πρέπει να ληφθεί υπόψη από όλους τους Ειδικευμένους Εμπειρογνώμονες τόσο για γενική ενημέρωση όσο και για πιστή εφαρμογή της.

 $U_{\text{min}}$ 

(Νίκος Χατζηνικολάου) για Διευθυντή Υπηρεσίας Ενέργειας Αρμόδια Αρχή

ΓΖ

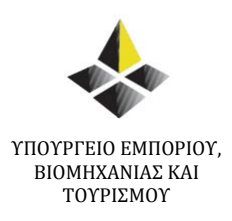

## ΟΔΗΓΙΑ ΑΡ. 8

## **ΕΙΣΑΓΩΓΗ ΔΕΔΟΜΕΝΩΝ ΣΤΟ iSBEMcy**

ΥΠΗΡΕΣΙΑ ΕΝΕΡΓΕΙΑΣ ΝΟΕΜΒΡΙΟΣ 2012

• Ο συντελεστής θερμοπερατότητας των αδιαφανών κατασκευών πρέπει να υπολογίζεται με βάση τον «Οδηγό Θερμομόνωσης Κτιρίων» - 2<sup>η</sup> Έκδοση - 2010, τον οποίο μπορείτε να βρείτε στην ιστοσελίδα [www.mcit.gov.cy](http://www.mcit.gov.cy/) – Υπηρεσία Ενέργειας – Ενεργειακή Απόδοση των Κτιρίων – Εκδόσεις.

Οι υπολογισμοί αυτοί πρέπει να διατηρούνται στο Αρχείο του Ειδικευμένου Εμπειρογνώμονα.

• Στις περιπτώσεις έκδοσης ΠΕΑ για υφιστάμενες κατοικίες θα πρέπει να ακολουθούνται τα βήματα που περιέχονται στον Οδηγό Πιστοποίησης Ενεργειακής Απόδοσης Υφιστάμενων Κατοικιών τον οποίο μπορείτε να βρείτε στην ιστοσελίδα [www.mcit.gov.cy](http://www.mcit.gov.cy/) – Υπηρεσία Ενέργειας – Ενεργειακή Απόδοση των Κτιρίων – Εκδόσεις.

• Αν έχετε οποιαδήποτε αμφιβολία για τον τρόπο εισαγωγής δεδομένων στο λογισμικό, μπορείτε να επικοινωνείτε μαζί μας για διευκρίνιση, προτού αποστείλετε το ΠΕΑ για καταχώρηση στο Μητρώο στα τηλέφωνα επικοινωνίας: 22409356 και 22409390.

• Τέλος, υπενθυμίζεται ότι σύμφωνα με τον κανονισμό 17 των Περί Ρύθμισης της Ενεργειακής Απόδοσης των Κτιρίων (Ενεργειακή Πιστοποίηση Κτιρίων) Κανονισμούς του 2009 (Κ.Δ.Π. 164/200) ο Ειδικευμένος Εμπειρογνώμονας υποχρεούται όπως διατηρεί Αρχείο με **ΟΛΑ** τα έγγραφα και δεδομένα που αφορούν την έκδοση του ΠΕΑ, όπως αναφέρεται στον πιο πάνω κανονισμό.

#### ΕΙΣΑΓΩΓΗ ΔΕΔΟΜΕΝΩΝ ΣΤΟ ΛΟΓΙΣΜΙΚΟ iSBEMcy

1. Στο λογισμικό πρόγραμμα θα πρέπει να εισάγονται το εμβαδό και ο συντελεστής θερμοπερατότητας για όλα ανεξαιρέτως τα δομικά στοιχεία της τοιχοποιίας.

Όσο αφορά τον υπολογισμό του εμβαδού της τοιχοποιίας που θα εισαχθεί στο λογισμικό πρόγραμμα οι διαστάσεις πρέπει να υπολογίζονται ως εξής:

**α)** Πλάτος τοιχοποιίας υπολογίζεται από την εσωτερική επιφάνεια του εξωτερικού τοίχου μέχρι τη μέση του εσωτερικού τοίχου της εφαπτόμενης ζώνης

**β)** Ύψος τοιχοποιίας υπολογίζεται από το πάτωμα της ζώνης μέχρι το πάτωμα του υπερκείμενου χώρου

2. Στην υποετικέτα – «Κατασκευές για δάπεδα/ταβάνια» της ετικέτας «Βάση Δεδομένων» του λογισμικού όταν το δάπεδο είναι σε επαφή με το έδαφος θα πρέπει o συντελεστή θερμοπερατότητας να σημειωθεί ότι έχει διορθωθεί (βλέπε Σχήμα 2.1) Σημειώνεται ότι ο υπολογισμός του συντελεστή θερμοπερατότητας για δάπεδο σε επαφή με το έδαφος πρέπει να γίνεται με βάση τον «Οδηγό Θερμομόνωσης Κτιρίων» - 2<sup>η</sup> Έκδοση – 2010.

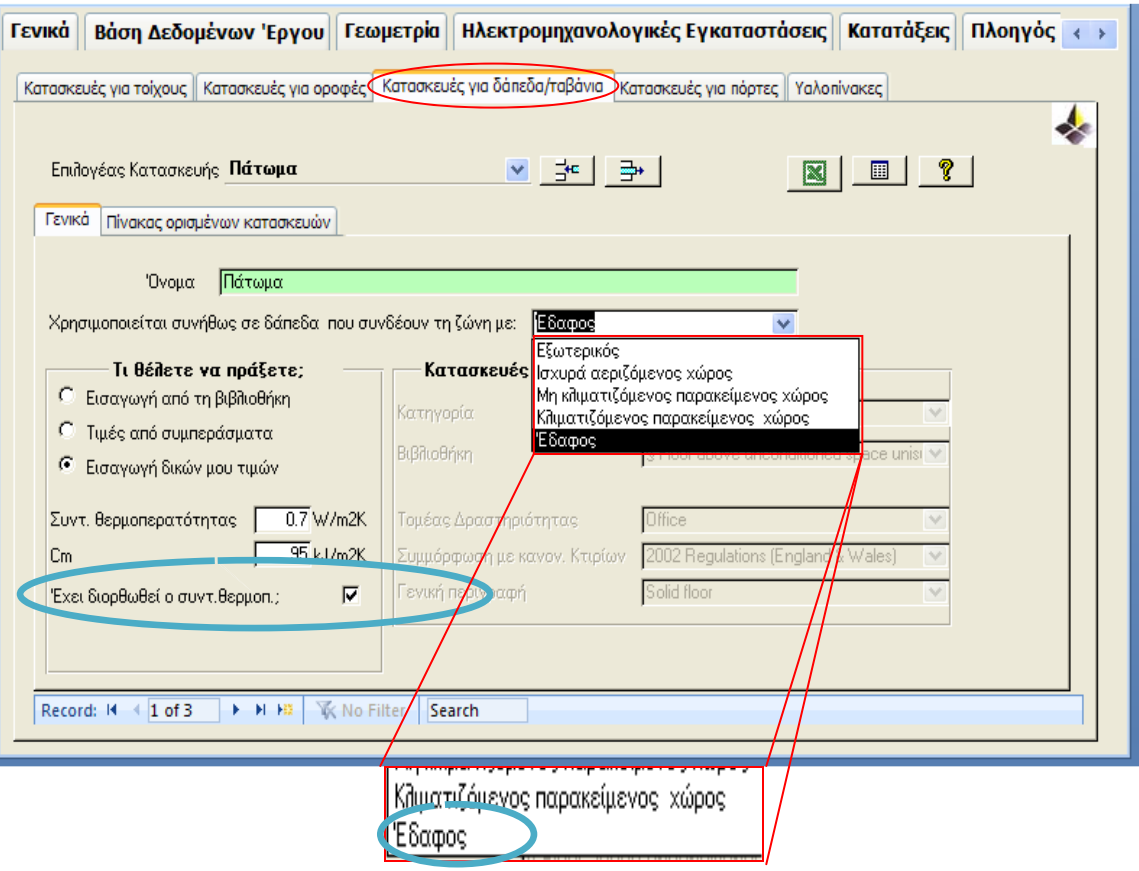

#### Σχήμα 2.1

3. Όταν για τους υαλοπίνακες δεν υπάρχουν στοιχεία για το T-Ηλιακό (Total solar energy transmittance value) και το L-Ηλιακό (Light Transmittance value) τότε πρέπει να χρησιμοποιείται η προεπιλεγμένη τιμή που δίνεται από τη «Βοήθεια» του λογισμικού SBEMcy (πλήκτρο F1). Εάν ο ιδιοκτήτης προτίθεται και δεσμεύεται να χρησιμοποιήσει υαλοπίνακα με καλύτερες θερμικές ιδιότητες, μπορείτε να εισάγετε την τιμή του συγκεκριμένου υαλοπίνακα μόνο εάν αυτό φέρει τη σήμανση CE και η Δήλωση Συμμόρφωσης (Declaration of Conformity) φυλάσσεται στο Αρχείο του Ειδικευμένου Εμπειρογνώμονα.

4. Ο «παράγοντας μετάδοσης» στο λογισμικό, που αφορά τον πρόβολο και τα πτερύγια, πρέπει να υπολογιστεί με βάση τα αρχιτεκτονικά σχεδία που θα κατατεθούν στην οικοδομική αρχή. Οι πίνακες που πρέπει να χρησιμοποιούνται για τον υπολογισμό βρίσκονται στη "Μεθοδολογία Υπολογισμού Ενεργειακής Απόδοσης Κτιρίων" (ΜΥΕΑΚ).

5. Στην υποετικέτα – «Πόρτες» της ετικέτας «Γεωμετρίας» πρέπει να γίνεται σωστή επιλογή για τον τύπο της πόρτας, π.χ. για Εξωτερική Πόρτα κατοικίας θα πρέπει να γίνει επιλογή πόρτας του τύπου: «Πόρτες Προσωπικού».

6. Σε καινούρια και υφιστάμενα κτίρια όλοι οι χώροι οι οποίοι εμπερικλείονται στο όριο του κτιρίου θεωρούνται κλιματιζόμενοι (ψύξη και θέρμανση) (βλέπε ΜΥΕΑΚ σελ.42 και 98).

7. Ο μεικτός τρόπος λειτουργιάς του συστήματος HVAC (mixed mode) σημαίνει μεικτό σύστημα κλιματισμού χώρου που συνδυάζει φυσικό αερισμό και μηχανικά συστήματα συμπεριλαμβανόμενου αυτά του εξοπλισμού διανομής αέρα (αεραγωγοί, ανεμιστήρες κ.λπ.). O μεικτός τρόπος λειτουργίας χρησιμοποιεί το κλιματιστικό μόνο όταν αυτό είναι απαραίτητο και τον φυσικό αερισμό όταν είναι οικονομικά αποδοτικό ή εφικτό για σκοπούς βελτίωσης των συνθηκών θερμικής άνεσης και μείωσης της κατανάλωσης ενέργειας.

8. Η εισαγωγή Δεδομένων στο iSBEMcy για το **Σύστημα Ζεστού Νερού Χρήσης** (ΖΝΧ) πρέπει να γίνεται ως ακολούθως:

(α) Όταν το εξεταζόμενο κτίριο **διαθέτει ηλιακό σύστημα** τότε στην ετικέτα για το Σύστημα ΖΝΧ δεν πρέπει να επιλέγει ότι το σύστημα είναι αποθηκευτικό (βλέπε Σχήμα 8.1).

Ο όγκος του ηλιακού δοχείου αποθήκευσης θα πρέπει να εισαχθεί στην ετικέτα «Πηγή Ηλιακής Ενέργειας» (βλέπε σημείο 9/σελ.6-14).

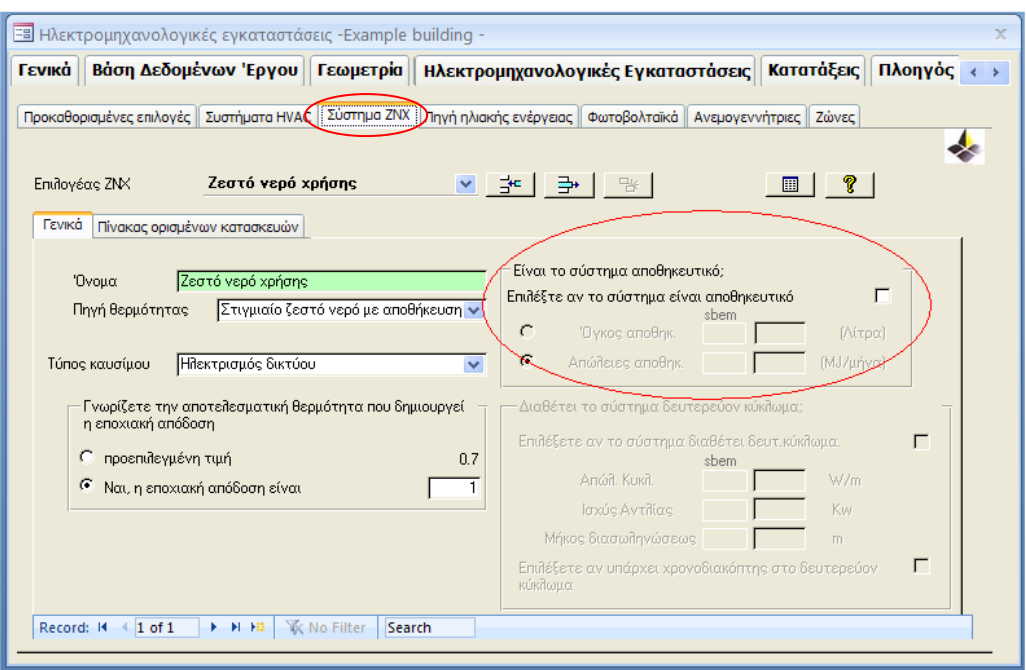

Σχήμα 8.1 – Κτίριο με Ηλιακό Σύστημα -

(β) Όταν το εξεταζόμενο κτίριο **δεν διαθέτει ηλιακό σύστημα,** άλλα το σύστημα ζεστού νερού χρήσης διαθέτει αποθηκευτικό κύλινδρο τότε επιλέγετε ότι το σύστημα είναι αποθηκευτικό και εισάγετε τον όγκο αποθήκευσης του συστήματος (βλέπε Σχήμα 8.2).

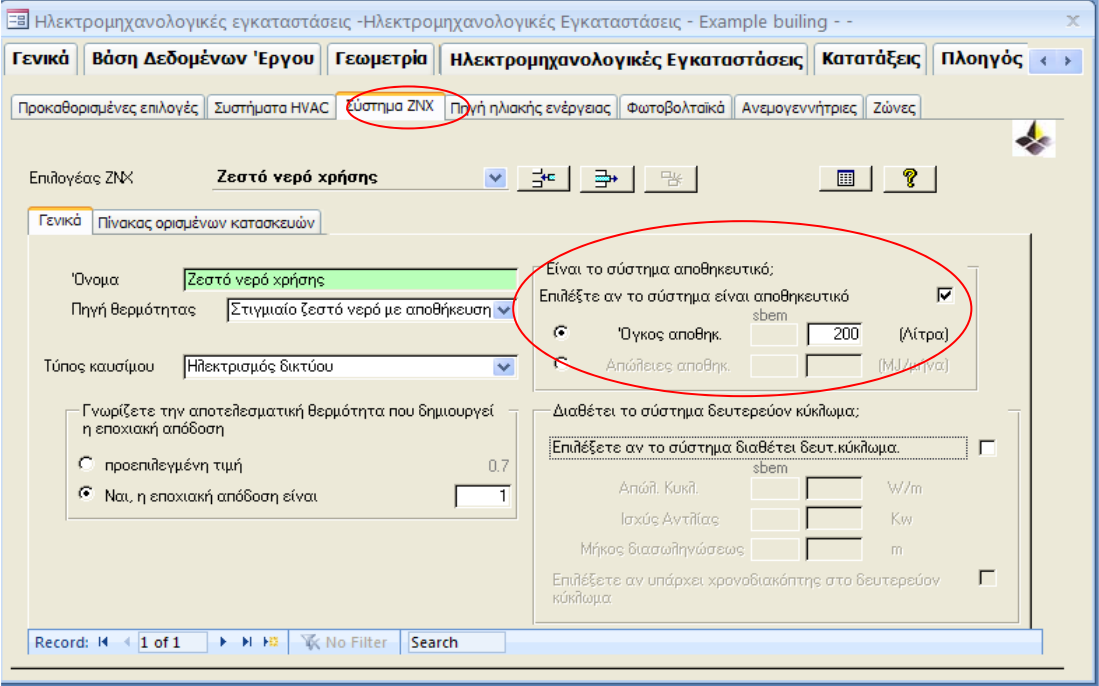

Σχήμα 8.2 – Κτίριο **Χωρίς** Ηλιακό Σύστημα -

9. Η εισαγωγή Δεδομένων στο iSBEMcy για το **Ηλιακό Σύστημα** πρέπει να γίνεται ως ακολούθως:

 9.1 Αρχικά σημειώνεται ότι για σκοπούς υπολογισμού της ενεργειακής απόδοσης κτιρίου με τη χρήση του λογισμικό SBEMcy το ηλιακό σύστημα μπορεί να συνεισφέρει:

**στο ζεστό νερό χρήσης**

**ή**

- **στο ζεστό νερό χρήσης και για θέρμανση χώρου**
- Όταν το ηλιακό σύστημα στο εξεταζόμενο κτίριο **συνεισφέρει** στο σύστημα Θέρμανσης, τότε θα πρέπει να ακολουθηθούν τα πιο κάτω βήματα για να υπολογισθεί και να εισαχθεί στο πιστοποιητικό ενεργειακής απόδοσης η σ[υνεισφορά από το σύστημα ηλιακής θέρμανσης χώρου:](http://www.infotrendco.com/Files/SBEM/iSBEM-CY%203.3.d_P08.2.msi)
	- 1. Εγκατάσταση του λογισμικού **EPC Calculator for Solar Space Heating** (www.mcit.gov.cy – Υπηρεσία Ενέργειας – Ενεργειακή Απόδοση των Κτιρίων – Μεθοδολογία και Λογισμικό).
	- 2. Επιλέξετε το .nct file του εξεταζόμενου κτιρίου που **ήδη** έχετε τρέξει και αποθηκεύσει με την χρήση του iSBEMcy\_3.4.a.
	- 3. Τρέξτε το πρόγραμμα EPC Calculator for Solar Space Heating πατώντας στην επιλογή «Εξαγωγή ΠΕΑ».
	- 4. Το πιστοποιητικό ενεργειακής απόδοσης έχει ενημερωθεί και αντικαθιστά το αρχικό πιστοποιητικό ενεργειακής απόδοσης στο φάκελο εργασίας.

9.2 Η ετικέτα «Πηγή Ηλιακής Ενέργειας» χωρίζεται σε τρεις κατηγορίες:

**1 – Γενικά**

- **2 Ηλιακό δοχείο Αποθήκευσης και κύκλωμα συλλέκτη**
- **3 Δευτερεύουσα Ενέργεια και απώλειες συστήματος**

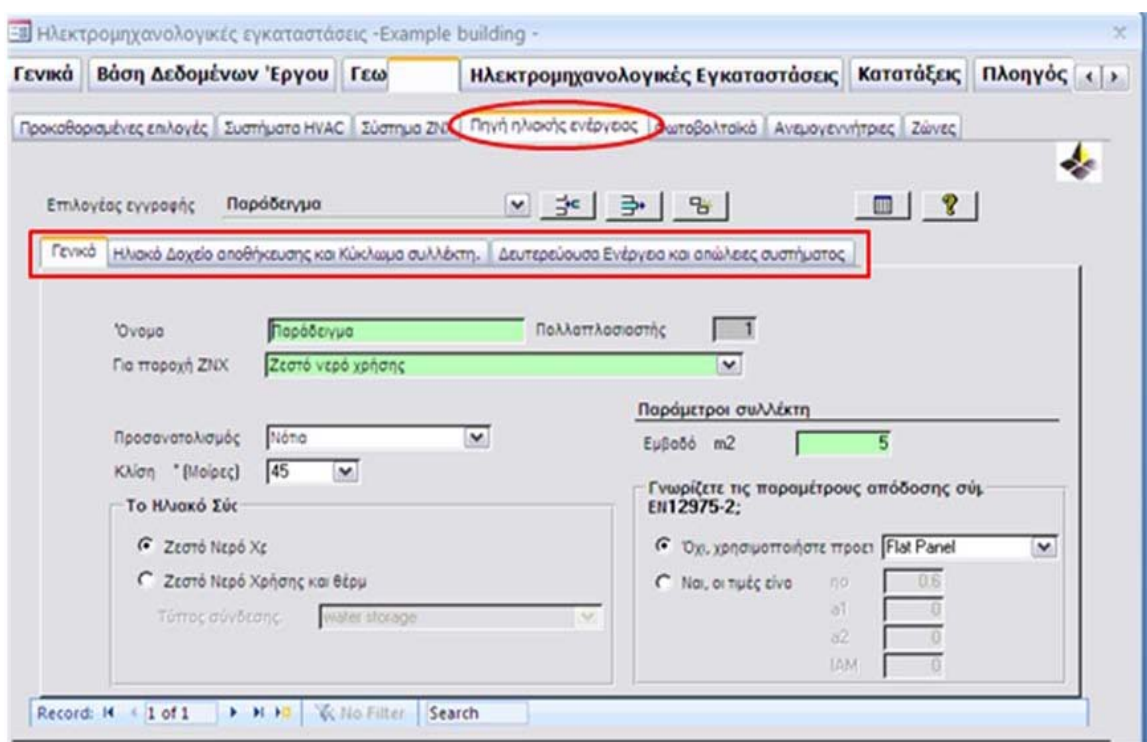

#### Σχήμα 1: Ετικέτα «Πηγή Ηλιακής Ενέργειας»

#### **9.2.1. Ετικέτα «Πηγή Ηλιακής Ενέργειας» - Γενικά**

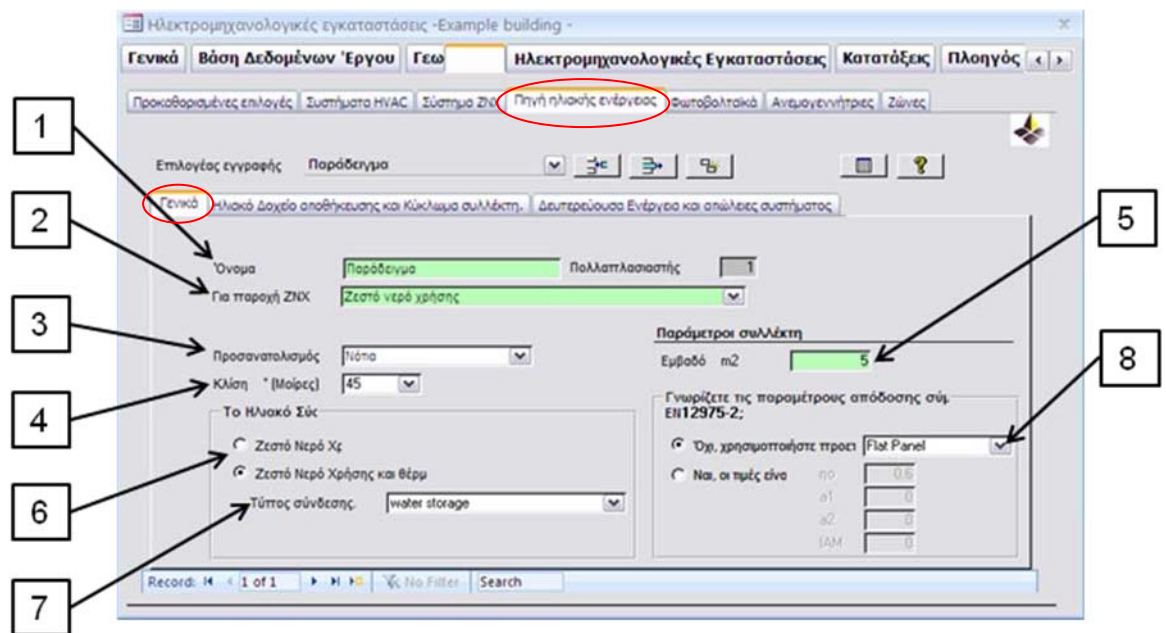

#### Σχήμα 2: Ετικέτα «Πηγή Ηλιακής Ενέργειας» – Γενικά

#### Απαιτήσεις Δεδομένων:

1 - Όνομα: Σημειώστε το όνομα του Ηλιακού Συστήματος που θα δημιουργήσετε.

2 - Για παροχή ΖΝΧ: Καθορίστε το όνομα του συστήματος ζεστού νερού χρήσης στο οποίο το ηλιακό σύστημα θα συνεισφέρει (το όνομα αυτό έχει καθοριστεί στην ετικέτα *Σύστημα ΖΝΧ*),

3 - Προσανατολισμός: Καθορίστε τον προσανατολισμό των ηλιακών πλαισίων.

4 - Κλίση: Καθορίστε την κλίση των ηλιακών πλαισίων σε μοίρες από το οριζόντιο επίπεδο.

5 - Εμβαδό: Σημειώστε το ολικό εμβαδό των ηλιακών πλαισίων σε τετραγωνικά μέτρα (Aperture Area)

6 - Το ηλιακό σύστημα συνεισφέρει για :

#### **Ζεστό νερό χρήσης μόνο** *ιή της π* **Ζεστό νερό χρήσης και για θέρμανση χώρου\***

**\*Σημείωση**: Η επιλογή ζεστό νερό και θέρμανση χώρου για να είναι ενεργή πρέπει στην καρτέλα «*Συστήματα HVAC – Γενικά»* να σημειώσετε ότι το ηλιακό σύστημα συνεισφέρει στο σύστημα θέρμανσης χώρου.

7 - Τύπος σύνδεσης ηλιακών πλαισίων:

Αποθήκευση νερού (Water storage): Τα ηλιακά πλαίσια είναι ενωμένα με αποθηκευτικό κύλινδρο ζεστού νερού

Υποδαπέδια θέρμανση (Underfloor heating): Τα ηλιακά πλαίσια είναι ενωμένα απευθείας στο τερματικό θέρμανσης (π.χ. η μάζα του δαπέδου του κτιρίου).

8 - Τύπος και παράμετροι ηλιακού πλαισίου σύμφωνα με το πρότυπο ΕΝ 12975-2 Ο χρήστης έχει να επιλέξει ανάμεσα σε **τρεις τύπους ηλιακών πλαισίων**:

Επίπεδος συλλέκτης (Flat Plate) Σωλήνες κενού (Evacuated Tube) Χωρίς γυαλί (Unglazed) **\*Παράμετροι ηλιακού πλαισίου:** n<sup>ο</sup> (Μέγιστη απόδοση του ηλιακού πλαισίου) α<sup>1</sup> (αλγεβρική σταθερά) α<sup>2</sup> (αλγεβρική σταθερά) ΙΑΜ (Συντελεστής γωνιάς πρόσπτωσης)

**\*Σημείωση**: Σε περίπτωση που υπάρχουν τιμές από έκθεση δοκιμών από την κατασκευάστρια εταιρία σύμφωνα με το ΕΝ 12975-2, τότε οι πιο πάνω τέσσερεις ιδιότητες του ηλιακού πλαισίου μπορούν να εισαχθούν στο κατάλληλο πεδίο.

#### **9.2.2. Ετικέτα «Πηγή Ηλιακής Ενέργειας» - Ηλιακό Δοχείο Αποθήκευσης και Κύκλωμα Συλλέκτη -**

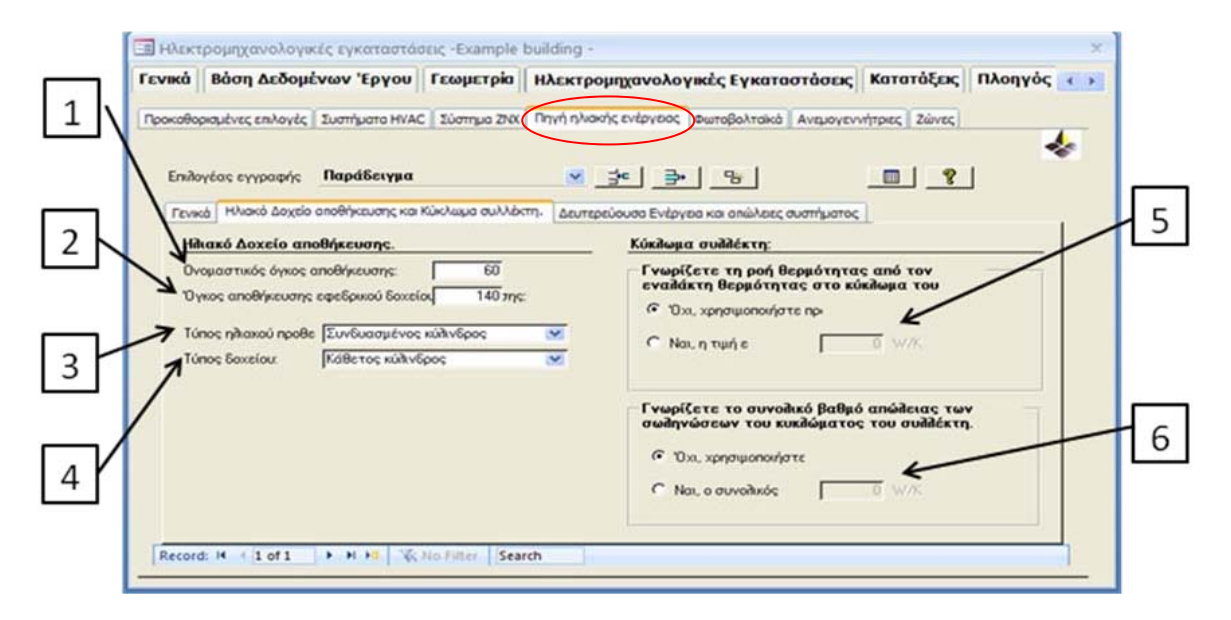

Σχήμα 3: Ετικέτα «Πηγή Ηλιακής Ενέργεια»– Ηλιακό δοχείο Αποθήκευσης και κύκλωμα συλλέκτη

Απαιτήσεις Δεδομένων:

1 - Ονομαστικός όγκος αποθήκευσης (Vs).

- 2 Όγκος αποθήκευσης εφεδρικού δοχείου αν υπάρχει.
- 3 Τύπος ηλιακού προθερμαντήρα:
	- Ξεχωριστός ηλιακός κύλινδρος (Separate Solar Cylinder): Είναι ο αποθηκευτικός κύλινδρος ζεστού νερού που εξυπηρετείται μόνο από τα ηλιακά πλαίσια, χωρίς κανένα άλλο βοηθητικό θερμαντικό στοιχείο (βλέπε σχήμα 4 και 5).
	- Συνδυασμένος κύλινδρος (Combined Cylinder): Είναι ο αποθηκευτικός κύλινδρος ζεστού νερού που εξυπηρετείται από τα ηλιακά πλαίσια και από άλλο βοηθητικό θερμαντικό στοιχείο (βλέπε σχήμα 6 και 7).

**Σημείωση**: Στην περίπτωση του συνδυασμένου κυλίνδρου το άθροισμα του ονομαστικού όγκου αποθήκευσης και εφεδρικού δοχείου πρέπει να είναι ο ολικός όγκος του αποθηκευτικού κυλίνδρου ζεστού νερού που θα χρησιμοποιηθεί.

4 - Τύπος δοχείου: Καθορίστε εάν ο αποθηκευτικός κύλινδρος είναι εγκατεστημένος σε οριζόντια ή κάθετη διάταξη.

5 - Ροή θερμότητας από τον εναλλάκτη θερμότητας ηλιακού κυκλώματος. Η ροή θερμότητας από τον εναλλάκτη θερμότητας του ηλιακού κυκλώματος μπορεί να ληφθεί από την έκθεση δοκιμών σύμφωνα με το πρότυπο EN 12975-3.

6 - Συνολικός βαθμός απώλειας των σωληνώσεων του ηλιακού κυκλώματος. Συμπεριλαμβάνονται οι ενώσεις μεταξύ των ηλιακών πλαισίων όπως επίσης και οι σωληνώσεις που ενώνουν τα ηλιακά πλαίσια με τον αποθηκευτικό κύλινδρο.

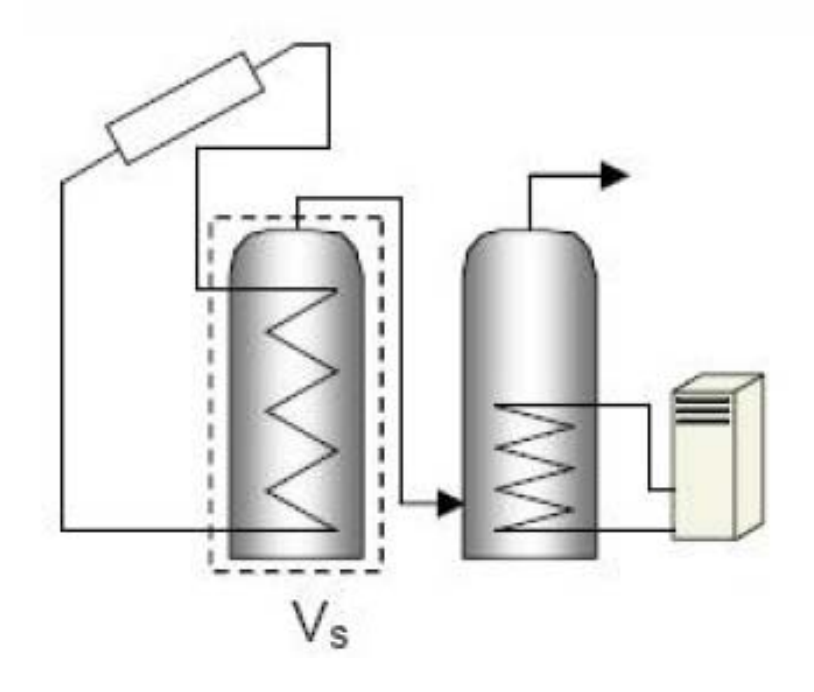

Σχήμα 4: Σχηματικό για Ξεχωριστό Ηλιακό Κύλινδρο

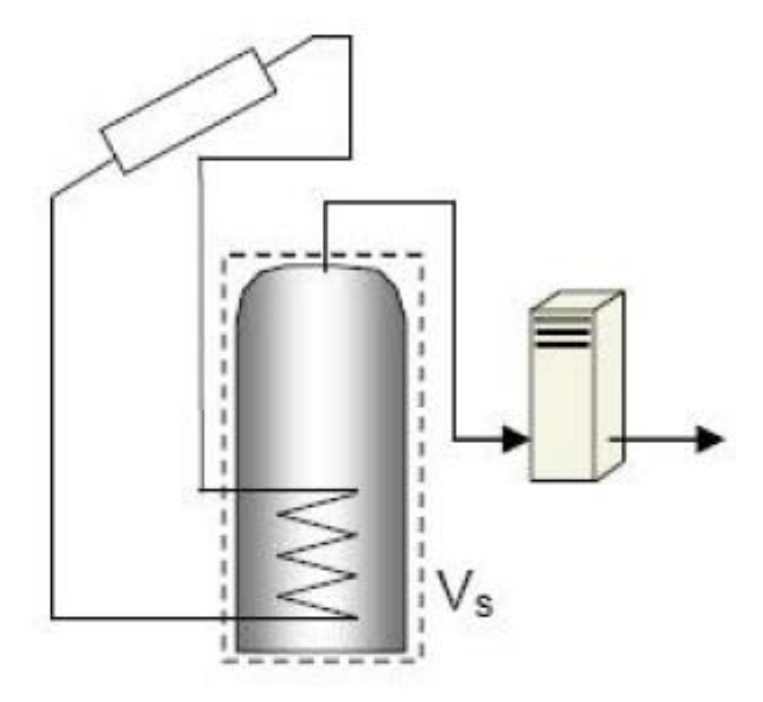

Σχήμα 5: Σχηματικό για Ξεχωριστό Ηλιακό Κύλινδρο

**Σημείωση**: Ο ονομαστικός όγκος αποθήκευσης (Vs) απεικονίζεται με διακεκομμένη γραμμή. Στις δυο πιο πάνω περιπτώσεις ο όγκος εφεδρικού δοχείου είναι μηδέν.

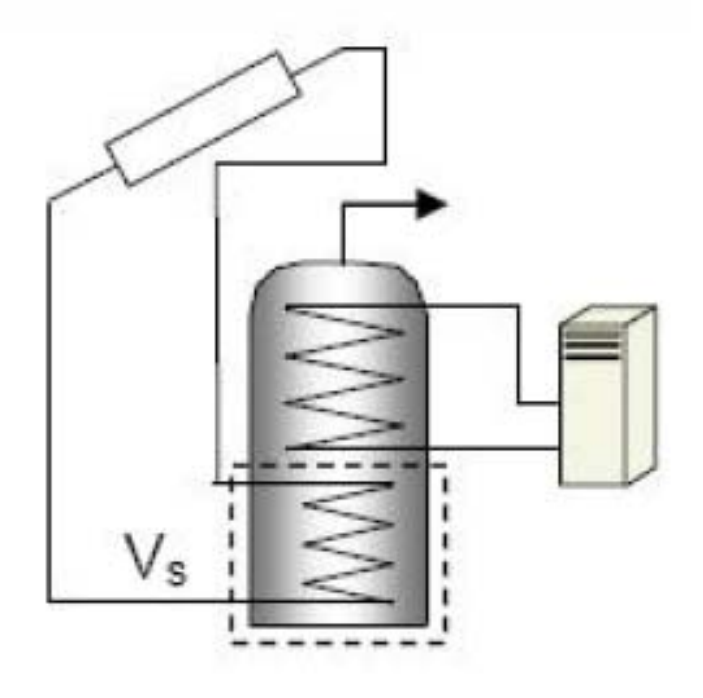

Σχήμα 6: Σχηματικό για Συνδυασμένο Κύλινδρο

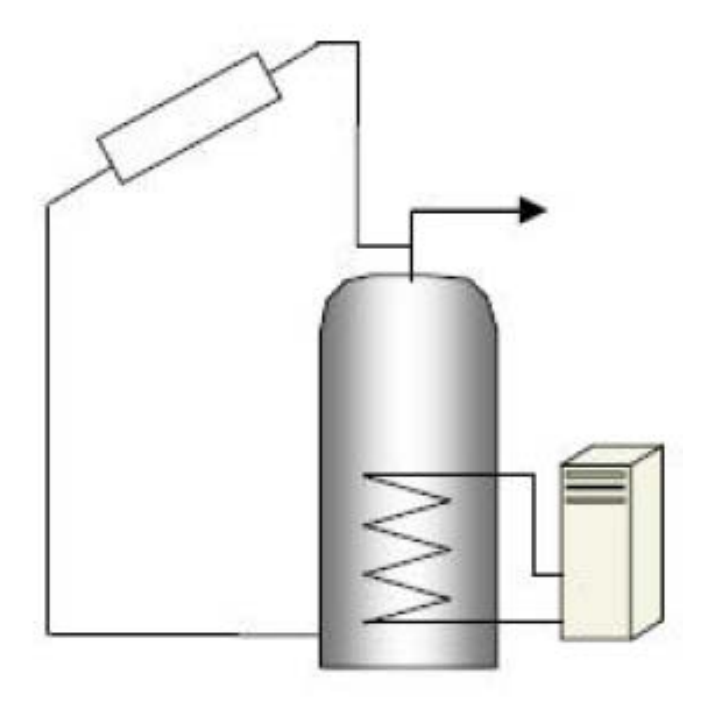

Σχήμα 7: Σχηματικό για Συνδυασμένο Κύλινδρο

**Σημείωση**: Ο ονομαστικός όγκος αποθήκευσης (V<sub>s</sub>) απεικονίζεται με διακεκομμένη γραμμή. Για το σχήμα 6 και 7 ο ονομαστικός όγκος μπορεί να θεωρηθεί το **30% του ολικού αποθηκευτικού όγκου**.

#### **9.2.3. Ετικέτα «Πηγή Ηλιακής Ενέργειας» - Δευτερεύουσα Ενέργεια και Απώλειες Συστήματος -**

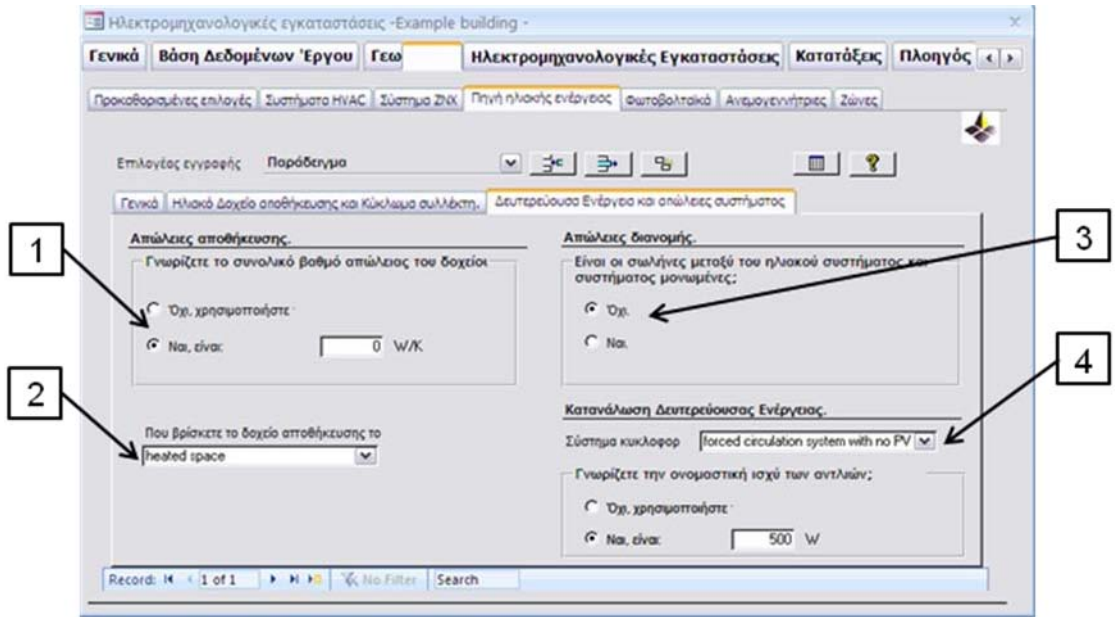

#### Σχήμα 8: Ετικέτα «Πηγή Ηλιακής Ενέργειας»– Δευτερεύουσα Ενέργεια και απώλειες συστήματος

#### Απαιτήσεις Δεδομένων:

- 1 Συνολικός βαθμός απώλειας του αποθηκευτικού κυλίνδρου.
- 2 Χώρος εγκατάστασης αποθηκευτικού κυλίνδρου. Θερμαινόμενο χώρο Μη θερμαινόμενο χώρο Εγκατεστημένος εξωτερικά

3 - Απώλειες διανομής: Καθορίστε εάν οι σωληνώσεις που ενώνουν το ηλιακό σύστημα με το βοηθητικό θερμαντικό στοιχείο είναι μονωμένες.

4 - Σύστημα κυκλοφορητή Θερμοσιφωνικό σύστημα (φυσικής ροής) Βεβιασμένο σύστημα χωρίς φωτοβολταϊκά (με τη χρήση κυκλοφορητή) Βεβιασμένο σύστημα με φωτοβολταϊκά (με τη χρήση κυκλοφορητή)

**Σημείωση**: Στην περίπτωση του θερμοσιφωνικού συστήματος και βεβιασμένου συστήματος ενωμένο με φωτοβολταϊκά (ΦΒ) η δευτερεύουσα ενέργεια λόγω κυκλοφορητή είναι μηδέν. Στην περίπτωση του βεβιασμένου συστήματος χωρίς τη χρήση φωτοβολταιϊκών υπάρχει η επιλογή να εισάγετε την ισχύ του κυκλοφορητή που εξυπηρετεί το ηλιακό σύστημα.

9.3 Σημειώνεται ότι για όλες τις νέες κατοικίες πρέπει να ακολουθούνται οι οδηγίες του Τεχνικού Οδηγού Ηλιακών Συστημάτων, στον οποίο καθορίζονται οι ελάχιστες απαιτήσεις για τα δοχεία αποθήκευσης και για τους ηλιακούς συλλέκτες. Μπορείτε να βρείτε τον Τεχνικό Οδηγό ηλιακών συστημάτων στην ιστοσελίδα [www.mcit.gov.cy](http://www.mcit.gov.cy/) – Υπηρεσία Ενέργειας – Ενεργειακή Απόδοση των Κτιρίων.

## **ΟΔΗΓΙΑ ΑΡ. 9**

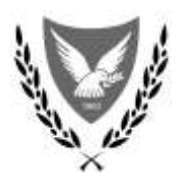

#### **ΚΥΠΡΙΑΚΗ ΔΗΜΟΚΡΑΤΙΑ**

#### **ΥΠΟΥΡΓΕΙΟ ΕΜΠΟΡΙΟΥ, ΒΙΟΜΗΧΑΝΙΑΣ ΚΑΙ ΤΟΥΡΙΣΜΟΥ**

Φακ: 8.4.02.8.2/7 Τηλ: 22409390 Φαξ: 22304759 E-mail: [cellinopoulos@mcit.gov.cy](mailto:cellinopoulos@mcit.gov.cy)

#### **24 Μαΐου, 2013**

#### **Προς: Ειδικευμένους Εμπειρογνώμονες**

Κυρίες/ Κύριοι,

#### **ΘΕΜΑ: Έκδοση Οδηγίας (αρ.9) της Αρμόδιας Αρχής προς Ειδικευμένους Εμπειρογνώμονες σύμφωνα με την παράγραφο (1) του κανονισμού 11 της Κ.Δ.Π.164/2009**

Έχω οδηγίες να επισυνάψω την Οδηγία (αρ.9) με θέμα, «Υπολογισμοί συντελεστή θερμοπερατότητας για κατασκευές που δεν εμπεριέχονται στο κεφάλαιο 6 του οδηγού θερμομόνωσης κτιρίων», το οποίο καλύπτει τις ακόλουθες κατασκευές:

- Τοιχοποιία αποτελούμενη από ξύλινο σκελετό
- Επικλινής θερμομονωμένη στέγη
- Τοιχοπετάσματα υαλοπετάσματα

Παρακαλώ για πιστή εφαρμογή της.

(Ιωάννης Οικονομίδης) για Υπουργό Εμπορίου, Βιομηχανίας και Τουρισμού Αρμόδια Αρχή

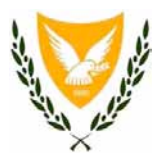

#### **ΚΥΠΡΙΑΚΗ ΔΗΜΟΚΡΑΤΙΑ ΥΠΟΥΡΓΕΙΟ ΕΜΠΟΡΙΟΥ, ΒΙΟΜΗΧΑΝΙΑΣ ΚΑΙ ΤΟΥΡΙΣΜΟΥ**

#### **Υπολογισμοί συντελεστή θερμοπερατότητας για κατασκευές που δεν εμπεριέχονται στο κεφάλαιο 6 του οδηγού θερμομόνωσης κτιρίων**

Η Υπηρεσία Ενέργειας του Υπουργείου Εμπορίου Βιομηχανίας και Τουρισμού στα πλαίσια βελτίωσης του υφιστάμενου οδηγού θερμομόνωσης κτιρίων εκδίδει συμπληρωματικό έγγραφο το οποίο καλύπτει τα ακόλουθα:

- Υπολογισμός Συντελεστή Θερμοπερατότητας κατασκευής αποτελούμενη από ξύλινο σκελετό
- Υπολογισμός Συντελεστή Θερμοπερατότητας επικλινούς θερμομονωμένης στέγης

Υπολογισμός Συντελεστή Θερμοπερατότητας τοιχοπετασμάτων – υαλοπετασμάτων (Curtain Walling)
# **Υπολογισμός Συντελεστή Θερμοπερατότητας Κατασκευής από Ξύλινο Σκελετό**

Για τον υπολογισμό του συντελεστή θερμοπερατότητας μιας κατασκευής αποτελούμενης από ξύλινο σκελετό ακολουθείστε τα πιο κάτω βήματα:

- -Υπολογισμός ποσοστιαίας επιφάνειας ξύλινης κατασκευής και θερμομονωτικού υλικού
- -Υπολογισμός άνω ορίου αντίστασης  $(R_{ij})$
- -Υπολογισμός κάτω ορίου αντίστασης ( $\mathsf{R}_{\mathsf{L}}$ )
- -Υπολογισμός ολικής αντίστασης κατασκευής ( $\mathsf{R}_{\mathsf{T}}$ )
- 1) Παράδειγμα Υπολογισμού Συντελεστή Θερμοπερατότητας Ξύλινης Κατασκευής

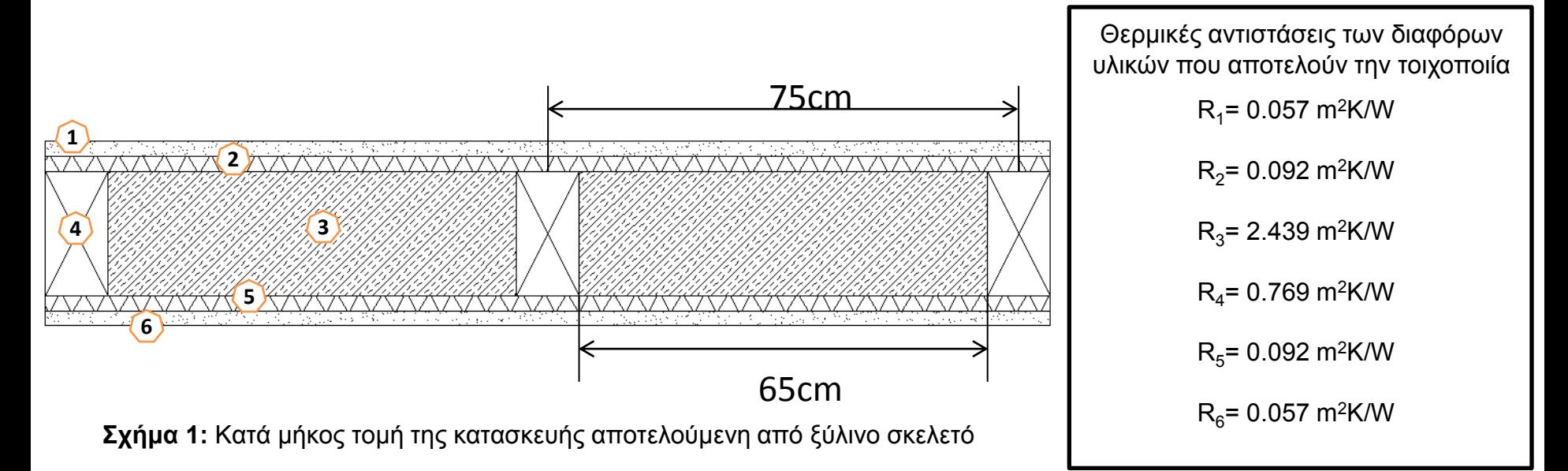

## Τυπική Επαναλαμβανόμενη επιφάνεια

$$
A_{tr} = Y \psi \circ \zeta \times \Pi \lambda \alpha \tau \circ \zeta = 3 \times 0.75 = 2.25 \text{ m}^2
$$

Εμβαδό ξύλινου πλαισίου

Εγκάρσια διατομή = 3 x 0.1 = 0.3 m2

 $Δ$ ιαμήκης διατομή = (0.65 x 0.1) x 3 = 0.195 m<sup>2</sup>

 $A<sub>tf</sub> = 0.3 + 0.195 = 0.495$  m<sup>2</sup>

Ποσοστιαία επιφάνεια ξύλινης κατασκευής

 $F_1 = A_{\text{tf}} / A_{\text{tr}} = 0.495 / 2.25 = 0.22$ 

Ποσοστιαία επιφάνεια θερμομονωτικού υλικού

$$
F_2 = (1 - F_1) = (1 - 0.22) = 0.78
$$

Υπολογισμός άνω ορίου αντίστασης (R<sub>U</sub>)

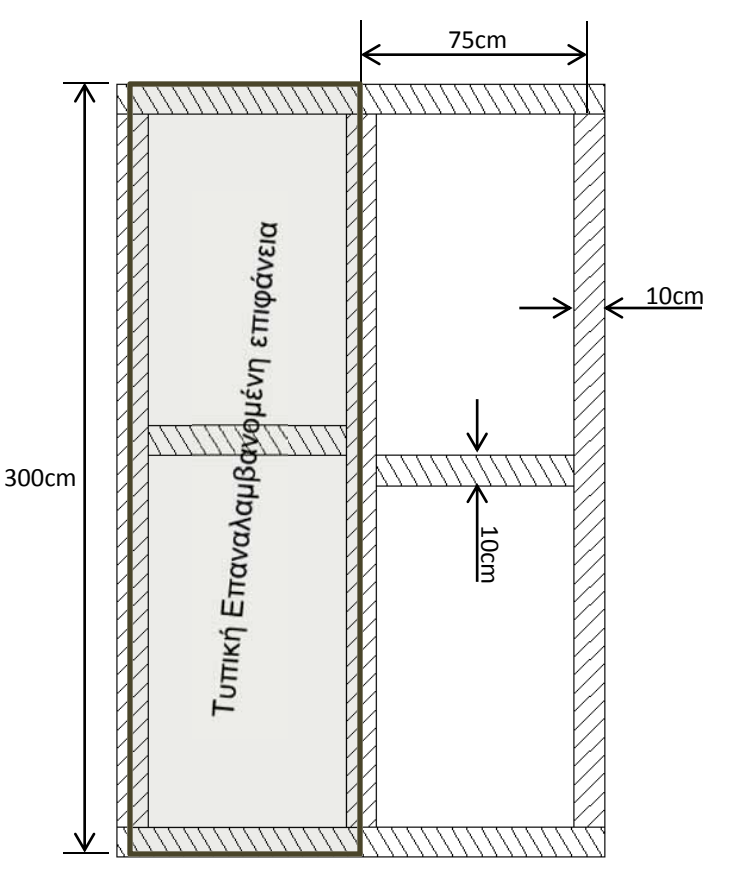

**Σχήμα 2:** Πλάγια Όψη Ξύλινου Σκελετού

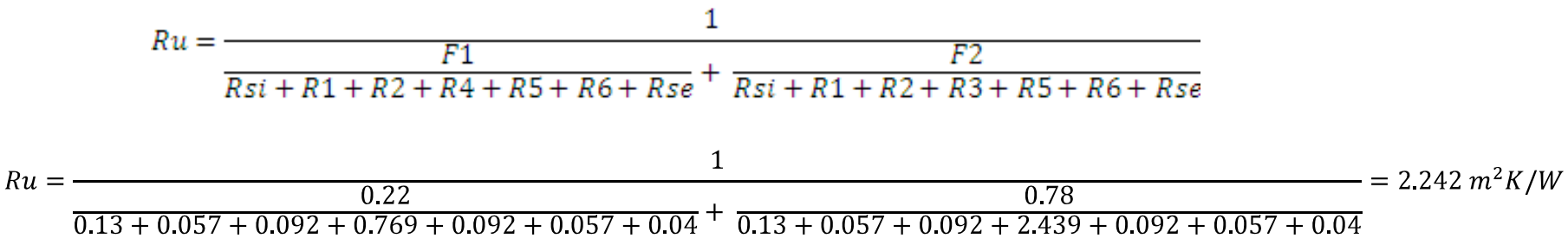

<u>Υπολογισμός κατώτερου ορίου αντίστασης</u> (R<sub>L</sub>)

$$
R_L = Rsi + R1 + R2 + \left(\frac{1}{\frac{F1}{R4} + \frac{F2}{R3}}\right) + R5 + R6 + Rse
$$

$$
R_L = 0.13 + 0.057 + 0.092 + \left(\frac{1}{\frac{0.22}{0.769} + \frac{0.78}{2.439}}\right) + 0.092 + 0.057 + 0.04 = 2.121 \text{ m}^2 \text{K/W}
$$

<u>Υπολογισμός ολικής αντίστασης κατασκευής (</u>R<sub>T</sub>)

$$
R_T = \frac{R_U + R_L}{2} = \frac{2.242 + 2.121}{2} = 2.18 \text{ m}^2 \text{K/W}
$$

Υπολογισμός Συντελεστή Θερμοπερατότητας Κατασκευής

$$
U_T = \frac{1}{R_T} = \frac{1}{2.18} = 0.458 \,\mathrm{W/m^2 K}
$$

#### Σημείωση

- 1) Για κατασκευή αποτελούμενη από μεταλλικό σκελετό τύπου "I beam" η πιο πάνω μεθοδολογία υπολογισμού μπορεί να χρησιμοποιηθεί με ποσοστιαία επιφάνεια μεταλλικής κατασκευής ίσο με 0.07. Τυχόν διάκενο αέρος στην κατασκευή αγνοείται.
- 2) Η τιμή του συντελεστή θερμοπερατότητας της κατασκευής (U<sub>T</sub>) θα εισαχθεί στη βάση δεδομένων στις κατασκευές για τοίχους.

# **Υπολογισμός Συντελεστή Θερμοπερατότητας επικλινής θερμομονωμένης οροφής συνδυασμένης με οριζόντιο ταβάνι**

Για τον υπολογισμό του συντελεστή θερμοπερατότητας μιας θερμομονωμένης επικλινούς οροφής ακολουθείστε τα πιο κάτω βήματα:

-Πολλαπλασιάστε τη θερμική αντίσταση της επικλινούς κατασκευής με το συνημίτονο της γωνιάς κλίσεως της οροφής (συν**α**)

- Ορίζεται ως θερμική αντίσταση αέρα μεταξύ στέγης και οριζόντιου ταβανιού, 0.16 m<sup>2</sup>K/W

- Εάν υπάρχει θερμομονωτικό υλικό στο οριζόντιο ταβάνι, τότε η θερμική αντίσταση του θερμομονωτικού υλικού λαμβάνεται υπόψη και προστίθεται στον υπολογισμό της ολικής αντίστασης R<sub>T</sub>. Σε αντίθετη περίπτωση η τιμή της θερμικής αντίστασης του οριζόντιου ταβανιού είναι μηδέν (0).

-Υπολογισμός ολικής αντίστασης κατασκευής ( $\mathsf{R}_{\mathsf{T}}$ )

## 2) Παράδειγμα Υπολογισμού Συντελεστή Θερμοπερατότητας Επικλινής Θεμομονωμένης Κατασκευής

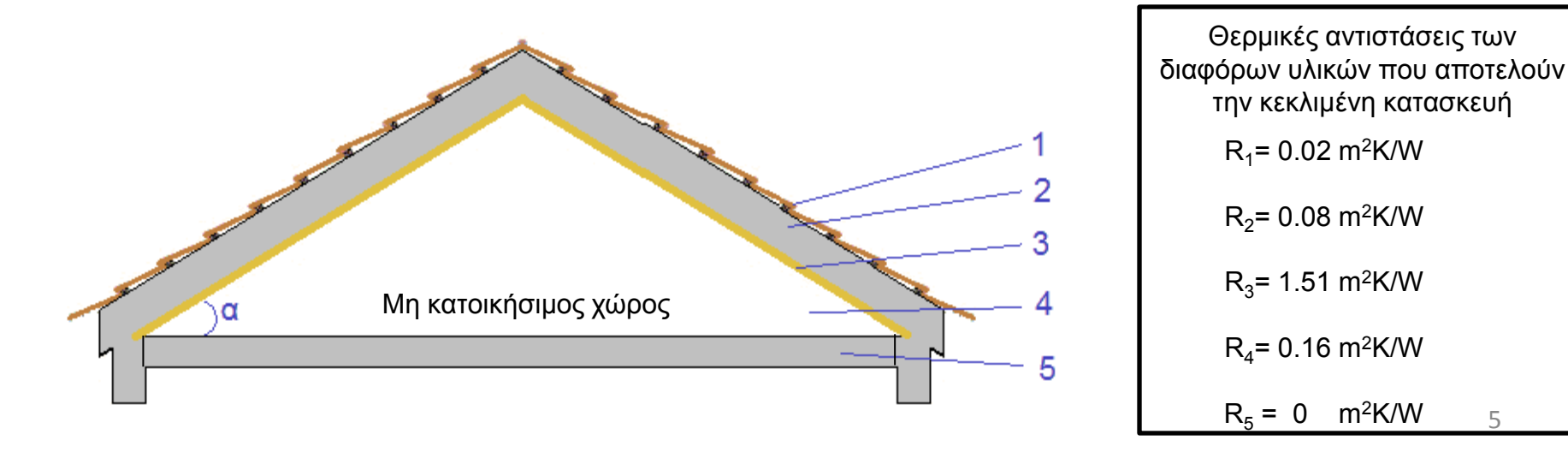

Για γωνιά κλίσεως στέγης, α = 30<sup>ο</sup> , τότε:

# $R_T = (Rse + R1 + R2 + R3)x\sigma v v 30 + R4 + R5 + Rsi = (0.04 + 0.02 + 0.08 + 1.51)x0.866 + 0.16 + 0 + 0.10$  $= 1.689 \text{ m}^2 \text{K/W}$

$$
U_T = \frac{1}{R_T} = \frac{1}{1.689} = 0.592 \text{ W/m}^2\text{K}
$$

### Σημειώσεις

- 1) Ως εμβαδό οροφής στο λογισμικό SBEMcy θα εισαχθεί το οριζόντιο εμβαδό οροφής και η οροφή δηλώνεται ως κεκλιμένη.
- 2) Το ύψος ζώνης υπολογίζεται από το δάπεδο ορόφου μέχρι το δάπεδο του υπερκείμενου οριζόντιου ταβανιού.
- 3) Σύμφωνα με τους οικοδομικούς κανονισμούς στην περίπτωση κατοικήσιμων δωματίων με επικλινή στέγη, το ελάχιστο ύψος δεν πρέπει να είναι μικρότερο από 1.80 μέτρα το δε μέσο ύψος του χώρου όχι μικρότερο από 2.60 μέτρα.
- 4) Όταν η κεκλιμένη οροφή έχει κλίση μέχρι και 30<sup>ο</sup> από το οριζόντιο επίπεδο τότε αυτή θεωρείται οριζόντια και η διεύθυνση της ροής θερμότητας λαμβάνεται από τον Πίνακα 6.1 του Οδηγού Θερμομόνωσης Κτιρίων ως κατακόρυφη προς τα πάνω.
- 5) Όταν η κεκλιμένη οροφή έχει κλίση μεγαλύτερη από 30<sup>ο</sup> από το οριζόντιο επίπεδο τότε αυτή θεωρείται κάθετη και η διεύθυνση της ροής θερμότητας λαμβάνεται από τον Πίνακα 6.1 του Οδηγού Θερμομόνωσης Κτιρίων ως οριζόντια.

# **Υπολογισμός συντελεστή θερμοπερατότητας τοιχοπετασμάτων (Curtain Walling)**

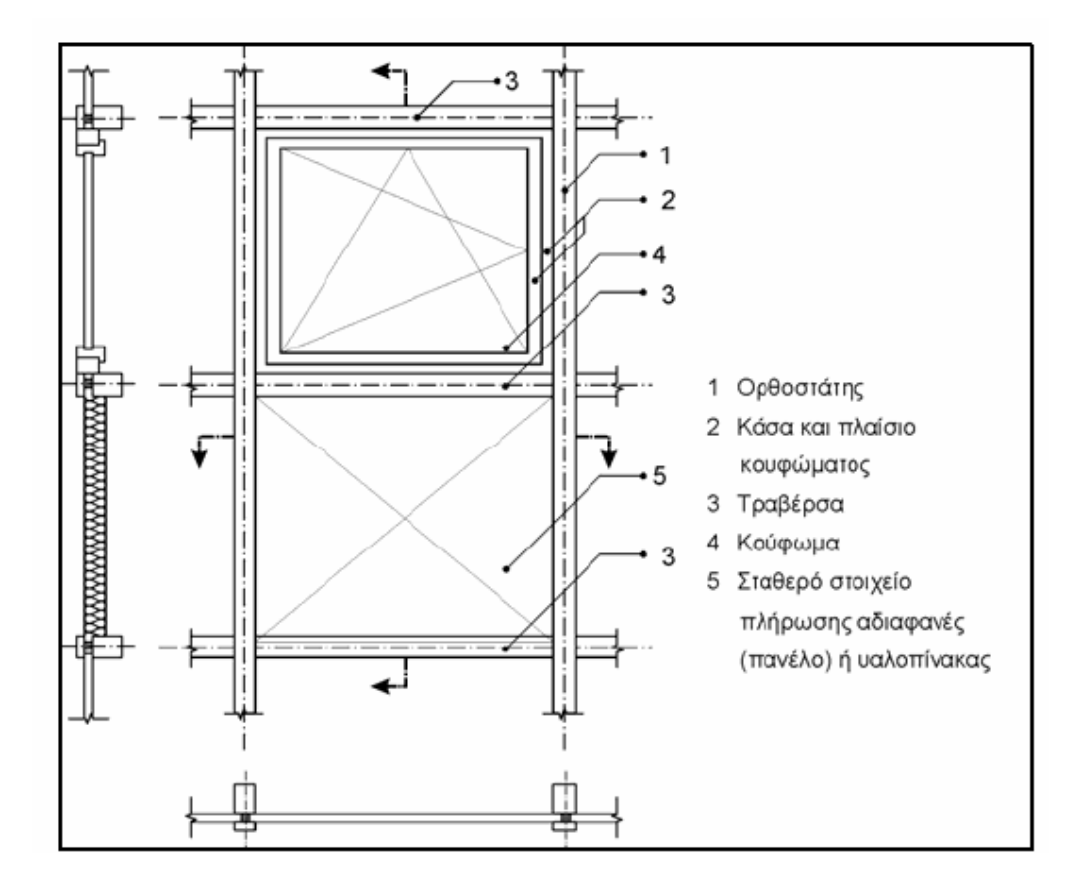

Ο Υπολογισμός του συντελεστή θερμοπερατότητας ενός τοιχοπετάσματος γίνεται σε ένα αντιπροσωπευτικό τμήμα το οποίο επαναλαμβάνεται περισσότερες της μιας φοράς στην πρόσοψη του κτιρίου.

Για τον υπολογισμό του συντελεστή θερμοπερατότητας ενός τοιχοπετασματος, το αντιπροσωπευτικό τμήμα χωρίζεται σε επιφάνειες με διαφορετικά θερμοφυσικά χαρακτηριστικά (π.χ. υαλοπίνακες, αδιαφανή πετάσματα και κουφώματα). Ο μέσος συντελεστής του τοιχοπετασματος υπολογίζεται από τους αντίστοιχους συντελεστές των επί μέρους στοιχείων με την προσθήκη όρων που συνυπολογίζουν τη θερμική αλληλεπίδραση μεταξύ των επιμέρους (γραμμικές θερμογέφυρες).

$$
U_{cw} = \frac{\sum A_g. U_g + \sum A_p. U_p + \sum A_f. U_f + \sum A_m. U_m + \sum A_{tr}. U_{tr}}{A_{cw}} +
$$

$$
\frac{\sum l_{f,g}, \Psi_{f,g} + \sum l_{m,g}, \Psi_{m,g} + \sum l_{tr,g}, \Psi_{tr,g} + \sum l_{p}, \Psi_{p} + \sum l_{m,f}, \Psi_{m,f} + \sum l_{tr,f}, \Psi_{tr,f}}{A_{cw}}
$$

### όπου:

- U<sub>CW</sub> [W/(m<sup>2</sup>·K)] ο μέσος συντελεστής θερμοπερατότητας του τοιχοπετάσματος,<br>U<sub>g</sub> [W/(m<sup>2</sup>·K)] ο συντελεστής θερμικής διαπερατότητας του υαλοπίνακα,<br>U<sub>ρ</sub> [W/(m<sup>2</sup>·K)] ο συντελεστής θερμικής διαπερατότητας του πετάσματος,
- Ug [W/(m2∙K)] ο συντελεστής θερμικής διαπερατότητας του υαλοπίνακα,
- U<sub>p</sub> [W/(m<sup>2</sup>·K)] ο συντελεστής θερμικής διαπερατότητας του πετάσματος,<br>U<sub>t</sub> [W/(m<sup>2</sup>·K)] ο συντελεστής θερμικής διαπερατότητας των πλαισίων,
	-
- U<sub>f</sub> [W/(m<sup>2</sup>·K)] ο συντελεστής θερμικής διαπερατότητας των πλαισίων,<br>U<sub>m</sub> [W/(m<sup>2·</sup>K)] ο συντελεστής θερμικής διαπερατότητας των ορθοστατι U<sub>m</sub> [W/(m<sup>2</sup>·K)] ο συντελεστής θερμικής διαπερατότητας των ορθοστατών,<br>U<sub>rc</sub> [W/(m<sup>2·</sup>K)] ο συντελεστής θερμικής διαπερατότητας των τραβερσών,
	-
- U<sub>tr</sub> [W/(m<sup>2</sup>·K)] ο συντελεστής θερμικής διαπερατότητας των τραβερσών,<br>Ψ<sub>ερ</sub> [W/(m<sup>2·</sup>K)] ο συντελεστής θερμικής διαπερατότητας στη συναρμογή τ
- Ψ<sub>f,g</sub> [W/(m<sup>2</sup>·K)] ο συντελεστής θερμικής διαπερατότητας στη συναρμογή πλαισίου και υαλοπίνακα<br>Ψ<sub>m,g</sub> [W/(m<sup>2</sup>·K)] ο συντελεστής γραμμικής διαπερατότητας στη συναρμογή ορθοστάτη και υαλοπίνακ Ψ<sub>m,g</sub> [W/(m·K)] ο συντελεστής γραμμικής διαπερατότητας στη συναρμογή ορθοστάτη και υαλοπίνακα
- Ψ<sub>tr,g</sub> [W/(m<sup>·</sup>K)] ο συντελεστής γραμμικής διαπερατότητας στη συναρμογή τραβέρσας και υαλοπίνακα
- Ψ<sub>p</sub>ຶ [W/(m·K)] ο συντελεστής γραμμικής διαπερατότητας στη συναρμογή πετάσματος και πλαισίων,
- Ψ<sub>m,f</sub> [W/(m·K)] ο συντελεστής γραμμικής διαπερατότητας στη συναρμογή πλαισίου κουφώματος και ορθοστάτη,
- Ψ<sub>tr,f</sub> [W/(m·K)]ο συντελεστής γραμμικής διαπερατότητας στη συναρμογή πλαισίου κουφώματος και τραβέρσας,
- $A_g$  [m<sup>2</sup>] το ολικό εμβαδό του υαλοστασίου,<br> $A_p$  [m<sup>2</sup>] το ολικό εμβαδό πετάσματος,
- $[m^2]$  το ολικό εμβαδό πετάσματος,
- Αm [m2 ] το ολικό εμβαδό ορθοστάτη,
- A<sub>f</sub> [m<sup>2</sup>] το ολικό εμβαδό πλαισίου κουφώματος,
- $A_{tr}$  [m<sup>2</sup>] το ολικό εμβαδό τραβέρσας,
- $I_{f,g}$ [m] το μήκος περιμέτρου στη συναρμογή κουφώματος και υαλοπίνακα κουφώματος,
- Ι m, [m] το μήκος περιμέτρου στη συναρμογή ορθοστάτη πλαισίου και υαλοπίνακα πλήρωσης
- $I_{tr.a}$ [m] το μήκος περιμέτρου στη συναρμογή τραβέρσας πλαισίου και υαλοπίνακα πλήρωσης,
- $I_{p}$ [m] το μήκος περιμέτρου στη συναρμογή πετάσματος και πλαισίου τοιχοπετάσματος (στη θέση της τραβέρσας ή του ορθοστάτη),
- I<sub>m,f</sub> [m] το μήκος περιμέτρου στη συναρμογή ορθοστάτη πλαισίου και κουφώματος,
- $I_{\text{trf}}$ [m] το μήκος περιμέτρου στη συναρμογή τραβέρσας πλαισίου και κουφώματος

# Πίνακες τιμών συντελεστών γραμμικής θερμοπερατότητας τοιχοπετάσματος στις επιφάνειες με διαφορετικά θερμοφυσικά χαρακτηριστικά

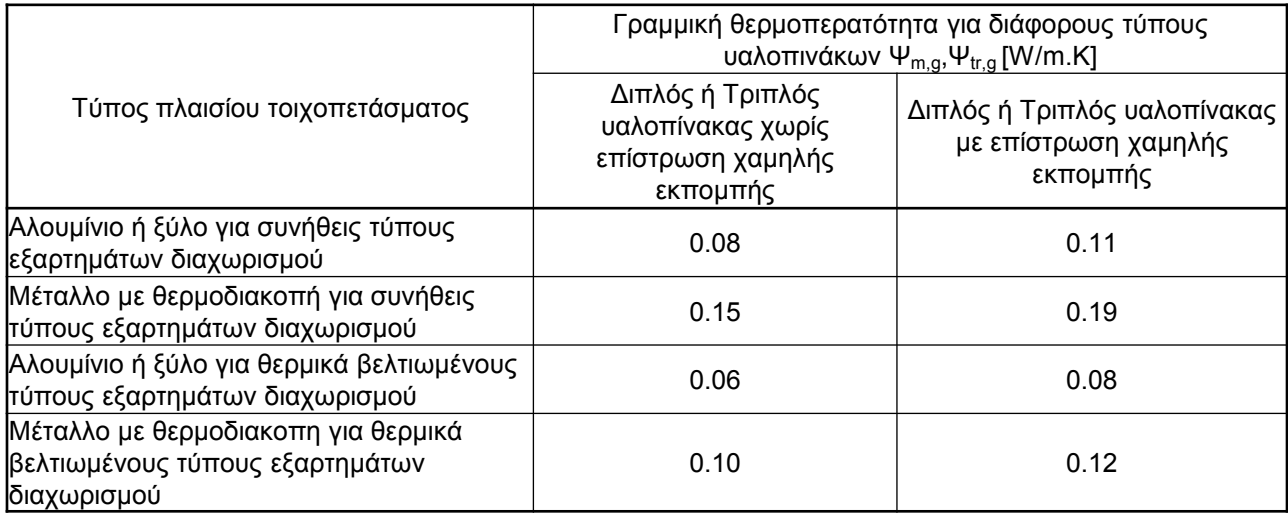

\*Πίνακας 1: Τιμές συντελεστών γραμμικής θερμοπερατότητας Ψ<sub>m,g</sub> και Ψ<sub>tr,g</sub> που χρησιμοποιούνται σε ορθοστάτες και τραβέρσες

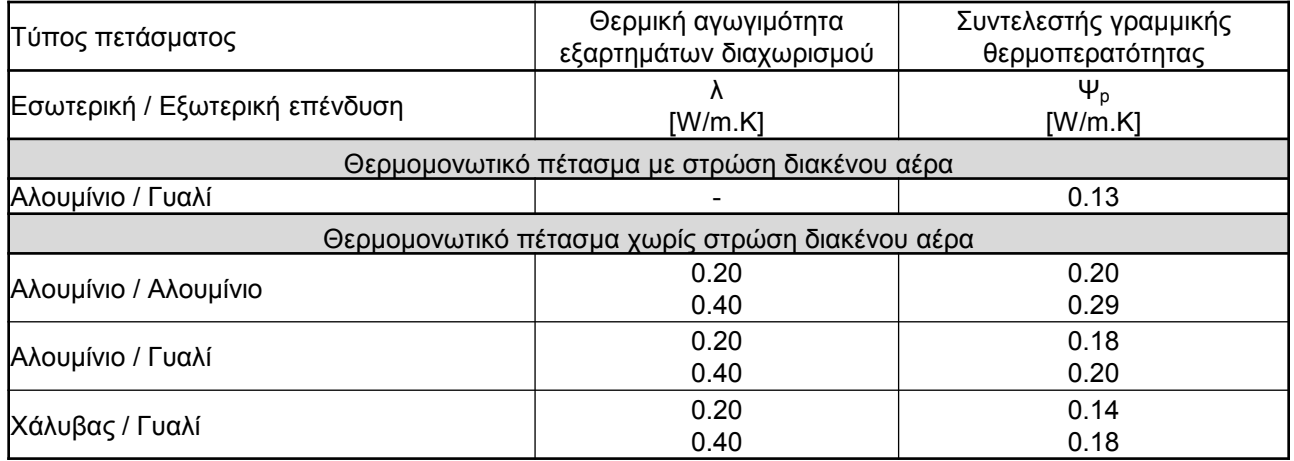

**\*Πίνακας 2**: Τιμές συντελεστών γραμμικής θερμοπερατότητας Ψ<sub>p</sub> για αδιαφανή πετάσματα στημεία του του θερασ

## Πίνακες τιμών συντελεστών γραμμικής θερμοπερατότητας τοιχοπετάσματος στις επιφάνειες με διαφορετικά θερμοφυσικά χαρακτηριστικά

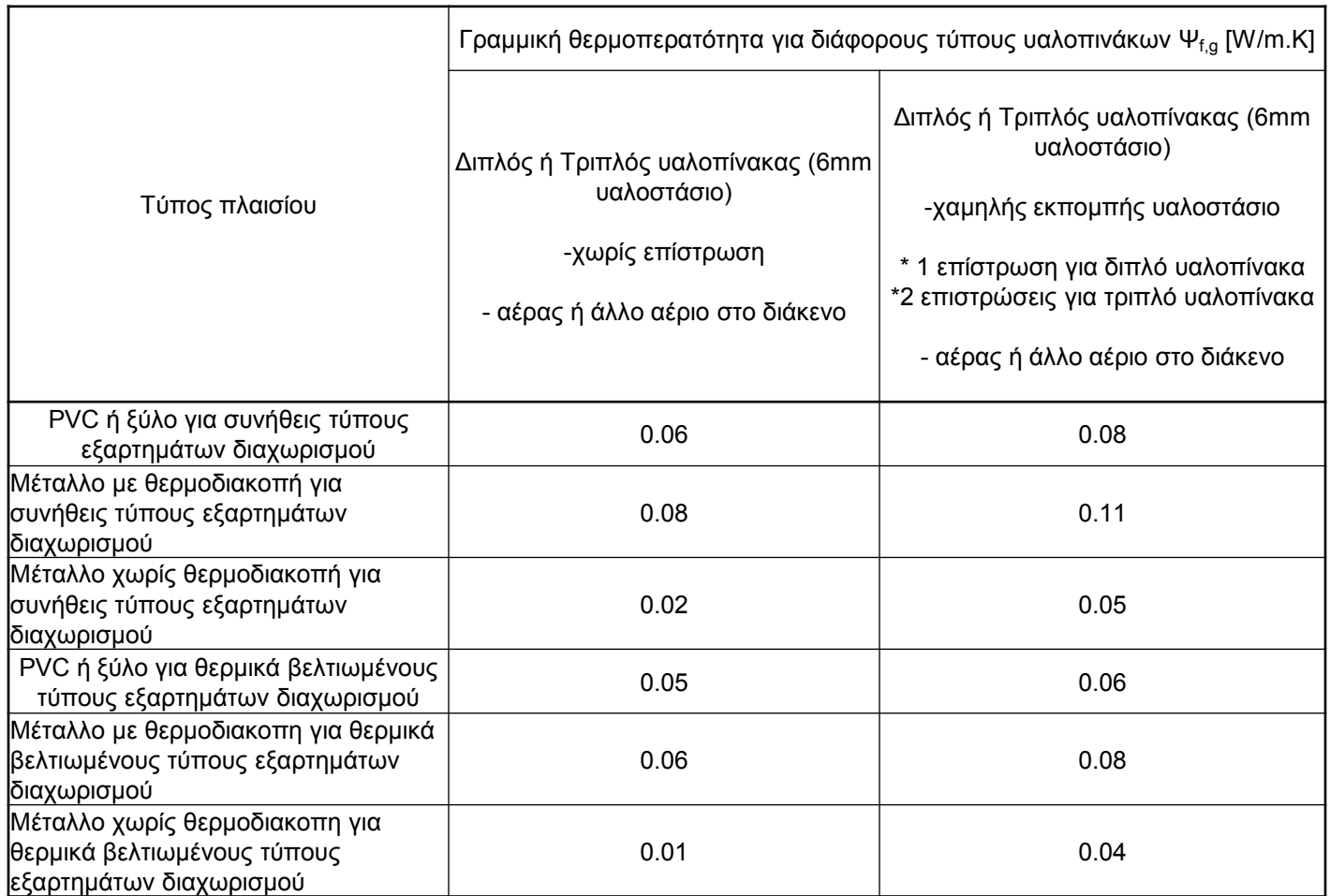

**\*Πίνακας 3**: Τιμές συντελεστών γραμμικής θερμοπερατότητας Ψf,g για πλαίσιο

# Πίνακες τιμών συντελεστών γραμμικής θερμοπερατότητας τοιχοπετάσματος στις επιφάνειες με διαφορετικά θερμοφυσικά χαρακτηριστικά

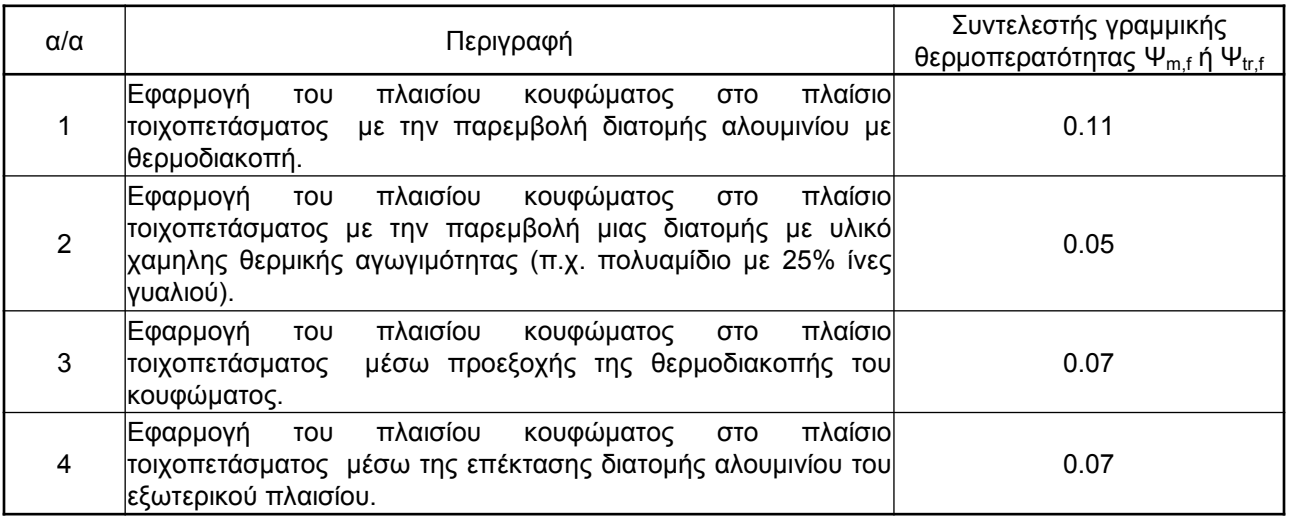

\***Πίνακας 4**: Τιμές συντελεστών γραμμικής θερμοπερατότητας Ψ<sub>m.f</sub> και Ψ<sub>tr.f</sub> στη συναρμογή πλαισίου τοιχοπετάσματος – κουφώματος για διατομές αλουμινίου και σιδήρου

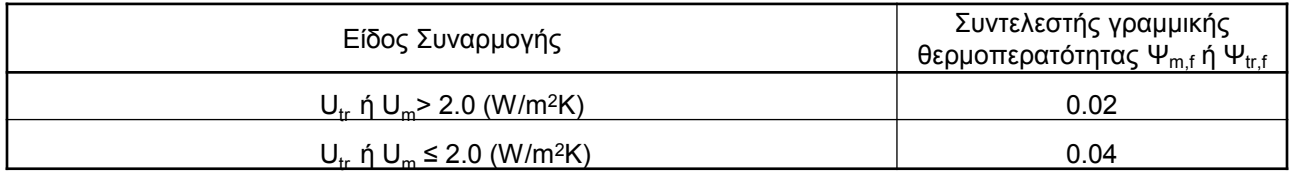

\*Πίνακας 5: Τιμές συντελεστών γραμμικής θερμοπερατότητας Ψ<sub>m.f</sub> και Ψ<sub>tr.f</sub> στη συναρμογή πλαισίου τοιχοπετάσματος – κουφώματος για διατομές ξύλου και αλουμινίου

Σημείωση

11 **\***Αυτές οι τιμές μπορούν να χρησιμοποιηθούν όταν δεν υπάρχουν άλλες πληροφορίες από μετρήσεις ή αναλυτικούς υπολογισμούς

## Παράδειγμα Υπολογισμού Συντελεστή Θερμοπερατότητας Τοιχοπετάσματος

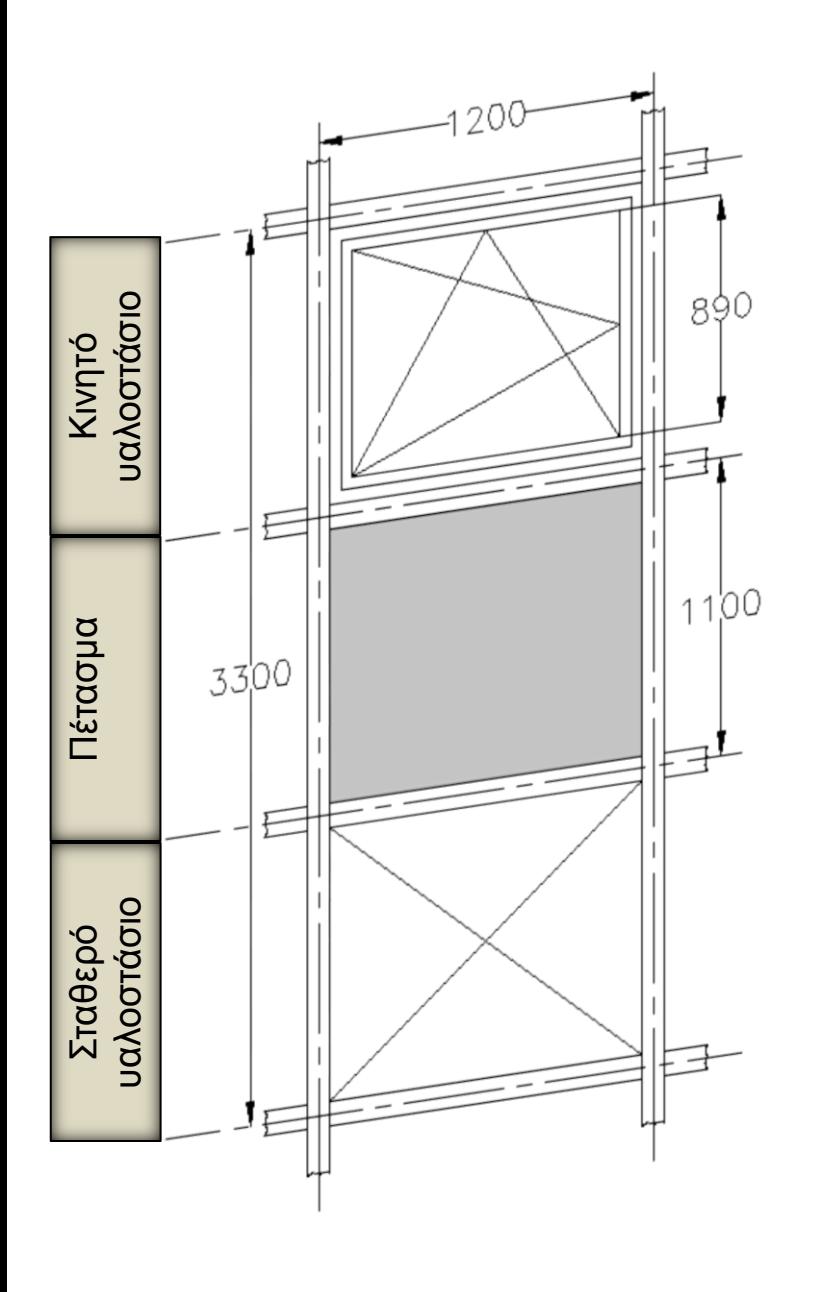

Πλάτος Ορθοστάτη = 50 mm Πλάτος Τραβέρσας = 50 mm Πλάτος Πλαισίου = 80 mm

Εμβαδό αντιπροσωπευτικού τμήματος  $A = 3.3 \times 1.2 = 3.96$  m<sup>2</sup>

Εμβαδό Ορθοστάτη

 $A_m = 2 \times (3.3 \times 0.025) = 0.165$  m<sup>2</sup>

Εμβαδό Τραβέρσας

 $A_{tr}$  = 2 x (1.2 – 2 x 0.025) x 0.025 = 0.0575 m<sup>2</sup>  $A_{tr}$  = 2 x (1.2 – 2 x 0.025) x 0.050 = 0.115 m<sup>2</sup>  $A_{tr}$  = 0.0575 + 0.115 = 0.1725 m<sup>2</sup>

## Εμβαδό Πλαισίου

 $A_f$  = 2 x (1.2 – 2 x 0.025) x 0.080 = 0.184 m<sup>2</sup>  $A_f$  = 2 x (0.89 x 0.080) = 0.142 m<sup>2</sup>  $A_f = 0.184 + 0.142 = 0.326$  m<sup>2</sup> 12

## Υπολογισμοί εμβαδού και μήκος περιμέτρου επιμέρους στοιχείων

Εμβαδό κινητού υαλοστασίου Πλάτος υαλοστασίου  $1.2 - 2 \times 0.025 - 2 \times 0.080 = 0.99$  m Ύψος υαλοστασίου = 0.89 m  $A<sub>q</sub> = 0.99 \times 0.89 = 0.881$  m<sup>2</sup>

Εμβαδό σταθερού υαλοστασίου Πλάτος υαλοστασίου  $1.2 - 2 \times 0.025 = 1.15$  m Ύψος υαλοστασίου  $1.1 - 2 \times 0.025 = 1.05$  m  $A<sub>q</sub>$  = 1.15 x 1.05 = 1.207 m<sup>2</sup> Μήκος περιμέτρου συνδεσμολογίας επιφανειών με

διαφορετικά θερμοφυσικά χαρακτηριστικά I f,g (κινητού) = 2 x 0.99 + 2 x 0.89 = 3.76 m l<sub>f,g</sub> (σταθερού) = 2 x 1.15 + 2 x 1.05 = 4.40 m  $I_p = 2 \times 1.15 + 2 \times 1.05 = 4.40$  $I_{\text{mf}}$  = 2 x 1.05 = 2.1  $I_{tr,f}$  = 2 x 1.15 = 2.3 13

Εμβαδό πετάσματος

Πλάτος πετάσματος

 $1.2 - 2 \times 0.025 = 1.15$  m

Ύψος πετάσματος

 $1.1 - 2 \times 0.025 = 1.05$  m

 $A_p = 1.15 \times 1.05 = 1.207$  m<sup>2</sup>

# Πίνακας Υπολογισμών

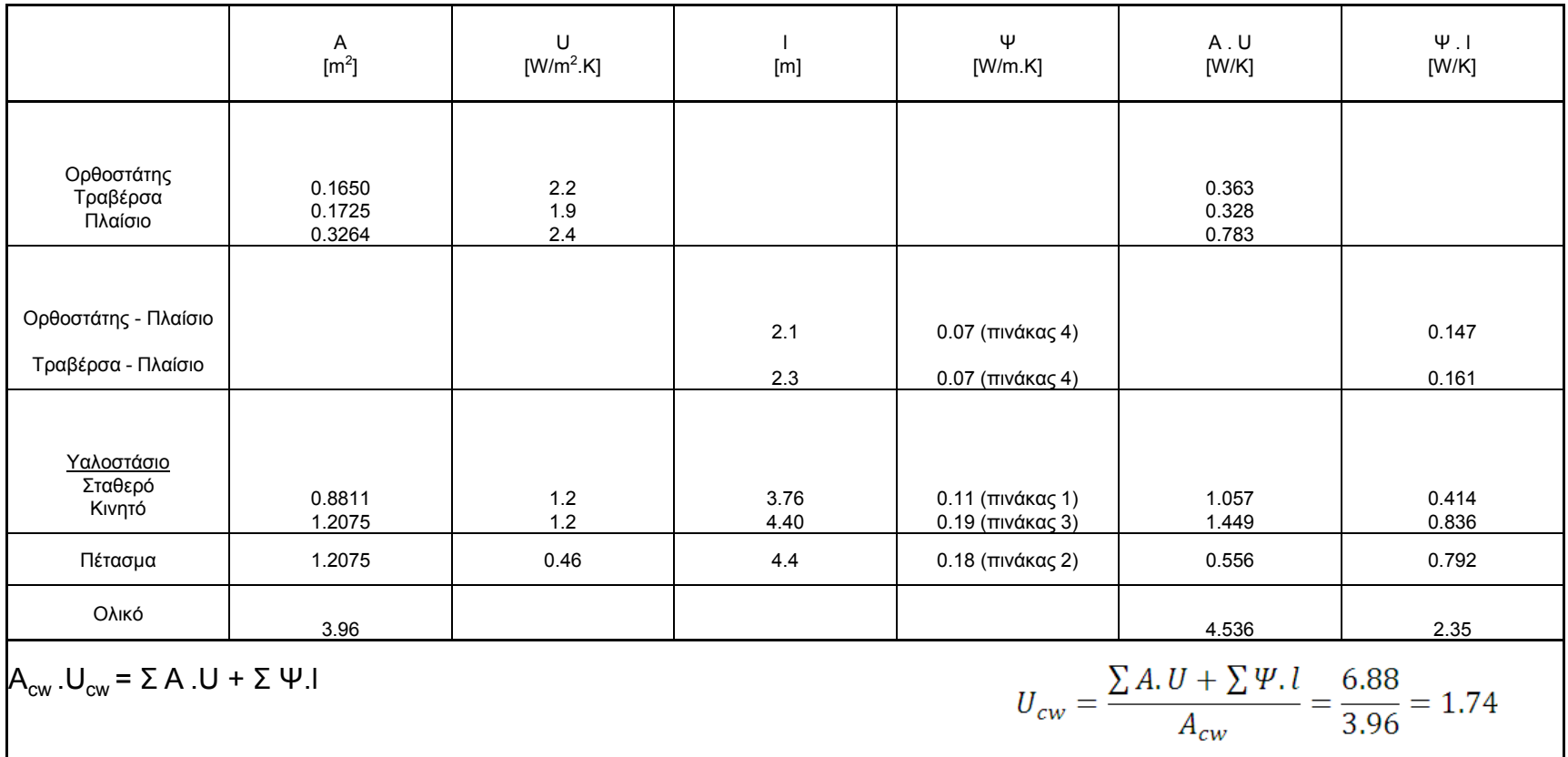

### Σημειώσεις

- 1) Η τιμή του συντελεστή θερμοπερατότητας της κατασκευής (U<sub>cw</sub>) θα εισαχθεί στη βάση δεδομένων στις κατασκευές για τοίχους και υαλοπίνακες.
- 2) Η τιμή του συντελεστή θερμοχωρητικότητας της κατασκευής θα ισούται με μηδέν.
- 3) Ως εμβαδό κατασκευής στο λογισμικό SBEMcy θα εισαχθεί το εμβαδό των διαφανών και αδιαφανών στοιχείων που την αποτελούν ξεχωριστά (τοιχοποιία και υαλοπίνακας), με την ίδια τιμή συντελεστή θερμοπερατότητας (Ucw ).

## Βιβλιογραφία

- 1. Οδηγός Θερμομόνωσης Κτιρίων (2<sup>η</sup> Έκδοση) Υπηρεσία Ενέργειας
- 2. BRE 443 (2006 Edition) Conventions for U-value calculations
- 3. CYS EN ISO 6946:2007 Building components and building elements. Thermal resistance and thermal transmittance. Calculation method
- 4. CYS EN 13947:2006 Thermal performance of curtain walling. Calculation of thermal transmittance

# **ΟΔΗΓΙΑ ΑΡ. 10**

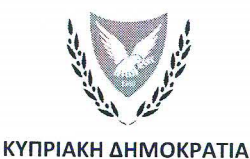

#### ΥΠΟΥΡΓΕΙΟ ΕΝΕΡΓΕΙΑΣ, ΕΜΠΟΡΙΟΥ, ΒΙΟΜΗΧΑΝΙΑΣ ΚΑΙ ΤΟΥΡΙΣΜΟΥ

YEERT:  $8.4.02.8.2/$  $Tn\lambda$ : +35722409382  $\Phi$ αε: +35722304759 e-mail: epbd\_QualifiedExperts@cytanet.com.cy

8 Ιανουαρίου 2014

#### Προς ειδικευμένους εμπειρογνώμονες,

Κυρίες/ Κύριοι,

### ΘΕΜΑ: Έκδοση Οδηγίας (αρ.10) της Αρμόδιας Αρχής προς Ειδικευμένους Εμπειρογνώμονες σύμφωνα με την παράγραφο (1) του κανονισμού 11 της  $K.\Delta.\Pi.164/2009$

Σύμφωνα με τα εδάφια (3) έως (6) του άρθρου 6 των περί Ρύθμισης της Ενεργειακής Απόδοσης των Κτιρίων Νόμων του 2006 έως 2012 το πιστοποιητικό ενεργειακής απόδοσης κτιρίου και οι συστάσεις που εκδίδει ο ειδικευμένος εμπειρογνώμονας περιλαμβάνουν

- Τιμές αναφοράς που αφορούν το πραγματικό κτίριο με σκοπό τη i. σύγκρισή τους με τις ισχύουσες απαιτήσεις ελάχιστης ενεργειακής απόδοσης κτιρίου.
- ii. Εκτίμηση της εξοικονόμησης ενέργειας και του φάσματος περιόδου αποπληρωμής που επιτυγχάνεται με την εφαρμογή των τεχνικά. υλοποιήσιμων μέτρων βελτίωσης της ενεργειακής απόδοσης κτιρίου τόσο σε μεμονωμένα δομικά στοιχεία και τεχνικά συστήματα καθώς και σε συνδυασμούς τους.

Τα μέτρα αυτά και οι συνδυασμοί τους πρέπει να είναι τεχνικά υλοποιήσιμα για το συγκεκριμένο κτίριο.

- iii. Ενδείξεις προς τον ιδιοκτήτη ή ενοικιαστή σχετικά με την λήψη επιπλέον πληροφόρησης σε ότι αφόρα τη σχέση κόστους-απόδοσης των συστάσεων, τα διαθέσιμα μέτρα χρηματοδοτικού χαρακτήρα και τις ενεργειακές επιθεωρήσεις.
- $\overline{2}$ . Για την εφαρμογή των πιο πάνω
	- × Το Υπουργείο Ενέργειας, Εμπορίου, Βιομηχανίας και Τουρισμού ετοίμασε το εργαλείο έκδοσης των συστάσεων με τη χρήση MS Access, το οποίο έχει αναρτηθεί με την ονομασία SEAK.zip στην ιστοσελίδα του

Υπουργείου

http://www.mcit.gov.cy/mcit/mcit.nsf/All/E074577C58AD9EFCC22575B60047BE A8?OpenDocument

και τον συνημμένο στο Παράρτημα 1, Οδηγό με τίτλο «Οδηγός χρήσης εργαλείου ΣΕΑΚ για την ετοιμασία των συστάσεων βελτίωσης της ενεργειακής απόδοσης του κτιρίου»

■ Καταργείται το «Μέρος Γ: ΑΡΧΕΙΑ ΠΟΥ ΑΠΟΣΤΕΛΛΟΝΤΑΙ ΣΤΗΝ ΥΠΗΡΕΣΙΑ ΕΝΕΡΓΕΙΑΣ» (σελίδα 1.9) της Οδηγίας Αρ.5 με ημερομηνία έκδοσης 19/5/2011 και αντικαθίσταται από το Παράρτημα 2.

Ως εκ τούτου, καλείστε όπως τηρείτε τα πιο πάνω κατά την έκδοση των πιστοποιητικών ενεργειακής απόδοσης κτιρίου και των συστάσεων για την βελτίωσή της.

(Νίκος Χατζηνικολάου) για Υπουργό Ενέργειας, Εμπορίου, Βιομηχανίας και Τουρισμού Αρμόδια Αρχή

# **ΟΔΗΓΙΑ ΑΡ. 11**

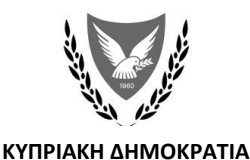

#### **ΥΠΟΥΡΓΕΙΟ ΕΝΕΡΓΕΙΑΣ, ΕΜΠΟΡΙΟΥ, ΒΙΟΜΗΧΑΝΙΑΣ ΚΑΙ ΤΟΥΡΙΣΜΟΥ**

ΥΕΕΒΤ: 8.4.02.5.4  $Tn\lambda$ : + 357 22 409356  $\Phi$ αξ: +357 22304759 e-mail: epbd\_qualifiedexperts@cytanet.com.cy 6Φεβρουαρίου,2015

#### **Προς: Ειδικευμένους Εμπειρογνώμονες**

Κυρίες/ Κύριοι,

#### **ΘΕΜΑ: Έκδοση της Οδηγίας (αρ.11) της Αρμόδιας Αρχής προς Ειδικευμένους Εμπειρογνώμονες σύμφωνα με την παράγραφο (1) του κανονισμού 11 των Περί Ρύθμισης της Ενεργειακής Απόδοσης των Κτιρίων (Ενεργειακή Πιστοποίηση των Κτιρίων)Κανονισμοί του 2009 και 2014**

Για σκοπούς υπολογισμού της ενεργειακής απόδοσης του κτιρίου με τη χρήση της νέας έκδοσης του λογισμικού «iSBEM-CY 3.4.a» σας ενημερώνουμε τα ακόλουθα:

- 1. Καταργείται η παράγραφος Α.2. «ΟΘΟΝΗ ΣΤΟΙΧΕΙΑ ΚΤΙΡΙΟΥ» στη σελίδα 1.5 του Οδηγού «Ετοιμασία και Υποβολή του Πιστοποιητικού Ενεργειακής Απόδοσης Κτιρίου για Καταχώρηση στο Μητρώο» της Οδηγίας Αρ.5 με ημερομηνία έκδοσης 19/5/2011 και αντικαθίσταται με το Παράρτημα1.
- 2. Καταργείται η παράγραφος 6 στη σελίδα 4 «Εισαγωγή Δεδομένων στο Λογισμικό iSBEMcy» της Οδηγίας Αρ.8 με ημερομηνία έκδοσης 30/11/2012 και αντικαθίσταται με το Παράρτημα2.
- 3. Καταργείται η παράγραφος 9.1 στη σελίδα 6 «Εισαγωγή Δεδομένων στο Λογισμικό iSBEMcy» της Οδηγίας Αρ.8 με ημερομηνία έκδοσης 30/11/2012 και αντικαθίσταται με το Παράρτημα3.
- 4. Καταργείται η παράγραφος 3. «Ενεργειακά Χαρακτηριστικά Κτιρίου» του Κεφ.2 στη σελίδα 14 του Οδηγού «Χρήσης Εργαλείου ΣΕΑΚ για την ετοιμασία των Συστημάτων βελτίωσης της Ενεργειακής Απόδοσης Κτιρίου» της Οδηγίας Αρ.10 με ημερομηνία έκδοσης 8/01/2014 και αντικαθίσταται με το Παράρτημα4.

Η παρούσα οδηγία πρέπει να ληφθεί υπόψη από όλους τους Ειδικευμένους Εμπειρογνώμονες τόσο για γενική ενημέρωση όσο και για πιστή εφαρμογή της.

(Νίκος Χατζηνικολάου) για Υπουργό Ενέργειας Εμπορίου, Βιομηχανίας και Τουρισμού Αρμόδια Αρχή

«Ετοιμασία και Υποβολή του Πιστοποιητικού Ενεργειακής Απόδοσης Κτιρίου για Καταχώρηση στο Μητρώο»

#### 2. ΟΘΟΝΗ ΣΤΟΙΧΕΙΑ ΚΤΙΡΙΟΥ

Τα πιο κάτω στοιχεία κτιρίου είναι απαραίτητα νια να καθοριστεί επαρκώς η ταυτότητα του κτιρίου.

Τύπος: Στο πεδίο αυτό γίνεται επιλογή από αναδιπλούμενη λίστα όταν πρόκειται για μη-κατοικία. (Βλέπε μεθοδολογία σελ.18 Πίνακας1)

Όνομα έργου :Όνομα έργου ή γίνεται αναφορά στον ιδιοκτήτη/ιδιοκτήτες

Διεύθυνση κτιρίου: Οδός και αριθμός. Αν πρόκειται για διαμέρισμα δίνεται και ο αριθμός διαμερίσματος.

Σε κάθε περίπτωση απαιτείται καθορισμός της τοποθεσίας βάσει του αριθμού φύλλο/σχέδιο τμήμα και τεμάχιο.

Σημειώνεται ότι στα τέσσερα πεδία της «Διεύθυνσης κτιρίου» το περιεχόμενο τους δεν πρέπει να ξεπερνά τους 45 χαρακτήρες ανά πεδίο.

#### Ταχυδρομικός Κώδικας:

Όπως καθορίζεται από τον τρέχοντα κατάλογο του Τμήματος Ταχυδρομικών Υπηρεσιών.

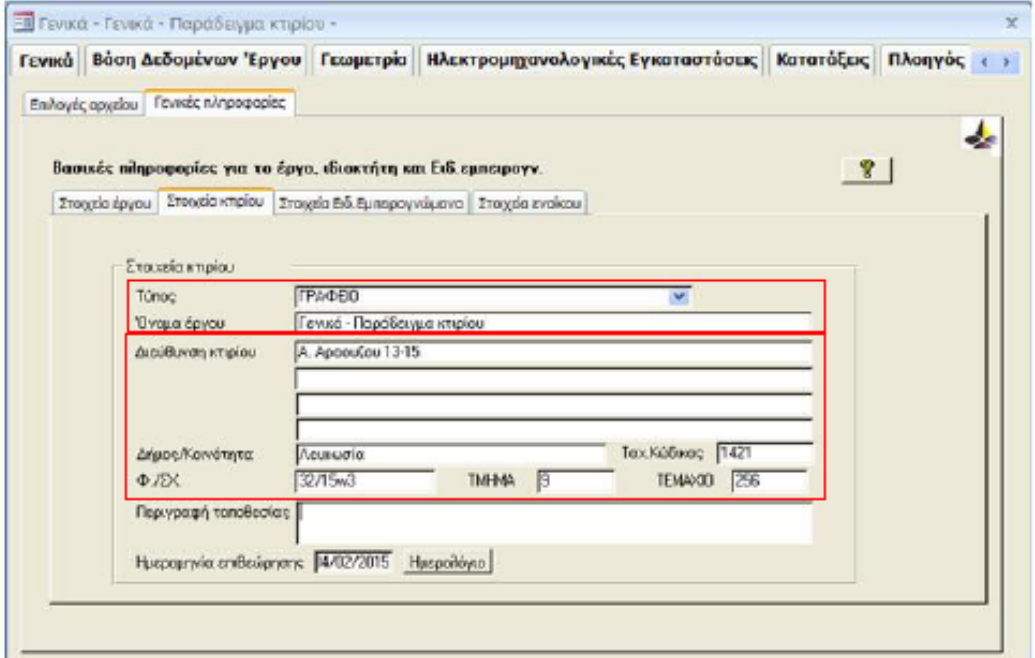

ΣΗΜ: Στην πιο πάνω οθόνη τα πεδία συμπληρώνονται υποχρεωτικά πλην των πεδίων «Περιγραφή τοποθεσίας» και «Ημερομηνία επιθεώρησης», τα οποία συμπληρώνονται για υφιστάμενα κτίρια εφόσον έχει προηγηθεί επιθεώρηση στο κτίριο

### **ΠΑΡΑΡΤΗΜΑ 2 «Εισαγωγή Δεδομένων στο Λογισμικό iSBEMcy»**

### ΕΙΣΑΓΩΓΗ ΔΕΔΟΜΕΝΩΝ ΣΤΟ ΛΟΓΙΣΜΙΚΟ iSBEMcy

3. Όταν για τους υαλοπίνακες δεν υπάρχουν στοιχεία για το T-Ηλιακό (Total solar energy transmittance value) και το L-Ηλιακό (Light Transmittance value) τότε πρέπει να χρησιμοποιείται η προεπιλεγμένη τιμή που δίνεται από τη «Βοήθεια» του λογισμικού SBEMcy (πλήκτρο F1). Εάν ο ιδιοκτήτης προτίθεται και δεσμεύεται να χρησιμοποιήσει υαλοπίνακα με καλύτερες θερμικές ιδιότητες, μπορείτε να εισάγετε την τιμή του συγκεκριμένου υαλοπίνακα μόνο εάν αυτό φέρει τη σήμανση CE και η Δήλωση Συμμόρφωσης (Declaration of Conformity) φυλάσσεται στο Αρχείο του Ειδικευμένου Εμπειρογνώμονα.

4. Ο «παράγοντας μετάδοσης» στο λογισμικό, που αφορά τον πρόβολο και τα πτερύγια, πρέπει να υπολογιστεί με βάση τα αρχιτεκτονικά σχεδία που θα κατατεθούν στην οικοδομική αρχή. Οι πίνακες που πρέπει να χρησιμοποιούνται για τον υπολογισμό βρίσκονται στη "Μεθοδολογία Υπολογισμού Ενεργειακής Απόδοσης Κτιρίων" (ΜΥΕΑΚ).

5. Στην υποετικέτα – «Πόρτες» της ετικέτας «Γεωμετρίας» πρέπει να γίνεται σωστή επιλογή για τον τύπο της πόρτας, π.χ. για Εξωτερική Πόρτα κατοικίας θα πρέπει να γίνει επιλογή πόρτας του τύπου: «Πόρτες Προσωπικού».

6. Σε καινούρια και υφιστάμενα κτίρια όλοι οι χώροι οι οποίοι εμπερικλείονται στο όριο του κτιρίου θεωρούνται κλιματιζόμενοι (ψύξη και θέρμανση) (βλέπε ΜΥΕΑΚ σελ.42 και 98).

7. Ο μεικτός τρόπος λειτουργιάς του συστήματος HVAC (mixed mode) σημαίνει μεικτό σύστημα κλιματισμού χώρου που συνδυάζει φυσικό αερισμό και μηχανικά συστήματα συμπεριλαμβανόμενου αυτά του εξοπλισμού διανομής αέρα (αεραγωγοί, ανεμιστήρες κ.λπ.). O μεικτός τρόπος λειτουργίας χρησιμοποιεί το κλιματιστικό μόνο όταν αυτό είναι απαραίτητο και τον φυσικό αερισμό όταν είναι οικονομικά αποδοτικό ή εφικτό για σκοπούς βελτίωσης των συνθηκών θερμικής άνεσης και μείωσης της κατανάλωσης ενέργειας.

8. Η εισαγωγή Δεδομένων στο iSBEMcy για το **Σύστημα Ζεστού Νερού Χρήσης** (ΖΝΧ) πρέπει να γίνεται ως ακολούθως:

(α) Όταν το εξεταζόμενο κτίριο **διαθέτει ηλιακό σύστημα** τότε στην ετικέτα για το Σύστημα ΖΝΧ δεν πρέπει να επιλέγει ότι το σύστημα είναι αποθηκευτικό (βλέπε Σχήμα 8.1).

Ο όγκος του ηλιακού δοχείου αποθήκευσης θα πρέπει να εισαχθεί στην ετικέτα «Πηγή Ηλιακής Ενέργειας» (βλέπε σημείο 9/σελ.6-14).

ΥΠΗΡΕΣΙΑ ΕΝΕΡΓΕΙΑΣ | <sup>4</sup>

### **ΠΑΡΑΡΤΗΜΑ 3 «Εισαγωγή Δεδομένων στο Λογισμικό iSBEMcy»**

ΕΙΣΑΓΩΓΗ ΔΕΔΟΜΕΝΩΝ ΣΤΟ ΛΟΓΙΣΜΙΚΟ iSBEMcy

9. Η εισαγωγή Δεδομένων στο iSBEMcy για το **Ηλιακό Σύστημα** πρέπει να γίνεται ως ακολούθως:

9.1 Αρχικά σημειώνεται ότι για σκοπούς υπολογισμού της ενεργειακής απόδοσης κτιρίου με τη χρήση του λογισμικό SBEMcy το ηλιακό σύστημα μπορεί να συνεισφέρει:

**στο ζεστό νερό χρήσης**

**ή** 

- **στο ζεστό νερό χρήσης και για θέρμανση χώρου**
- Όταν το ηλιακό σύστημα στο εξεταζόμενο κτίριο **συνεισφέρει** στο σύστημα

Θέρμανσης, τότε θα πρέπει να ακολουθηθούν τα πιο κάτω βήματα για να υπολογισθεί και να εισαχθεί στο πιστοποιητικό ενεργειακής απόδοσης η συνεισφορά από το σύστημα ηλιακής θέρμανσης χώρου:

- 1. Εγκατάσταση του λογισμικού **EPC Calculator for Solar Space Heating** [\(www.mcit.gov.cy](http://www.mcit.gov.cy/) – Υπηρεσία Ενέργειας – Ενεργειακή Απόδοση των Κτιρίων – Μεθοδολογία και Λογισμικό).
- 2. Επιλέξετε το .nct file του εξεταζόμενου κτιρίου που **ήδη** έχετε τρέξει και αποθηκεύσει με την χρήση του iSBEMcy\_3.4.a.
- 3. Τρέξτε το πρόγραμμα EPC Calculator for Solar Space Heating πατώντας στην επιλογή «Εξαγωγή ΠΕΑ».
- 4. Το πιστοποιητικό ενεργειακής απόδοσης έχει ενημερωθεί και αντικαθιστά το αρχικό πιστοποιητικό ενεργειακής απόδοσης στο φάκελο εργασίας.

#### **ΠΑΡΑΡΤΗΜΑ 4**

#### **Οδηγός «Χρήσης Εργαλείου ΣΕΑΚ για την ετοιμασία των Συστημάτων βελτίωσης της Ενεργειακής Απόδοσης Κτιρίου»**

#### **3.1 Ενεργειακή Κατανάλωση Κτιρίου**

Τα πεδία για την ενεργειακή κατανάλωση του κτιρίου ή της κτιριακής μονάδας συμπληρώνονται σύμφωνα με τα δεδομένα που λαμβάνονται από την οθόνη Κατατάξεις (Ratings) του SBEMcy και από το έγγραφο του Πιστοποιητικού Ενεργειακής Απόδοσης (ΠΕΑ) όπως φαίνεται πιο κάτω.

*Σημειώνεται ότι σε περίπτωση που το κτίριο ή η κτιριακή μονάδα διαθέτει Ηλιακό Σύστημα, το οποίο συνεισφέρει και στη θέρμανση χώρου τότε τα πεδία για την κατανάλωση πρωτογενούς ενέργειας και εκπομπών διοξειδίου του άνθρακα θα συμπληρώνονται σύμφωνα με τα δεδομένα που λαμβάνονται από το έγγραφο του Πιστοποιητικού Ενεργειακής Απόδοσης (ΠΕΑ) κτιρίου.*

#### **SBEMcy**

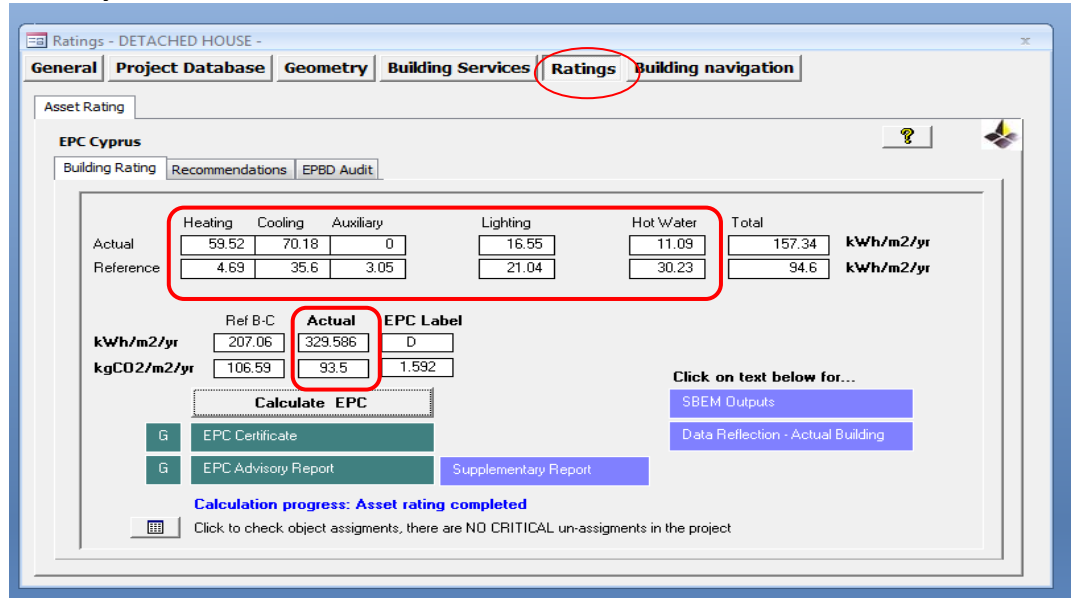

#### **Έγγραφο του ΠΕΑ**

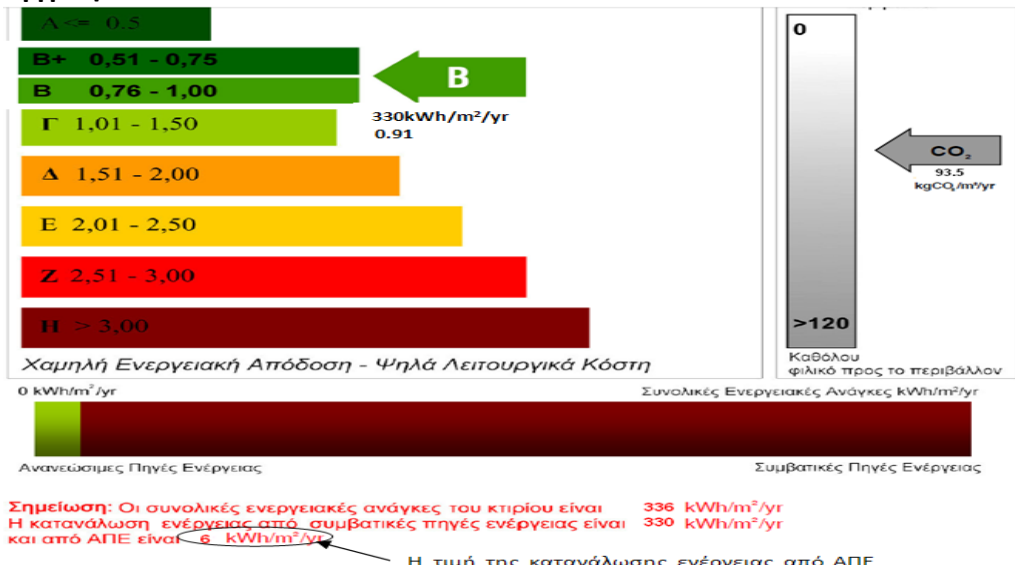

Η τιμή της κατανάλωσης ενέργειας από ΑΠΕ<br>kWh/m²/yr λαμβάνεται από το έγγραφο του ΠΕΑ κτιρίου.

# **ΟΔΗΓΙΑ ΑΡ. 12**

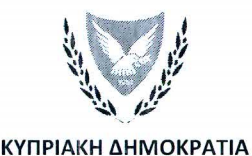

#### ΥΠΟΥΡΓΕΙΟ ΕΝΕΡΓΕΙΑΣ, ΕΜΠΟΡΙΟΥ, ΒΙΟΜΗΧΑΝΙΑΣ ΚΑΙ ΤΟΥΡΙΣΜΟΥ

YEEBT: 8.4.02.8.2. +35722409356  $Tnλ$ :  $\Phi$ <sub> $\alpha$ </sub> $\epsilon$ : +35722304759 epbd\_qualifiedexperts@cytanet.com.cy e-mail:

29 Μαίου, 2015

#### Προς: Ειδικευμένους Εμπειρογνώμονες

Κυρίες/ Κύριοι,

#### ΘΕΜΑ: Έκδοση Οδηγίας της Αρμόδιας Αρχής προς τους Ειδικευμένους Εμπειρογνώμονες σύμφωνα με την παράγραφο (1) του κανονισμού 11 των Περί Ρύθμισης της Ενεργειακής Απόδοσης των Κτιρίων (Ενεργειακή Πιστοποίηση των Κτιρίων) Κανονισμών του 2009 και 2014 Οδηγία αρ.12: «Πρώτη Υποβολή ΠΕΑ για κτίρια που χρησιμοποιούνται ως κατοικίες και ως μη κατοικίες»

Για σκοπούς διασφάλισης της ποιότητας των Πιστοποιητικών Ενεργειακής Απόδοσης κτιρίων η Αρμόδια Αρχή θέτει σε εφαρμογή από την 01/06/2015 νέα διαδικασία πρώτης υποβολής Πιστοποιητικού Ενεργειακής Απόδοσης (ΠΕΑ) για κτίρια που χρησιμοποιούνται ως κατοικίες και για κτίρια που χρησιμοποιούνται ως μη κατοικίες, ως ακολούθως:

- 1. Οι Ειδικευμένοι Εμπειρογνώμονες που υποβάλλουν για **πρώτη φορά** ΠΕΑ πρέπει καταρχήν:
	- Να υποβάλλουν μέσω ηλεκτρονικού ταχυδρομείου στη διεύθυνση: epbd QualifiedExperts@cytanet.com.cy τα ακόλουθα αρχεία:
		- i. To αρχείο των υπολογισμών που παράγεται από το iSBEMcy με κατάληξη nct<sup>(1)</sup>
		- ii. Το έγγραφο του ΠΕΑ που παράγεται από το SBEMcy σε pdf  $u$ oo $\phi$ n<sup>(1)</sup>
		- Το αρχείο των Συστάσεων που παράγεται από το SEAK με iii. κατάληξη seak,  $(1)$
		- Τους υπολογισμούς του συντελεστή θερμοπερατότητας των iv. στοιχείων που συνιστούν μέρος του κελύφους του κτιρίου,
		- v. Τους υπολογισμούς του συντελεστή Umean των στοιχείων του κελύφους,
		- Τα αρχιτεκτονικά σχέδια του κτιρίου σε μορφή dwg ή pdf σε vi. κλίμακα, η οποία θα πρέπει να σημειώνεται στα σχέδια.

 $(1)$ Βλέπε τον Οδηγό: «Ετοιμασία και υποβολή πιστοποιητικών ενεργειακής απόδοσης κτιρίου για καταχώρηση στο Μητρώο» της Οδηγίας Αρ.5 και Οδηγία Αρ.10.

• Στο θέμα (subject) του ηλεκτρονικού μηνύματος πρέπει να αναγράφεται με αγγλικούς χαρακτήρες:

EPC FIRST SUBMISSION - [Αρ. Εγγραφής Ειδικευμένου Εμπειρογνώμονα] [τρέχουσα ημερομηνία] [Όνομα Έργου]

 $\pi.\chi.$ EPC FIRST SUBMISSION - AXXX1000000 20MAY2015 OIKIA M. TETPOY 

- 2. Η Αρμόδια Αρχή θα προβαίνει σε έλεγχο των πιο πάνω αρχείων και θα αποστέλλει μέσω ηλεκτρονικού ταχυδρομείου τα τυχόν σχόλια ή/και τις παρατηρήσεις της.
- 3. Με το πέρας της πιο πάνω διαδικασίας ο Ειδικευμένος Εμπειρογνώμονας θα καλείται να υποβάλει για καταχώρηση το ΠΕΑ και τις Συστάσεις σύμφωνα με την Οδηγία αρ.5: «Ετοιμασία και υποβολή πιστοποιητικών ενεργειακής απόδοσης κτιρίου για καταχώρηση στο Μητρώο».
- 4. Η διαδικασία αυτή ισχύει μόνο για την πρώτη υποβολή ΠΕΑ κτιρίου που χρησιμοποιείται ως κατοικία και για τις δύο πρώτες υποβολές ΠΕΑ κτιρίων που χρησιμοποιούνται ως μη κατοικίες.
- 5. Σημειώνεται ότι διαμερίσματα που αφορούν την ίδια πολυκατοικία ή κτίρια που αποτελούν μέρος κτιριακού συγκροτήματος, θα θεωρούνται μια καταχώρηση. Στην περίπτωση αυτή θα ακολουθείται η πιο πάνω διαδικασία μόνο για ένα από αυτά τα ΠΕΑ.
- 6. Τέλος, επισημάνεται ότι η εφαρμογή της πιο πάνω διαδικασίας δεν αναιρεί την ευθύνη του Ειδικευμένου Εμπειρογνώμονα για ετοιμασία των υπολογισμών ενεργειακής απόδοσης κτιρίων σύμφωνα με τη Μεθοδολογία Ενεργειακής Απόδοσης Κτιρίων και τις οδηγίες που εκδίδονται από την Αρμόδια Αρχή.

Η παρούσα Οδηγία πρέπει να ληφθεί υπόψη από όλους τους Ειδικευμένους Εμπειρογνώμονες τόσο για γενική ενημέρωση όσο και για πιστή εφαρμογή της.

(Νίκος Χατζηνικολάου) για Υπουργό Ενέργειας Εμπορίου, Βιομηχανίας και Τουρισμού Αρμόδια Αρχή

# ΟΔΗΓΙΑ ΑΡ. 13

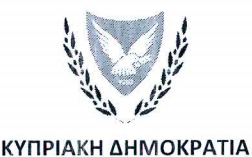

#### ΥΠΟΥΡΓΕΙΟ ΕΝΕΡΓΕΙΑΣ, ΕΜΠΟΡΙΟΥ, ΒΙΟΜΗΧΑΝΙΑΣ ΚΑΙ ΤΟΥΡΙΣΜΟΥ

YFFRT: 8.4.02.8.2  $Tn\lambda$ : +35722409356  $\Phi$ αε: +35722304759 e-mail: epbd\_qualifiedexperts@cytanet.com.cy

29 Μαίου, 2015

#### Προς: Ειδικευμένους Εμπειρογνώμονες

Κυρίες/ Κύριοι,

#### ΘΕΜΑ: Έκδοση Οδηγίας της Αρμόδιας Αρχής προς τους Ειδικευμένους Εμπειρογνώμονες σύμφωνα με την παράγραφο (1) του κανονισμού 11 των Περί Ρύθμισης της Ενεργειακής Απόδοσης των Κτιρίων (Ενεργειακή Πιστοποίηση των Κτιρίων) Κανονισμών του 2009 και 2014 Οδηγία αρ.13: «Αίτημα Ακύρωσης Πιστοποιητικού Ενεργειακής Απόδοσης (ΠΕΑ) Κτιρίου από τον Ιδιοκτήτη»

Με σκοπό τη διευκόλυνση των Ειδικευμένων Εμπειρογνωμόνων, καταγράφεται πιο κάτω η διαδικασία ακύρωσης Πιστοποιητικού Ενεργειακής Απόδοσης (ΠΕΑ) Κτιρίου όπως π.χ. στις ακόλουθες περιπτώσεις:

- Να έχουν αλλάξει τα αρχιτεκτονικά σχεδία και ενώ αρχικά υπήρχαν δύο ή περισσότερα κτίρια/κτιριακές μονάδες και κατ' επεκταση είχαν εκδοθεί τα αντίστοιχα ΠΕΑ, στη συνέχεια έχει προκύψει ένα κτίριο/κτιριακή μονάδα.
- Να έχουν αλλάξει τα αρχιτεκτονικά σχεδία και ενώ αρχικά υπήρχε ένα κτίριο/κτιριακή μονάδα και κατ΄επεκταση είχε εκδοθεί ένα ΠΕΑ, στη συνέχεια έχουν προκύψει δύο ή περισσότερα κτίρια /κτιριακές μονάδες.
- Ο ιδιοκτήτης επιθυμεί να οριστεί νέος ειδικευμένος εμπειρογνώμονας για τη διεξαγωγή νέων υπολογισμών ενεργειακής απόδοσης κτιρίου, σε κτίριο ή κτιριακή μονάδα που έχει ήδη εκδοθεί ΠΕΑ.

Ο διορισμένος Ειδικευμένος Εμπειρογνώμονας καλείται όπως προωθήσει με επιστολή του προς την Αρμόδια Αρχή το αίτημα του ιδιοκτήτη για ακύρωση του ПEA.

Στην επιστολή θα πρέπει να αναγράφονται:

- i. τα στοιχεία αλληλογραφίας και η ηλεκτρονική διεύθυνση του ιδιοκτήτη (όταν υπάρχει)
- ii. ο αριθμός εγγραφής του καταχωρημένου ΠΕΑ
- iii. οι λόγοι, βάσει των οποίων ζητείται η ακύρωση του ΠΕΑ
- iv. η υπογραφή τόσο του ιδιοκτήτη όσο και του διορισμένου Ειδικευμένου Εμπειρογνώμονα

Η επιστολή θα πρέπει να αποστέλλεται ηλεκτρονικά στην ηλεκτρονική διεύθυνση: epbd QualifiedExperts@cytanet.com.cy και στο θέμα (subject) του ηλεκτρονικού μηνύματος πρέπει να αναγράφεται:

EPC CANCELED BY OWNER - [Αρ. Εγγραφής Ειδικ. Εμπειρογνώμονα] [τρέχουσα ημερομηνία]

ή μέσω τηλεομοιότυπου στον αριθμό 22304759.

Η παρούσα Οδηγία πρέπει να ληφθεί υπόψη από όλους τους Ειδικευμένους Εμπειρογνώμονες τόσο για γενική ενημέρωση όσο και για πιστή εφαρμογή της.

(Νίκος Χατζηνικολάου) για Υπουργό Ενέργειας Εμπορίου, Βιομηχανίας και Τουρισμού Αρμόδια Αρχή

# ΟΔΗΓΙΑ ΑΡ. 14

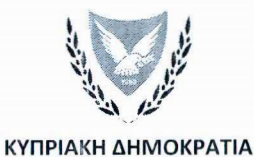

#### ΥΠΟΥΡΓΕΙΟ ΕΝΕΡΓΕΙΑΣ, ΕΜΠΟΡΙΟΥ, ΒΙΟΜΗΧΑΝΙΑΣ ΚΑΙ ΤΟΥΡΙΣΜΟΥ

YEEBT: 8.4.02.8.2  $Tηλ$ : + 357 22 409356  $\Phi$ αξ: +35722304759 e-mail: epbd\_qualifiedexperts@cytanet.com.cy

29 Μαίου, 2015

#### Προς: Ειδικευμένους Εμπειρογνώμονες

Κυρίες/ Κύριοι,

#### ΘΕΜΑ: Έκδοση Οδηγίας της Αρμόδιας Αρχής προς τους Ειδικευμένους Εμπειρογνώμονες σύμφωνα με την παράγραφο (1) του κανονισμού 11 των Περί Ρύθμισης της Ενεργειακής Απόδοσης των Κτιρίων (Ενεργειακή Πιστοποίηση των Κτιρίων) Κανονισμών του 2009 και 2014 Οδηγία αρ.14: «Μέθοδος Υπολογισμού Μέσου Συντελεστή Θερμοπερατότητας Δομικών Στοιχείων»

Επισυνάπτεται η Οδηγία αρ.14 με θέμα «Μέθοδος Υπολογισμού Μέσου Συντελεστή Θερμοπερατότητας Δομικών Στοιχείων» η οποία καλύπτει τους ακόλουθους υπολογισμούς που δεν περιλαμβάνονται στον Οδηγό Θερμομόνωσης Κτιρίων:

- Μέσος Συντελεστής Θερμοπερατότητας Τοιχοποιίας και Φέρουσας Κατασκευής
- Μέσος Συντελεστής Θερμοπερατότητας Οριζόντιων Δομικών Στοιχείων και Οροφών
- Μέσος Συντελεστής Θερμοπερατότητας Κουφωμάτων

Η παρούσα Οδηγία πρέπει να ληφθεί υπόψη από όλους τους Ειδικευμένους Εμπειρογνώμονες τόσο για γενική ενημέρωση όσο και για πιστή εφαρμογή της.

 $\mathcal{I}$ 

(Νίκος Χατζηνικολάου) για Υπουργό Ενέργειας Εμπορίου, Βιομηχανίας και Τουρισμού Αρμόδια Αρχή

**ΟΔΗΓΙΑ ΑΡ. 14**

Μέθοδος Υπολογισμού Μέσου Συντελεστή Θερμοπερατότητας Δομικών Στοιχείων

> ΥΠΟΥΡΓΕΙΟ ΕΝΕΡΓΕΙΑΣ, ΕΜΠΟΡΙΟΥ , ΒΙΟΜΗΧΑΝΙΑΣ ΚΑΙ ΤΟΥΡΙΣΜΟΥ ΜΑΙΟΣ 2015

1. Μέθοδος υπολογισμού του μέσου συντελεστή θερμοπερατότητας (Umean) τοίχων και στοιχείων της φέρουσας κατασκευής (κολόνες, δοκοί και τοιχία) που συνιστούν μέρος του κελύφους ή της κτιριακής μονάδας.

$$
Um, \tau \& \varphi \kappa = \frac{\sum Ui, \tau * Ai, \tau + \sum Uj, \varphi \varepsilon \rho \cdot \kappa \alpha \tau \alpha \sigma \kappa \varepsilon \nu \dot{\eta} * Aj, \varphi \varepsilon \rho \cdot \kappa \alpha \tau \alpha \sigma \kappa \varepsilon \nu \dot{\eta}}{\sum Ai, \tau + \sum Aj, \varphi \varepsilon \rho \cdot \kappa \alpha \tau \alpha \sigma \kappa \varepsilon \nu \dot{\eta}} \left[ \frac{W}{m^2 K} \right]
$$

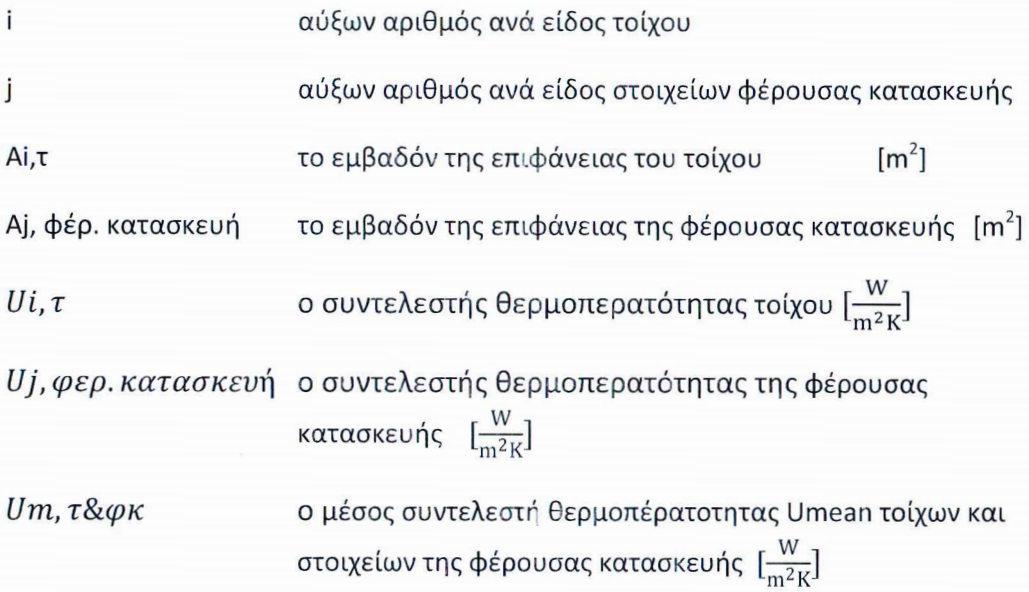

2. Μέθοδος υπολογισμού του μέσου συντελεστή θερμοπερατότητας (Umean) των οριζόντιων δομικών στοιχείων (δάπεδα σε πιλοτή, δάπεδα σε πρόβολο, δώματα, στέγες) και οροφών που συνιστούν μέρος του κελύφους του κτιρίου ή της κτιριακής μονάδας.

$$
Um, o = \frac{\sum Vi, o\rho. \delta * Ai, o\rho. \delta + \sum Uj, o\rho * Aj, o\rho}{\sum Ai, o\rho. \delta + \sum Aj, o\rho} \left[\frac{W}{m^2 K}\right]
$$

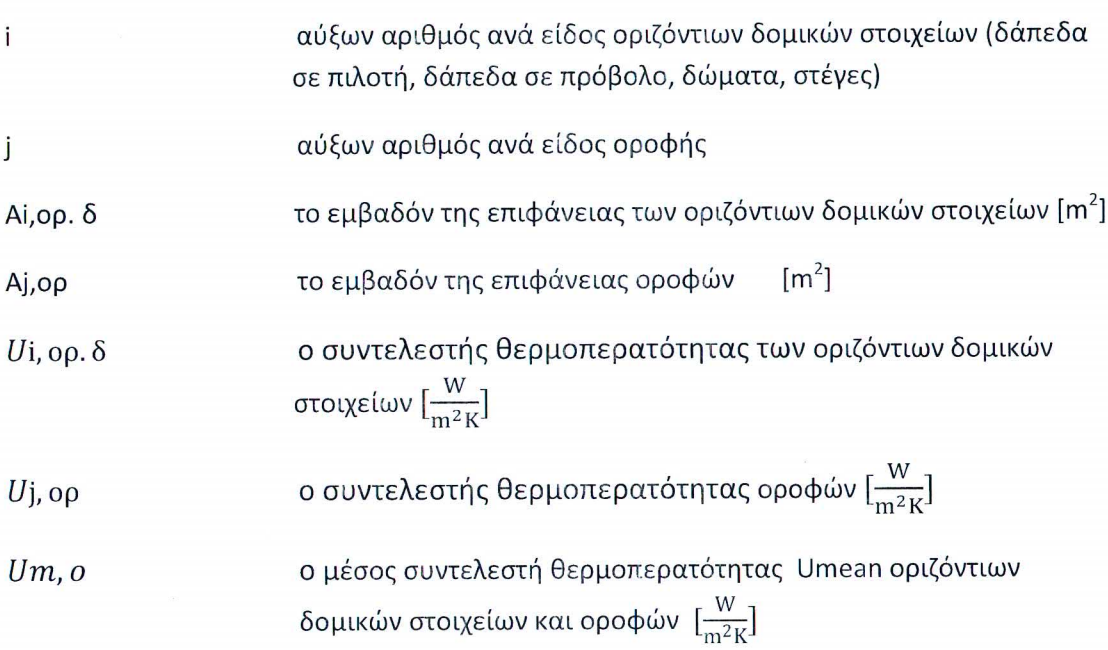

3. Μέθοδος υπολογισμού του μέσου συντελεστή θερμοπερατότητας (Umean) των κουφωμάτων σε κάθετα και οριζόντια δομικά στοιχεία (παράθυρα, θύρες)που συνιστούν μέρος του κελύφους του κτιρίου ή της κτιριακής μονάδας.

$$
Um, \kappa = \frac{\sum Ui, \pi * Ai, \pi + \sum Uj, \theta * Aj, \theta}{\sum Ai, \pi + \sum Aj, \theta} [\frac{W}{m^2 K}]
$$

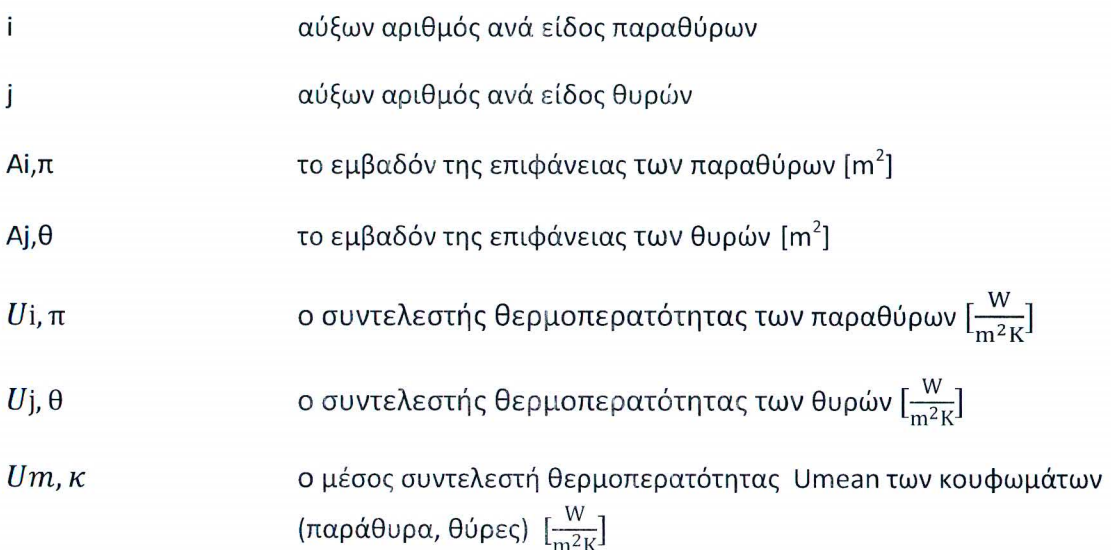

# **ΟΔΗΓΙΑ ΑΡ. 15**
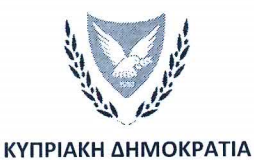

#### ΥΠΟΥΡΓΕΙΟ ΕΝΕΡΓΕΙΑΣ, ΕΜΠΟΡΙΟΥ, ΒΙΟΜΗΧΑΝΙΑΣ ΚΑΙ ΤΟΥΡΙΣΜΟΥ

YEEBT: 8.4.02.8.2 +35722409396  $Tn\lambda$ :  $\alpha \in \mathbb{R}$ +35722304759 e-mail: epbd qualifiedexperts@cytanet.com.cy

23 Νοεμβρίου, 2015

Προς: Ειδικευμένους Εμπειρογνώμονες

Κυρίες/ Κύριοι,

#### ΘΕΜΑ: Έκδοση Οδηγίας της Αρμόδιας Αρχής προς τους Ειδικευμένους Εμπειρογνώμονες σύμφωνα με την παράγραφο (1) του κανονισμού 11 των Περί Ρύθμισης της Ενεργειακής Απόδοσης των Κτιρίων (Ενεργειακή Πιστοποίηση των Κτιρίων) Κανονισμών του 2009 και 2014 Οδηγία αρ.15: «Διεξαγωγή Υπολογισμών Ενεργειακής Απόδοσης Κτιρίου για σκοπούς έκδοσης ΠΕΑ κτιρίου, το οποίο αποτελείται από κτιριακές μονάδες»

Για σκοπούς διασφάλισης της ποιότητας των Πιστοποιητικών Ενεργειακής Απόδοσης κτιρίων η Αρμόδια Αρχή θέτει σε εφαρμογή την Οδηγία Αρ. 15 «Διεξαγωγή Υπολογισμών Ενεργειακής Απόδοσης Κτιρίου για σκοπούς έκδοσης ΠΕΑ κτιρίου, το οποίο αποτελείται από κτιριακές μονάδες».

Η παρούσα Οδηγία πρέπει να ληφθεί υπόψη από όλους τους Ειδικευμένους Εμπειρογνώμονες τόσο για γενική ενημέρωση όσο και για πιστή εφαρμογή της.

(Νίκος Χατζηνικολάου) για Υπουργό Ενέργειας Εμπορίου, Βιομηχανίας και Τουρισμού Αρμόδια Αρχή

## ΟΔΗΓΙΑ Αρ.15

Διεξαγωγή Υπολογισμών Ενεργειακής Απόδοσης Κτιρίου για σκοπούς έκδοσης ΠΕΑ κτιρίου, το οποίο αποτελείται από κτιριακές μονάδες

ΥΠΟΥΡΓΕΙΟ ΕΝΕΡΓΕΙΑΣ, ΕΜΠΟΡΙΟΥ, ΒΙΟΜΗΧΑΝΙΑΣ ΚΑΙ ΤΟΥΡΙΣΜΟΥ Νοέμβριος 2015

- 1. Κατά τη διεξαγωγή των υπολογισμών ενεργειακής απόδοσης κτιρίου για σκοπούς έκδοσης Πιστοποιητικού Ενεργειακής Απόδοσης (ΠΕΑ) κτιρίου (νέου και υφιστάμενου) το οποίο αποτελείται από κτιριακές μονάδες, θα πρέπει να εφαρμόζονται οι πιο κάτω παραδοχές:
	- i. Κλειστοί κοινόχρηστοι χώροι (π.χ. δημόσιοι χώροι διακίνησης)<br>που εξυπηρετούν σύνολο κτιριακών μονάδων και που εξυπηρετούν σύνολο κτιριακών μονάδων και περιλαμβάνονται στα όρια του κτιρίου, όταν **δεν** εξυπηρετούνται από κάποιο σύστημα θέρμανσης και ψύξης, τότε θα πρέπει:
		- ο τύπος ψύξης που θα χρησιμοποιηθεί να είναι αυτοτελής κλιματιστική μονάδα διαιρεμένου τύπου με εποχιακή απόδοση SEER= 3.2
		- ο τύπος θέρμανσης που θα χρησιμοποιηθεί να είναι Χαμηλής Θερμοκρασίας Ζεστού Νερού (ΧΘΖΝ) λέβητας με τύπο καυσίμου πετρέλαιο και με εποχιακή απόδοση SCOP=0.9.
	- ii. Η συνθήκη του διαχωριστικού τοίχου/δαπέδου/ταβανίου μεταξύ δύο κτιριακών μονάδων ή/και κλειστών κοινόχρηστων χώρων που περιλαμβάνονται στα όρια του κτιρίου, πρέπει να ορίζεται ως «κλιματιζόμενος παρακείμενος χώρος».
		- iii. Τα όρια της οριζόντιας διάστασης τοίχου ενός εξεταζόμενου κτιρίου που αποτελείται από κτιριακές μονάδες, όταν γειτνιάζουν με άλλη κτιριακή μονάδα ή με κλειστούς κοινοχρήστους χώρους που περιλαμβάνονται στα όρια του εξεταζόμενου κτιρίου, θα πρέπει να λαμβάνονται όπως απεικονίζονται πιο κάτω:

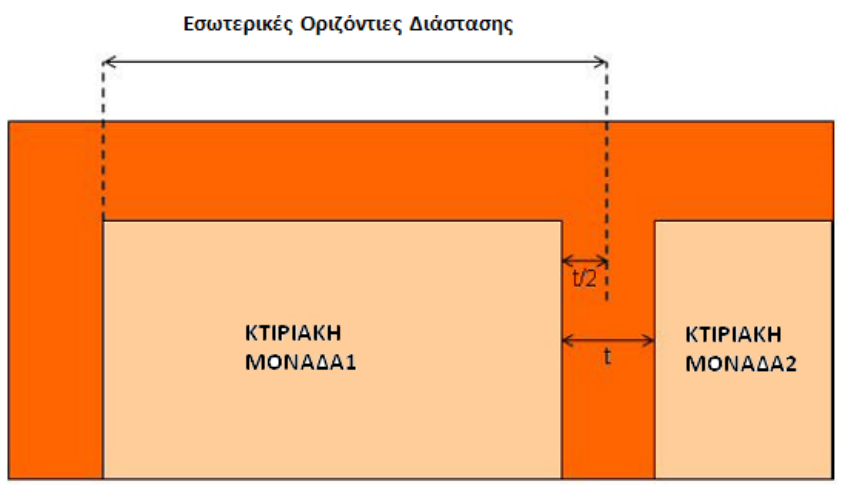

όπου t = πάχος τοιχοποιίας (τοίχος, κολώνες)

- 2. Σε κτίρια όπου κάποιες κτιριακές μονάδες χρησιμοποιούνται ως **κατοικίες** και κάποιες χρησιμοποιούνται ως **μη κατοικίες,** δεν δύναται να εκδοθεί ΠΕΑ για ολόκληρο το κτίριο.
- 3. Οι Πόρτες Εισόδου κτιριακών μονάδων που δεν γειτνιάζουν με το εξωτερικό περιβάλλον, δεν λαμβάνονται υπόψη στους υπολογισμούς ενεργειακής απόδοσης κτιρίου για σκοπούς έκδοσης ΠΕΑ και δεν εμπίπτουν στις απαιτήσεις ελάχιστης ενεργειακής απόδοσης.

## **ΟΔΗΓΙΑ ΑΡ. 16**

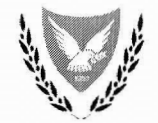

#### ΚΥΠΡΙΑΚΗ ΔΗΜΟΚΡΑΤΙΑ

#### ΥΠΟΥΡΓΕΙΟ ΕΝΕΡΓΕΙΑΣ, ΕΜΠΟΡΙΟΥ, ΒΙΟΜΗΧΑΝΙΑΣ ΚΑΙ ΤΟΥΡΙΣΜΟΥ

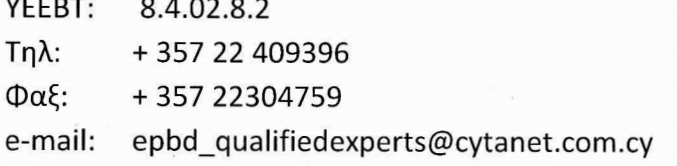

11 Μαρτίου 2016

#### Προς: Ειδικευμένους Εμπειρογνώμονες

Κυρίες/ Κύριοι,

#### ΘΕΜΑ: Έκδοση Οδηγίας της Αρμόδιας Αρχής προς τους Ειδικευμένους <u>Εμπειρογνώμονες σύμφωνα με την παράγραφο (1) του κανονισμού 11 των Περί</u> Ρύθμισης της Ενεργειακής Απόδοσης των Κτιρίων (Ενεργειακή Πιστοποίηση των Κτιρίων) Κανονισμών του 2009 και 2014 <u>Οδηγία αρ.16: «Αλλαγή της μορφής του αρχείου των Συστάσεων που</u> υποβάλλεται για καταχώρηση στην αρμόδια αρχή»

Για σκοπούς πιο εύρυθμης καταχώρησης στο Μητρώο των Πιστοποιητικών Ενεργειακής Απόδοσης (ΠΕΑ) κτιρίων η Αρμόδια Αρχή θέτει σε εφαρμογή την παρούσα Οδηγία Αρ. 16 «Αλλαγή της μορφής του αρχείου των Συστάσεων που υποβάλλεται για καταχώρηση στην αρμόδια αρχή».

H Οδηγία αφορά την υποβολή σε «pdf μορφή» των Συστάσεων που συνοδεύουν το ΠΕΑ και τη διαδικασία που πρέπει να ακολουθείται για τη μετατροπή σε «pdf μορφή» του αρχείου των Συστάσεων που δημιουργείται από το εργαλείο ΣΕΑΚ. Η εν λόγω διαδικασία περιγράφεται στο Παράρτημα 1.

Για την εφαρμογή της Οδηγίας:

- Το Υπουργείο Ενέργειας, Εμπορίου, Βιομηχανίας και Τουρισμού ετοίμασε αναθεωρημένη έκδοση του εργαλείου των συστάσεων με τη χρήση Ms Access.Το νέο εργαλείο και ο αναθεωρημένος «Οδηγός χρήσης Εργαλείου ΣΕΑΚ για την ετοιμασία των Συστάσεων βελτίωσης της Ενεργειακής Απόδοσης κτιρίου» έχουν αναρτηθεί στην ιστοσελίδα του Υπουργείου.
- Το <u>Μέρος Γ: ΑΡΧΕΙΑ ΠΟΥ ΑΠΟΣΤΕΛΛΟΝΤΑΙ ΣΤΗΝ ΥΠΗΡΕΣΙΑ ΕΝΕΡΓΕΙΑΣ (</u>σελ. 1.9) του Οδηγού «Ετοιμασία και Υποβολή Πιστοποιητικών Ενεργειακής Απόδοσης Κτιρίου για καταχώρηση στο Μητρώο» της Οδηγίας Αρ.5 διαφοροποιείται, όπως φαίνεται στο Παράρτημα 2.

Η παρούσα Οδηγία πρέπει να ληφθεί υπόψη από όλους τους Ειδικευμένους Εμπειρογνώμονες τόσο για γενική ενημέρωση όσο και για πιστή εφαρμογή της.

 $\overline{\mathbb{A}}$ 

(Νίκος Χατζηνικολάου) για Υπουργό Ενέργειας Εμπορίου, Βιομηχανίας και Τουρισμού Αρμόδια Αρχή

## ΠΑΡΑΡΤΗΜΑ 1

**ΟΔΗΓΙΕΣ ΕΓΚΑΤΑΣΤΑΣΕΙΣ ΤΗΣ ΛΕΙΤΟΥΡΓΙΑΣ ΑΠΟΘΗΚΕΥΣΗΣ ΣΕ PDF ΜΟΡΦΗ ΙΣΧΥΕΙ ΜΟΝΟ για Ms Office 2007**

Να εγκαταστήσετε το πρόγραμμα "2007 Ms Office Add-in: Microsoft Save as PDF or XPS", χρησιμοποιώντας τον πιο κάτω σύνδεσμο:

http://ccm.net/download/download-24107-2007-microsoft-office-add-in-<br>misses oft.com.net/download/download-24107-2007-microsoft-office-add-inmicrosoft-save-as-pdf-or-xps

2007 Microsoft Office Add-in: Microsoft Save as PDF or XPS

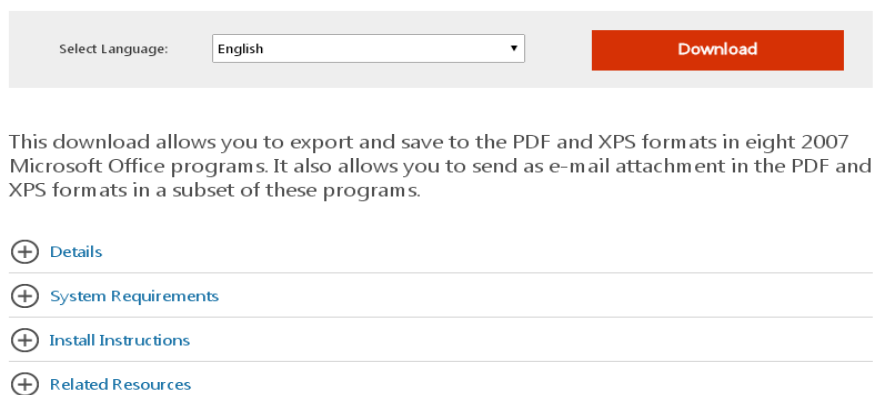

**ΑΠΟΘΗΚΕΥΣΗ ΤΟΥ ΑΡΧΕΙΟΥ ΤΩΝ ΣΥΣΤΑΣΕΩΝ ΣΕ ΜΟΡΦΗ PDF**

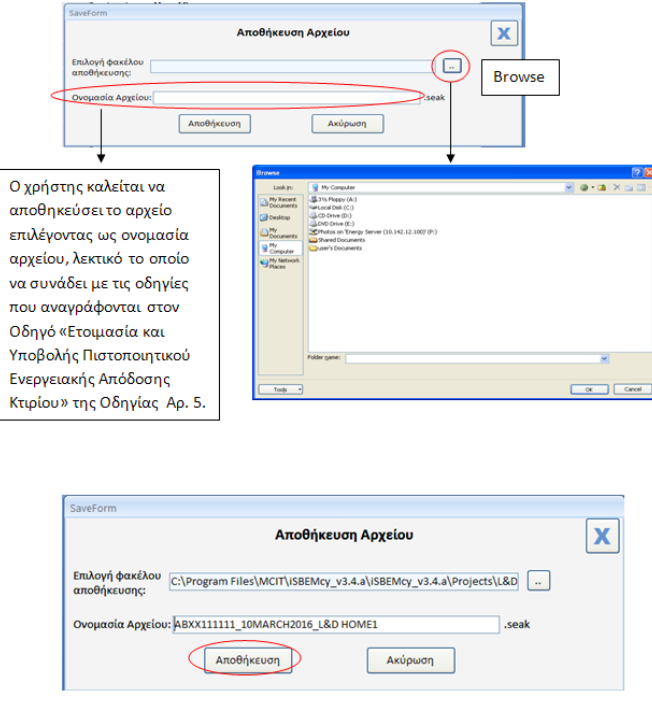

**Βήμα1:** Ο χρήστης αποθηκεύει το αρχείο των Συστάσεων στο αρχικό μενού του εργαλείου.

**Βήμα2**: Μετά την ολοκλήρωση της καταχώρησης **όλων των δεδομένων** στο αρχείο των Συστάσεων ο χρήστης επιστρέφει στο αρχικό μενού του εργαλείου και επιλέγει το πλήκτρο «Δημιουργία PDF Έκθεσης Συστάσεων.

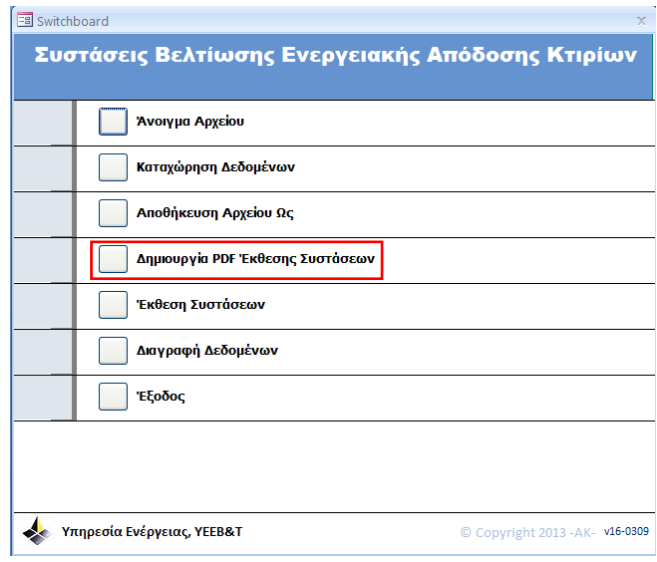

**Βήμα3:** Με την επιλογή του πλήκτρου «Δημιουργία PDF Έκθεσης Συστάσεων» εμφανίζεται το παράθυρο για αποθήκευση του αρχείου των Συστάσεων σε pdf μορφή.

Δημιουργία PDF Έκθεσης Συστάσεων

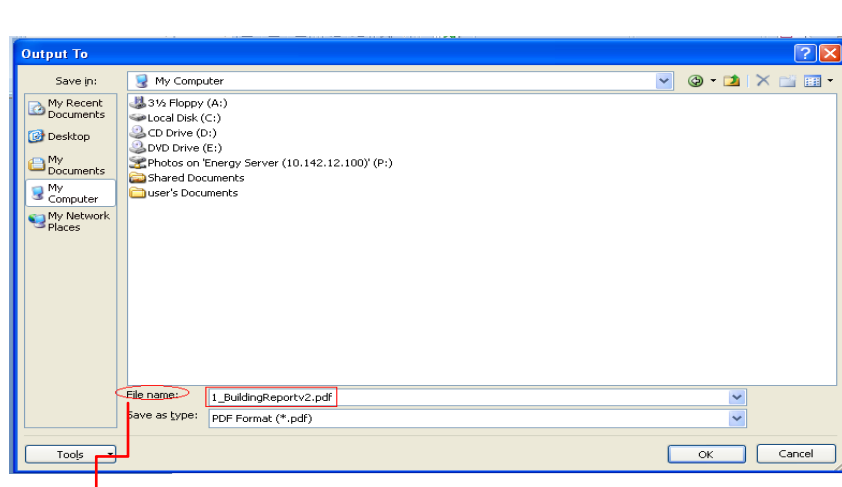

Στο πεδίο «File name» εμφανίζεται αυτόματα η ονομασία «1\_BuildingReportv2».

Ο χρήστης καλείται να αποθηκεύσει την έκθεση συστάσεων αναγράφοντας το ίδιο όνομα το οποίο χρησιμοποίησε για να αποθηκεύσει το αρχείο με προέκταση seak .

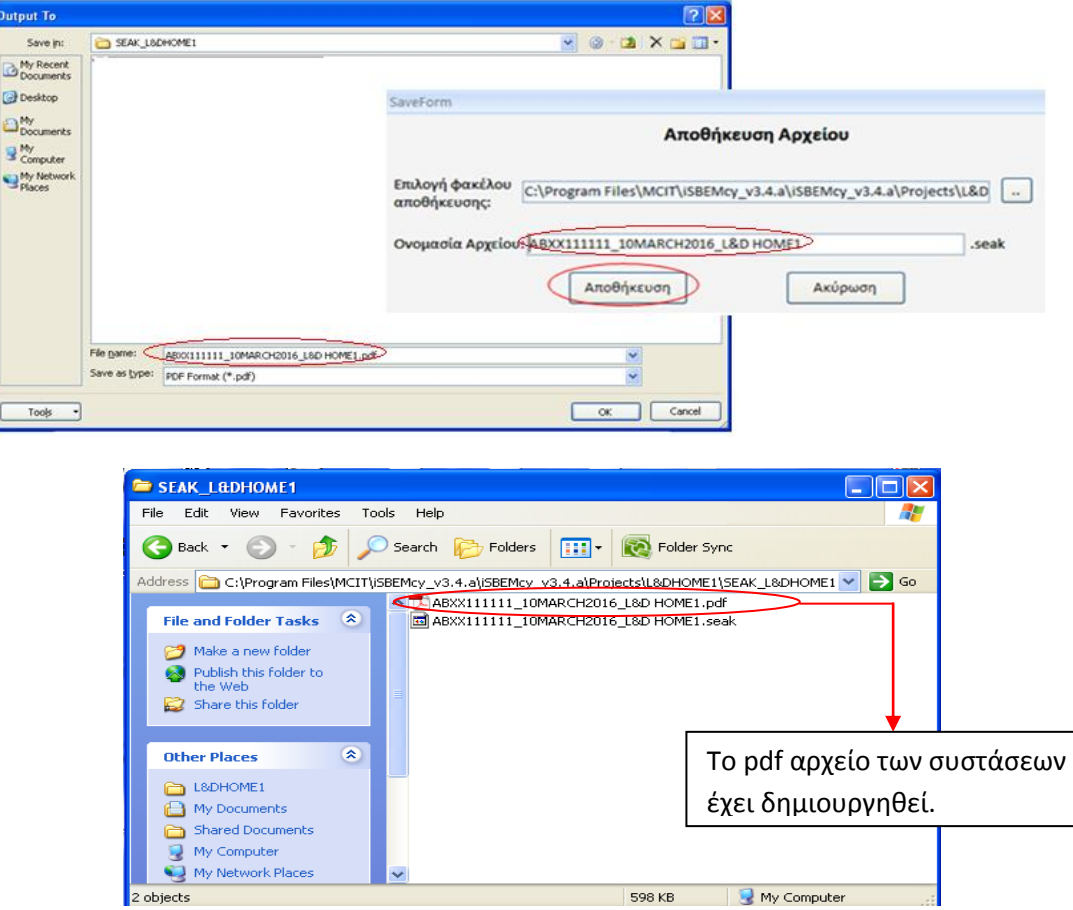

*Σημειώνεται ότι καλό είναι οι Συστάσεις να αποθηκεύονται στο ίδιο Αρχείο, το οποίο έχει δημιουργηθεί για το εξεταζόμενο κτίριο.*

## ΠΑΡΑΡΤΗΜΑ2

#### Iг. ΑΡΧΕΙΑ ΠΟΥ ΑΠΟΣΤΕΛΛΟΝΤΑΙ ΣΤΗΝ ΥΠΗΡΕΣΙΑ ΕΝΕΡΓΕΙΑΣ

Μετά την αποπεράτωση των υπολογισμών για την έκδοση του ΠΕΑ, παράγονται από το SBEMcy, μεταξύ άλλων, δυο (2) ηλεκτρονικά αρχεία που βρίσκονται αποθηκευμένα στο:

#### C:/MCIT/iSBEM-CY3.3dP07/Projects/

Σε συνέχεια του παραδείγματος του μέρους Α και Β, τα αρχεία αυτά είναι τα ακόλουθα:

- ABXX111111\_01JUL2010\_L&Dcenter.nct
- ABXX111111\_01JUL2010\_L&Dcenter\_epc[epc\_g].pdf

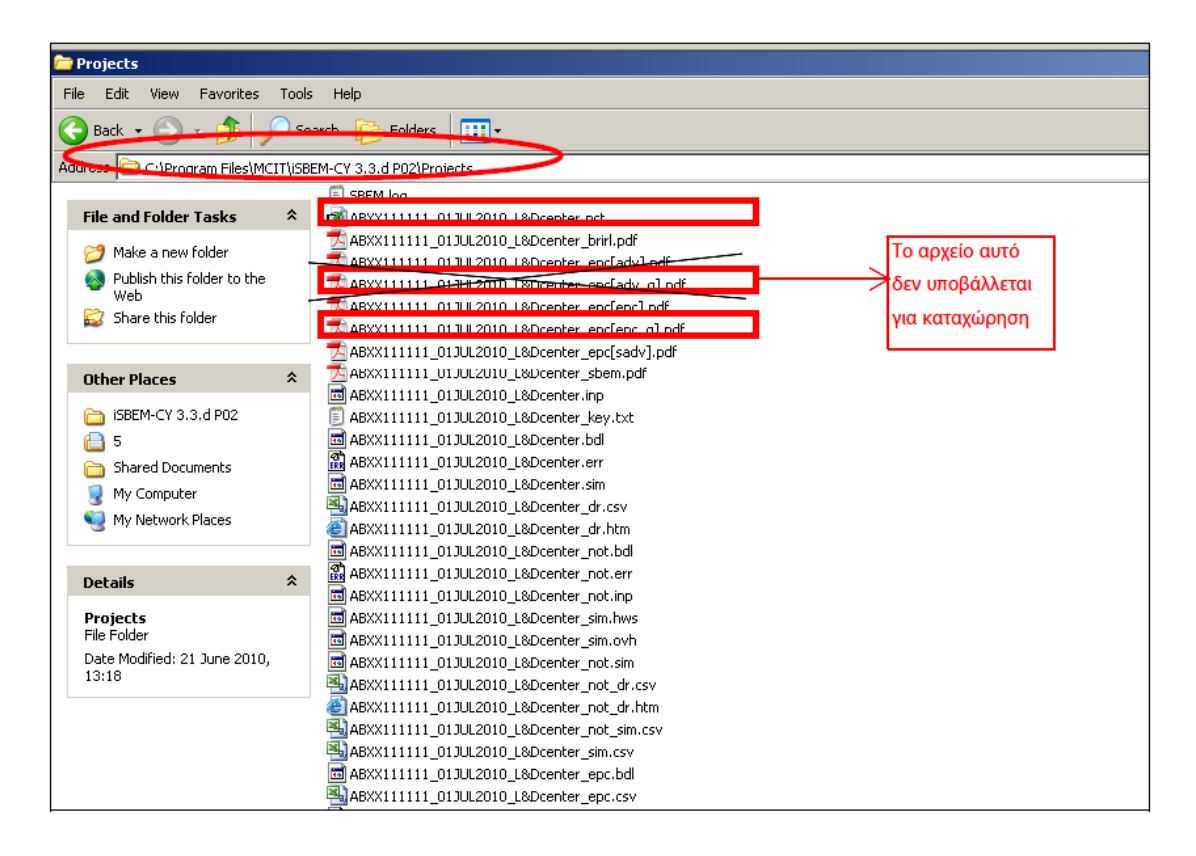

Επιπρόσθετα το ηλεκτρονικο αρχείο τύπου pdf που παρανέται απο το ερναλείο έκδοσης των συστάσεων βελτίωσης της ενεργειακής απόδοσης του κτιρίου (ΣΕΑΚ) και το οποίο αποθηκεύεται με ονομασία ακριβώς την ίδια με αυτή που διδέται κατα την αποθήκευση των υπολογισμών του SBEMcy, όπως φαίνεται πιο κάτω

ABXX111111\_01JUL2010\_L&Dcenter.pdf

## ΟΔΗΓΙΑ ΑΡ. 17

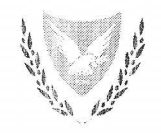

#### КУПРІАКН АНМОКРАТІА

#### ΥΠΟΥΡΓΕΙΟ ΕΝΕΡΓΕΙΑΣ, ΕΜΠΟΡΙΟΥ, ΒΙΟΜΗΧΑΝΙΑΣ ΚΑΙ ΤΟΥΡΙΣΜΟΥ

YEEBT: 8.4.02.8.2  $Tn\lambda$ : +35722409356  $\Phi$ αξ: +35722304759 e-mail: epbd\_qualifiedexperts@cytanet.com.cy

27 Απριλίου 2017

Προς: Ειδικευμένους Εμπειρογνώμονες

Κυρίες/ Κύριοι,

ΘΕΜΑ: Έκδοση Οδηγίας της Αρμόδιας Αρχής προς τους Ειδικευμένους Εμπειρογνώμονες σύμφωνα με την παράγραφο (1) του κανονισμού 11 των Περί Ρύθμισης της Ενεργειακής Απόδοσης των Κτιρίων (Ενεργειακή Πιστοποίηση των Κτιρίων) Κανονισμών του 2009 και 2014 Οδηγία αρ.17: «Αναθεώρηση του Εργαλείου των Συστάσεων για τη Βελτίωση της Ενεργειακής Απόδοσης Κτιρίου (ΣΕΑΚ) και αναθεωρημένος Οδηγός Χρήσης του Εργαλείου ΣΕΑΚ για την ετοιμασία των Συστάσεων βελτίωσης της Ενεργειακής Απόδοσης Κτιρίου»

Έχω οδηγίες να αναφερθώ στο πιο πάνω θέμα και σας πληροφορήσω ότι για σκοπούς σύγκρισης του εξεταζόμενου κτιρίου με τις νέες απαιτήσεις ελάχιστης ενεργειακής απόδοσης κτιρίου, απόρροια των Διαταγμάτων των περί Ρύθμισης της Ενεργειακής Απόδοσης των Κτιρίων (Απαιτήσεις Ελάχιστης Ενεργειακής Απόδοσης) Διατάγματα του 2016 (Κ.Δ.Π. 119/2016/2016 και Κ.Δ.Π. 379/2016), η Αρμόδια Αρχή θέτει σε ισχύ από τις 15 Μαΐου 2017 την παρούσα Οδηγία.

Για την εφαρμογή της Οδηγίας η Αρμόδια Αρχή ετοίμασε αναθεωρημένη έκδοση του Εργαλείου των Συστάσεων με τη χρήση Ms Access.Το αναθεωρημένο εργαλείο και ο αναθεωρημένος «Οδηγός χρήσης Εργαλείου ΣΕΑΚ για την ετοιμασία των Συστάσεων βελτίωσης της Ενεργειακής Απόδοσης κτιρίου» έχουν αναρτηθεί στην ιστοσελίδα του Υπουργείου/Υπηρεσία Ενέργειας/Ενεργειακή Απόδοση Κτιρίων/Μεθοδολογία Ενεργειακής Απόδοσης Κτιρίων και Λογισμικό SBEM-CY (http://www.mcit.gov.cy/mcit/mcit.nsf/A!I/E074577C58AD9EFCC22575B60047BEA8 ?OpenDocument).

αναθεωρημένο Εργαλείο των Συστάσεων ο ειδικευμένος Στο εμπειρογνώμονας καλείται να συμπληρώσει και νέα πεδία που αφορούν τα ακόλουθα:

- Την κατάσταση του κτιρίου:
	- ο καινούργιο
	- ο υφιστάμενο
- Το είδος του κτιρίου:  $\mathbf{a}$ 
	- o Ktípio,
	- ο κτιριακή μονάδα,
	- ο κτίριο που αποτελείται από κτιριακές μονάδες.

Επίσης στην ετικέτα «Χαρακτηριστικά Κτιρίου» οι υποετικέτες «Πόρτες» και «Παράθυρα» έχουν ενοποιηθεί σε μια ετικέτα. Ως εκ τούτου ο ειδικευμένος εμπειρογνώμονας πρέπει να καταχωρήσει μόνο ένα δεδομένο που αφορά το μέσο συντελεστή θερμοπερατότητας Umean κουφωμάτων που συνιστούν μέρος του κελύφους του κτιρίου.

Επιπρόσθετα κατά το άνοιγμα αρχείων τα οποία έχουν δημιουργηθεί με παλιότερη έκδοση του Εργαλείου ο ειδικευμένος εμπειρογνώμονας θα καλείται να συμπληρώσει και τα νέα πεδία που έχουν προκύψει με την αναθεώρηση του Ερναλείου.

Σημειώνεται ότι με την παρούσα Οδηγία καταργείται το σημείο 2 της Οδηγίας με αρ.10.

Η παρούσα Οδηγία πρέπει να ληφθεί υπόψη από όλους τους ειδικευμένος εμπειρογνώμονες τόσο για γενική ενημέρωση όσο και για πιστή εφαρμογή της.

 $(\Gamma, Z$ υμαρά) για Υπηρεσία Ενέργειας, Αρμόδια Αρχή

# Οδηγός Χρήσης Εργαλείου ΣΕΑΚ για την ετοιμασία των Συστάσεων βελτίωσης της Ενεργειακής Απόδοσης Κτιρίου

Υπηρεσία Ενέργειας Υπουργείο Ενέργειας, Εμπορίου , Βιομηχανίας και Τουρισμού

## **Περιεχόμενα**

## **ΓΕΝΙΚΑ - [ΕΡΓΑΛΕΙΟ ΣEAK –](file:///E:/New%20_SEAK_FINAL/ODHGOS_SEAK_FINAL/ODHGOS_SEAK_v042017_final.doc%23_Toc480885565)**

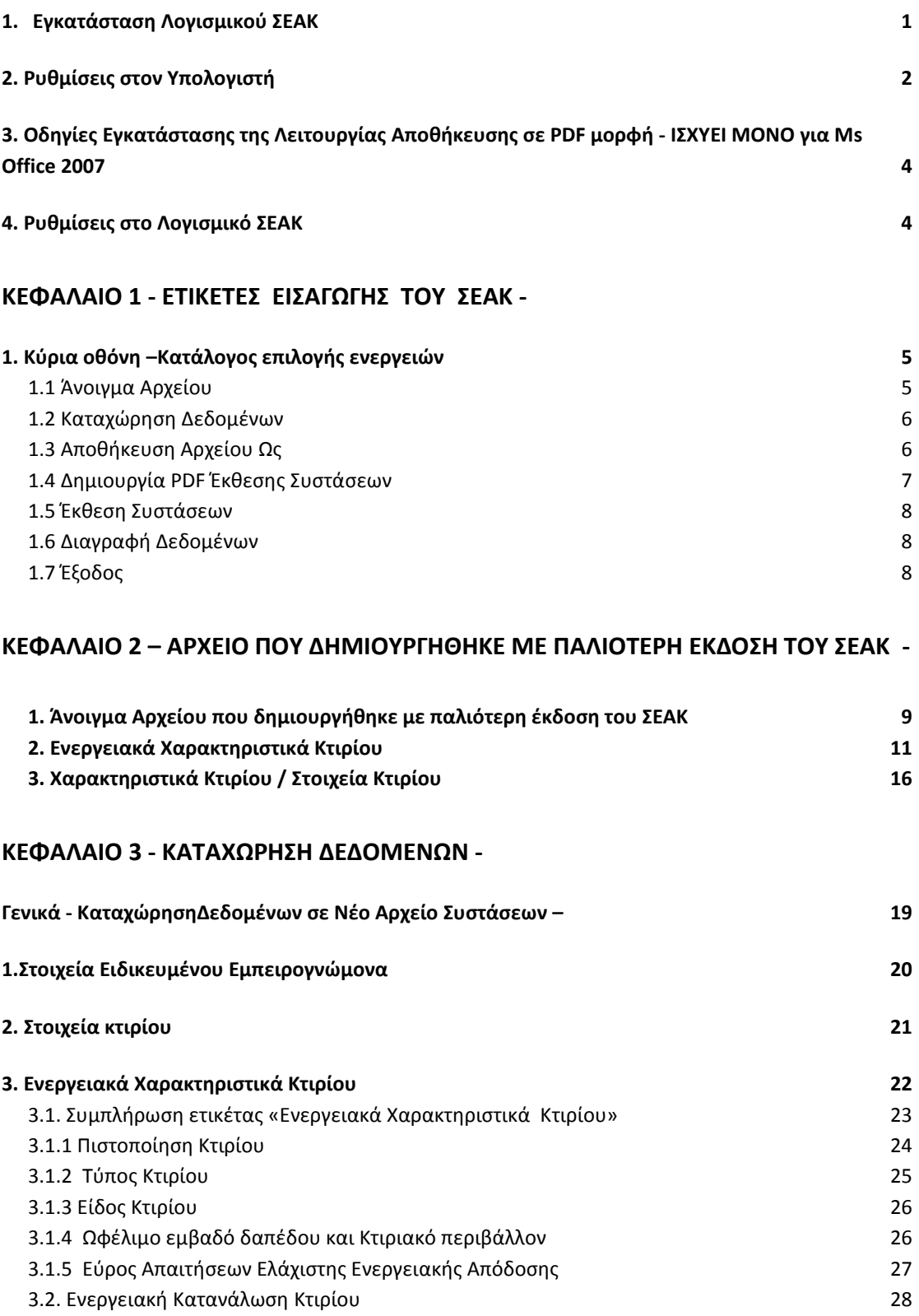

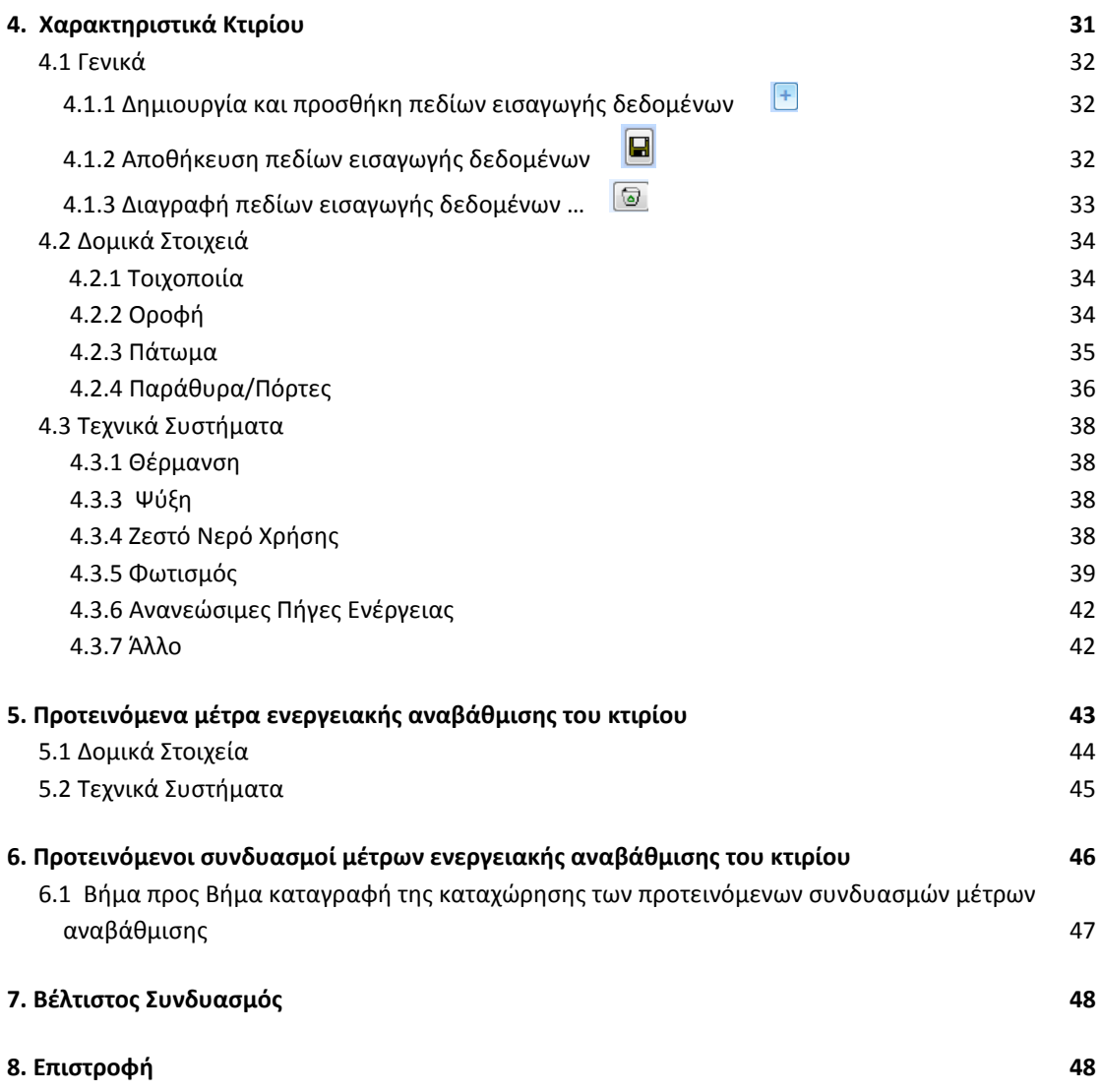

**[ΠΑΡΑΡΤΗΜΑ](#page-142-0)**

## **ΓΕΝΙΚΑ - ΕΡΓΑΛΕΙΟ ΣEAK –**

#### **1. Εγκατάσταση Λογισμικού ΣEAK**

Μπορείτε να κατεβάσετε και να εγκαταστήσετε την τελευταία έκδοση του λογισμικού SEAK από την ιστοσελίδα του Υπουργείου Ενέργειας, Εμπορίου, Βιομηχανίας και Τουρισμού, [www.mcit.gov.cy.](http://www.mcit.gov.cy/)

Για την εγκατάσταση του λογισμικού ακολουθήστε τις πιο κάτω οδηγίες:

Προαπαιτούμενα

Στον υπολογιστή σας πρέπει να έχετε ήδη εγκαταστημένα τα ακόλουθα προγράμματα:

i. Microsoft Windows operating system

ii. MS Access2007 ή νεότερη έκδοση της.

Συνεχίστε ως ακολούθως:

Βήμα1 – [Λογισμικό](http://www.mcit.gov.cy/mcit/mcit.nsf/All/E074577C58AD9EFCC22575B60047BEA8/$file/ISBEM-CY_3.3.d_Patched_07.zip) [SEAKv3001.zip](http://www.mcit.gov.cy/mcit/mcit.nsf/All/E074577C58AD9EFCC22575B60047BEA8/$file/ISBEM-CY_3.3.d_Patched_07.zip)

Βήμα2 – κάντε διπλό κλικ στο αρχείο εγκατάστασης και προχωρήστε με την εγκατάσταση του λογισμικού

Η λειτουργία αυτού του εργαλείου δεν συνδέεται άμεσα με το SBEMcy.

## **2. Ρυθμίσεις στον Υπολογιστή**

Οδηγίες για τις Ρυθμίσεις στον Υπολογιστή σας:

**Βήμα 1:** Επιλέξετε START/SETTINGS/Control Panel/ Regional and Language Settings

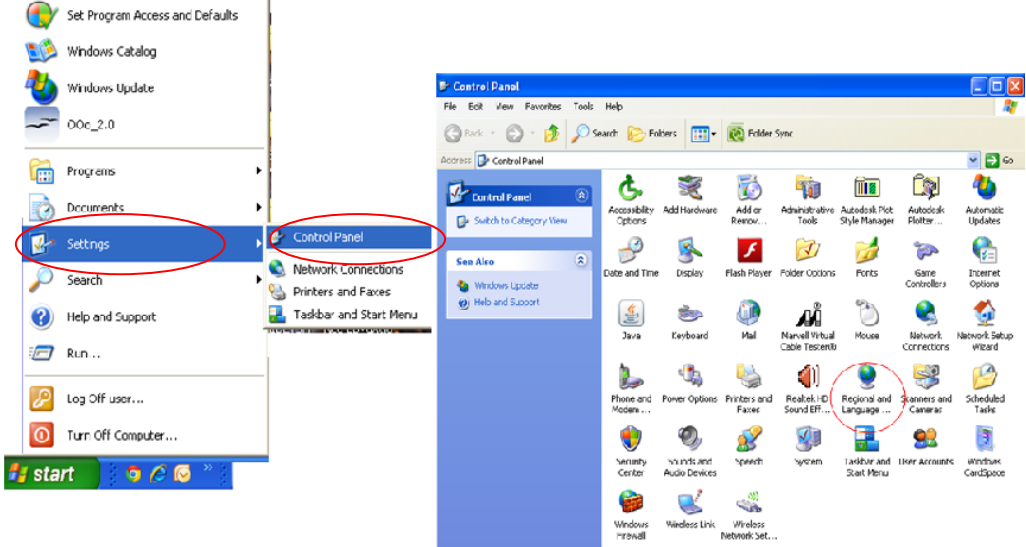

**Βήμα 2:** Regional and Language Options - Regional Options και επιλέγετε από την αναδιπλούμενη λίστα: «English United Kingdom».

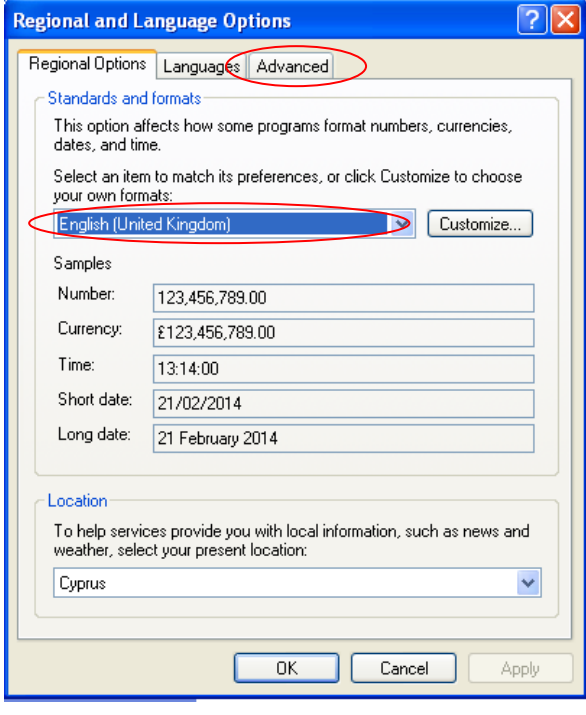

**Βήμα 3:** Regional and Language Options - Advanced σε περιβάλλον Windows XP και Administrative σε περιβάλλον Windows 7/8/10 και επιλέγετε από το σημείο Language for non-Uncode Programs ως γλώσσα τα «Ελληνικά» (Greek).

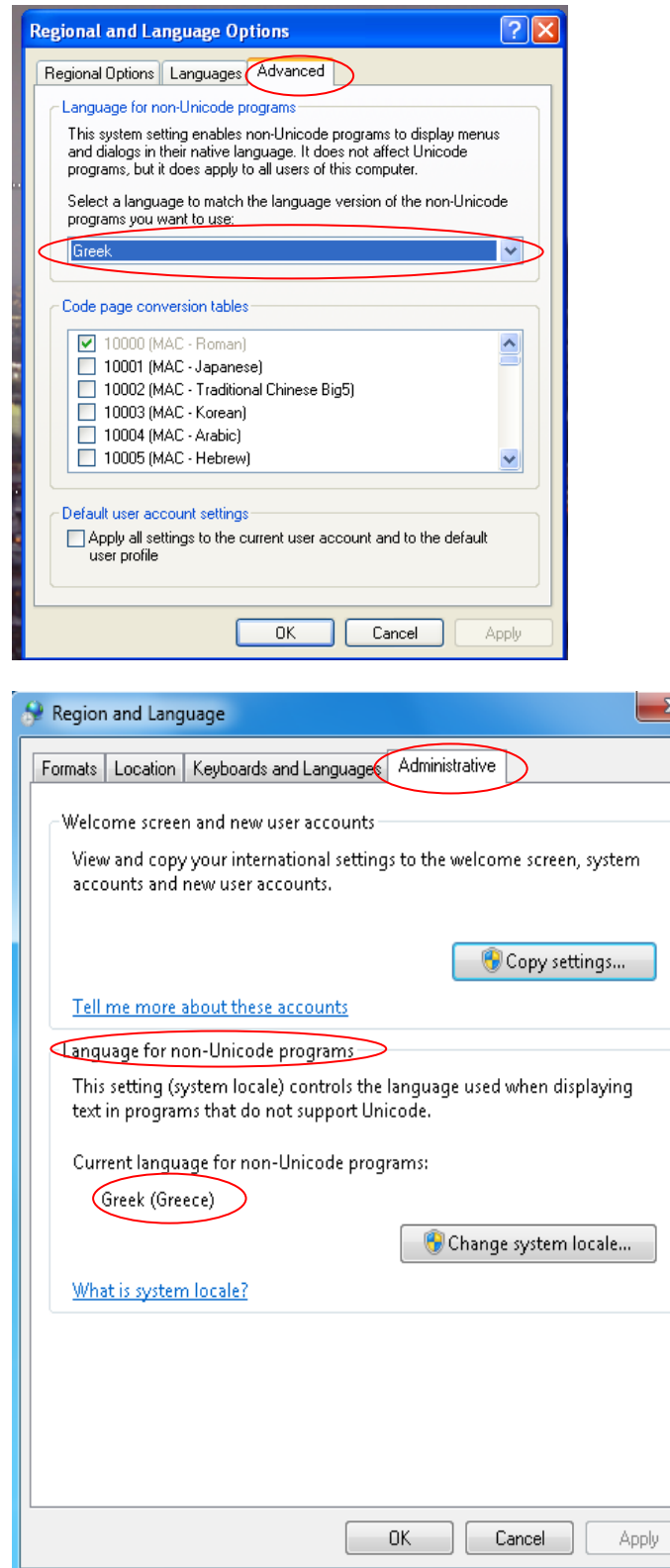

#### **3. Οδηγίες Εγκατάστασης της Λειτουργίας Αποθήκευσης σε PDF μορφή - ΙΣΧΥΕΙ ΜΟΝΟ για Ms Office 2007**

Να εγκαταστήσετε το πρόγραμμα "2007 Ms Office Add-in: Microsoft Save as PDF or XPS", χρησιμοποιώντας τον πιο κάτω σύνδεσμο:

**<https://www.microsoft.com/en-us/download/details.aspx?id=7>**

2007 Microsoft Office Add-in: Microsoft Save as PDF or XPS

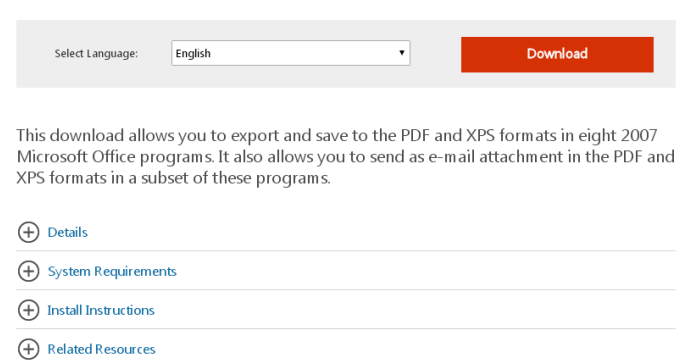

#### **4. Ρυθμίσεις στο Λογισμικό ΣEAK**

Ανοίγοντας το λογισμικό **ΣEAK** ακριβώς κάτω από το κεντρικό μενού της Access εμφανίζεται το μήνυμα «Security Warnings Automatic update of links has been disabled<sup>y</sup> Options .

Πατήσετε το κουμπί Options και επιλέξετε την επιλογή Enable.<br>(A) <u>A m - e - a</u> le v v a s @ 19 - e - a @) = (Συστάσεις Ενεργειακής Απόδοσης Κτιρίων Συστάσεις Ενεργειακής Απόδοσης Κτιρίων Home Acrobat  $\frac{a}{b}$  & Cut **ABC** Spelling  $\bigoplus_{\alpha}^{\text{ab}} \bigoplus_{\alpha}^{\text{ab}}$  Replace **Zz Selection**  $\boxed{2}$   $\boxed{2}$   $\boxed{3}$   $\boxed{3$ **Line Copy**  $\frac{1}{\left|\frac{2\pi}{n}\right|}$   $\frac{1}{\left|\frac{2\pi}{n}\right|}$   $\frac{1}{\left|\frac{2\pi}{n}\right|}$   $\frac{1}{\left|\frac{2\pi}{n}\right|}$   $\frac{1}{\left|\frac{2\pi}{n}\right|}$   $\frac{1}{\left|\frac{2\pi}{n}\right|}$   $\frac{1}{\left|\frac{2\pi}{n}\right|}$  Refresh  $\frac{1}{\left|\frac{2\pi}{n}\right|}$   $\frac{1}{\left|\frac{2\pi}{n}\right|}$   $\frac{1}{\left|\frac{2\pi}{$ More \* 40 Tm Advanced  $\boxed{\mathbf{B} \quad I \quad \underline{\mathbf{U}} \quad \boxed{\mathbf{A} \cdot \boxed{\mathbf{A} \cdot \boxed{\mathbf{W}} \cdot \boxed{\mathbf{III} \cdot \boxed{\mathbf{U}} \cdot \mathbf{A}}$ Paste Find  $\frac{1}{\sqrt{6}}$  Select  $\frac{1}{\sqrt{6}}$ Size to Switch<br>Fit Form Windows  $\sqrt{}$  Toggle Filter Clinhoard Rich Text Records Sort & Filter Find Security Warning Automatic update of links has been disabled Options.. **Microsoft Office Security Options**  $[?] \times$ Security Alert - Links **Tinks** nks<br>Automatic update of links has been disabled. If you choose to enable automatic update<br>of links, your computer may no longer be secure. Do not enable this content unless you<br>trust the source of this file. File Path: C:\Documents and Settings\user\Desktop\N&o EpygAzio YnoA 17JAN14.xls Help protect me from unknown content (recommended) **O** Enable this content  $\overline{\alpha}$ Cancel pen the Trust Center

#### **1. Κύρια οθόνη –Κατάλογος επιλογής ενεργειών**

Οι διαθέσιμες προς επιλογή ενέργειες και η λειτουργία τους παρουσιάζονται πιο κάτω.

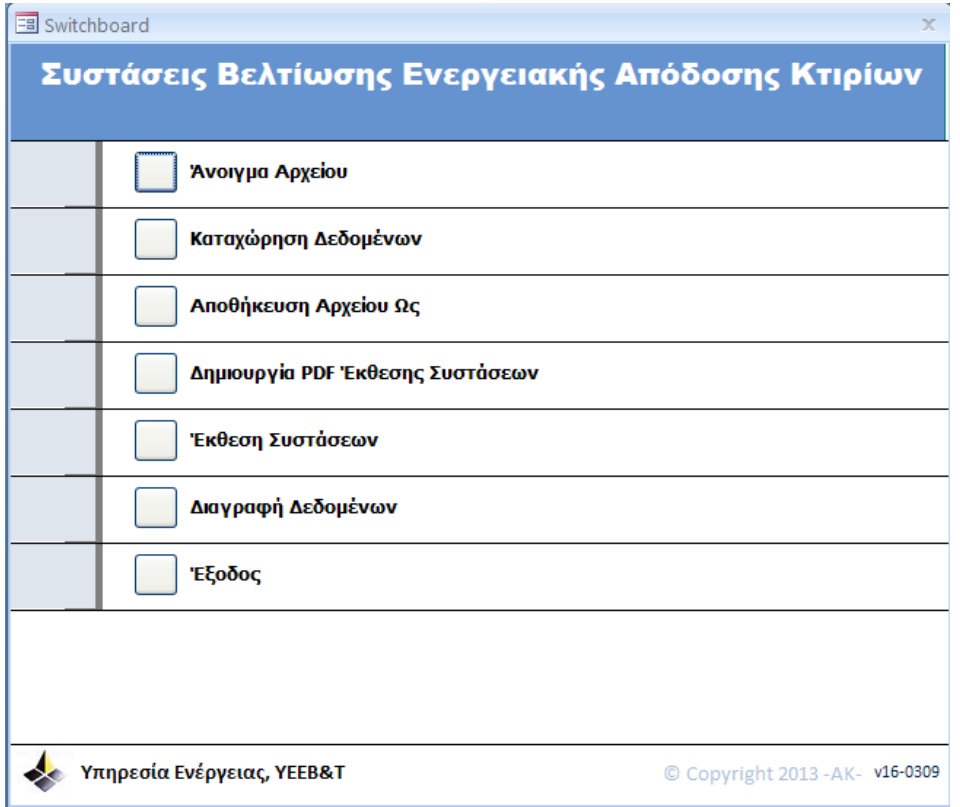

#### <span id="page-95-0"></span>**1.1 Άνοιγμα Αρχείου**

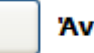

#### Άνοιγμα Αρχείου

Επιλογή για άνοιγμα αρχείων τύπου seak.

Τα αρχεία με την προέκταση seak δημιουργούνται από το πρόγραμμα με την αποθήκευση του τρέχοντος αρχείου στο οποίο ο χρήστης έχει καταχωρήσει τα απαιτούμενα δεδομένα για την έκδοση των συστάσεων βελτίωσης της ενεργειακής απόδοσης του κτιρίου που συμπεριλαμβάνονται στο πιστοποιητικό ενεργειακής απόδοσης του κτιρίου.

### <span id="page-96-0"></span>**1.2 Καταχώρηση Δεδομένων**

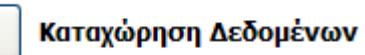

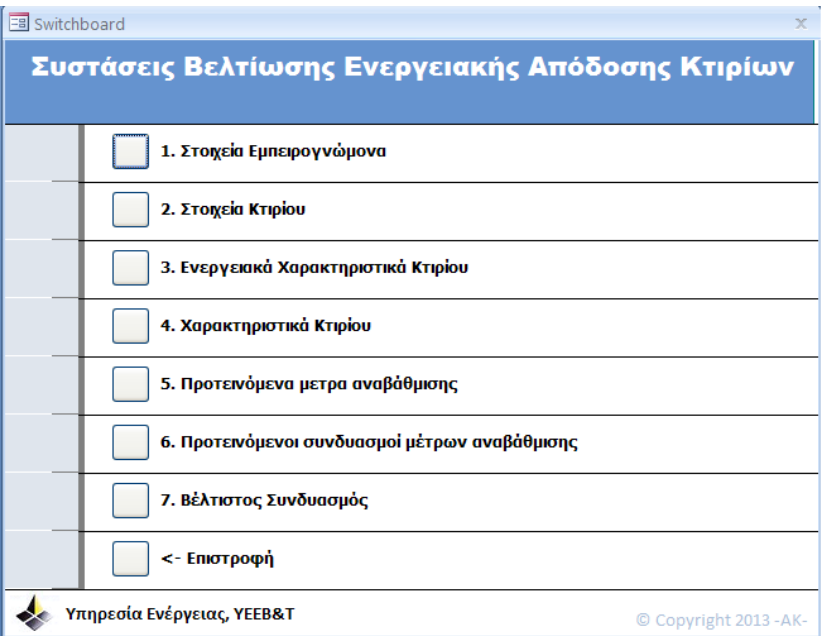

Ο χρήστης καλείται να εισάγει στα πεδία καταχώρησης δεδομένων τα απαιτούμενα στοιχεία για την έκδοση των συστάσεων.

Περαιτέρω επεξηγήσεις δίνονται στο Κεφάλαιο 3.

#### <span id="page-96-1"></span>**1.3 Αποθήκευση Αρχείου Ως**

Αποθήκευση του Αρχείου για το τρέχον έργο, δηλαδή αποθηκεύονται όλες οι πληροφορίες που έχουν εισαχθεί στα πεδία καταχώρησης δεδομένων.

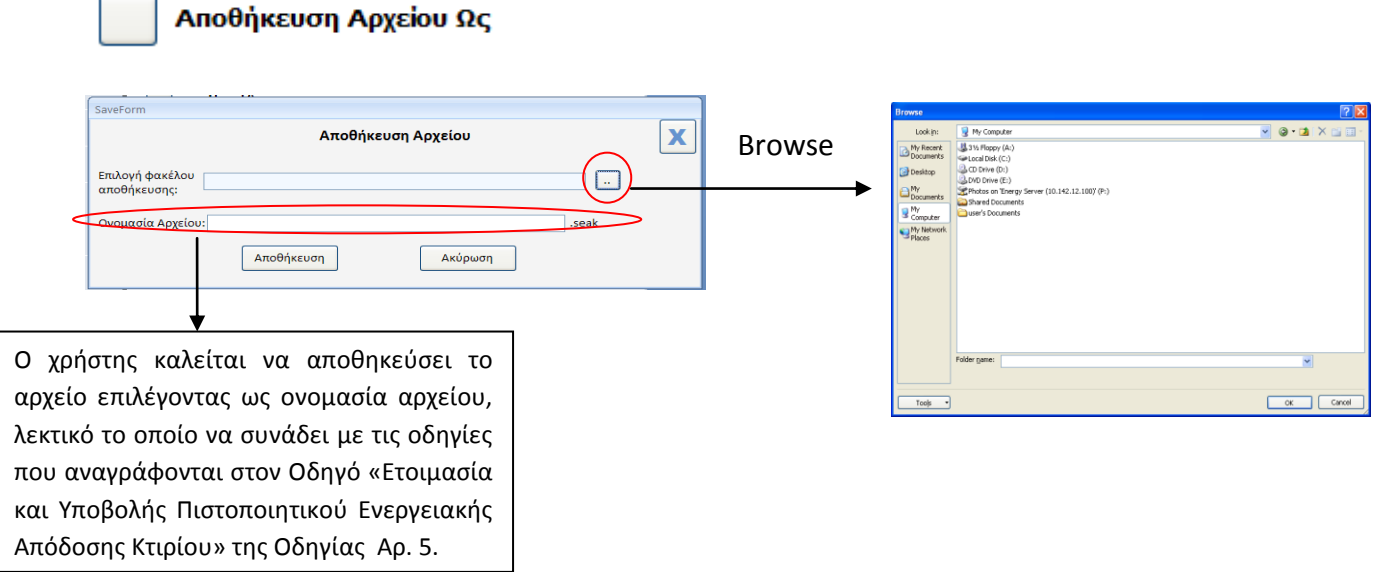

#### <span id="page-97-0"></span>**1.4 Δημιουργία PDF Έκθεσης Συστάσεων**

Αποθήκευση της Έκθεσης Συστάσεων σε μορφή pdf για το τρέχον έργο, δηλαδή αποθηκεύονται σε μορφή pdf όλες οι πληροφορίες που είχαν εισαχθεί στα πεδία καταχώρησης δεδομένων.

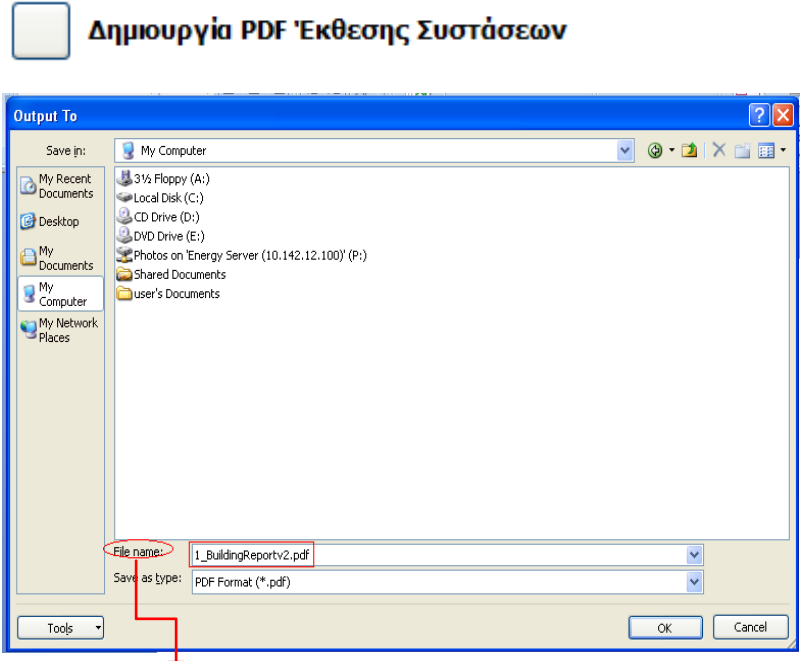

Στο πεδίο «File name» εμφανίζεται αυτόματα η ονομασία «1\_BuildingReportv2». Ο χρήστης καλείται να αποθηκεύσει την έκθεση συστάσεων αναγράφοντας το ίδιο όνομα το οποίο χρησιμοποίησε για να αποθηκεύσει το αρχείο με προέκταση seak .

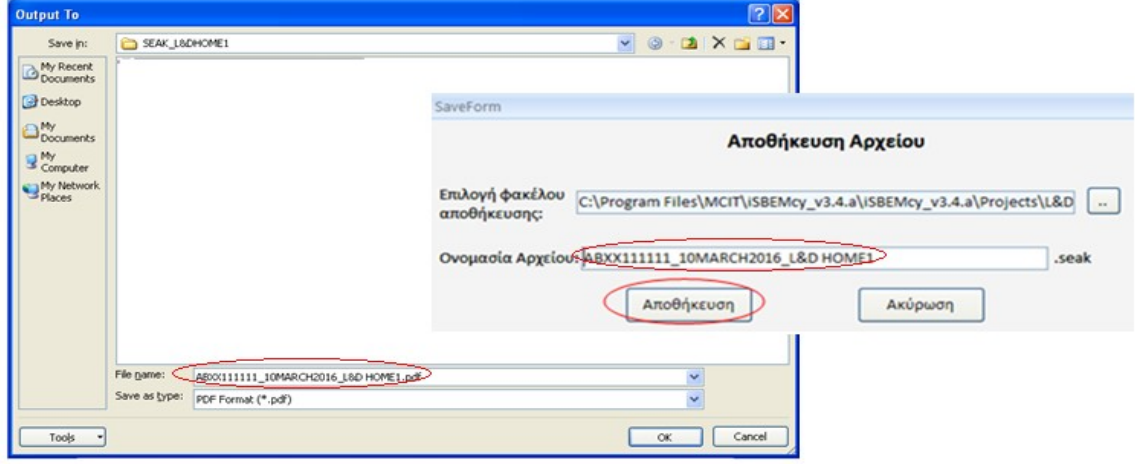

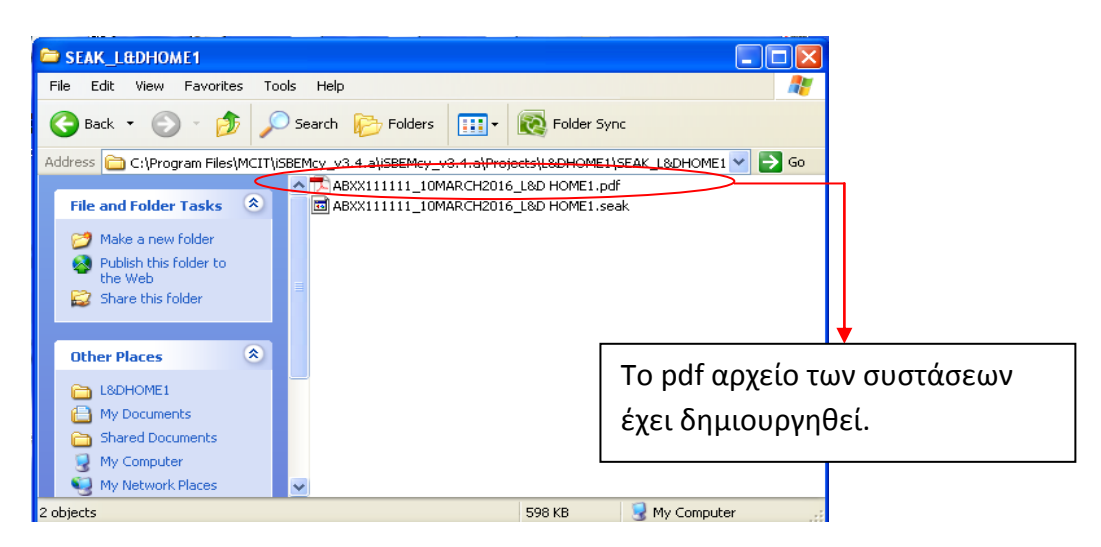

*Σημειώνεται ότι καλό είναι οι Συστάσεις να αποθηκεύονται στο ίδιο Αρχείο, το οποίο έχει δημιουργηθεί για το εξεταζόμενο υποστατικό.*

#### <span id="page-98-0"></span>**1.5 Έκθεση Συστάσεων**

Επιλογή Εμφάνισης της Έκθεσης Συστάσεων. Δείγμα της έκθεσης των συστάσεων δίνεται στο παράρτημα του οδηγού χρήσης.

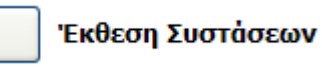

#### <span id="page-98-1"></span>**1.6 Διαγραφή Δεδομένων**

Διαγράφονται όλες οι πληροφορίες που έχουν διατηρηθεί στα πεδία καταχώρησης δεδομένων.

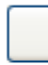

Διαγραφή Δεδομένων

#### <span id="page-98-2"></span>**1.7 Έξοδος**

Επιλογή Εξόδου από το Πρόγραμμα.

Εάν επιθυμείτε να αποθηκευτούν τα δεδομένα που έχετε καταχωρήσει πριν εξέλθετε από το Εργαλείο πρέπει στο Μήνυμα «Θέλετε να αποθηκεύσετε τα δεδομένα πριν να κλείσετε το πρόγραμμα;» να επιλέξετε «Yes».

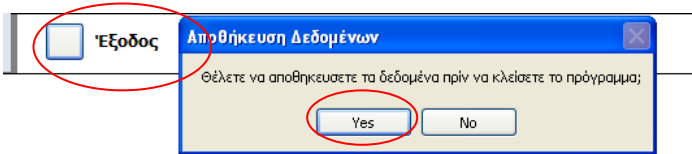

## **ΚΕΦΑΛΑΙΟ 2 – ΑΡΧΕΙΟ ΠΟΥ ΔΗΜΙΟΥΡΓΗΘΗΚΕ ΜΕ ΠΑΛΙΟΤΕΡΗ EΚΔΟΣΗ ΤΟΥ ΣΕΑΚ -**

## <span id="page-99-0"></span>**1. Άνοιγμα Αρχείου που δημιουργήθηκε με παλιότερη έκδοση του ΣΕΑΚ**

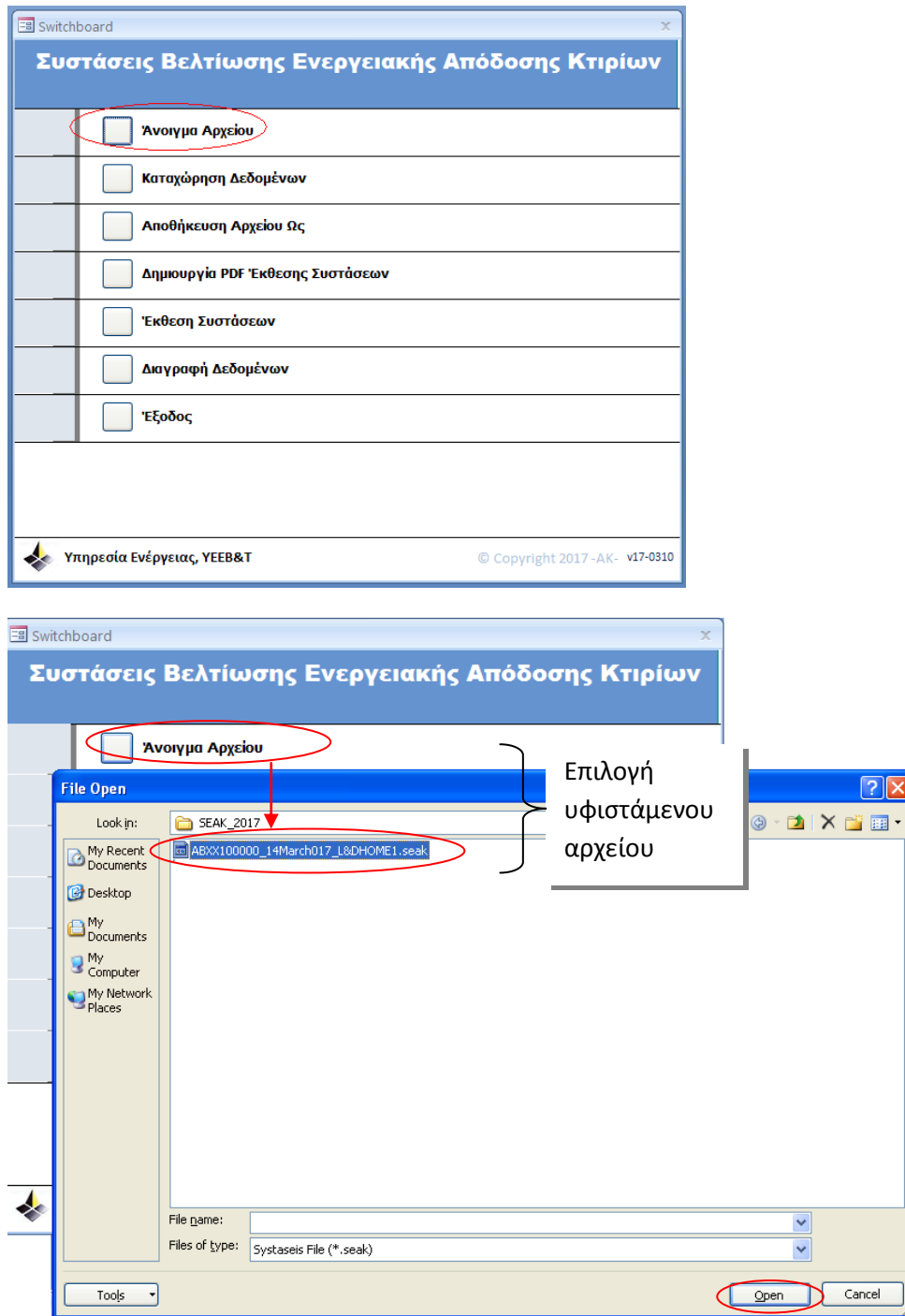

 Εμφάνιση Μηνύματος μετά το άνοιγμα αποθηκευμένου Αρχείου Συστάσεων με παλιότερη έκδοση ΣΕΑΚ.

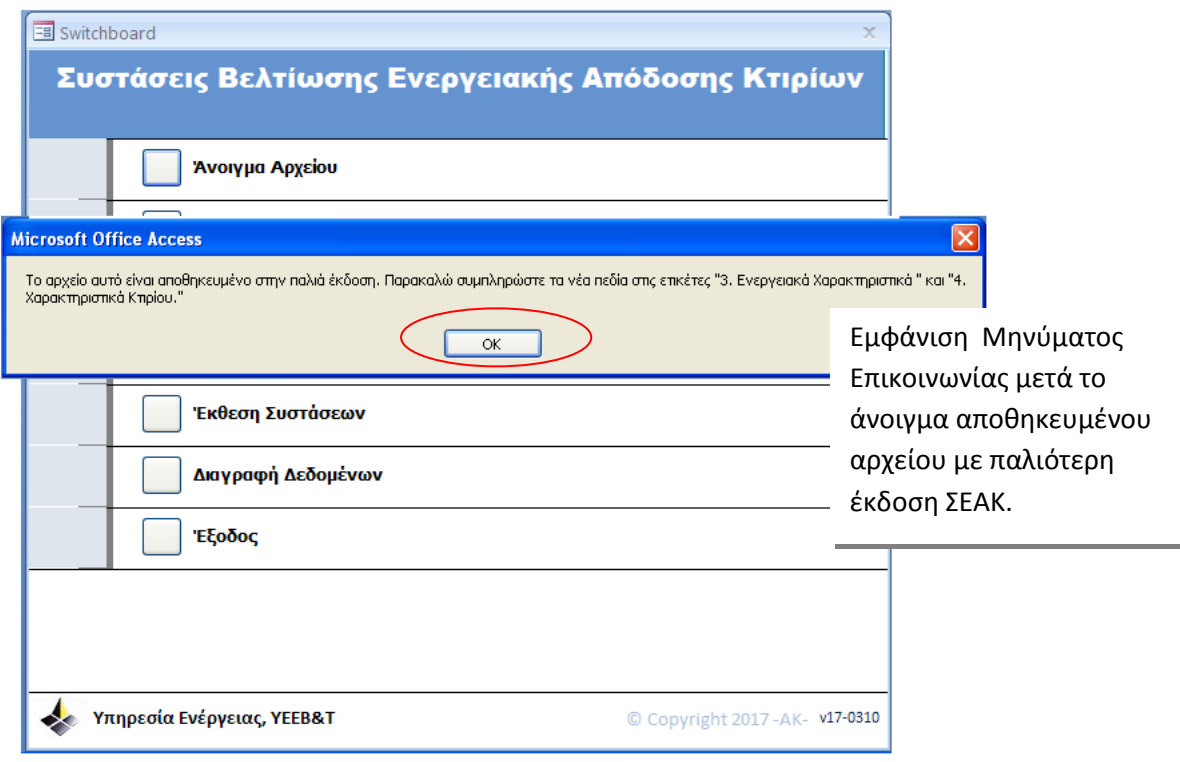

Το μήνυμα επικοινωνίας επισύρει την προσοχή στο χρήστη για τη συμπλήρωση νέων πεδίων στις ετικέτες «3. Ενεργειακά Χαρακτηριστικά» και «4. Χαρακτηριστικά Κτιρίου».

### <span id="page-101-0"></span>**2. Ενεργειακά Χαρακτηριστικά Κτιρίου**

Ο χρήστης καλείται να συμπληρώσει τρία νέα πεδία στην ετικέτα «3. Ενεργειακά Χαρακτηριστικά Κτιρίου».

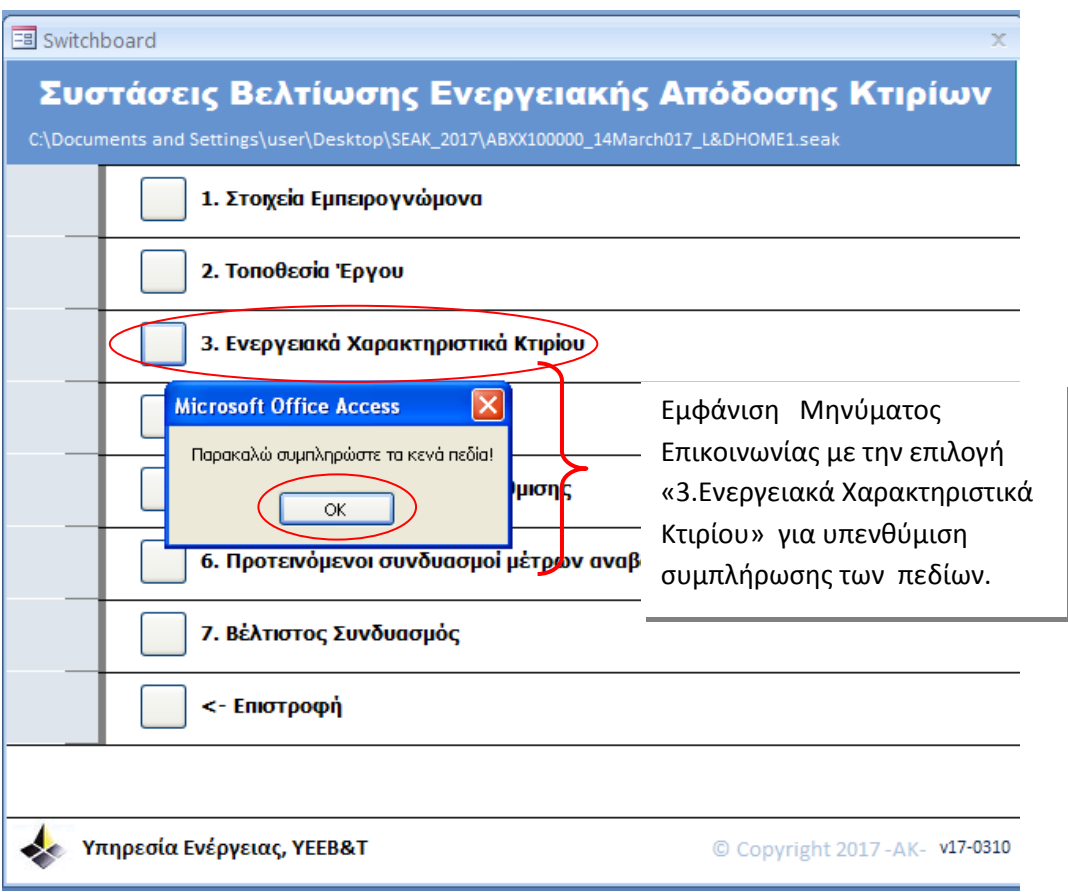

Σημειώνεται ότι ο χρήστης πρέπει να συμπληρώσει όλα τα πεδία στην ετικέτα «3. Ενεργειακά Χαρακτηριστικά Κτιρίου».

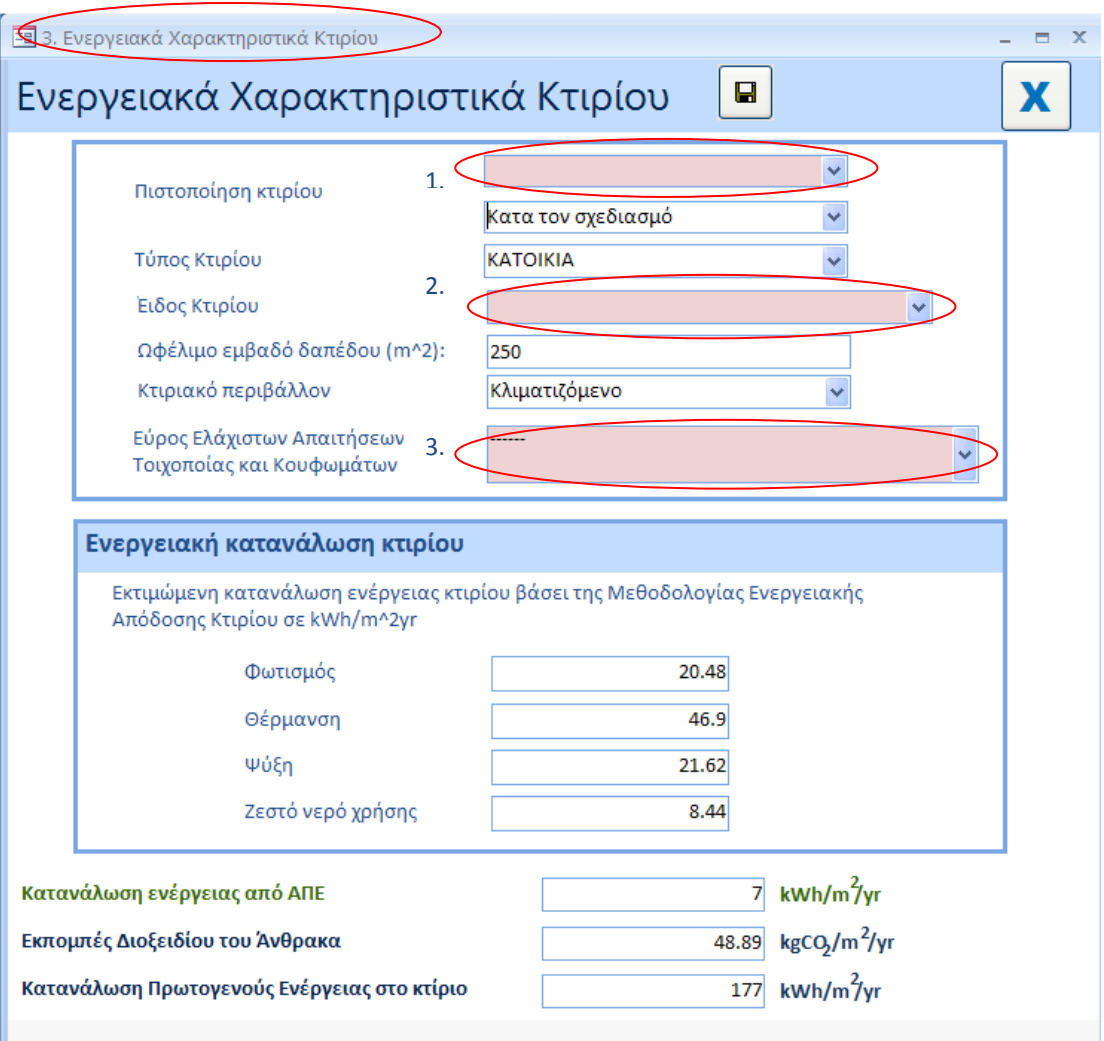

### **1 <sup>ο</sup> Νέο Πεδίο**

Πιστοποίηση Κτιρίου: Συμπλήρωση δύο πεδίων αναφορικά με την κατάσταση του εξεταζόμενου υποστατικού.

Ως εκ τούτου εκτός από το πεδίο με τις πιο κάτω επιλογές:

- Κατά τον σχεδιασμό
- Μετά την κατασκευή

έχει εισαχθεί κα **νέο πεδίο** με τις ακόλουθες επιλογές από αναδιπλούμενη λίστα:

- Καινούργιο
- Υφιστάμενο

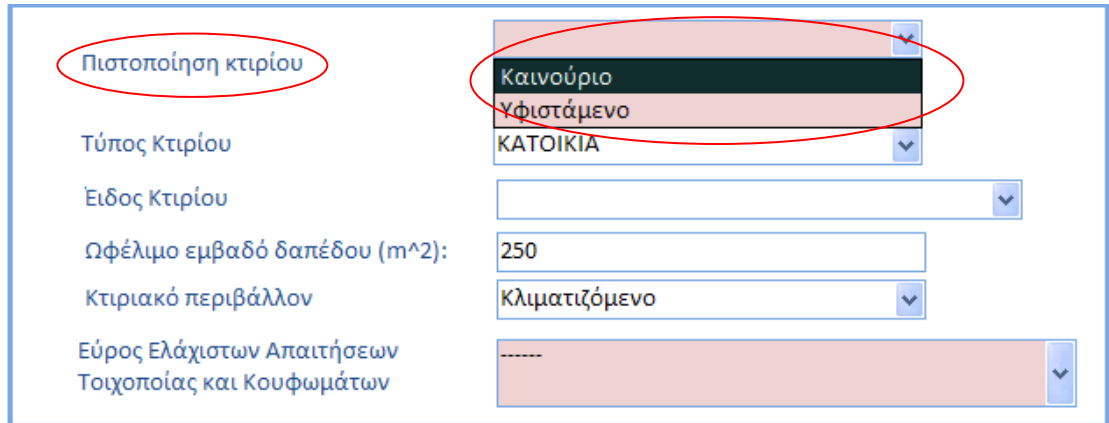

#### **2 <sup>ο</sup> Νέο Πεδίο**

**Είδος Κτιρίου**: Ο χρήστης καλείται να επιλέξει το είδος του εξεταζόμενου κτιρίου από αναδιπλούμενη λίστα:

- Κτίριο
- Κτίριο που αποτελείται από κτιριακές μονάδες
- Κτιριακή μονάδα.

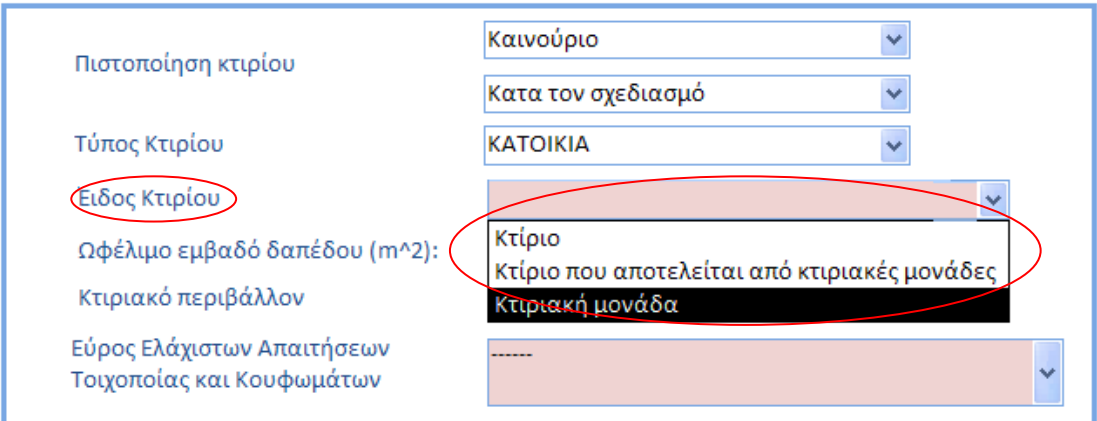

#### **3 <sup>ο</sup> Νέο Πεδίο**

**Εύρος Ελάχιστων Απαιτήσεων:** Ο χρήστης καλείται να επιλέξει το εύρος των απαιτήσεων ελάχιστης ενεργειακής απόδοσης για τοιχοποιία, στοιχεία φέρουσας κατασκευής και κουφώματων του εξεταζόμενου υποστατικού σύμφωνα με τα «Περί Ρύθμισης της Ενεργειακής Απόδοσης των Κτιρίων (Απαιτήσεις Ελάχιστης Ενεργειακής Απόδοσης) Διατάγματα του 2016 (Κ.Δ.Π.119/2016 και Κ.Δ.Π.379/2016).

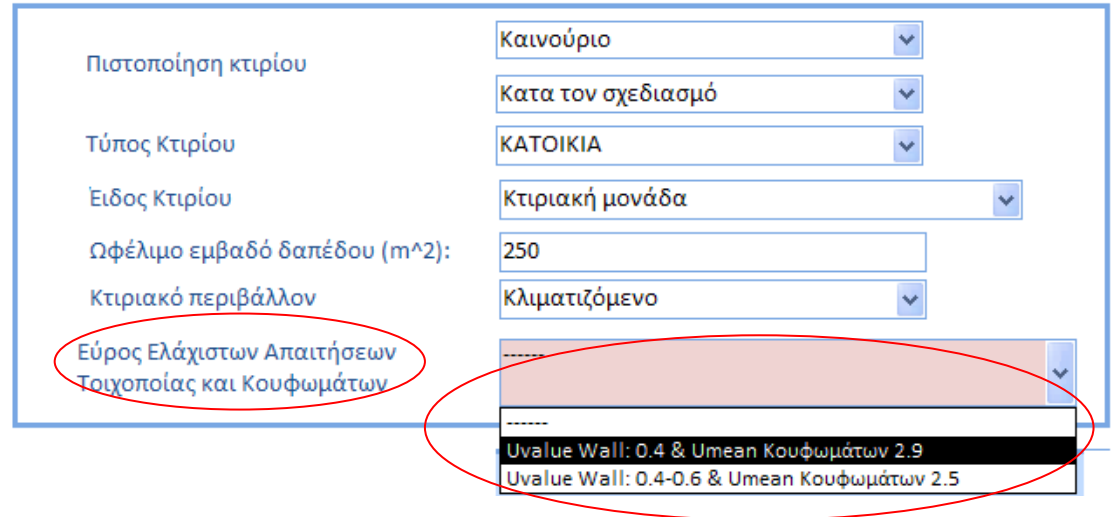

Σημειώνεται ότι εάν το εξεταζόμενο υποστατικό είναι υφιστάμενο τότε το εύρος καθορίζεται αυτόματα από το Εργαλείο σύμφωνα με τα «Περί Ρύθμισης της Ενεργειακής Απόδοσης των Κτιρίων (Απαιτήσεις Ελάχιστης Ενεργειακής Απόδοσης) Διατάγματα του 2016 (Κ.Δ.Π.119/2016 και Κ.Δ.Π.379/2016).

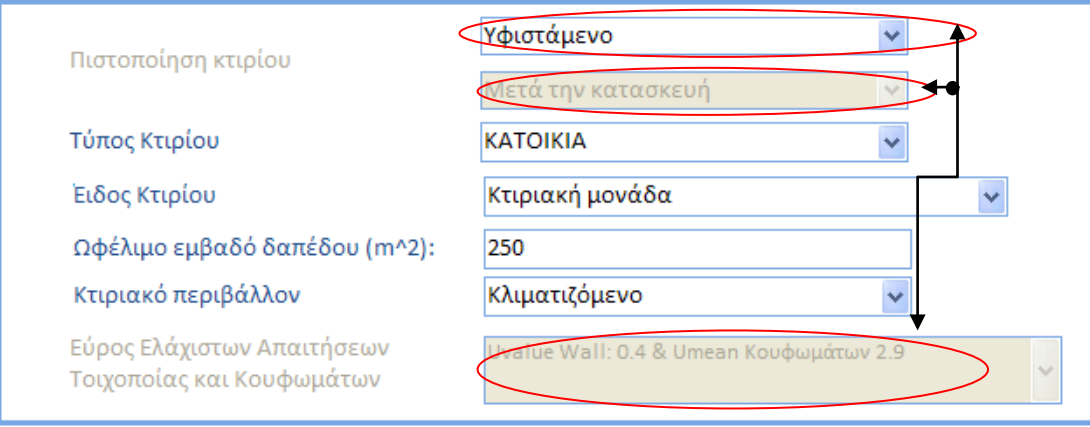

## **Πλήρως συμπληρωμένη η ετικέτα για τα Ενεργειακά Χαρακτηριστικά Κτιρίου**

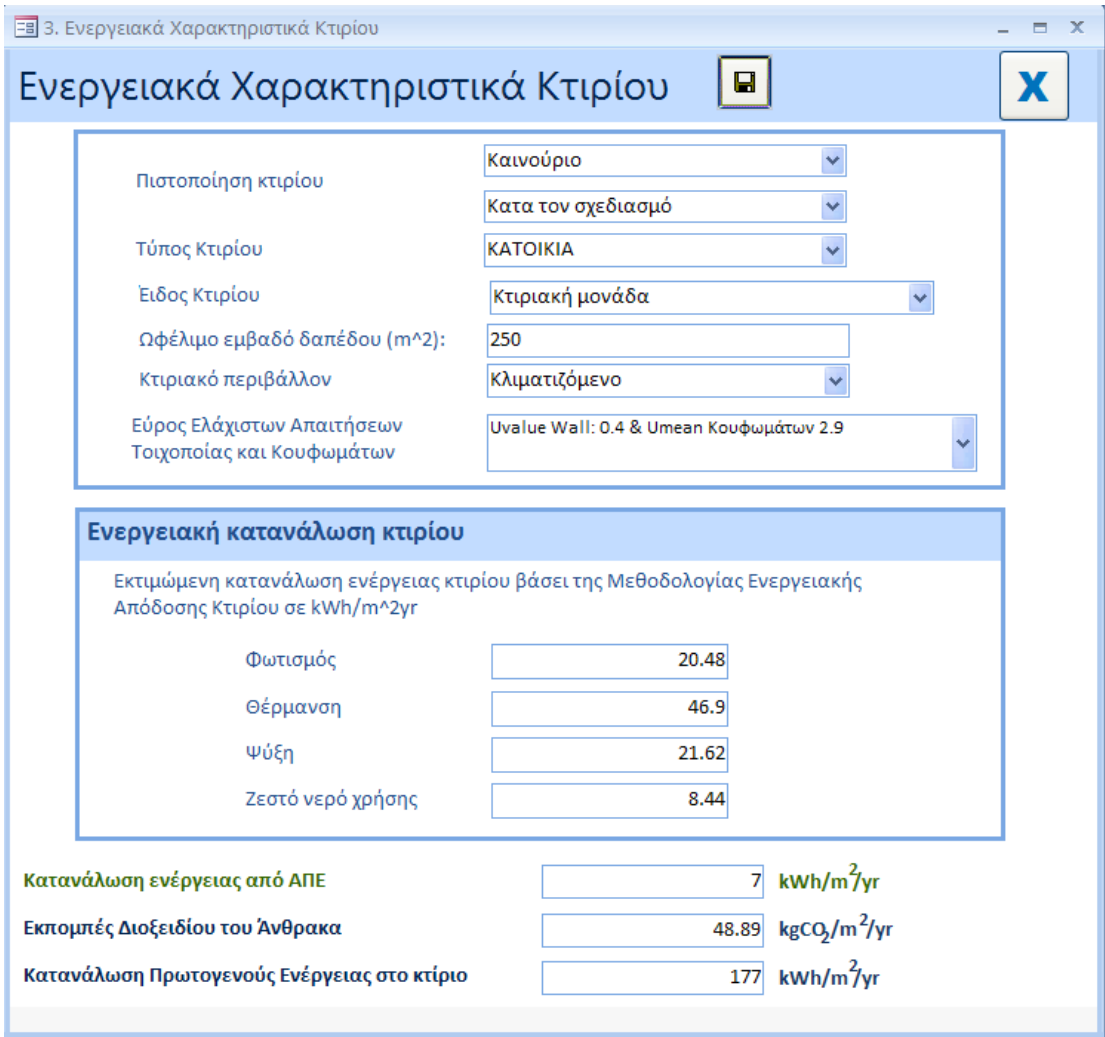

### <span id="page-106-0"></span>**3. Χαρακτηριστικά Κτιρίου / Στοιχεία Κτιρίου**

#### **Ενοποιημένο Πεδίο «Παράθυρα/Πόρτες»**

Ο χρήστης καλείται να συμπληρώσει το ενοποιημένο πεδίο «Παράθυρα/Πόρτες» στην ετικέτα «Χαρακτηριστικά Κτιρίου».

Σύμφωνα με τα «Περί Ρύθμισης της Ενεργειακής Απόδοσης των Κτιρίων (Απαιτήσεις Ελάχιστης Ενεργειακής Απόδοσης) Διατάγματα του 2016 (Κ.Δ.Π.119/2016 και Κ.Δ.Π.379/2016) για νέα κτίρια ή νέες κτιριακές μονάδες η απαίτηση ελάχιστης ενεργειακής απόδοσης για τα κουφώματα αναφέρεται σε μέγιστο **μέσο** συντελεστή θερμοπερατότητας κουφωμάτων (πόρτες, παράθυρα) που συνιστούν μέρος του κελύφους του κτιρίου.

Ως εκ τούτου έχει δημιουργηθεί ένα πεδίο για τα παράθυρα και τις πόρτες που βρίσκονται σε επαφή με το εξωτερικό περιβάλλον όπου ο χρήστης συμπληρώνει μόνο ένα δεδομένο.

#### **Απαιτούμενες πληροφορίες:**

- Περιγραφή κουφωμάτων
- Μέσος συντελεστής θερμοπερατότητας των κουφωμάτων σε W/m<sup>2</sup>K
- Συντελεστής Σκίασης Κουφωμάτων

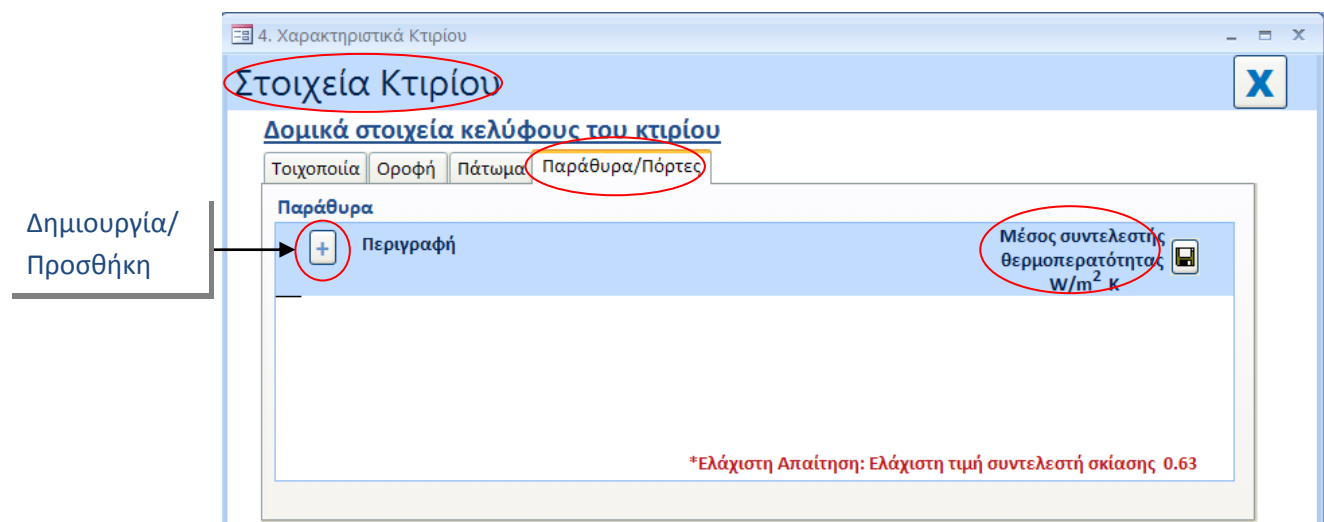

Σημειώνεται ότι επιτρέπεται μόνο μια καταχώρηση.

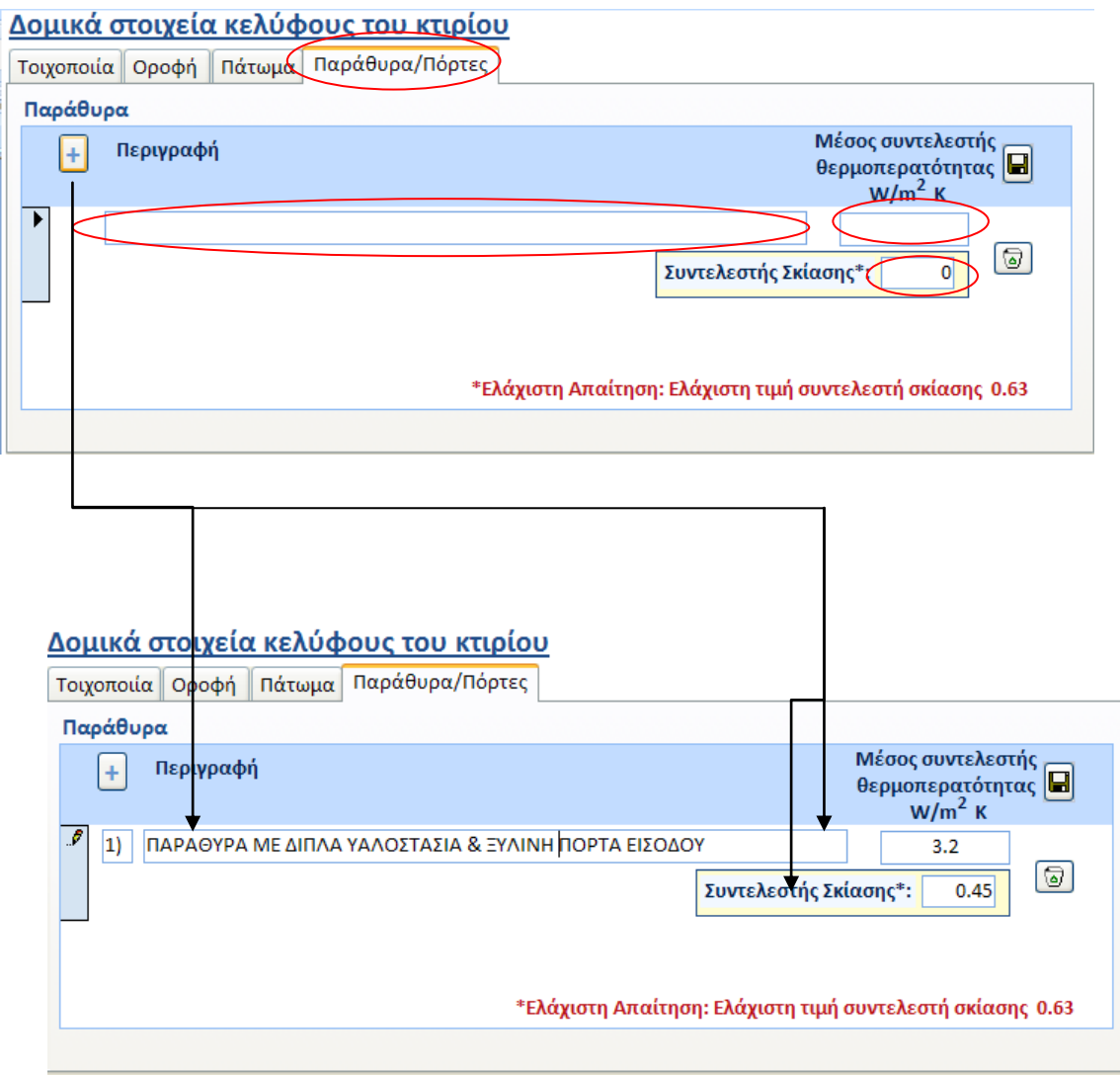

*Σε περίπτωση κουφωμάτων (πόρτες/παράθυρα) που συνιστούν μέρος του κελύφους του κτιρίου ή της κτιριακής μονάδας και:*

- *i. τοποθετούνται εκ των υστέρων* 
	-
- *ii. αντικαθίστανται*

*ή*

*ή*

*iii. είναι μέρος προσθήκης σε υφιστάμενο κτίριο* 

*τότε η απαίτηση ελάχιστης ενεργειακής απόδοσης κτιρίου αναφέρεται σε συντελεστή θερμοπερατότητας U και όχι σε μέσο συντελεστή θερμοπερατότητας Umean. Στις πιο πάνω περιπτώσεις ως μέγιστος συντελεστής θερμοπερατότητας U κουφωμάτων καθορίζεται η τιμή: 2.9W/m<sup>2</sup> K.* 

*Για σκοπούς όμως σύγκρισης του εξεταζόμενου υποστατικού με τις νέες απαιτήσεις ελάχιστης ενεργειακής απόδοσης κτιρίου ο χρήστης καλείται να καταχωρήσει στην ετικέτα «Παράθυρα/Πόρτες» ένα μόνο δεδομένο, το οποίο αφορά το μέσο συντελεστή θερμοπερατότητας Umean κουφωμάτων.*
## **4. Βέλτιστος Συνδυασμός**

Στην ετικέτα «Βέλτιστος Συνδυασμός» ο χρήστης καλείται να συμπληρώσει το νέο πεδίο «Κατανάλωση ενέργειας από ΑΠΕ».

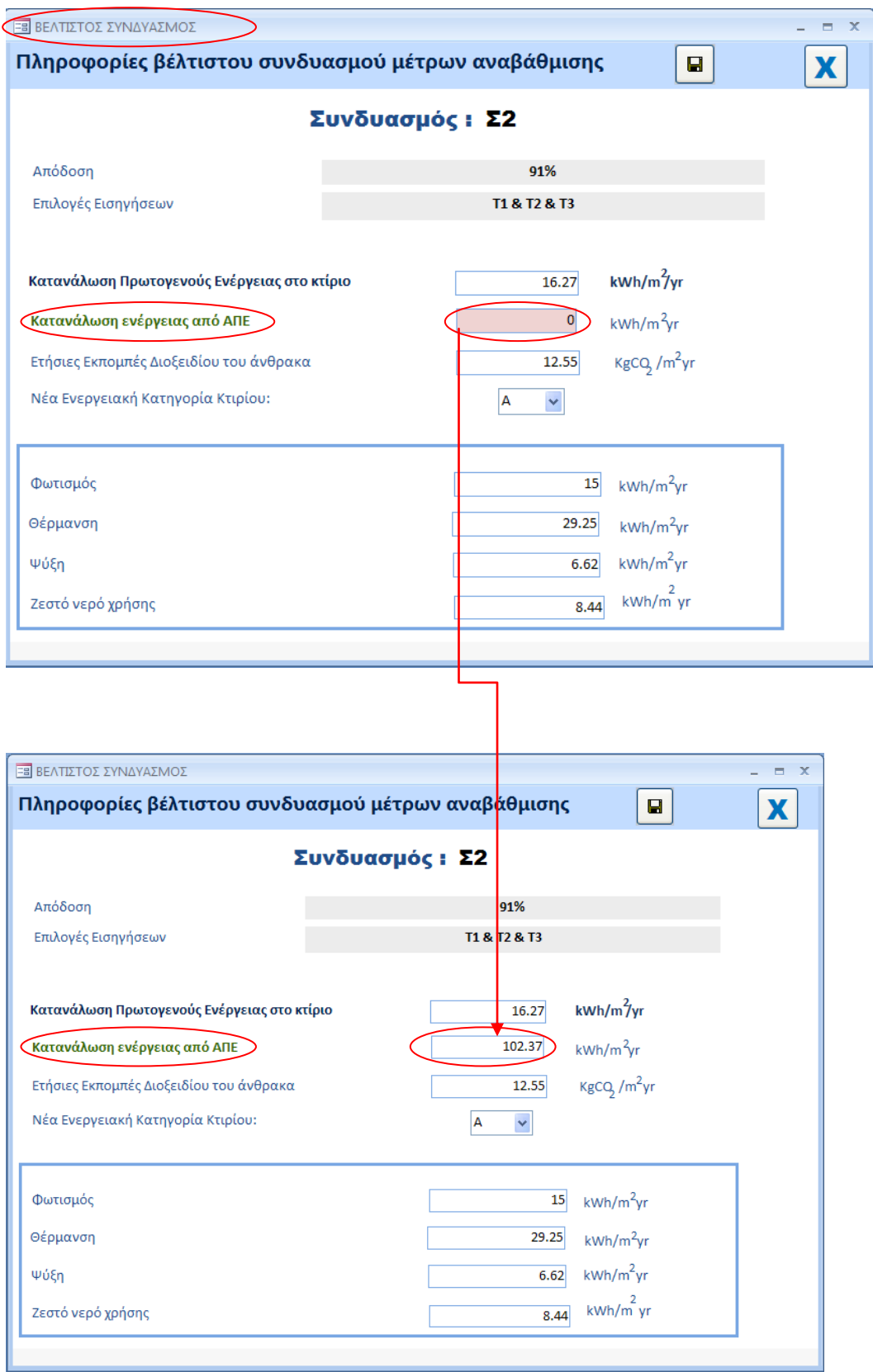

# **ΚΕΦΑΛΑΙΟ 3 - ΚΑΤΑΧΩΡΗΣΗ ΔΕΔΟΜΕΝΩΝ -**

## **Γενικά - Καταχώρηση Δεδομένων σε Νέο Αρχείο Συστάσεων –**

Με την επιλογή του χρήστη, από το μενού της κύριας οθόνης, του πεδίου «Καταχώρηση Δεδομένων» εμφανίζονται οι πιο κάτω κατηγορίες, στις οποίες καλείται να καταχωρήσει δεδομένα σχετικά με το εξεταζόμενο υποστατικό.

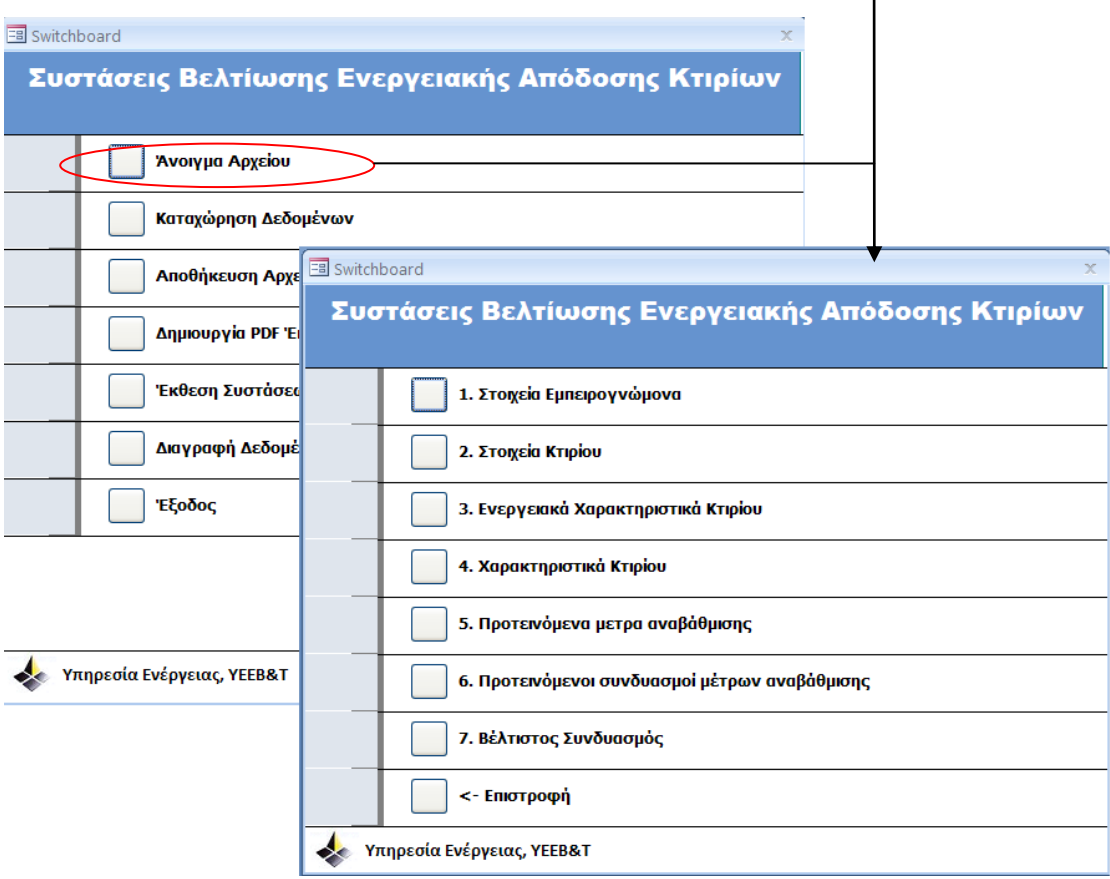

Οι διαθέσιμες προς επιλογή κατηγορίες και η λειτουργία τους παρουσιάζονται πιο κάτω.

# **1. Στοιχεία Ειδικευμένου Εμπειρογνώμονα**

Τα πεδία με τα στοιχεία του ειδικευμένου εμπειρογνώμονα συμπληρώνονται υποχρεωτικά και πρέπει να είναι σύμφωνα με αυτά που έχουν καταχωρηθεί στο  $SBEMcy<sup>1</sup>$ .

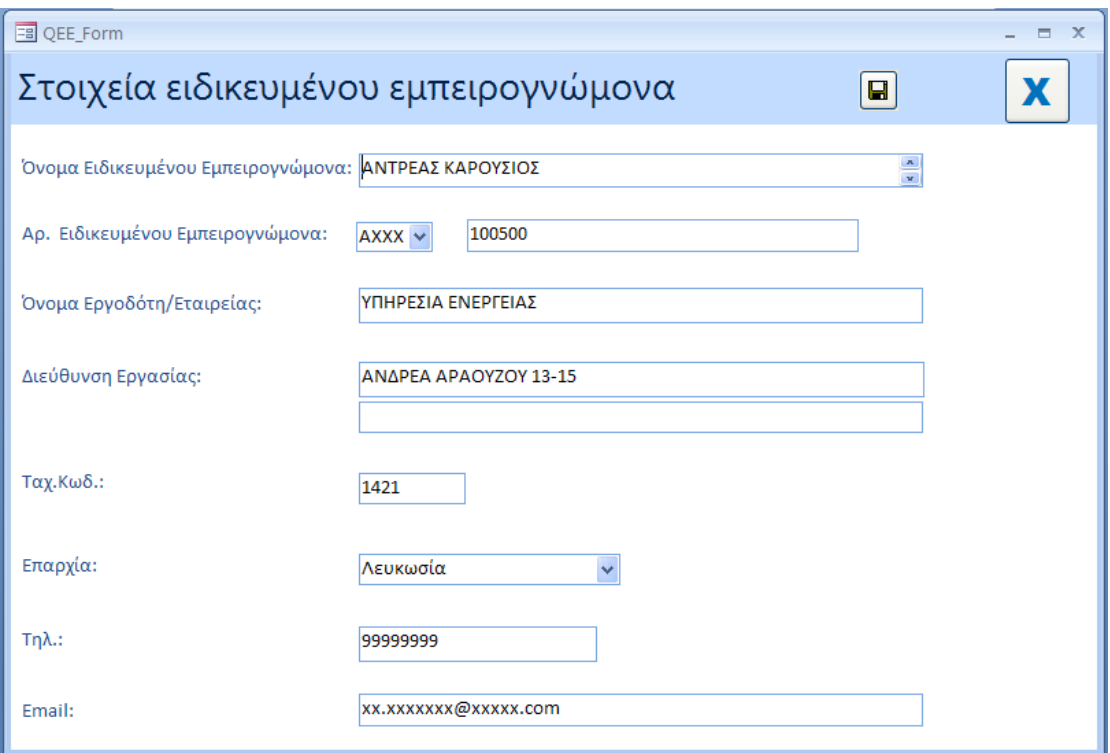

<sup>&</sup>lt;sup>1</sup>Λεπτομέρειες σχετικά με την καταχώρηση των στοιχείων αυτών καθορίζονται στην παράγραφο 3(οθόνη στοιχεία ειδικευμένου εμπειρογνώμονα) της Οδηγίας Αρ.5 προς τους ειδικευμένους εμπειρογνώμονες που εκδόθηκε από την αρμόδια αρχή στις 19/5/2011 βάσει του κανονισμού 11 της ΚΔΠ164/2009.

## **2. Στοιχεία κτιρίου**

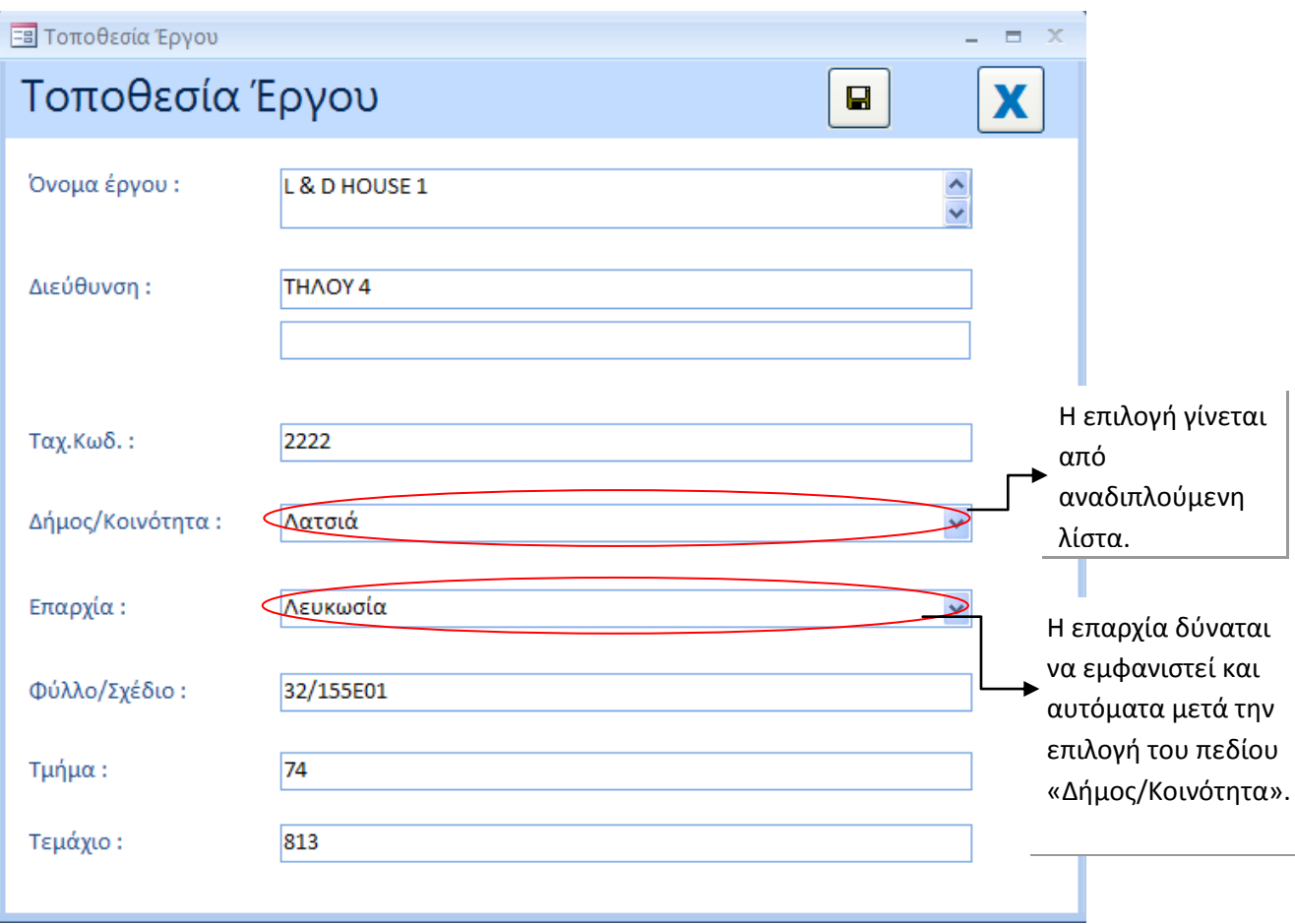

Τα πεδία με στοιχεία του κτιρίου ή της κτιριακής μονάδας συμπληρώνονται υποχρεωτικά και πρέπει να είναι σύμφωνα με αυτά που έχουν καταχωρηθεί στο λογισμικό εργαλείο iSBEMcy<sup>2</sup> ή σε άλλο εγκεκριμένο από την Αρμόδια Αρχή εργαλείο.

<sup>&</sup>lt;sup>2</sup>Λεπτομέρειες σχετικά με την καταχώρηση των στοιχείων αυτών καθορίζονται στην παράγραφο 2 (οθόνη στοιχεία κτιρίου) της Οδηγίας Αρ.5 προς τους ειδικευμένους εμπειρογνώμονες που εκδόθηκε από την αρμόδια αρχή στις 19/5/2011 βάσει του κανονισμού 11 της ΚΔΠ164/2009.

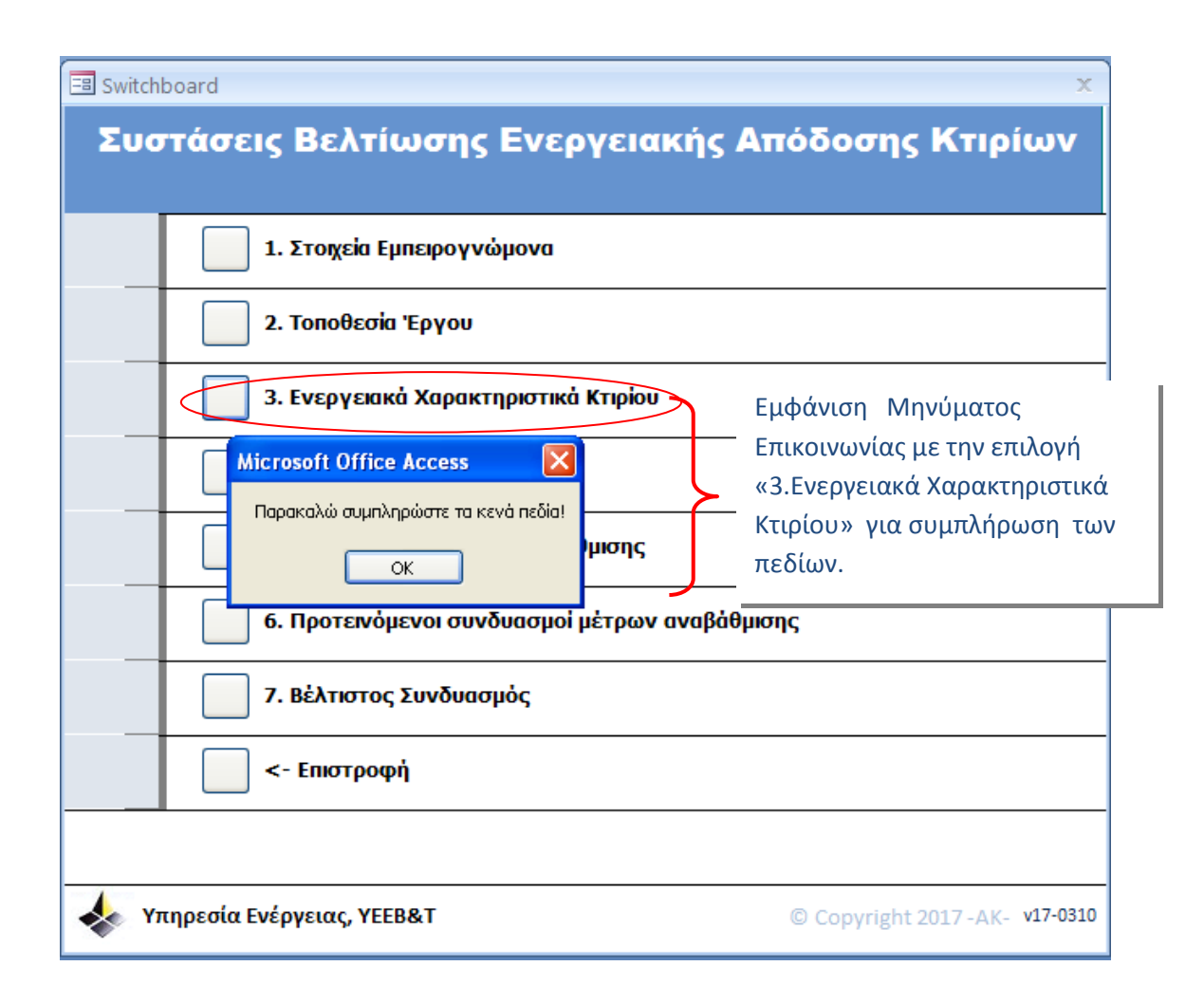

Σημειώνεται ότι όλα τα πεδία στην ετικέτα «3. Ενεργειακά Χαρακτηριστικά Κτιρίου» πρέπει να συμπληρωθούν.

## **3.1. Συμπλήρωση ετικέτας «Ενεργειακά Χαρακτηριστικά Κτιρίου»**

Στην ετικέτα συμπληρώνονται όλες οι πληροφορίες που αφορούν τα ενεργειακά χαρακτηριστικά του υποστατικού.

Όλα τα πεδία της ετικέτας «Ενεργειακά Χαρακτηριστικά Κτιρίου» είναι **υποχρεωτικά** και πρέπει να είναι σύμφωνα με αυτά που έχουν καταχωρηθεί στο λογισμικό εργαλείο iSBEMcy<sup>3</sup> ή σε άλλο εγκεκριμένο από την Αρμόδια Αρχή εργαλείο.

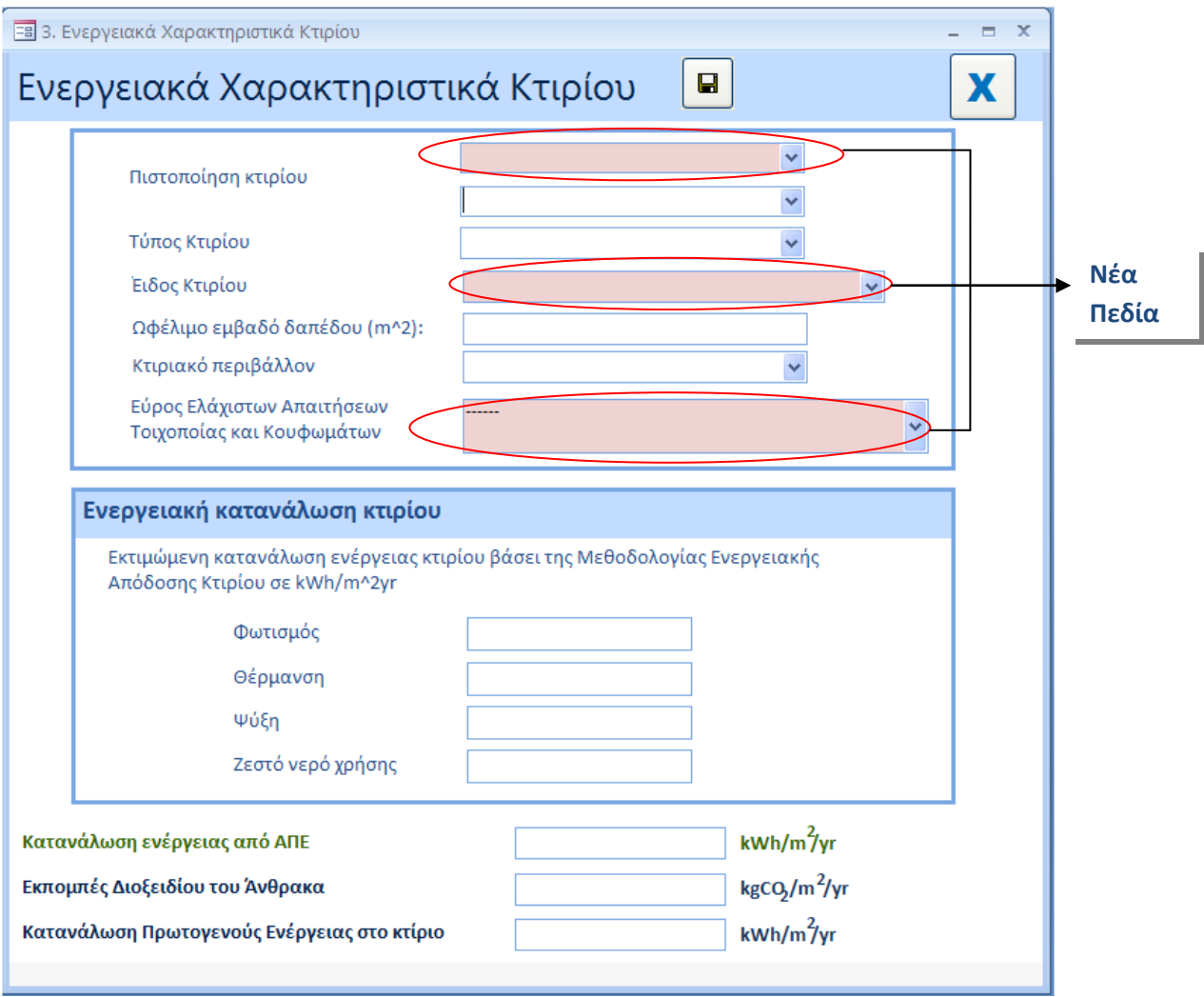

Σημειώνεται ότι η παρούσα ετικέτα ενεργοποιείται, αφού πρώτα συμπληρωθούν πλήρως οι δύο πρώτες ετικέτες που αφορούν τα «Στοιχεία του Ειδικευμένου Εμπειρογνώμονα» και την «Τοποθεσία Έργου».

<sup>&</sup>lt;sup>3</sup>Λεπτομέρειες σχετικά με την καταχώρηση των στοιχείων αυτών καθορίζονται στην παράγραφο 1 και 2(οθόνη στοιχεία έργου & οθόνη στοιχεία κτιρίου) της Οδηγίας Αρ.5 προς τους ειδικευμένους εμπειρογνώμονες που εκδόθηκε από την αρμόδια αρχή στις 19/5/2011 βάσει του κανονισμού 11 της ΚΔΠ164/2009.

*Βήμα προς Βήμα καταγραφή της καταχώρησης δεδομένων στα πεδία σύμφωνα με τα δεδομένα που έχουν καταχωρηθεί στο λογισμικό εργαλείο iSBEMcy ή σε άλλο εγκεκριμένο από την Αρμόδια Αρχή εργαλείο.*

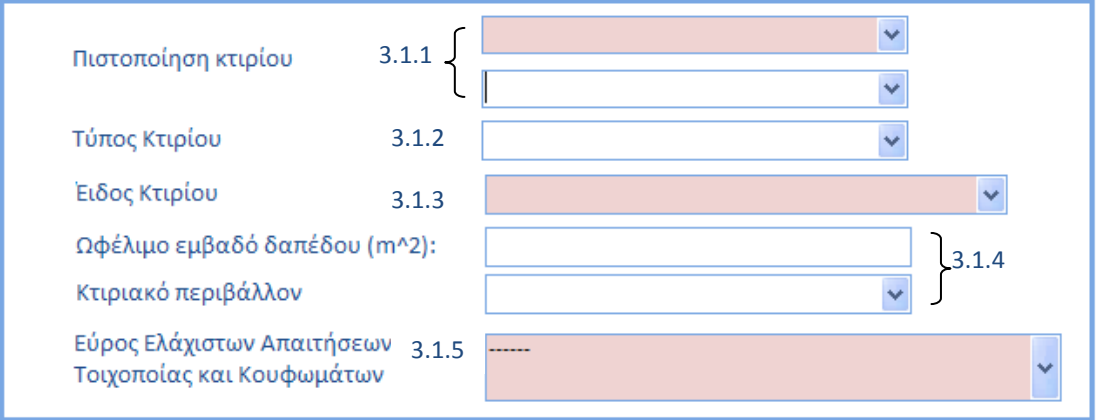

### **3.1.1 Πιστοποίηση Κτιρίου**

Συμπλήρωση δύο πεδίων αναφορικά με την κατάσταση του εξεταζόμενου υποστατικού: - 1 <sup>ο</sup> πεδίο: Επιλογή από αναδιπλούμενη λίστα

- Καινούργιο
- Υφιστάμενο
- 2<sup>ο</sup> πεδίο: Επιλογή από αναδιπλούμενη λίστα
	- Κατά τον σχεδιασμό
	- Μετά την κατασκευή

## 1 <sup>ο</sup> Πεδίο

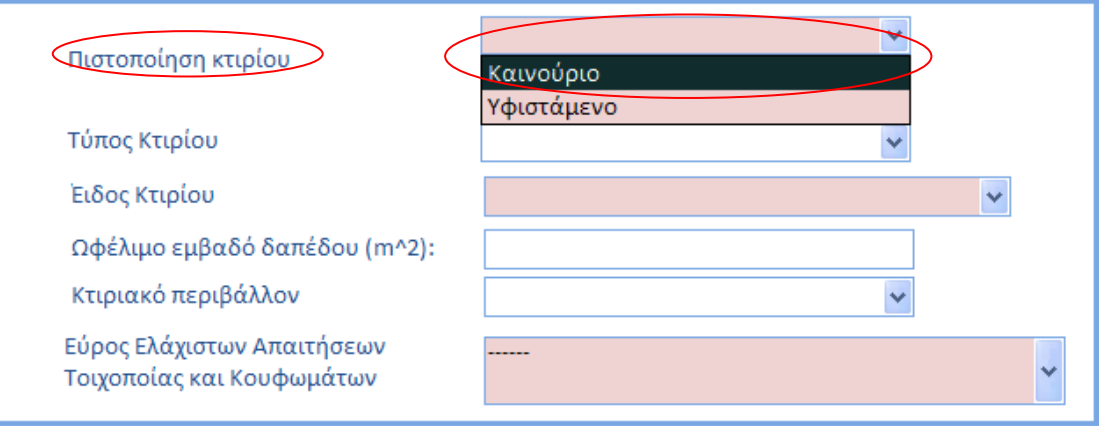

## 2 <sup>ο</sup> Πεδίο

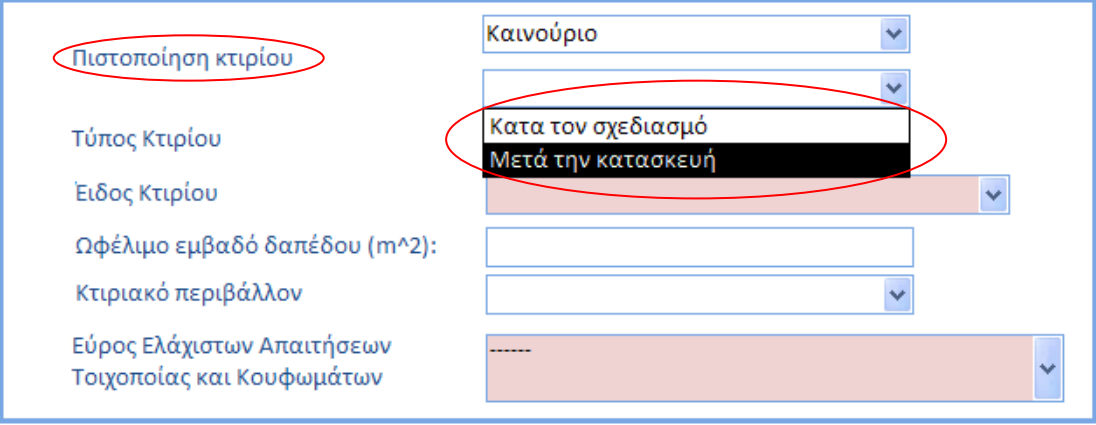

#### **3.1.2 Τύπος Κτιρίου**

Συμπλήρωση πεδίου αναφορικά με τον τύπο του εξεταζόμενου υποστατικού. Η επιλογή γίνεται από αναδιπλούμενη λίστα, σύμφωνα και με τις επιλογές που διατίθενται τόσο στο λογισμικό εργαλείο iSBEMcy όσο και σε άλλο εγκεκριμένο από την Αρμόδια Αρχή εργαλείο.

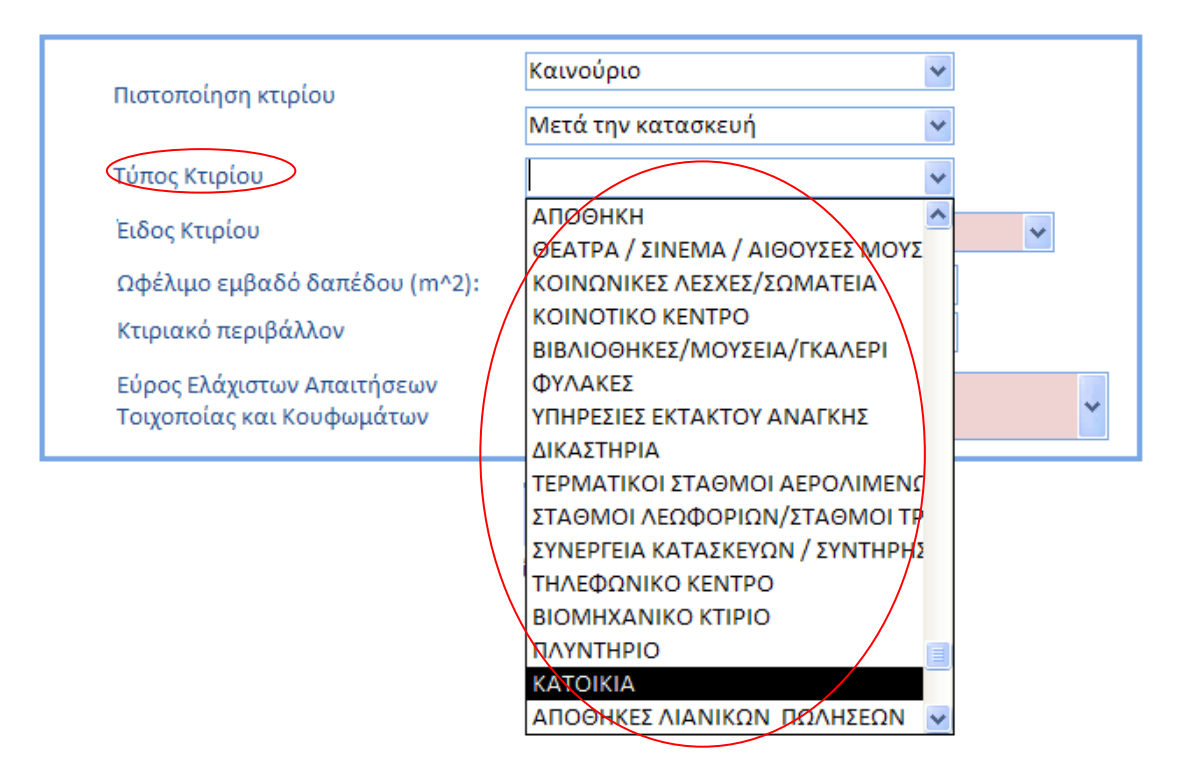

#### **3.1.3 Είδος Κτιρίου**

Συμπλήρωση πεδίου αναφορικά με το είδος του εξεταζόμενου υποστατικού. Η επιλογή γίνεται από αναδιπλούμενη λίστα.

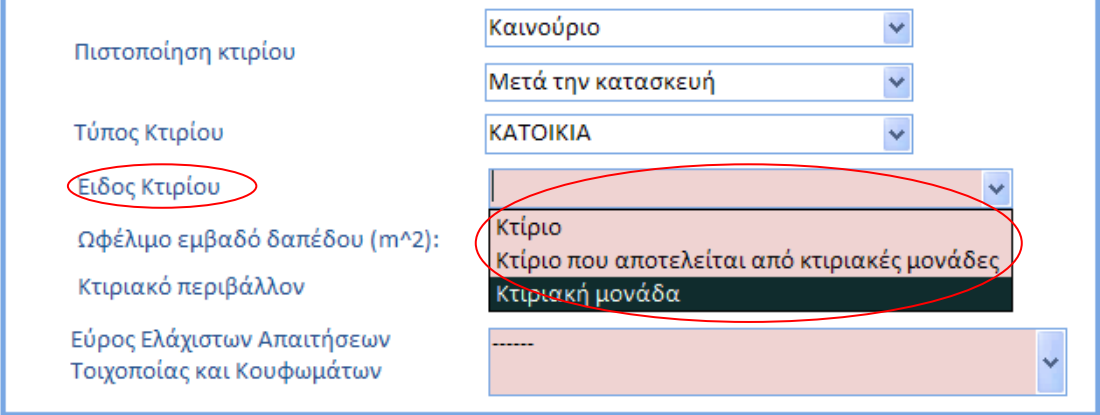

#### **3.1.4 Ωφέλιμο εμβαδό δαπέδου και Κτιριακό περιβάλλον**

Συμπλήρωση πεδίων αναφορικά με το ωφέλιμο εμβαδό δαπέδου του εξεταζόμενου υποστατικού καθώς και το κτιριακό περιβάλλον, για το οποίο η επιλογή γίνεται από αναδιπλούμενη λίστα.

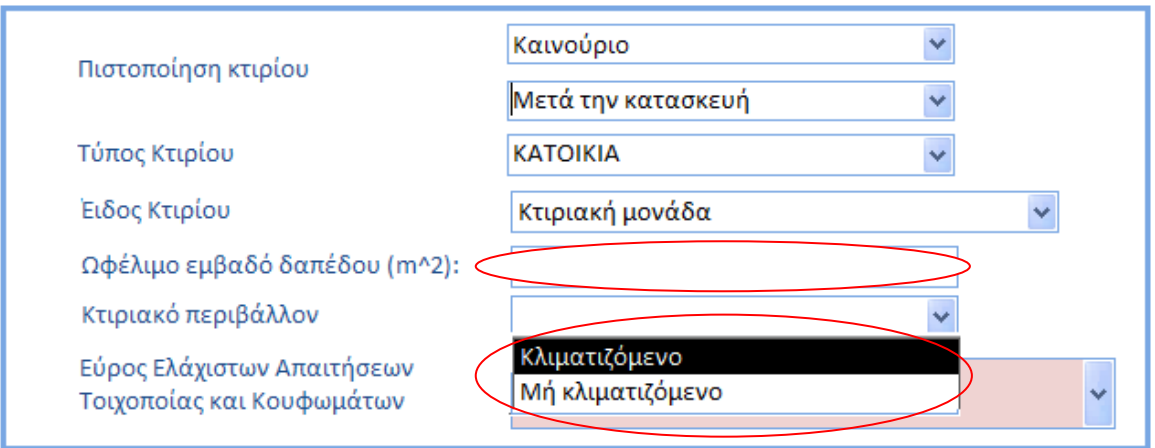

#### **3.1.5 Εύρος Απαιτήσεων Ελάχιστης Ενεργειακής Απόδοσης**

Συμπλήρωση πεδίου αναφορικά με την επιλογή του εύρους των απαιτήσεων ελάχιστης ενεργειακής απόδοσης για την τοιχοποιία, τη φέρουσα κατασκευή και τα κουφωμάτα του εξεταζόμενου υποστατικού.

Η επιλογή γίνεται από αναδιπλούμενη λίστα.

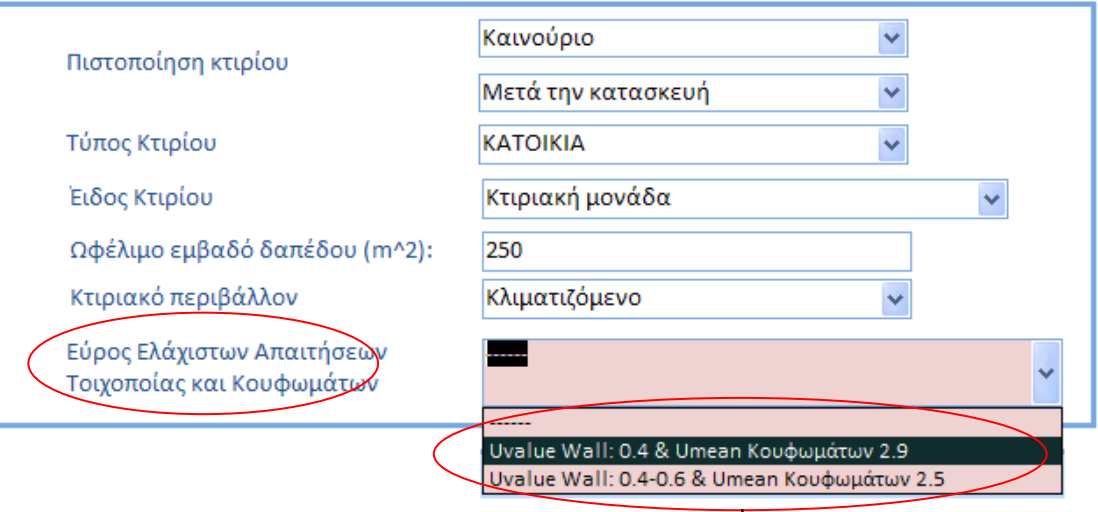

Ο χρήστης καλείται να επιλέξει το εύρος των απαιτήσεων ελάχιστης ενεργειακής απόδοσης τοίχων, στοιχείων φέρουσας κατασκευής και κουφωμάτων του εξεταζόμενου υποστατικού σύμφωνα με τα «Περί Ρύθμισης της Ενεργειακής Απόδοσης των Κτιρίων (Απαιτήσεις Ελάχιστης Ενεργειακής Απόδοσης) Διατάγματα του 2016 (Κ.Δ.Π.119/2016 και Κ.Δ.Π.379/2016).

*Σε περίπτωση που το εξεταζόμενο υποστατικό είναι υφιστάμενο τότε το εύρος καθορίζεται αυτόματα από το Εργαλείο.* 

## **3.2. Ενεργειακή Κατανάλωση Κτιρίου**

Τα πεδία για την ενεργειακή κατανάλωση του κτιρίου ή της κτιριακής μονάδας συμπληρώνονται σύμφωνα με τα δεδομένα που λαμβάνονται από την οθόνη Κατατάξεις (Ratings) του λογισμικού εργαλείου (iSBEMcy ή άλλου εγκεκριμένου από την Αρμόδια Αρχή εργαλείου) και από το έγγραφο του Πιστοποιητικού Ενεργειακής Απόδοσης (ΠΕΑ) όπως φαίνεται πιο κάτω.

*Σημειώνεται ότι σε περίπτωση που το κτίριο ή η κτιριακή μονάδα διαθέτει Ηλιακό Σύστημα, το οποίο συνεισφέρει και στο σύστημα θέρμανσης τότε τα πεδία για την κατανάλωση πρωτογενούς ενέργειας και εκπομπών διοξειδίου του άνθρακα θα συμπληρώνονται σύμφωνα με τα δεδομένα που λαμβάνονται από το εργαλείο υπολογισμού EPC Calculator for Solar Space Heating ή από το έγγραφο του Πιστοποιητικού Ενεργειακής Απόδοσης (ΠΕΑ) κτιρίου που προκύπτει από το εν λόγω εργαλείο.*

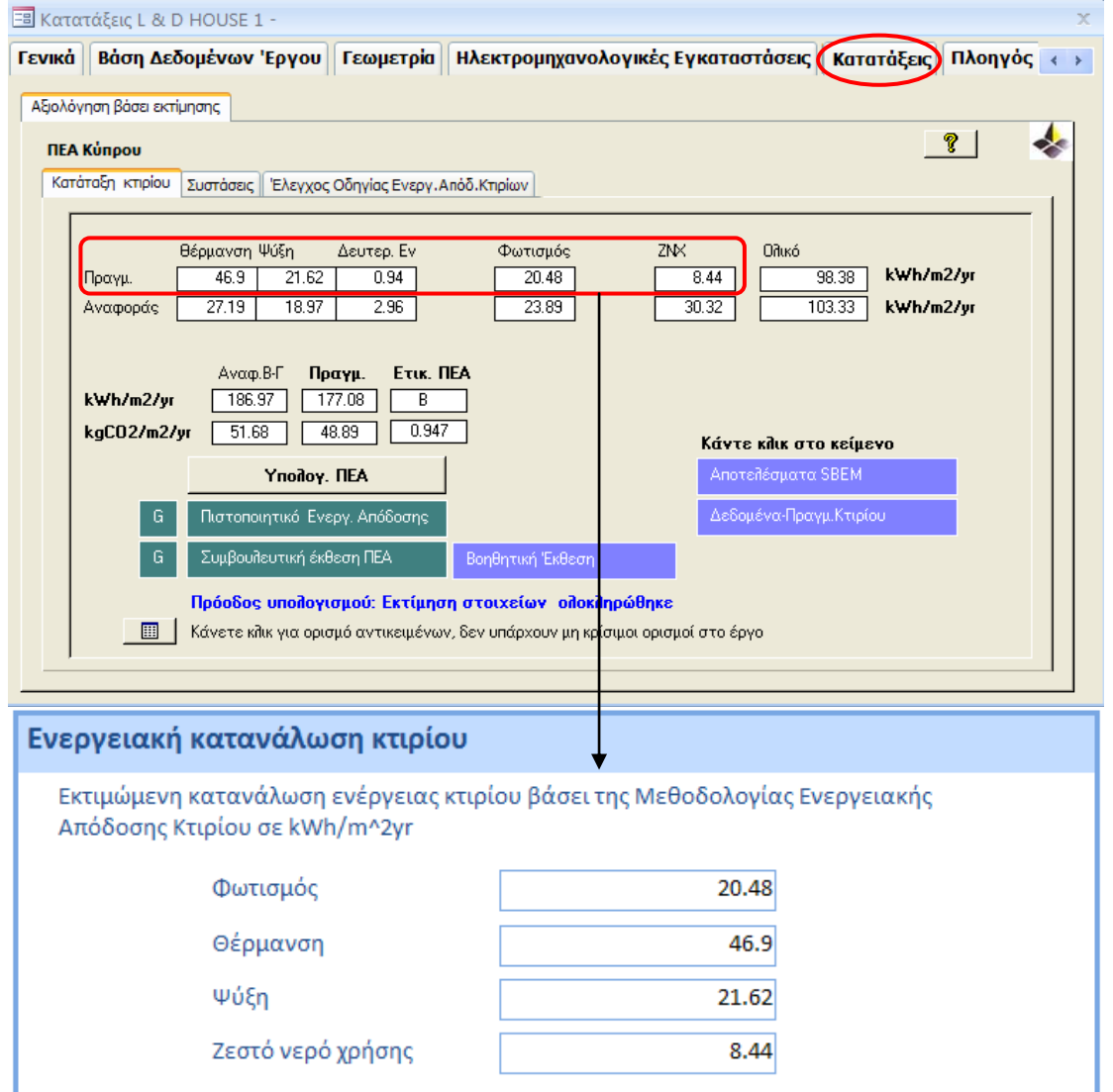

#### **Οθόνη Λογισμικού Εργαλείου iSBEMcy**

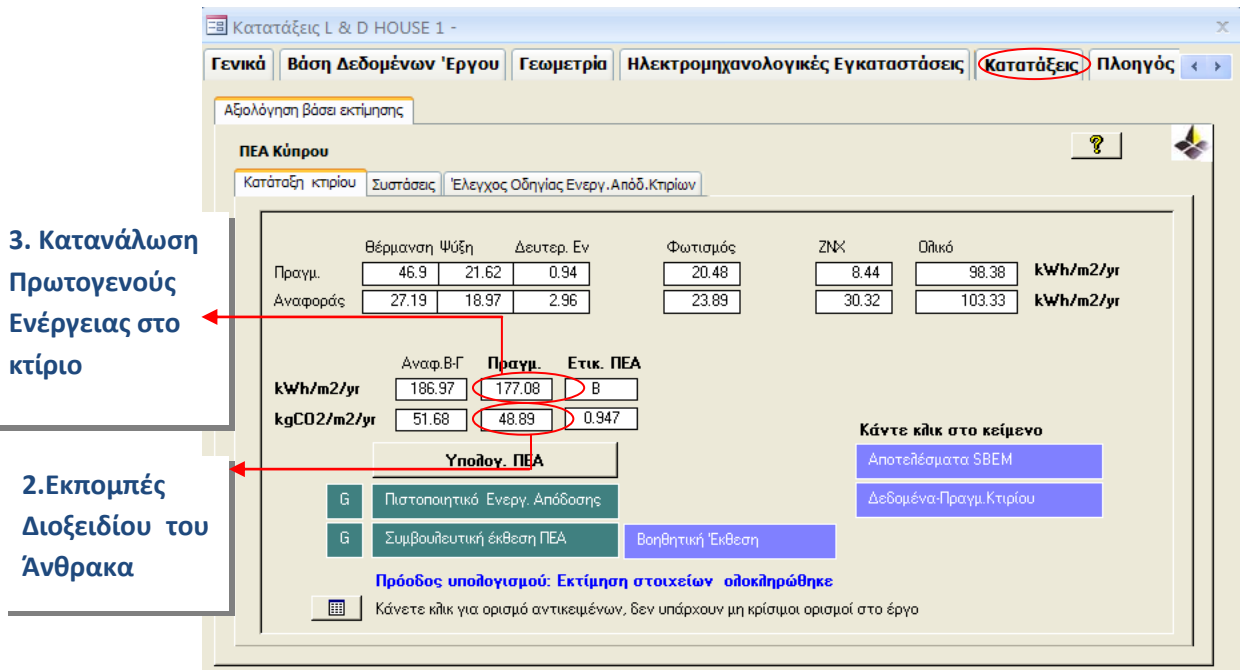

#### **Έγγραφο του ΠΕΑ**

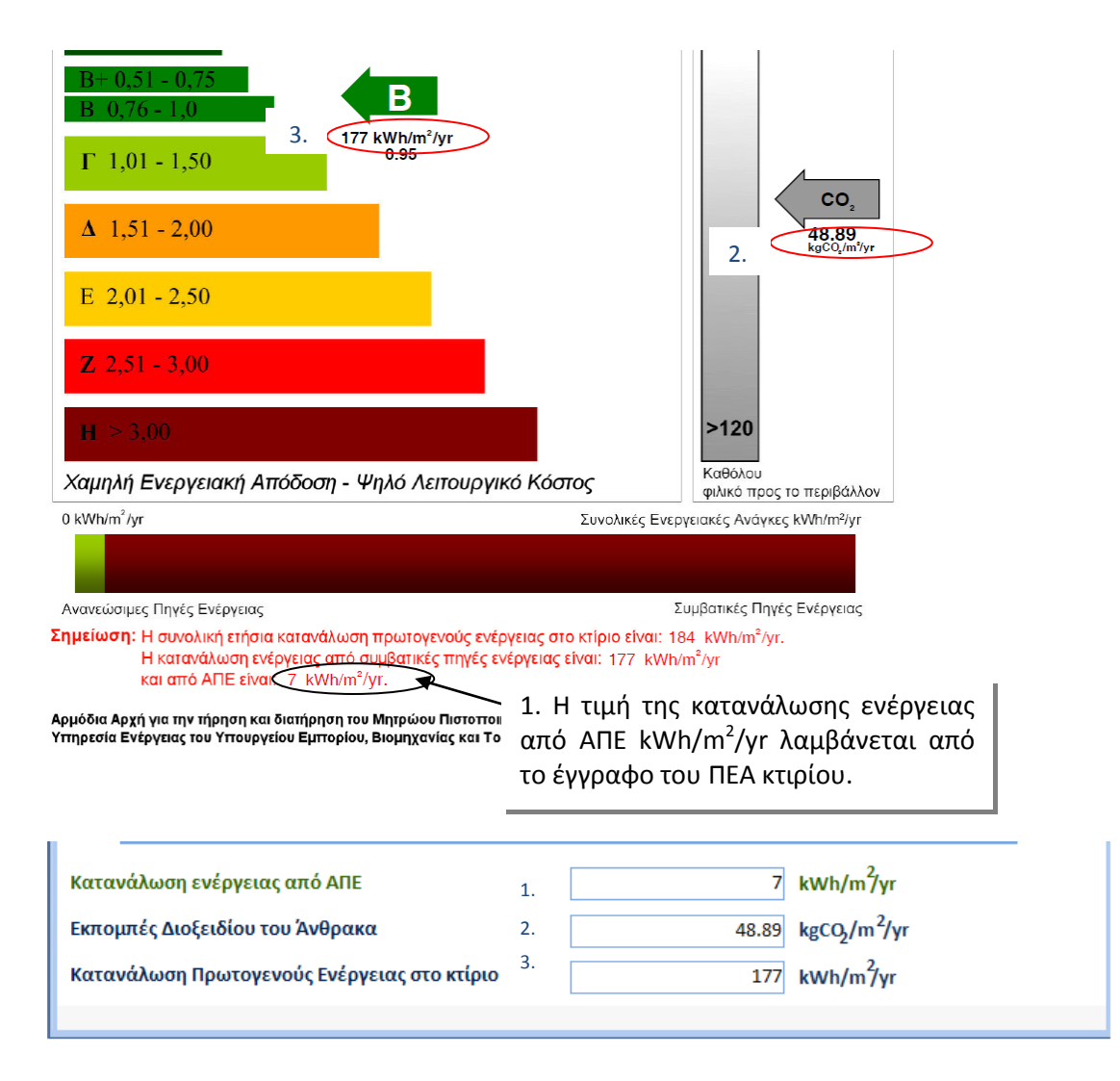

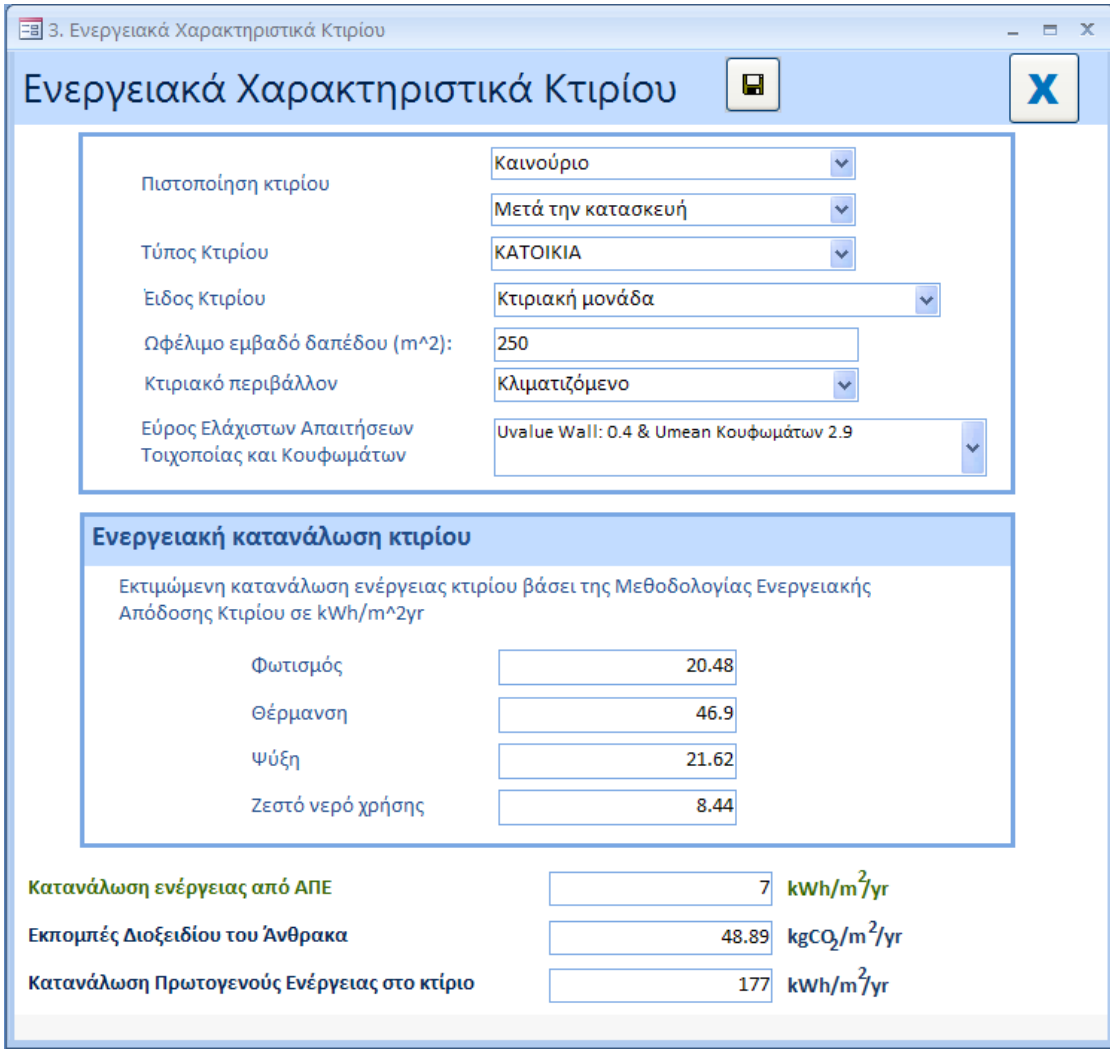

## **Πλήρως Συμπληρωμένη Ετικέτα για τα Ενεργειακά Χαρακτηριστικά**

## **4. Χαρακτηριστικά Κτιρίου**

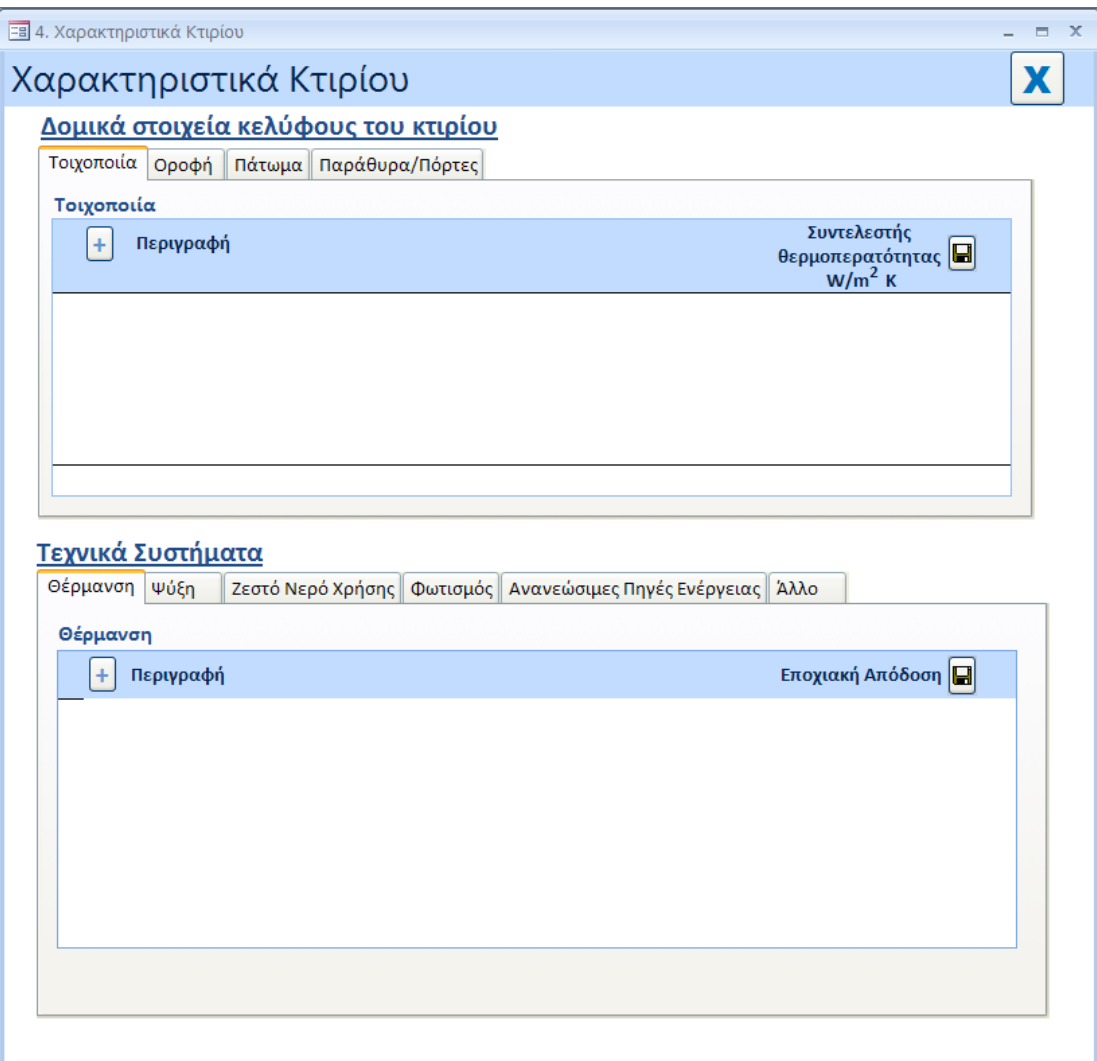

Στην πιο πάνω ετικέτα εισαγωγής δεδομένων καταχωρούνται σε καρτέλες(tabs) οι πληροφορίες που αφορούν τα δομικά στοιχεία που συνιστούν μέρος του κελύφους του κτιρίου και τα τεχνικά συστήματα που είναι εγκατεστημένα στο κτίριο αυτό. Ακολούθως και μόνον όπου εφαρμόζεται γίνεται σύγκριση με τις απαιτήσεις ελαχίστης ενεργειακής απόδοσης όπως αυτές καθαρίζονται στο σχετικό διάταγμα που εκδίδεται από τον Υπουργό Ενέργειας, Εμπορίου, Βιομηχανίας και Τουρισμού σύμφωνα με το άρθρο 15 των περί Ρύθμισης της Ενεργειακής Απόδοσης των Κτιρίων Νόμων του 2006 έως 2017.

### **4.1 Γενικά**

## **4.1.1 Δημιουργία και προσθήκη πεδίων εισαγωγής δεδομένων**

#### Με το πάτημα του κουμπιού  $\pm$  δημιουργούνται/προστίθενται νέα πεδία όπως φαίνεται πιο κάτω.

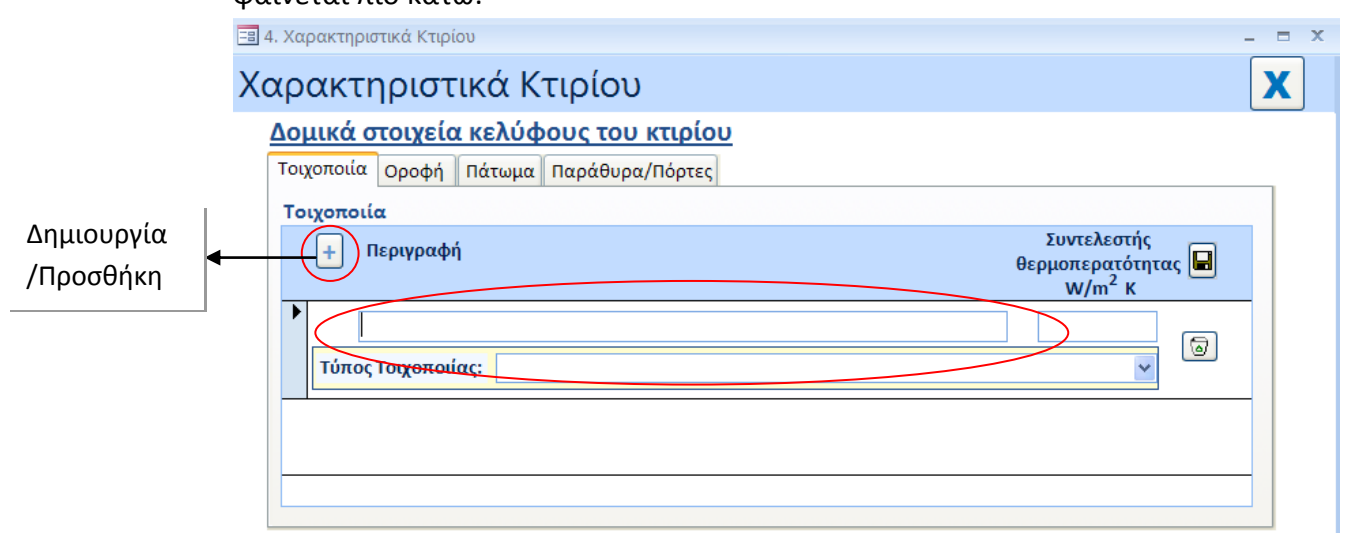

#### $\blacksquare$ **4.1.2 Αποθήκευση πεδίων εισαγωγής δεδομένων**

Η αποθήκευση των πληροφοριών που καταχωρούνται στα πεδία εισαγωγής δεδομένων για κάθε υποετικέτα (τοιχοποιία/οροφή/πάτωμα/παράθυρα/πόρτες) γίνεται με το πάτημα του κουμπιού όπως φαίνεται πιο κάτω για τα δομικά στοιχεία. Με αντίστοιχο τρόπο αποθηκεύονται οι πληροφορίες που αφορούν τα τεχνικά συστήματα που είναι εγκατεστημένα στο κτίριο ή στην κτιριακή μονάδα.

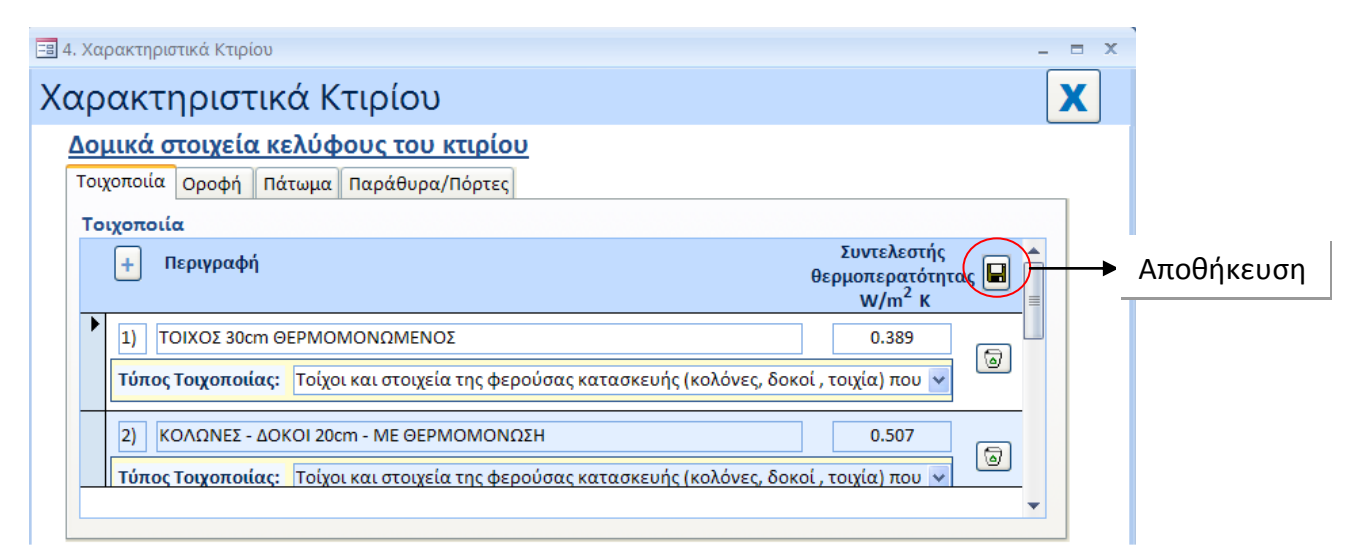

## **4.1.3 Διαγραφή πεδίων εισαγωγής δεδομένων …**

Η διαγραφή των πληροφοριών που καταχωρούνται στα πεδία εισαγωγής δεδομένων για κάθε καταχώρηση γίνεται με το πάτημα του κουμπιού <mark>και όπως</mark> φαίνεται πιο κάτω εμφανίζεται μήνυμα για την επιβεβαίωση της διαγραφής.

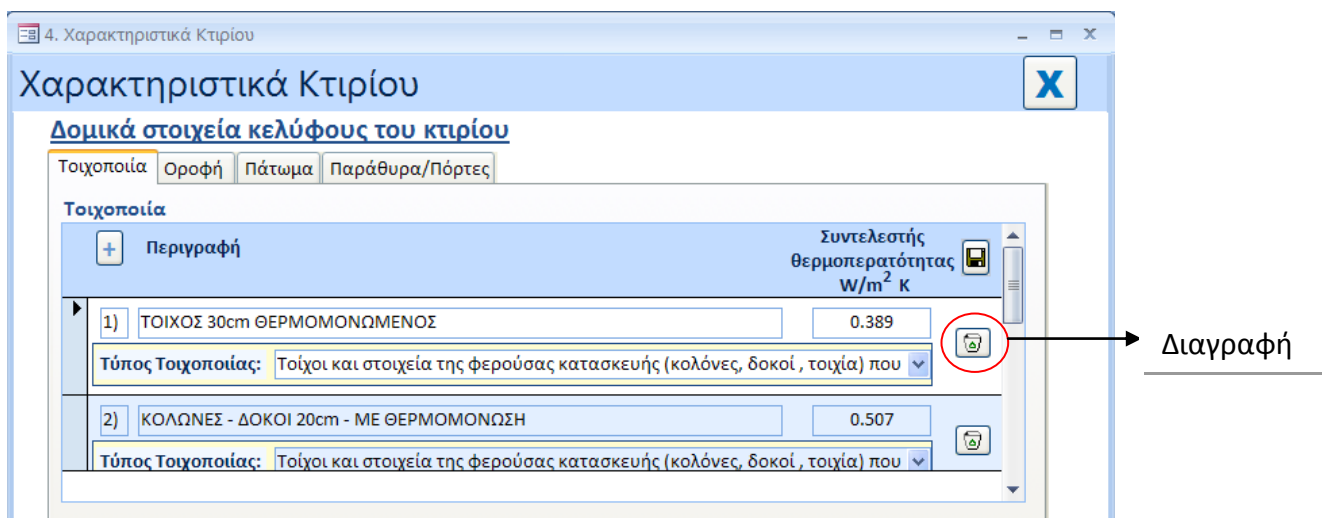

#### Δομικά στοιχεία κελύφους του κτιρίου

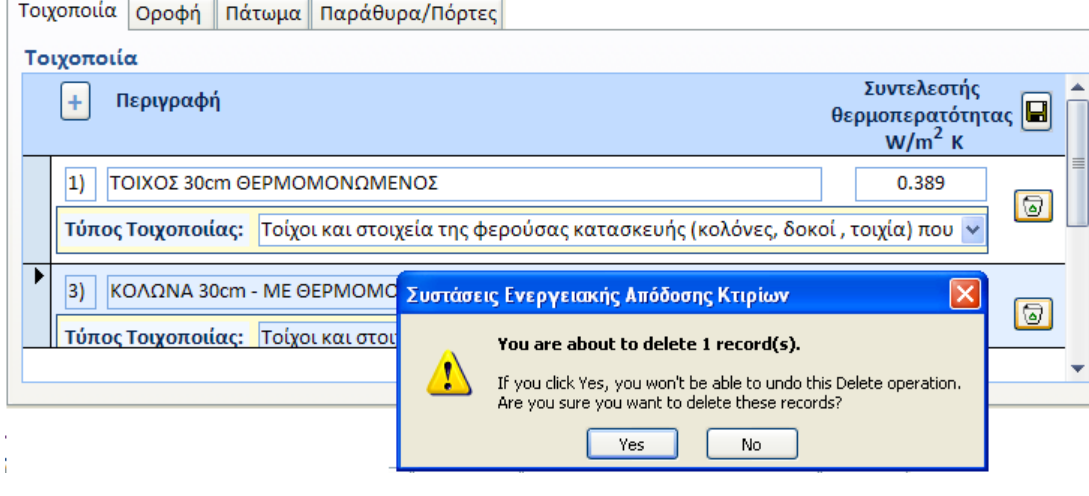

## **4.2 Δομικά Στοιχειά**

#### **4.2.1 Τοιχοποιία**

#### **Απαιτούμενες πληροφορίες:**

- περιγραφή του δομικού στοιχείου
- συντελεστής θερμοπερατότητας του δομικού στοιχείου σε W/m2K
- επιλογή από αναδιπλούμενη λίστα του τύπου του δομικού στοιχείου για σκοπούς σύγκρισης με την μεγίστη επιτρεπόμενη τιμή.

Σημειώνεται ότι επιτρεπονται μέχρι τέσσερις καταχωρήσεις.

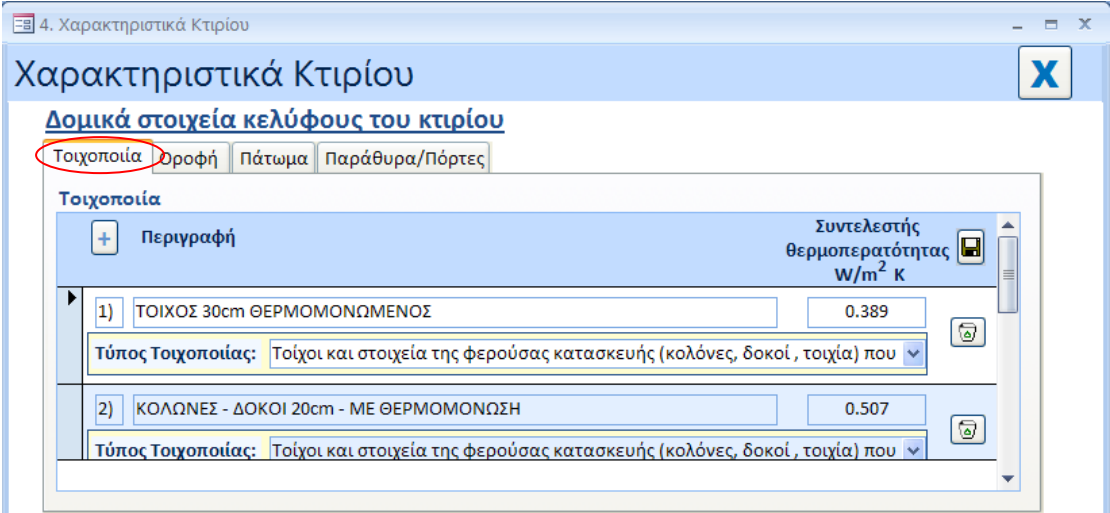

#### **4.2.2 Οροφή**

#### **Απαιτούμενες πληροφορίες:**

- περιγραφή του δομικού στοιχείου
- συντελεστής θερμοπερατότητας του δομικού στοιχείου σε W/m<sup>2</sup>K

#### Σημειώνεται ότι επιτρέπονται μέχρι δυο καταχωρήσεις.

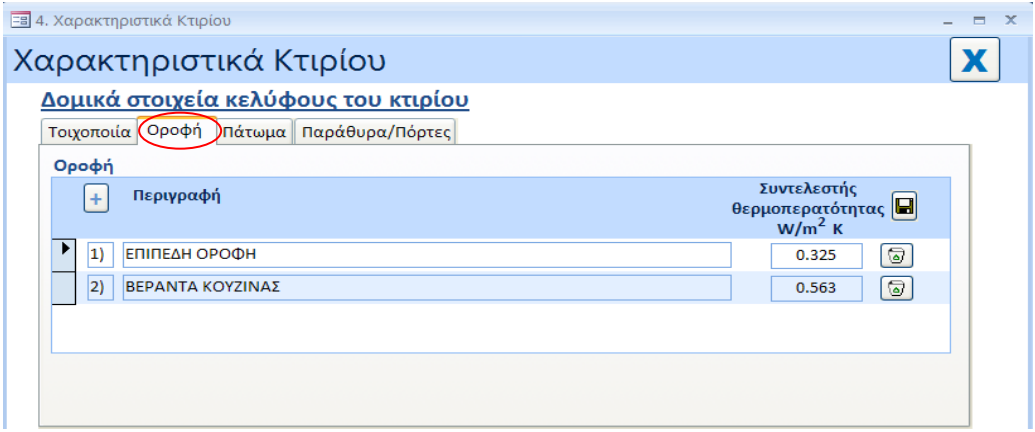

#### **4.2.3 Πάτωμα**

#### **Απαιτούμενες πληροφορίες:**

- περιγραφή του δομικού στοιχείου
- συντελεστής θερμοπερατότητας του δομικού στοιχείου σε W/m<sup>2</sup>K
- επιλογή από αναδιπλούμενη λίστα του τύπου του δομικού στοιχείου για σκοπούς σύγκρισης με την μεγίστη επιτρεπόμενη τιμή.

Σημειώνεται ότι επιτρέπονται μέχρι τέσσερις καταχωρήσεις.

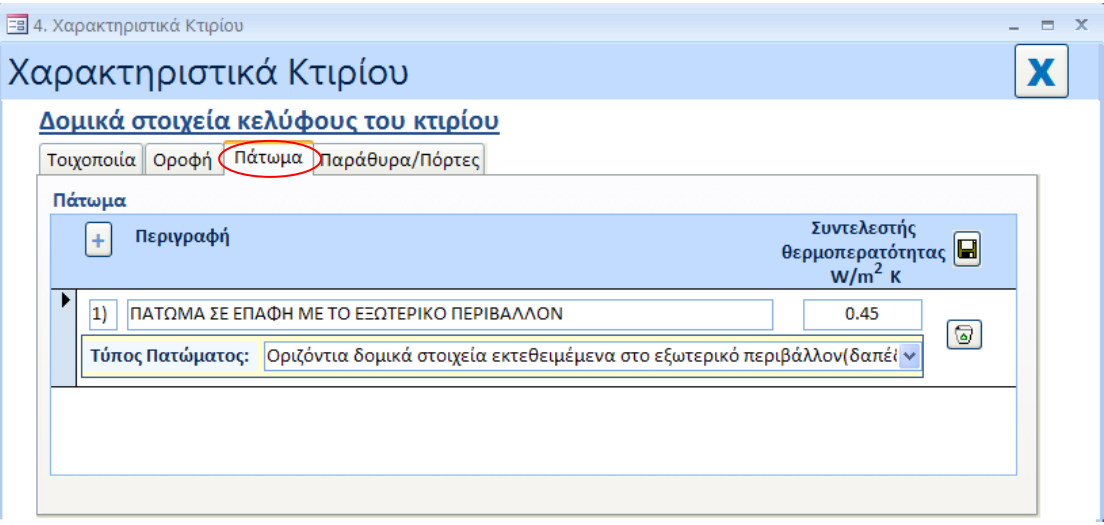

Σύμφωνα με τους Περί Ρύθμισης της Ενεργειακής Απόδοσης των Κτιρίων (Απαιτήσεις Ελάχιστης Ενεργειακής Απόδοσης) Διατάγματα 2016 δεν υπάρχει απαίτηση σχετικά με τον συντελεστή θερμοπερατότητας δαπέδου υπερκείμενου κλειστού μη θερμαινόμενου χώρου.

#### **4.2.4 Παράθυρα/Πόρτες**

#### **Απαιτούμενες πληροφορίες:**

- $\bullet$ περιγραφή των κουφωμάτων (παράθυρων & πόρτων)
- μέσος συντελεστής θερμοπερατότητας των κουφωμάτων σε W/m<sup>2</sup>K. *Ο μέσος συντελεστής θερμοπερατότητας των κουφωμάτων προκύπτει σύμφωνα με την Οδηγία Αρ.14 «Μέθοδος Υπολογισμού Μέσου Συντελεστή Θερμοπερατότητας Δομικού Στοιχείου».*
- συντελεστής σκίασης για τον υπολογισμό του οποίου χρησιμοποιείται η ακόλουθη σχέση, σύμφωνα με το περί Ρύθμισης Ενεργειακής Απόδοσης των Κτιρίων (Απαιτήσεις Ελάχιστης Ενεργειακής Απόδοσης) Διατάγματα του 2016, Κ.Δ.Π.119/2016 και Κ.Δ.Π.379/16:

### **Συντελεστής Σκίασης** = **Τηλιακό\*fsh\*fsun**

όπου

- **Τηλιακό** Η συνολική μετάδοση θερμότητας για παράθυρα
- **fsh** Ο παράγοντας διορθώσεων σκίασης <sup>4</sup>
- **fsun** Ο παράγοντας μείωσης για την κινητή ηλιακή προστασία <sup>4</sup>

Σημειώνεται ότι επιτρέπονται μέχρι ένα καταχωρήσεις.

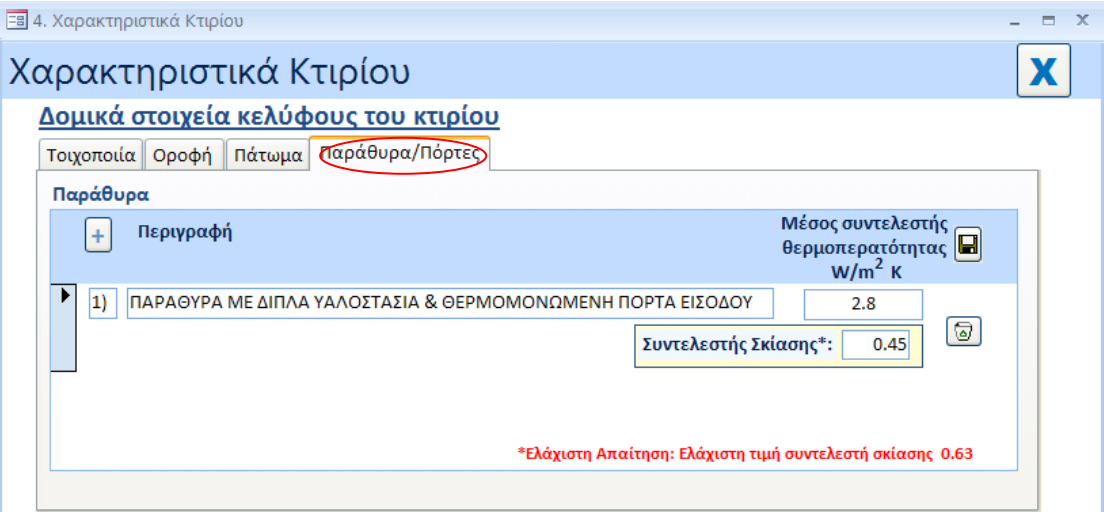

<sup>4</sup>Σύμφωνα με τη Μεθοδολογία Ενεργειακής Απόδοσης Κτιρίων (βλέπε Κεφ. 4.1.12.2 «Κέρδος ηλιακής θερμότητας μέσω διαφανών κατασκευών», σελ.53).

**Σύμφωνα με τα Διατάγματα του 2016 (Κ.Δ.Π.119/2016 και Κ.Δ.Π.379/2016) όταν κουφώματα (πόρτες/παράθυρα) που συνιστούν μέρος του κελύφους του κτιρίου ή της κτιριακής μονάδας:**

**i.τοποθετούνται εκ των υστέρων**

**ή**

**ii.αντικαθίστανται** 

**ή**

**iii.είναι μέρος προσθήκης σε υφιστάμενο κτίριο** 

**τότε η απαίτηση ελάχιστης ενεργειακής απόδοσης κτιρίου αναφέρεται σε συντελεστή θερμοπερατότητας U και όχι σε μέσο συντελεστή θερμοπερατότητας Umean.**

*Στις πιο πάνω περιπτώσεις ως μέγιστος συντελεστής θερμοπερατότητας U κουφωμάτων καθορίζεται το 2.9W/m 2 K.* 

**Για σκοπούς όμως σύγκρισης του εξεταζόμενου υποστατικού με τις νέες απαιτήσεις ελάχιστης ενεργειακής απόδοσης κτιρίου ο χρήστης καλείται να καταχωρήσει στην ετικέτα «Παράθυρα/Πόρτες» ένα μόνο δεδομένο, το οποίο αφορά το μέσο συντελεστή θερμοπερατότητας Umean κουφωμάτων.**

## **4.3 Τεχνικά Συστήματα**

#### **4.3.1 Θέρμανση**

#### **Απαιτούμενες πληροφορίες:**

- περιγραφή του συστήματος θέρμανσης
- εποχιακή απόδοση του συστήματος θέρμανσης

Σημειώνεται ότι επιτρέπονται μέχρι δυο καταχωρήσεις, όπως φαίνεται και πιο κάτω, για τις περιπτώσεις όπου υπάρχει διαθέσιμο και δεύτερο σύστημα.

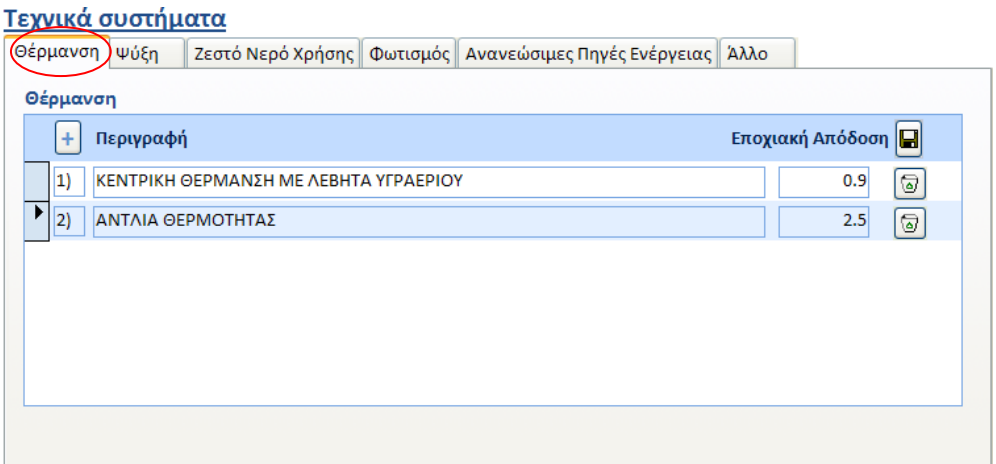

#### **4.3.3 Ψύξη**

#### **Απαιτούμενες πληροφορίες:**

- περιγραφή του συστήματος ψύξης
- εποχιακή απόδοση του συστήματος ψύξης

Σημειώνεται ότι επιτρέπονται μέχρι δυο καταχωρήσεις, για τις περιπτώσεις όπου υπάρχει διαθέσιμο και δεύτερο σύστημα.

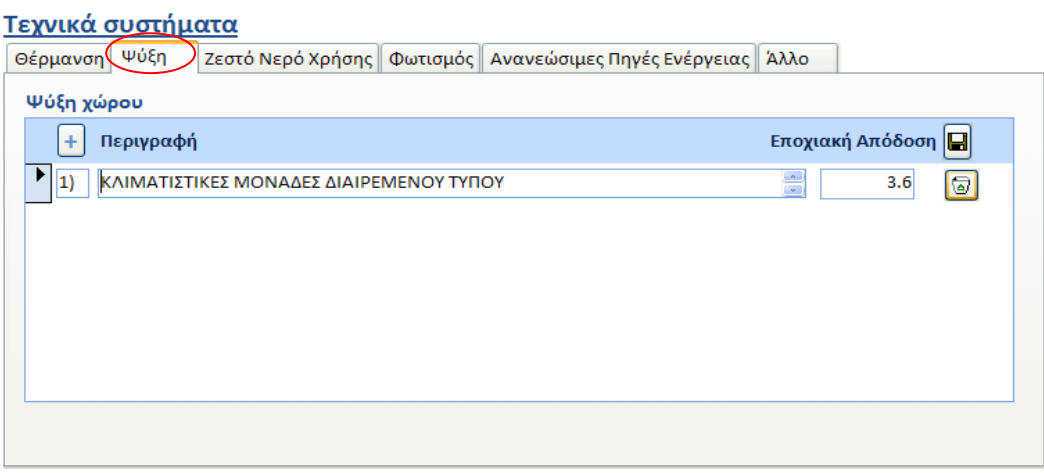

#### **4.3.4 Ζεστό Νερό Χρήσης**

#### **Απαιτούμενες πληροφορίες:**

- περιγραφή του συστήματος παροχής ζεστού νερού χρήσης.
- εποχιακή απόδοση του συστήματος

Σημειώνεται ότι επιτρέπονται μέχρι δυο καταχωρήσεις.

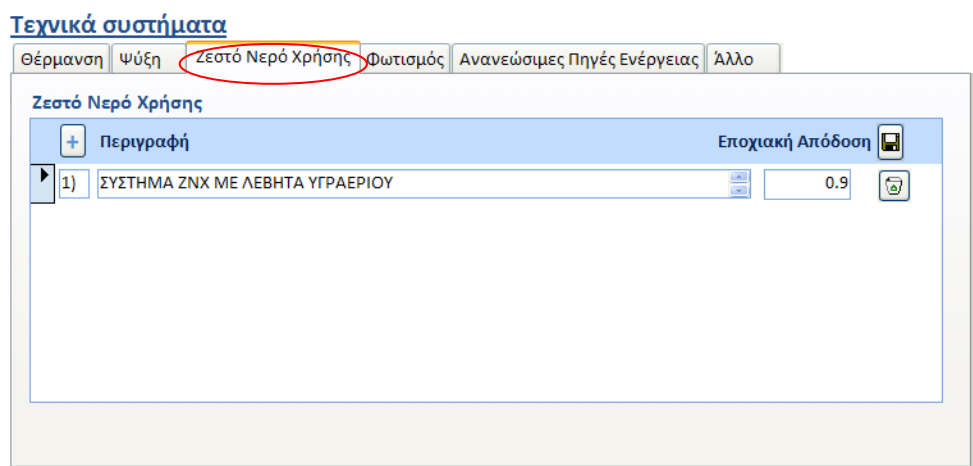

#### **4.3.5 Φωτισμός**

#### **Απαιτούμενες πληροφορίες:**

- περιγραφή του φωτισμού
- επιλογή από αναδιπλούμενη λίστα του τύπου του φωτισμού.

Σημειώνεται ότι επιτρέπονται μέχρι δυο καταχωρήσεις.

#### Τεχνικά συστήματα

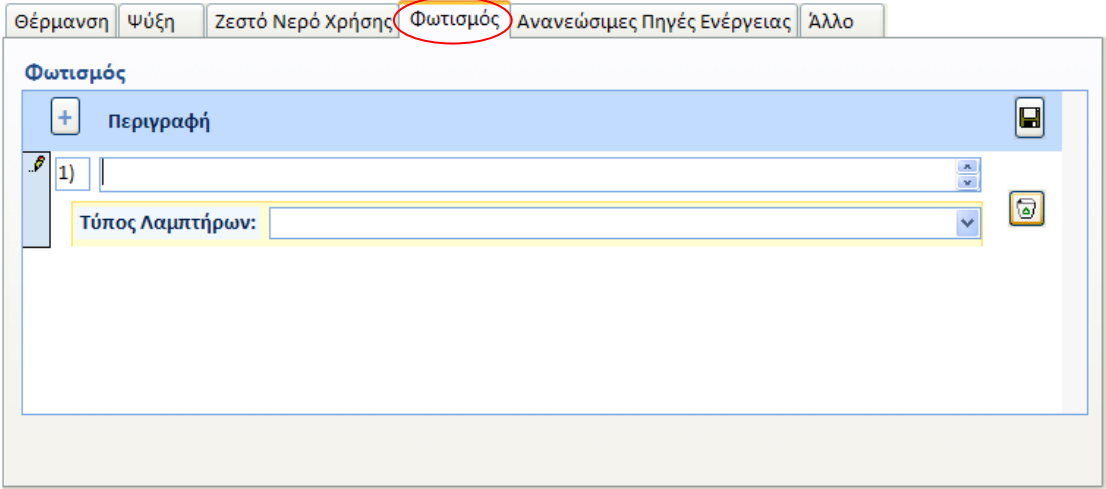

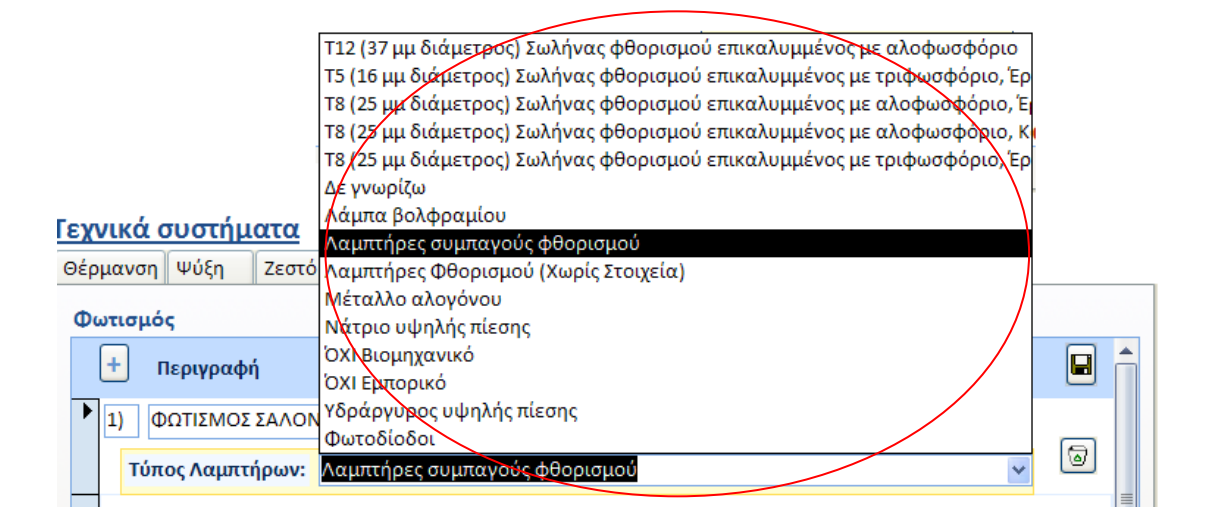

#### Τεχνικά συστήματα

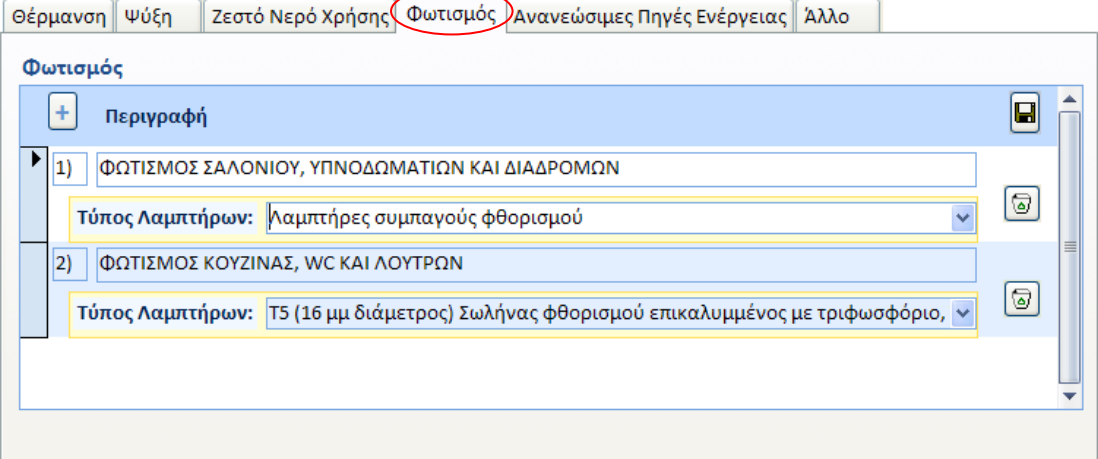

Σύμφωνα με τα περί Ρύθμισης Ενεργειακής Απόδοσης των Κτιρίων (Απαιτήσεις Ελάχιστης Ενεργειακής Απόδοσης) Διατάγματα του 2016, Κ.Δ.Π.119/2016 και Κ.Δ.Π.379/16 για κτίρια ή κτιριακές μονάδες που χρησιμοποιούνται ως γραφεία η μέγιστη μέση εγκατεστημένη ισχύς φωτισμού πρέπει να είναι ίση ή καλύτερη από  $10W/m<sup>2</sup>$ .

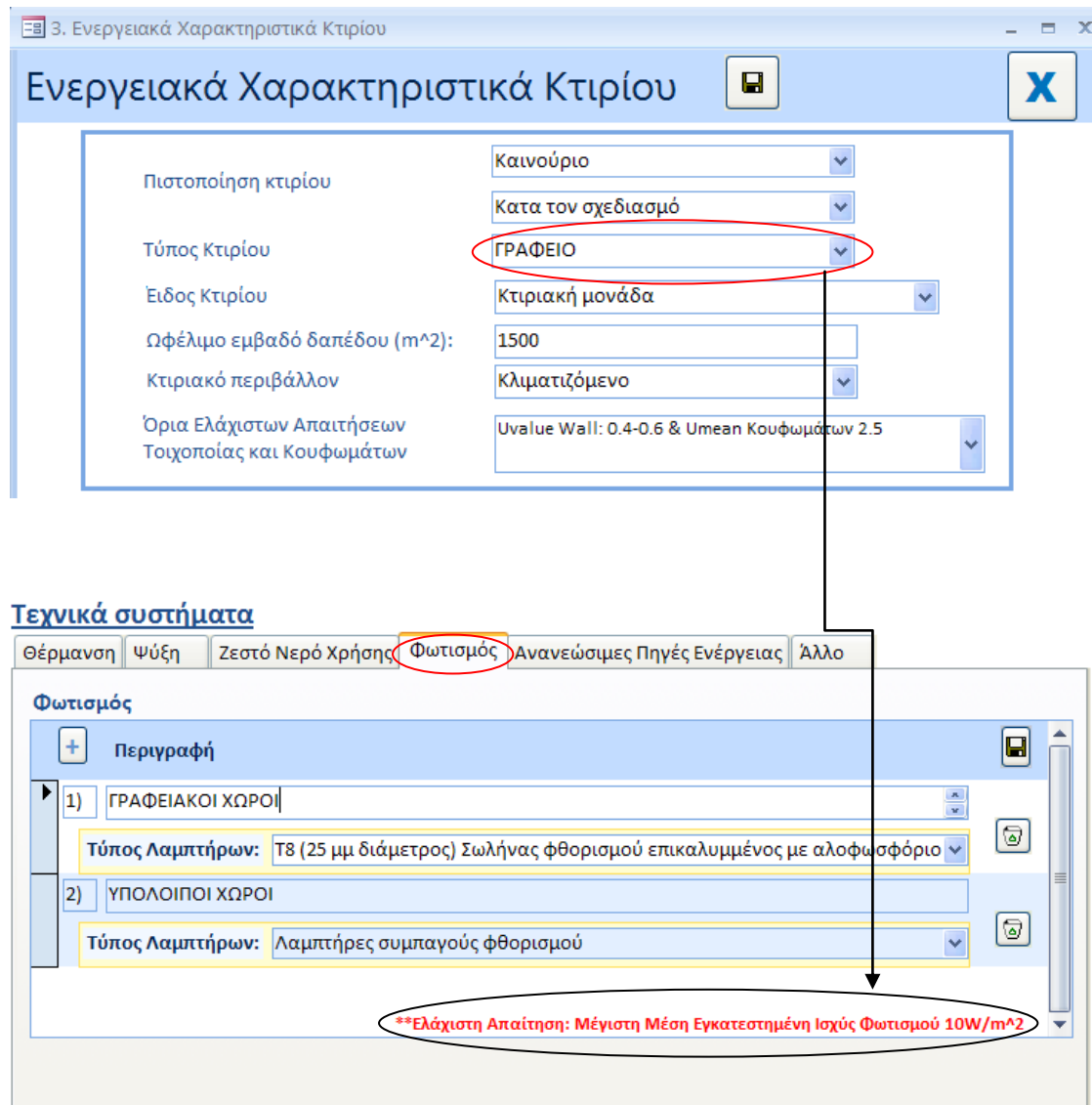

## **4.3.6 Ανανεώσιμες Πήγες Ενέργειας**

#### **Απαιτούμενες πληροφορίες:**

περιγραφή του συστήματος

Σημειώνεται ότι επιτρέπονται μέχρι τρεις καταχωρήσεις.

#### Τεχνικά συστήματα

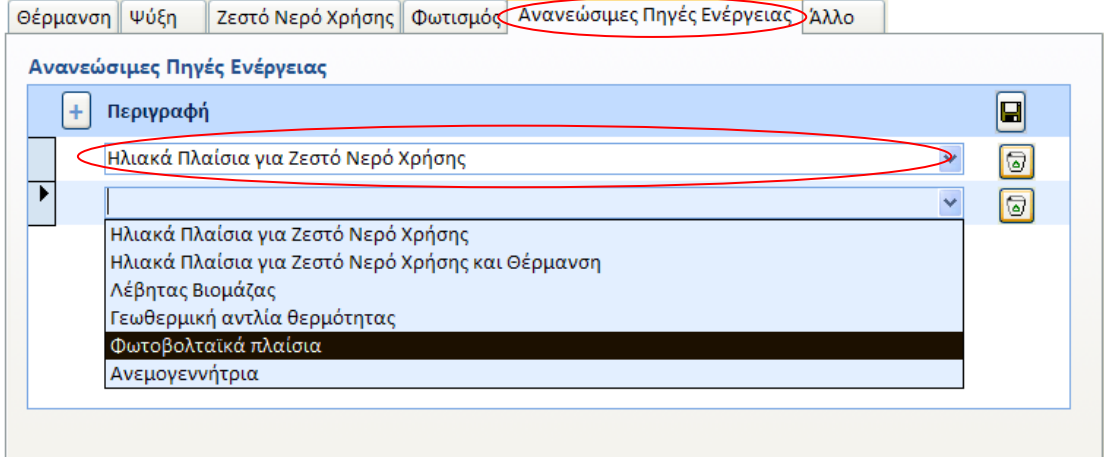

#### **4.3.7 Άλλο**

#### **Απαιτούμενες πληροφορίες:**

- περιγραφή του συστήματος
- εποχιακή απόδοση του συστήματος

Σημειώνεται ότι επιτρέπονται μέχρι δυο καταχωρήσεις.

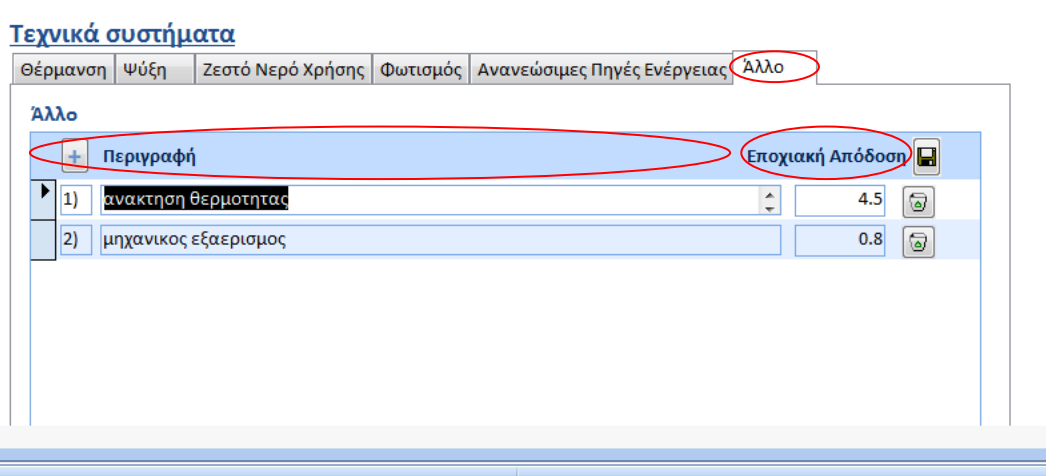

## **5. Προτεινόμενα μέτρα ενεργειακής αναβάθμισης του κτιρίου**

Στην ετικέτα «Προτεινόμενα μέτρα ενεργειακής αναβάθμισης του κτιρίου» καταχωρούνται σε καρτέλες (tabs) τα προτεινόμενα μετρά που αφορούν αναβάθμιση των δομικών στοιχείων που συνιστούν μέρος του κελύφους του κτιρίου και των τεχνικών συστημάτων που δύναται να εγκατασταθούν στο κτίριο αυτό.

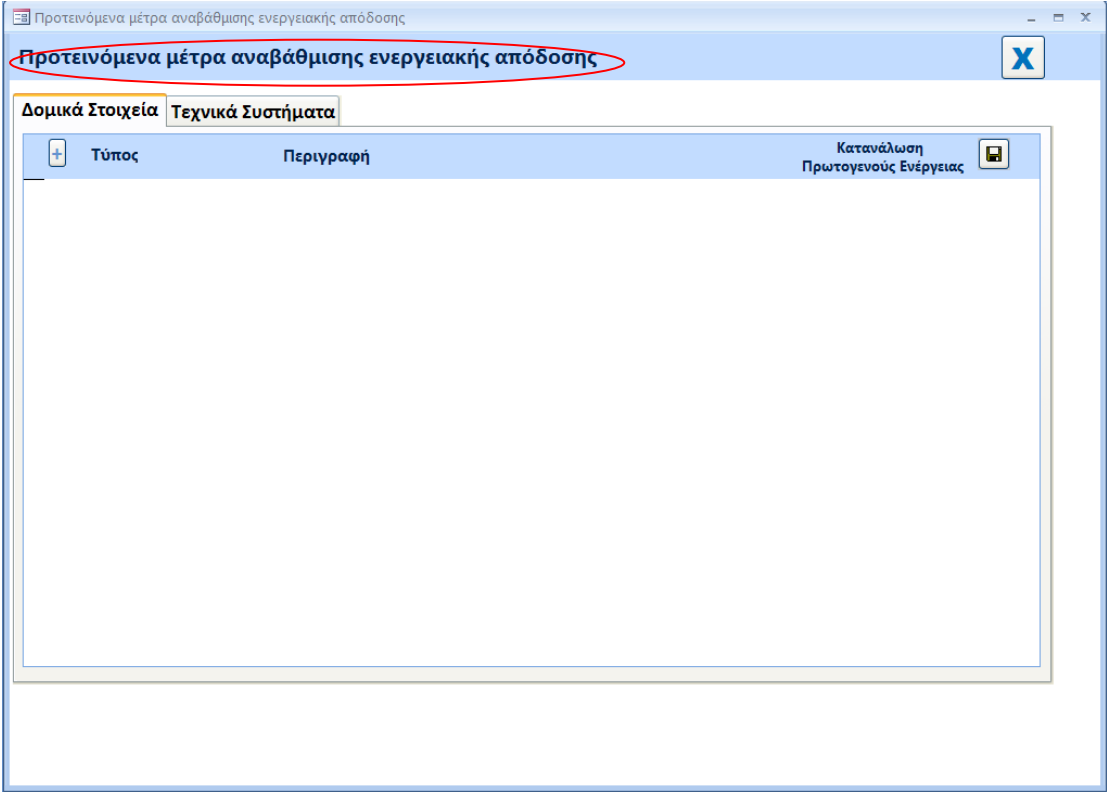

## **5.1 Δομικά Στοιχεία**

#### **Απαιτούμενες πληροφορίες:**

- επιλογή από αναδιπλούμενη λίστα του τύπου του δομικού στοιχείου που συνιστά μέρος του κελύφους του κτιρίου το οποίο αναβαθμίζεται.
- περιγραφή του προτεινομένου μέτρου αναβάθμισης της ενεργειακής απόδοσης του κτιρίου.
- η ετήσια κατανάλωση σε πρωτογενή ενέργεια που προκύπτει από τους υπολογισμούς ενεργειακής απόδοσης κτιρίου (λογισμικό εργαλείο iSBEMcy ή άλλο εγκριμένο από την αρμόδια αρχή εργαλείο) κατόπιν εφαρμογής του προτεινομένου μέτρου στο συγκεκριμένο κτίριο.
- επιλογή από αναδιπλούμενη λίστα του εκτιμώμενου χρόνου αποπληρωμής της εφαρμογής του προτεινομένου μέτρου στο συγκεκριμένο κτίριο.

Σημειώνεται ότι επιτρέπονται μέχρι επτά καταχωρήσεις.

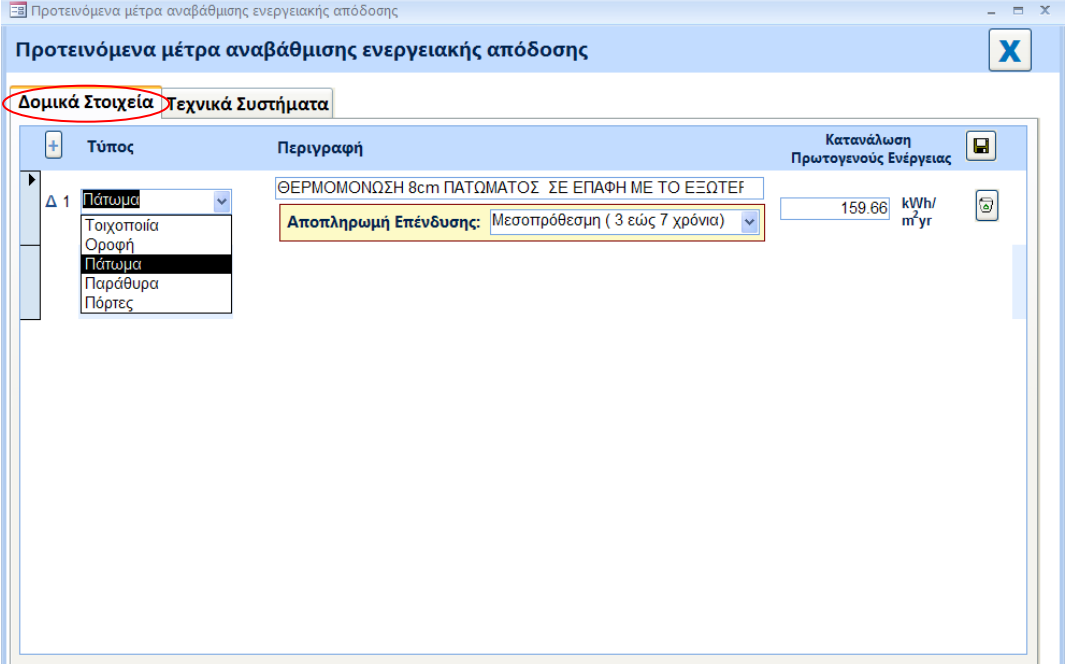

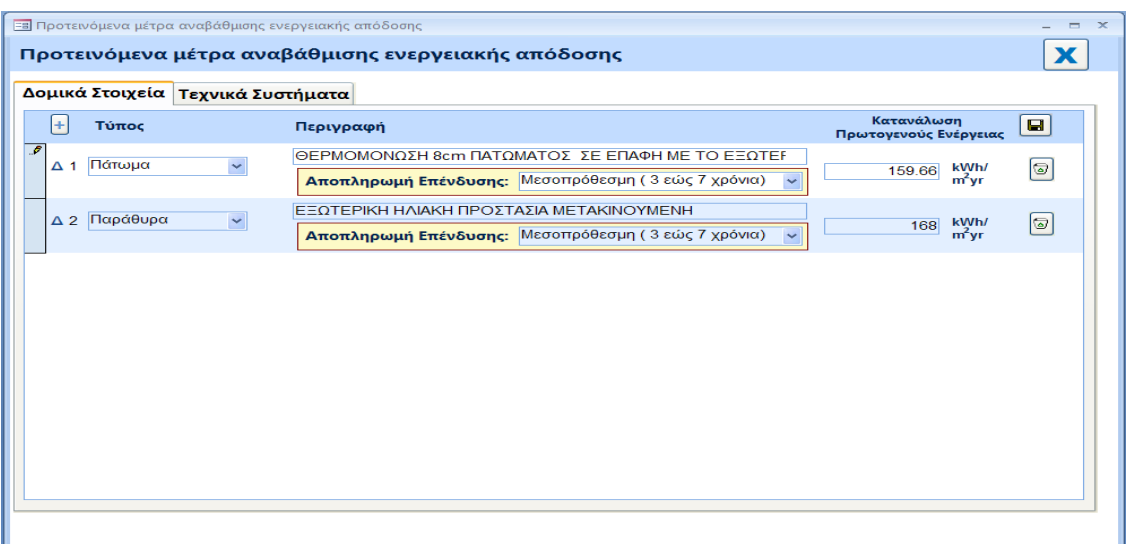

## **5.2 Τεχνικά Συστήματα**

#### **Απαιτούμενες πληροφορίες:**

- επιλογή από αναδιπλούμενη λίστα του τύπου του τεχνικού συστήματος το οποίο αναβαθμίζεται ή προτείνεται να εγκατασταθεί στο κτίριο
- περιγραφή του προτεινομένου μέτρου αναβάθμισης της ενεργειακής απόδοσης του κτιρίου.
- η ετήσια κατανάλωση σε πρωτογενή ενέργεια που προκύπτει από τους  $\bullet$ υπολογισμούς ενεργειακής απόδοσης κτιρίου (λογισμικό εργαλείο iSBEMcy ή άλλο εγκριμένο από την αρμόδια αρχή εργαλείο) κατόπιν εφαρμογής του προτεινομένου μέτρου στο συγκεκριμένο κτίριο.
- επιλογή από αναδιπλούμενη λίστα του εκτιμώμενου χρόνου αποπληρωμής της εφαρμογής του προτεινομένου μέτρου στο συγκεκριμένο κτίριο.

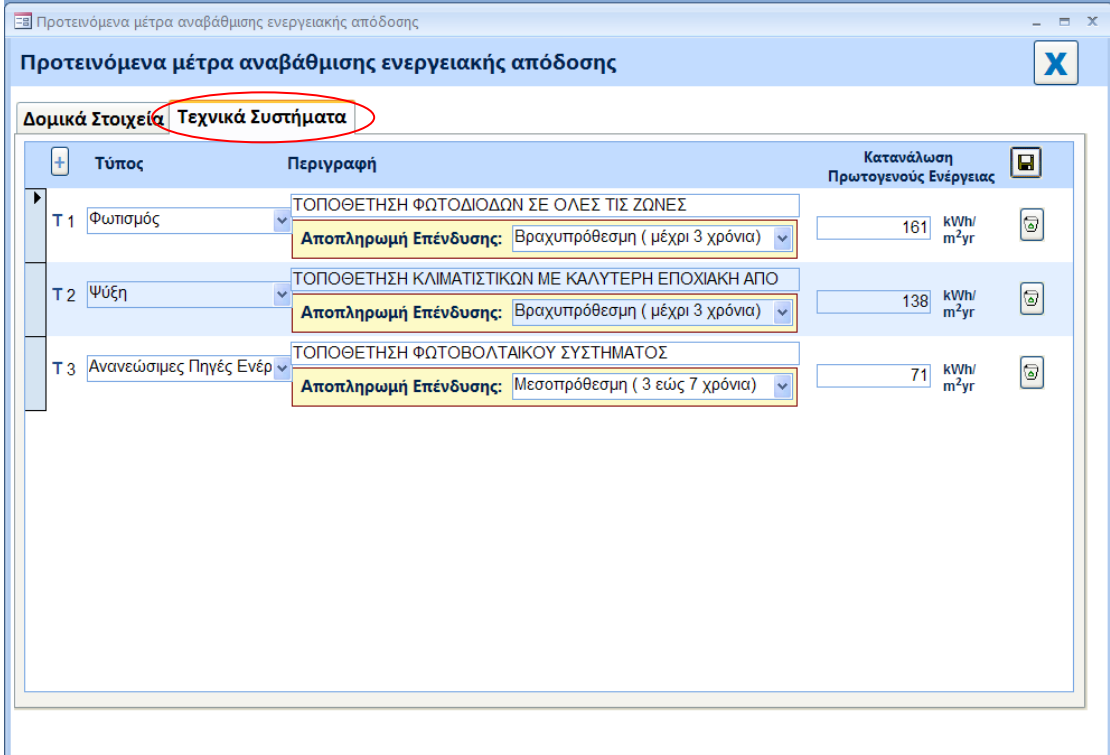

#### Σημειώνεται ότι επιτρέπονται μέχρι επτά καταχωρήσεις.

## **6. Προτεινόμενοι συνδυασμοί μέτρων ενεργειακής αναβάθμισης του κτιρίου**

#### **Απαιτούμενες πληροφορίες:**

- επιλογή των μεμονωμένων προτεινόμενων μέτρων που καταχωρηθήκαν  $\bullet$ στην προηγούμενη ετικέτα εισαγωγής δεδομένων για τα δομικά στοιχεία και τα τεχνικά συστήματα, από αναδιπλούμενη λίστα, τα οποία περιλαμβάνονται στον προτεινόμενο συνδυασμό.
- η ετήσια κατανάλωση σε πρωτογενή ενέργεια που προκύπτει από τους  $\bullet$ υπολογισμούς ενεργειακής απόδοσης κτιρίου (λογισμικό εργαλείο iSBEMcy ή άλλο εγκριμένο από την αρμόδια αρχή εργαλείο) κατόπιν εφαρμογής του προτεινομένου συνδυασμού μέτρων στο συγκεκριμένο κτίριο.
- επιλογή από αναδιπλούμενη λίστα του εκτιμώμενου χρόνου αποπληρωμής  $\bullet$ της εφαρμογής του προτεινομένου συνδυασμού μέτρων στο συγκεκριμένο κτίριο.

Σημειώνεται ότι επιτρέπονται μέχρι επτά καταχωρήσεις.

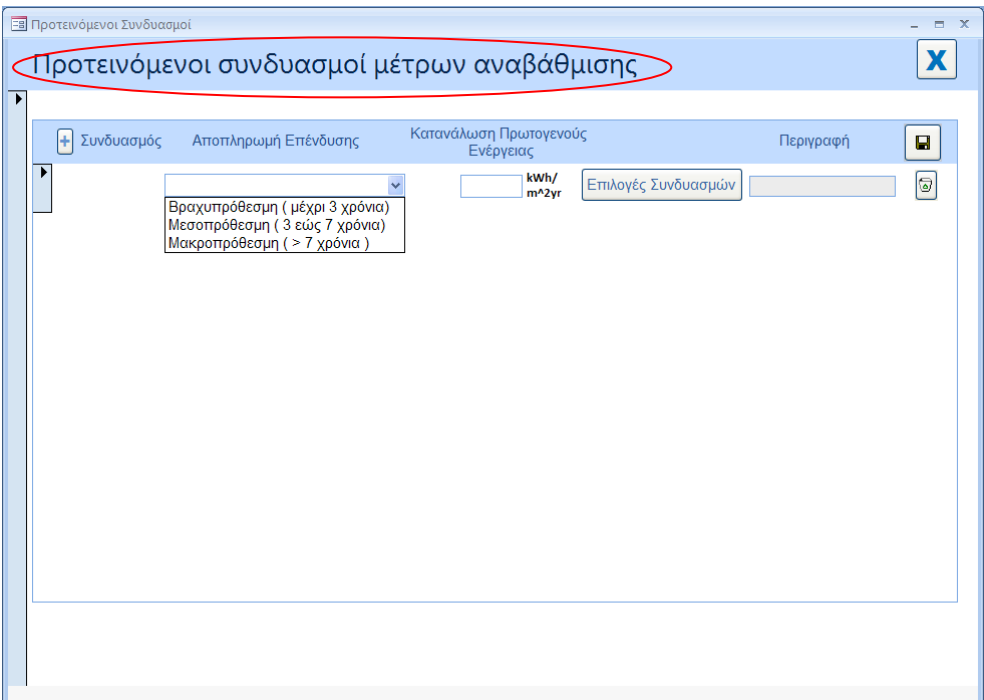

## **6.1 Βήμα προς Βήμα καταγραφή της καταχώρησης των προτεινόμενων συνδυασμών μέτρων αναβάθμισης**

Ο τρόπος επιλογής των μέτρων που συναποτελούν τον συνδυασμό για τα δομικά στοιχεία και τα τεχνικά συστήματα κάθε συνδυασμού φαίνονται πιο κάτω.

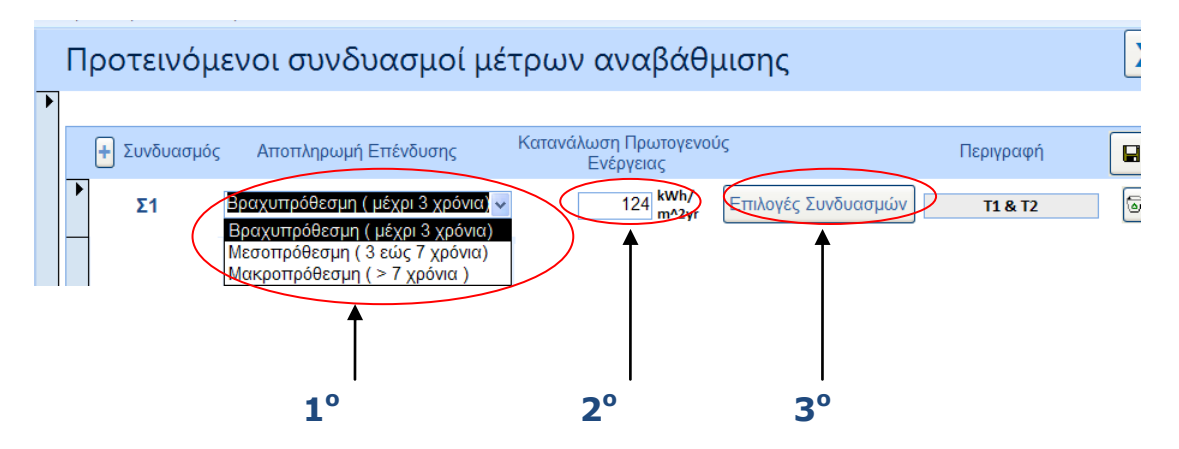

#### **1 ο Βήμα**: Επιλογή αποπληρωμής της επένδυσης **Βήμα Βήμα**

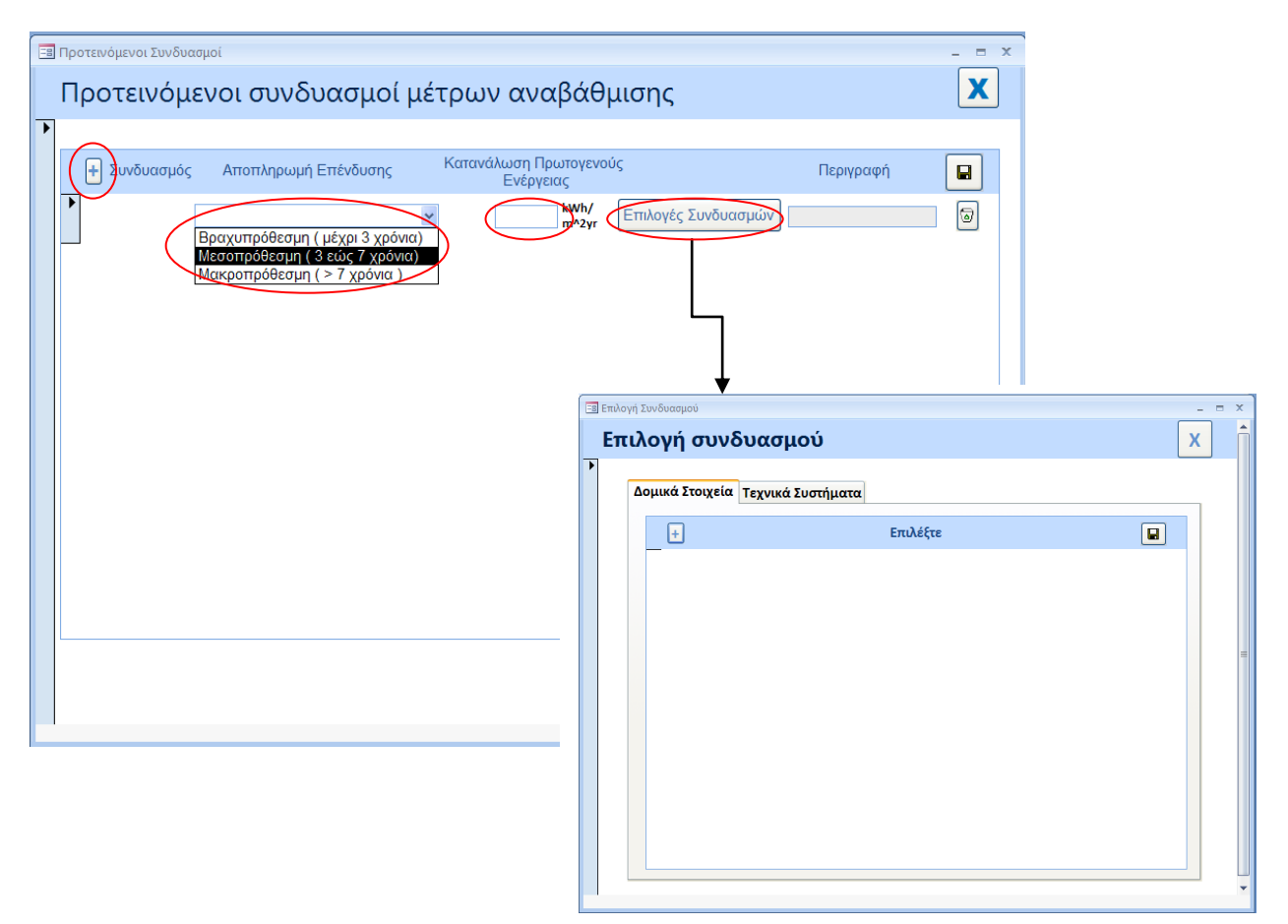

**2 ο Βήμα**: Εισαγωγή της κατανάλωσης πρωτογενούς ενέργειας που προκύπτει από τους υπολογισμούς ενεργειακής απόδοσης κτιρίου (λογισμικό εργαλείο iSBEMcy ή άλλο εγκριμένο από την αρμόδια αρχή εργαλείο) κατόπιν εφαρμογής του προτεινομένου συνδυασμού στο συγκεκριμένο κτίριο.

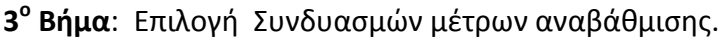

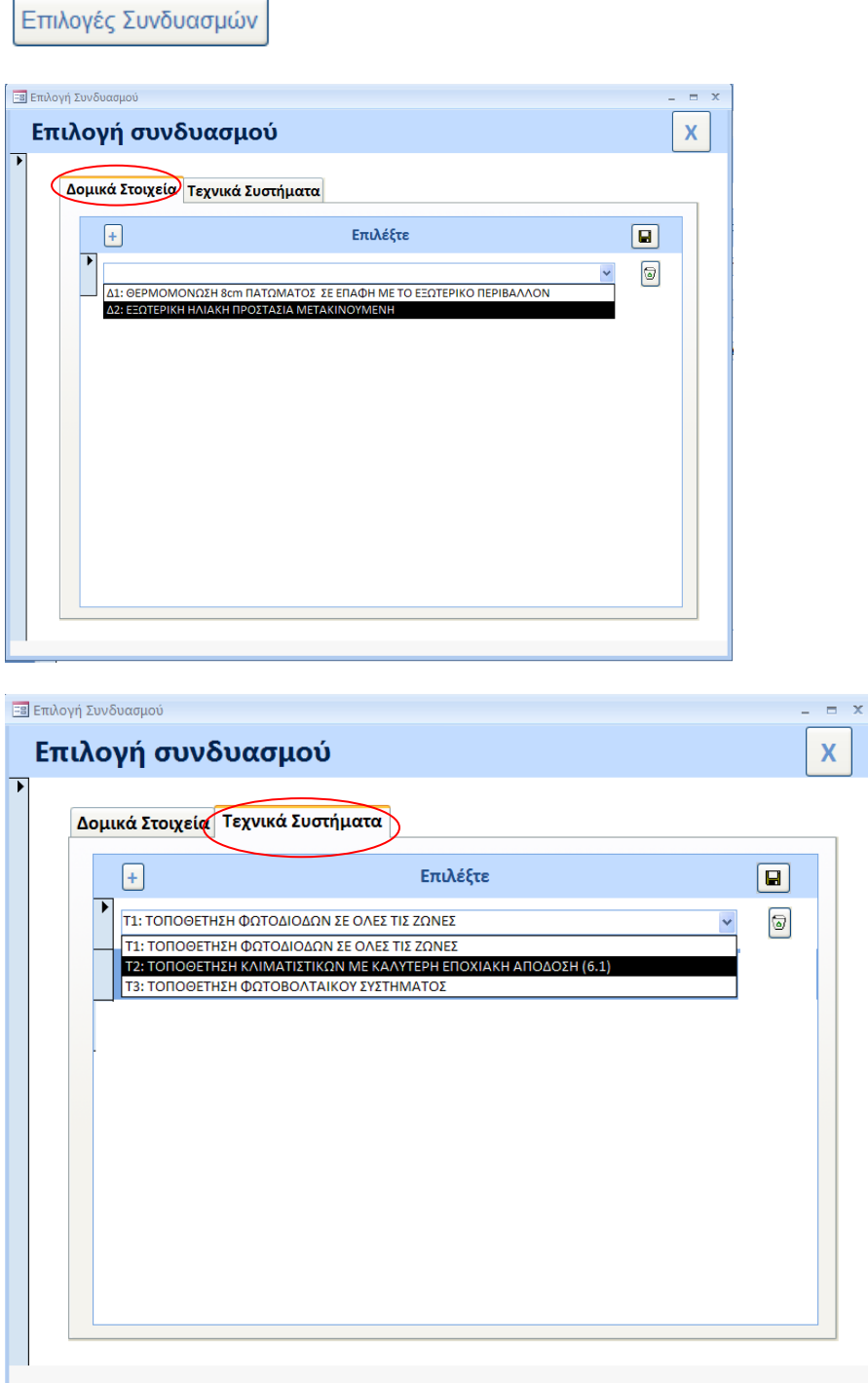

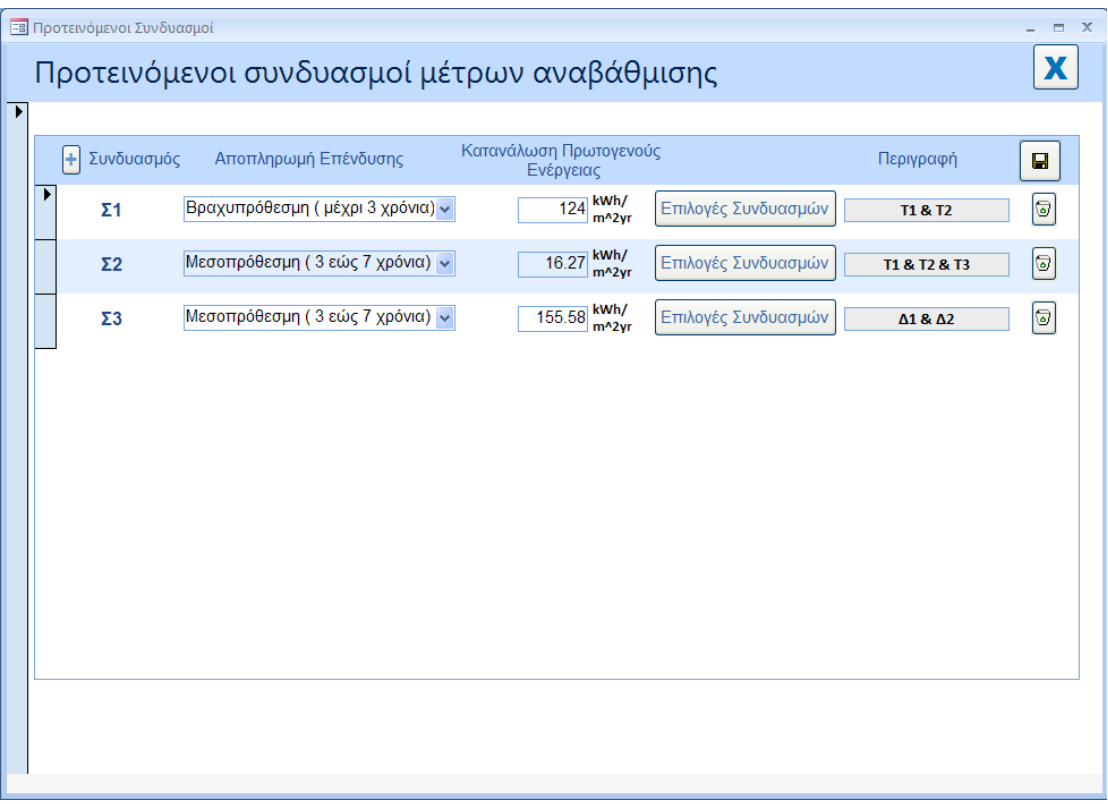

**Σημειώνεται ότι οι συνδυασμοί των προτεινόμενων μέτρων πρέπει να είναι τεχνικά υλοποιήσιμοι για το συγκεκριμένο υποστατικό.**

### **7. Βέλτιστος Συνδυασμός**

Το εργαλείο των συστάσεων ταξινομεί αυτόματα τους συνδυασμούς και εντοπίζει τον βέλτιστο προτεινόμενο συνδυασμό μέτρων για τον οποίο απαιτείται να συμπληρωθούν τα πεδία με τα αποτελέσματα των υπολογισμών για την ενεργειακή κατανάλωση του κτιρίου ή της κτιριακής μονάδας. Τα αποτελέσματα αυτά λαμβάνονται από την οθόνη Κατατάξεις (Ratings) του λογισμικού εργαλείου iSBEMcy ή άλλου εγκριμένου από την αρμόδια αρχή εργαλείου και από το έγγραφο του ΠΕΑ.

Τα δεδομένα αυτά καταχωρούνται στην ετικέτα όπως φαίνεται πιο κάτω.

#### **Απαιτούμενες πληροφορίες**

- Κατανάλωση Ενέργειας από ΑΠΕ
- Ετήσιες Εκπομπές Διοξειδίου του Άνθρακα
- Νέα Ενεργειακή Κατηγορία Κτιρίου
- Φωτισμός, Θέρμανση, Ψύξη, Ζεστό Νερό Χρήσης  $\bullet$

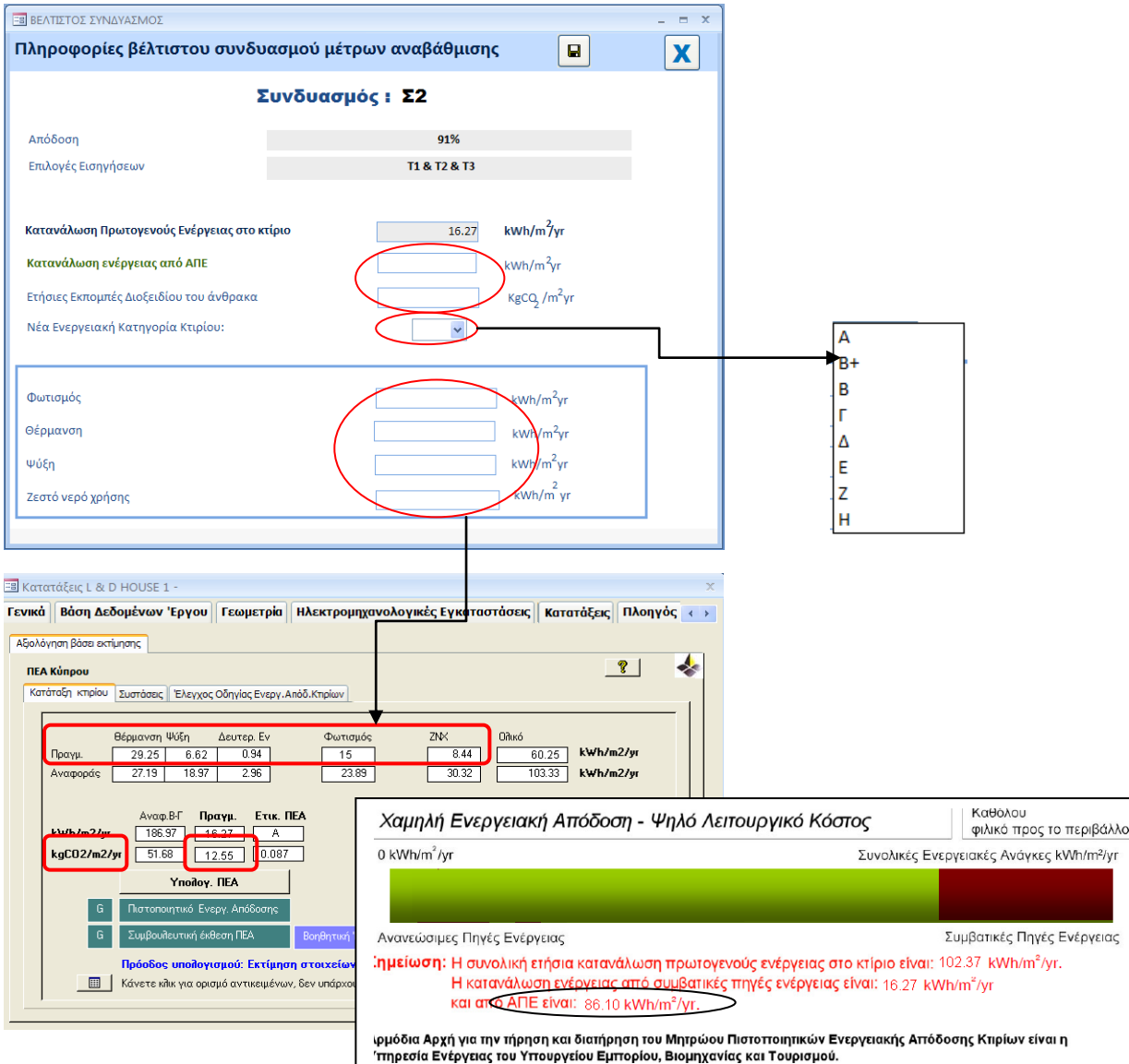

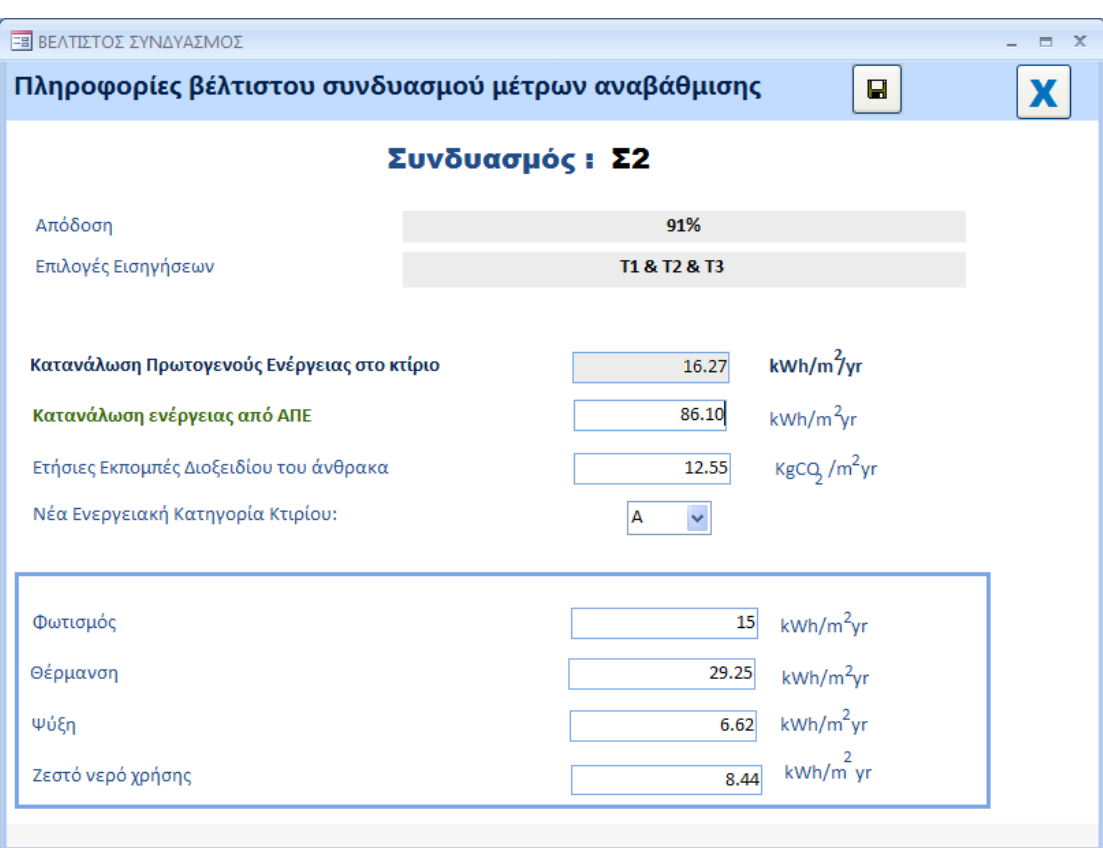

# **8. Επιστροφή**

Επιστροφή στο Αρχικό Μενού

**ΠΑΡΑΡΤΗΜΑ**

#### **ΣΥΣΤΑΣΕΙΣ**

# **ΣΥΣΤΑΣΕΙΣ**

#### Στοιχεία ειδικευμένου εμπειρογνώμονα ΑΝΤΡΕΑΣ ΚΑΡΟΥΣΙΟΣ Όνομα Ειδικευμένου Εμπειρογνώμονα Αρ. Ειδικευμένου Εμπειρογνώμονα AXXX100500 Όνομα Εργοδότη/Εταιρείας ΥΠΗΡΕΣΙΑ ΕΝΕΡΓΕΙΑΣ Διεύθυνση Εργασίας ΑΝΔΡΕΑ ΑΡΑΟΥΖΟΥ 13-15 Ταχ.Κωδ. 1421 Επαρχία Λευκωσία Τηλ: 99999999 Email: xx.xxxxxx@xxxxx.com

#### Στοιχεία Κτιρίου Όνομα έργου L & D HOUSE 1 THAOY 4 Διεύθυνση Δήμος/Κοινότητα Λατσιά Ταχ.Κώδ. 2222 Επαρχία Λευκωσία  $Φ/Σχ$  32/155E01 Τμήμα 74 Τεμάχιο 813 Πιστοποίηση κτιρίου Μετά την κατασκευή Τύπος κτιρίου KATOIKIA Ωφέλιμο εμβαδό δαπέδου (m 121.29 Κτιριακό περιβάλλον Κλιματιζόμενο Χαρακτηριστικά Κτιρίου

Εκτιμώμενη κατανάλωση ενέργειας κτιρίου βάσει της Μεθοδολογίας Ενεργειακής Απόδοσης Κτιρίου σε kWh/m<sup>2</sup> yr

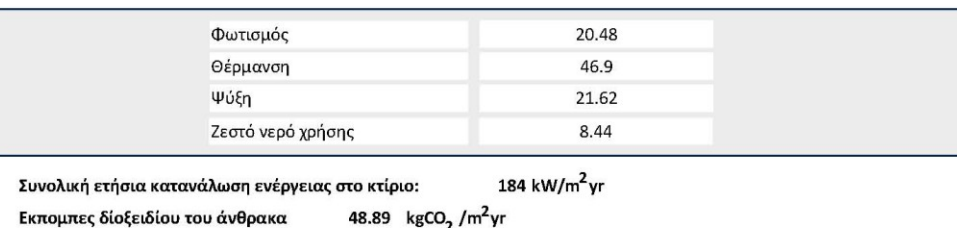

Σελίδα 1 από 6
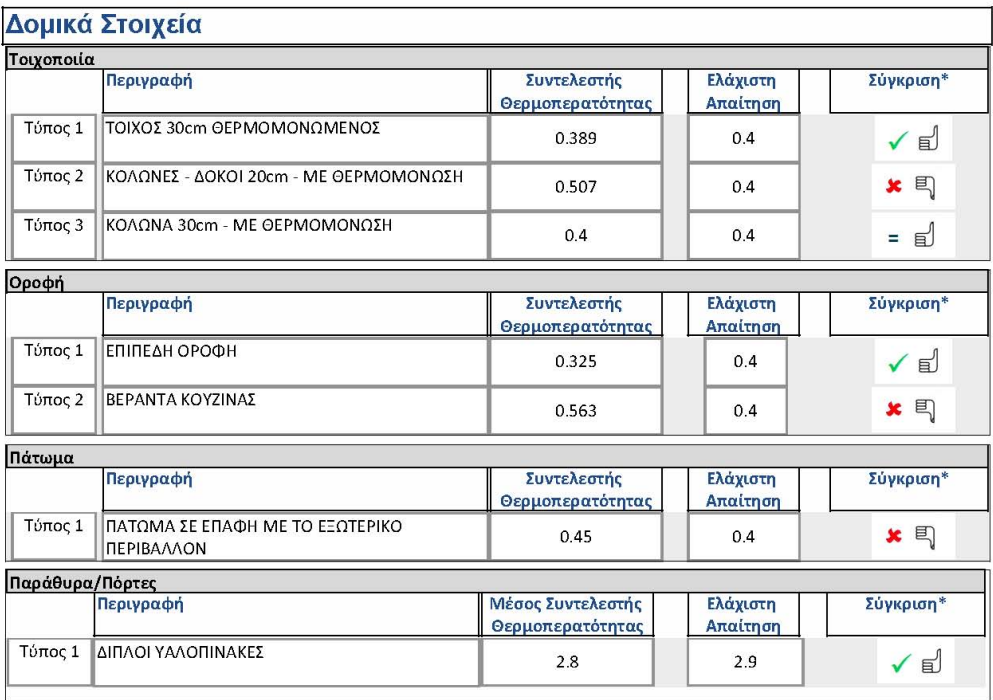

Σελίδα 2 από 6

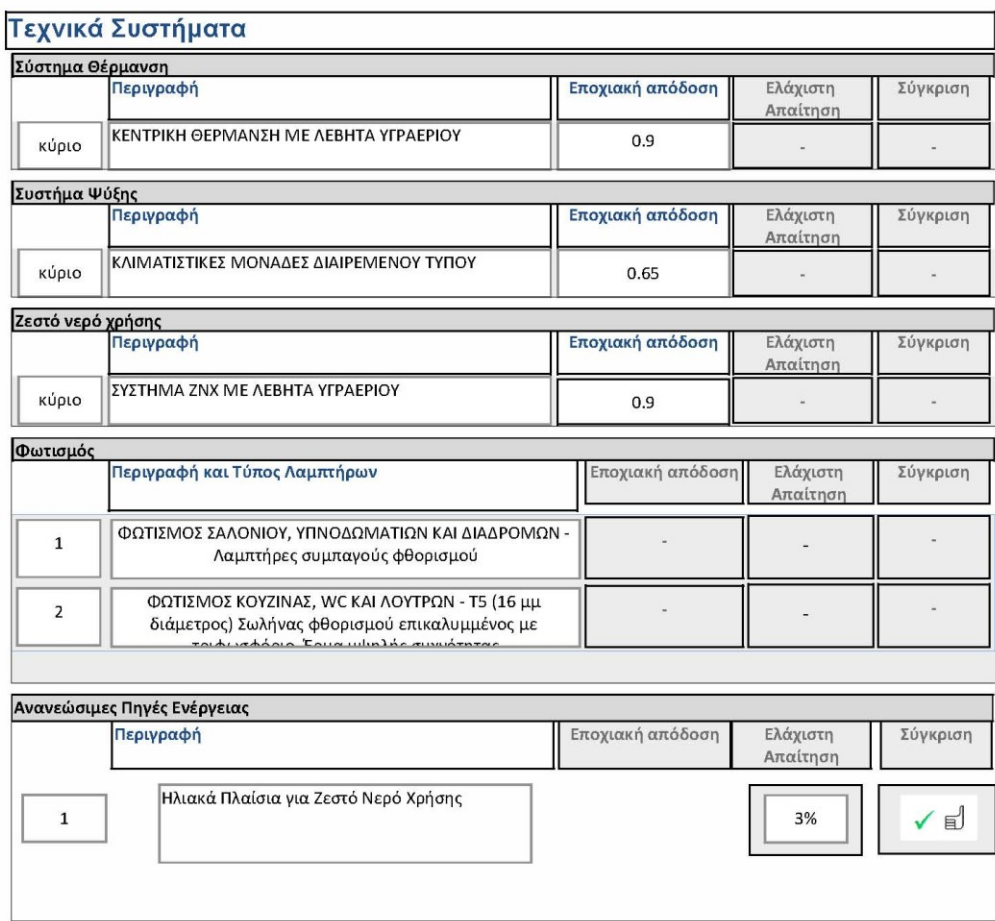

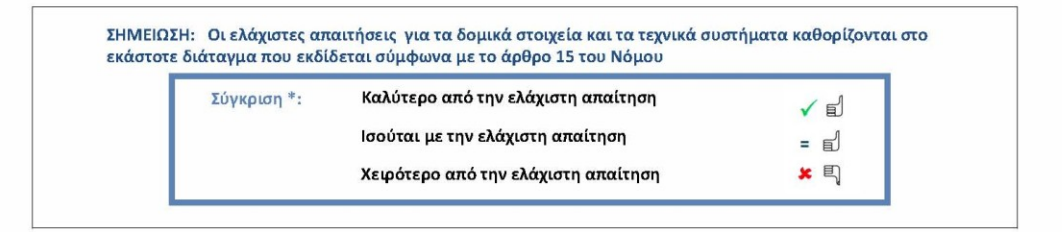

Σελίδα 3 από 6

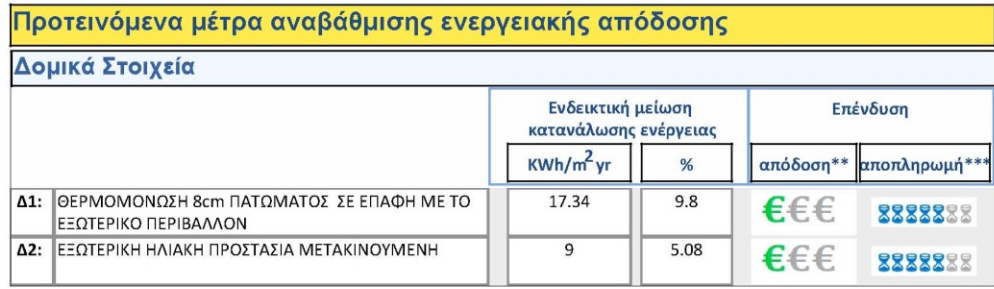

**ΣΗΜΕΙΩΣΗ:** Τα πιο πάνω μέτρα έχουν ταξινομηθεί βάσει της εξοικονόμησης ενέργειας που επιφέρουν στο κτίριο

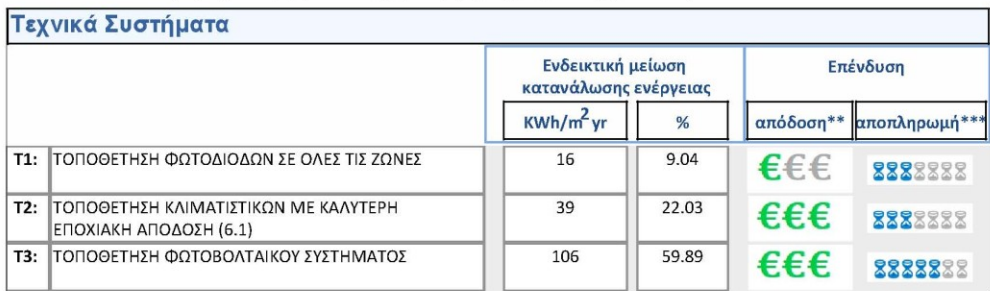

ΣΗΜΕΙΩΣΗ: Τα πιο πάνω μέτρα έχουν ταξινομηθεί βάσει της εξοικονόμησης ενέργειας που επιφέρουν στο κτίριο

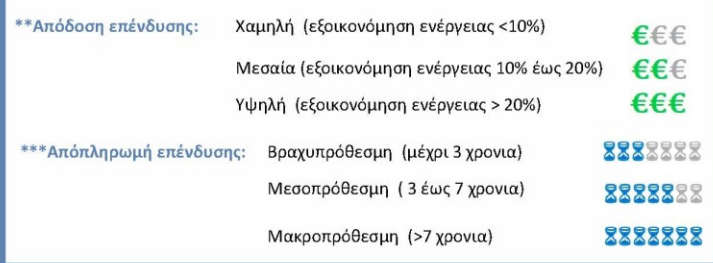

Σελίδα 4 από 6

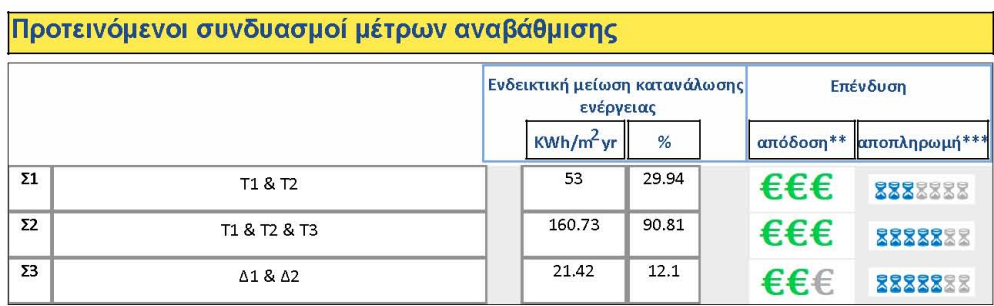

ΣΗΜΕΙΩΣΗ: Τα πιο πάνω αποτελούν τεχνικά και οικονομικά εφικτούς συνδυασμούς εφαρμογής των επιμέρους προτεινόμενων μέτρων της<br>προηγούμενης σελίδας.

#### Βέλτιστος συνδυασμός μέτρων αναβάθμισης

Ο βέλτιστος συνδυασμός μέτρων αναβάθμισης ως προς τη σχέση κόστους- οφέλους είναι ο συνδυασμός Σ2

Μετά την εφαρμογή των μέτρων αυτού του συνδυασμού το κτίριο κατατάσσεται στην ενεργειακή κατηγορία A

η συνολική ετήσια κατανάλωση ενέργειας εκτιμάται σε 121.27 kWh/m<sup>2</sup> yr

και οι ετήσιες εκπομπές διοξειδίου του άνθρακα σε  $-2.55$  KgCO<sub>2</sub> /m<sup>2</sup>yr.

Η επιμέρους κατανάλωση ενέργειας μετά την εφαρμογή των μέτρων όπως προτείνονται στο βέλτιστο συνδυασμό φαίνεται πιο κάτω.

Εκτιμώμενη κατανάλωση ενέργειας κτιρίου βάσει της Μεθοδολογίας<br>Ενεργειακής Απόδοσης Κτιρίου σε kWh/m<sup>2</sup>yr

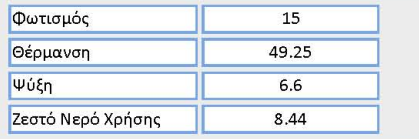

Σελίδα 5 από 6

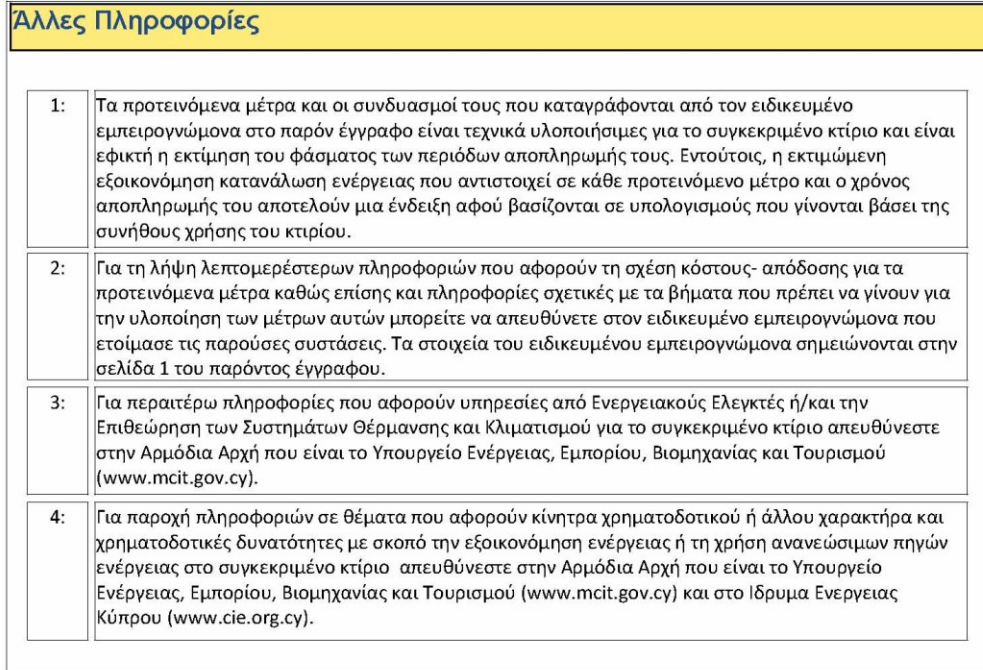

Σελίδα 6 από 6

# **ΟΔΗΓΙΑ ΑΡ. 18**

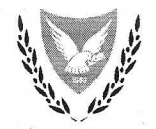

#### ΚΥΠΡΙΑΚΗ ΔΗΜΟΚΡΑΤΙΑ

#### ΥΠΟΥΡΓΕΙΟ ΕΝΕΡΓΕΙΑΣ, ΕΜΠΟΡΙΟΥ, ΒΙΟΜΗΧΑΝΙΑΣ ΚΑΙ ΤΟΥΡΙΣΜΟΥ

YEEBT: 8.4.02.8.2  $Tn\lambda$ : +35722409356  $\alpha \varepsilon$ : +35722304759

e-mail: epbd qualifiedexperts@cytanet.com.cy 22 Σεπτεμβρίου 2017

#### Προς: Ειδικευμένους Εμπειρογνώμονες

Κυρίες/ Κύριοι,

## ΘΕΜΑ: Έκδοση Οδηγίας της Αρμόδιας Αρχής προς τους Ειδικευμένους Εμπειρογνώμονες σύμφωνα με την παράγραφο (1) του κανονισμού 11 των Περί Ρύθμισης της Ενεργειακής Απόδοσης των Κτιρίων (Ενεργειακή Πιστοποίηση των Κτιρίων) Κανονισμών του 2009 και 2014 Οδηγία αρ.18: Οδηγός «Ετοιμασία και Υποβολή Πιστοποιητικών Ενεργειακής Απόδοσης Κτιρίου για Καταχώρηση στο Μητρώο»

Στα πλαίσια εκσυγχρονισμού του Συστήματος Ενεργειακής Πιστοποίησης των κτιρίων έχει αναπτυχθεί μια διαδικτυακή εφαρμογή για τη διαδικασία υποβολής και καταχώρησης των Πιστοποιητικών Ενεργειακής Απόδοσης (ΠΕΑ) κτιρίου.

Προς το σκοπό αυτό ετοιμάστηκε ο συνημμένος Οδηγός με τίτλο «Ετοιμασία και υποβολή πιστοποιητικών ενεργειακής απόδοσης κτιρίου για καταχώρηση στο Μητρώο» ο οποίος θα πρέπει να εφαρμόζεται από όλους τους Ειδικευμένους Εμπειρογνώμονες από την 25η Σεπτεμβρίου 2017. Από την ίδια ημερομηνία η Οδηγία αρ.5 καταργείται.

Η παρούσα Οδηγία πρέπει να ληφθεί υπόψη από όλους τους Ειδικευμένους Εμπειρογγώμονες τόσο για γενική ενημέρωση όσο και για πιστή εφαρμογή της.

lf. Ζύμαρά) για Υπηρεσία Ενέργειας Αρμόδια Αρχή

> Ανδρέα Αραούζου 6, 1421 Λευκωσία http://www.mcit.gov.cy

# **ΟΔΗΓΟΣ**

**ΕΤΟΙΜΑΣΙΑ ΚΑΙ ΥΠΟΒΟΛΗ ΠΙΣΤΟΠΟΙΗΤΙΚΩΝ ΕΝΕΡΓΕΙΑΚΗΣ ΑΠΟΔΟΣΗΣ ΚΤΙΡΙΟΥ ΓΙΑ ΚΑΤΑΧΩΡΗΣΗ ΣΤΟ ΜΗΤΡΩΟ**

**Σεπτέμβριος 201 7**

ΥΠΗΡΕΣΙΑ ΕΝΕΡΓΕΙΑΣ<br>ΥΠΟΥΡΓΕΙΟ ΕΝΕΡΓΕΙΑΣ, ΕΜΠΟΡΙΟΥ, ΒΙΟΜΗΧΑΝΙΑΣ & ΤΟΥΡΙΣΜΟΥ **ΥΠΟΥΡΓΕΙΟ ΕΝΕΡΓΕΙΑΣ, ΕΜΠΟΡΙΟΥ, ΒΙΟΜΗΧΑΝΙΑΣ & ΤΟΥΡΙΣΜΟΥΥΠΗΡΕΣΙΑ ΕΝΕΡΓΕΙΑΣ**

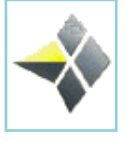

# **ΠΙΝΑΚΑΣ ΠΕΡΙΕΧΟΜΕΝΩΝ**

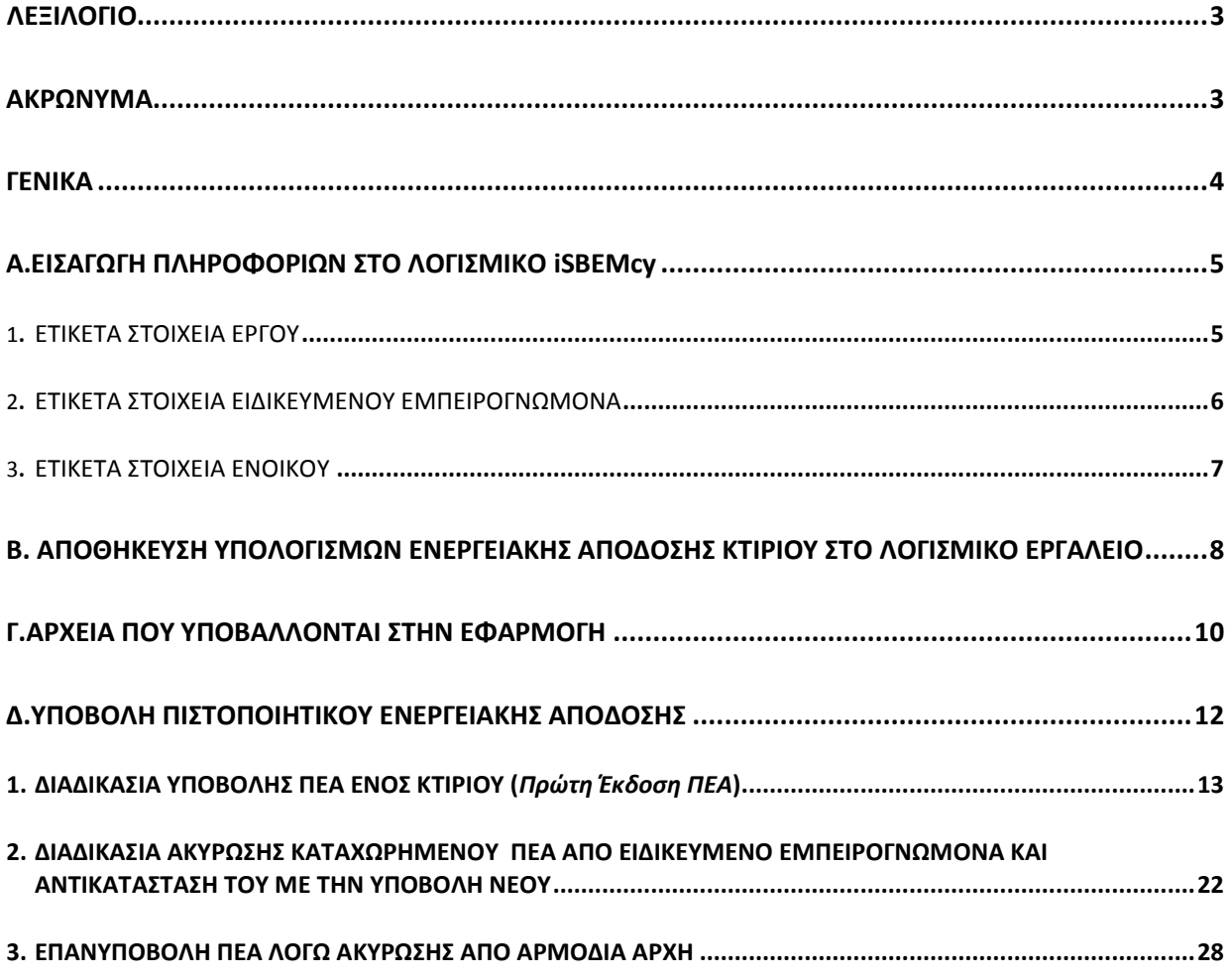

# <span id="page-153-0"></span>**ΛΕΞΙΛΟΓΙΟ**

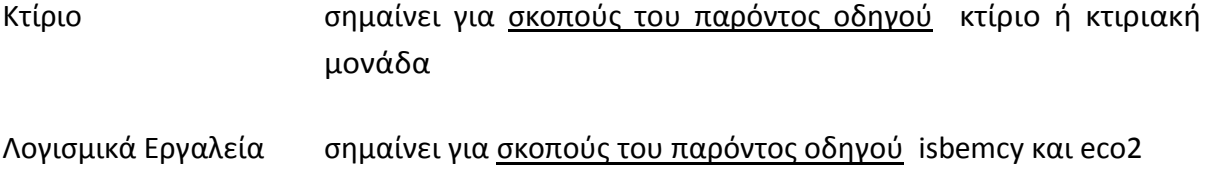

# <span id="page-153-1"></span>**ΑΚΡΩΝΥΜΑ**

- ΠΕΑ Πιστοποιητικό Ενεργειακής Απόδοσης Κτιρίου
- ΕΕ Ειδικευμένος Εμπειρογνώμονας
- Εφαρμογή Εφαρμογή EPC-cy (Η διαδικτυακή πλατφόρμα στην οποία ο ΕΕ θα έχει τη δυνατότητα μεταξύ άλλων να υποβάλει το ΠΕΑ ενός κτιρίου για καταχώρηση στο Μητρώο των ΠΕΑ.)

Με σκοπό τη διασφάλιση της ομαλής εφαρμογής της νομοθεσίας για την ενεργειακή απόδοση των κτιρίων, η αρμόδια αρχή ενημερώνει με τον οδηγό αυτό τους Ειδικευμένους Εμπειρογνώμονες σχετικά με τη διαδικασία που πρέπει να ακολουθούν για να υποβάλουν διαδικτυακά το Πιστοποιητικό Ενεργειακής Απόδοσης (ΠΕΑ) κτιρίου και τις συστάσεις για καταχώρηση στο σχετικόΜητρώο.

Τα λογισμικά εργαλεία που δύναται να χρησιμοποιούνται για τον υπολογισμό της ενεργειακής απόδοσης των κτιρίων και την έκδοση του ΠΕΑ και των συστάσεων είναι το iSBEMcy το οποίο διατίθεται δωρεάν από την Υπηρεσία Ενέργειας και το εγκεκριμένο λογισμικό εργαλείο ECO.

# **A. ΕΙΣΑΓΩΓΗ ΠΛΗΡΟΦΟΡΙΩΝ ΣΤΟ ΛΟΓΙΣΜΙΚΟ iSBEMcy**

Tα στοιχεία έργου, Ειδικευμένου Εμπειρογνώμονα και ιδιοκτήτη του κτιρίου πρέπει να εισάγονται στο λογισμικό με προκαθορισμένο τρόπο ώστε να παράγεται σωστά το ΠΕΑ.

#### **1. ΕΤΙΚΕΤΑ ΣΤΟΙΧΕΙΑ ΕΡΓΟΥ**

<span id="page-155-0"></span>Όλα τα πεδία συμπληρώνονται με επιλογή από αναδιπλούμενη λίστα.

**Σκοπός ανάλυσης**: Η επιλογή πρέπει να είναι «ΠΕΑ Κύπρου».

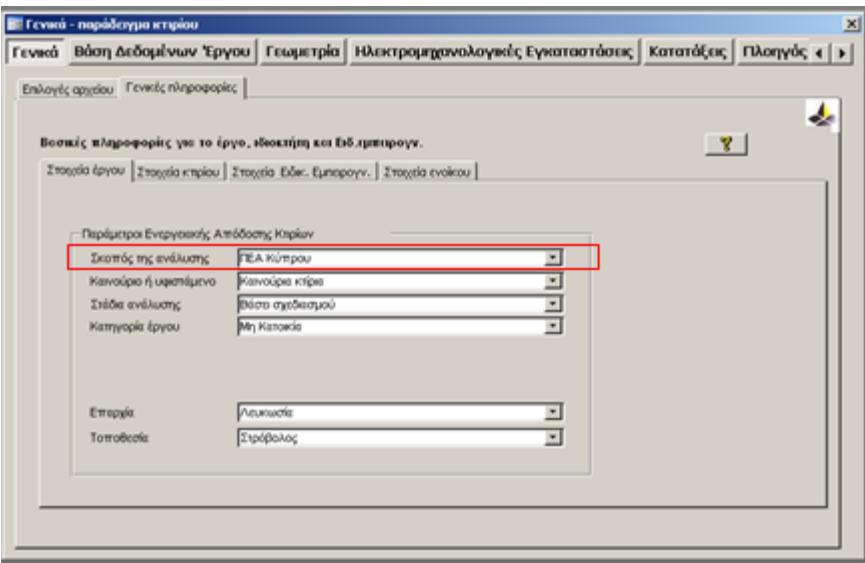

ΣΗΜ: Στην πιο πάνω οθόνη πρέπει να συμπληρώνονται όλα τα πεδία.

#### 2. **ΕΤΙΚΕΤΑ ΣΤΟΙΧΕΙΑ ΕΙΔΙΚΕΥΜΕΝΟΥ ΕΜΠΕΙΡΟΓΝΩΜΟΝΑ**

<span id="page-156-0"></span>Τα πιο κάτω στοιχεία είναι απαραίτητα και πρέπει να συμπληρώνονται ως ακολούθως:

**Όνομα:** Όπως αναγράφεται στο πιστοποιητικό εγγραφής στο Μητρώο Ειδικευμένων Εμπειρογνωμόνων.

#### **Αριθμός Ειδικευμένου Εμπειρογνώμονα**: ABCD123456

Τα πρώτα 4 ψηφία (σύμφωνα με τις ρυθμίσεις του λογισμικού) αντιστοιχούν σε γράμματα του Αγγλικού αλφαβήτου, δηλαδή το «ΑΧΧΧ» ή «ΒΧΧΧ» ή «ΑΒΧΧ» θα πρέπει να συμπληρώνεται στα Αγγλικά με κεφαλαία γράμματα. Η συμπλήρωση του πεδίου με ελληνικούς χαρακτήρες δεν αναγνωρίζεται από το λογισμικό και δεν εμφανίζεται σωστά στο πιστοποιητικό.

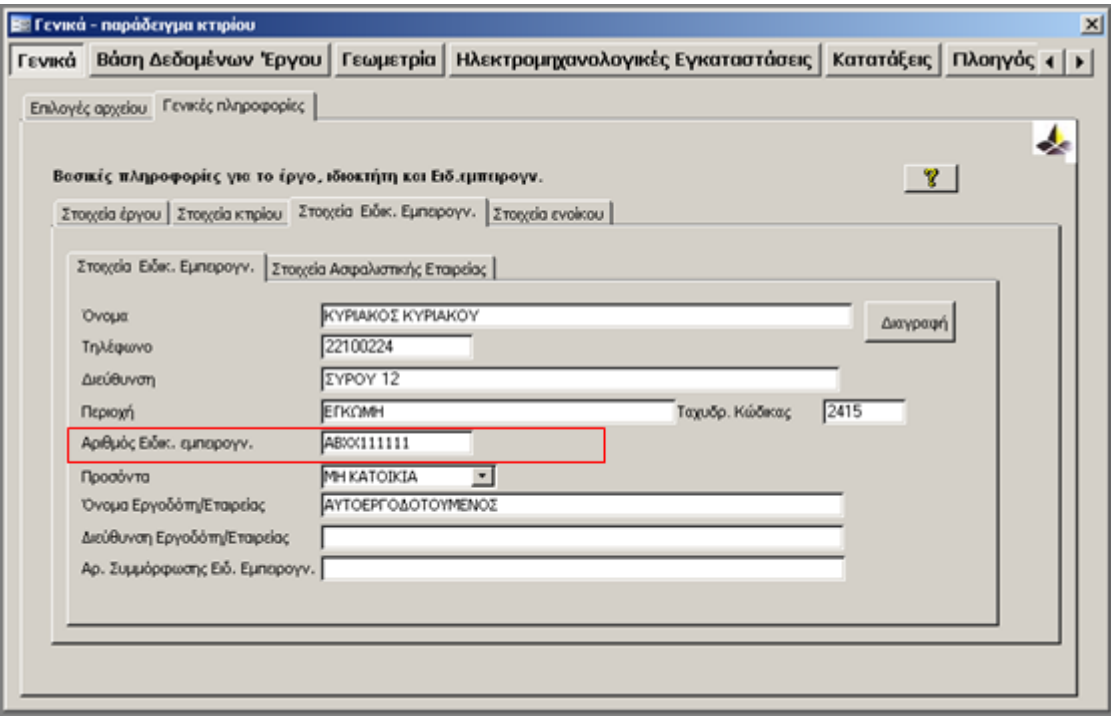

ΣΗΜ: Στην πιο πάνω οθόνη πρέπει να συμπληρώνονται υποχρεωτικά τα πεδία, εκτός του αρ. συμμόρφωσης Ειδικευμένου Εμπειρογνώμονα.

(\*) Διευκρινίζεται ότι ο αριθμός εγγραφής στο Μητρώο είναι μοναδικός για κάθε Ειδικευμένο Εμπειρογνώμονα. Τα πρώτα τέσσερα ψηφία αντιστοιχούν στην καθορισμένη κατηγορία ή κατηγορίες κτιρίων για τις οποίες ισχύει η εγγραφή και εφαρμόζονται ως εξής:

ΑΧΧΧ: Εγγραφή για την κατηγορία κτιρίων που χρησιμοποιούνται ως κατοικίες.

ΒΧΧΧ: Εγγραφή για την κατηγορία κτιρίων που δεν χρησιμοποιούνται ως κατοικίες.

ΑΒΧΧ: Εγγραφή για τις δυο κατηγορίες κτιρίων (κτίρια που χρησιμοποιούνται ως κατοικίες και κτίρια που δεν χρησιμοποιούνται ως κατοικίες.

#### **3. ΕΤΙΚΕΤΑ ΣΤΟΙΧΕΙΑ ΕΝΟΙΚΟΥ**

<span id="page-157-0"></span>Τα στοιχεία του ιδιοκτήτη του κτιρίου είναι υποχρεωτικό να συμπληρώνονται από τον Ειδικευμένο Εμπειρογνώμονα και είναι τα ακόλουθα:

- o Όνομα
- o Αρ. τηλεφώνου
- o Διεύθυνση
- o Πόλη
- o Ταχυδρομικός κώδικας

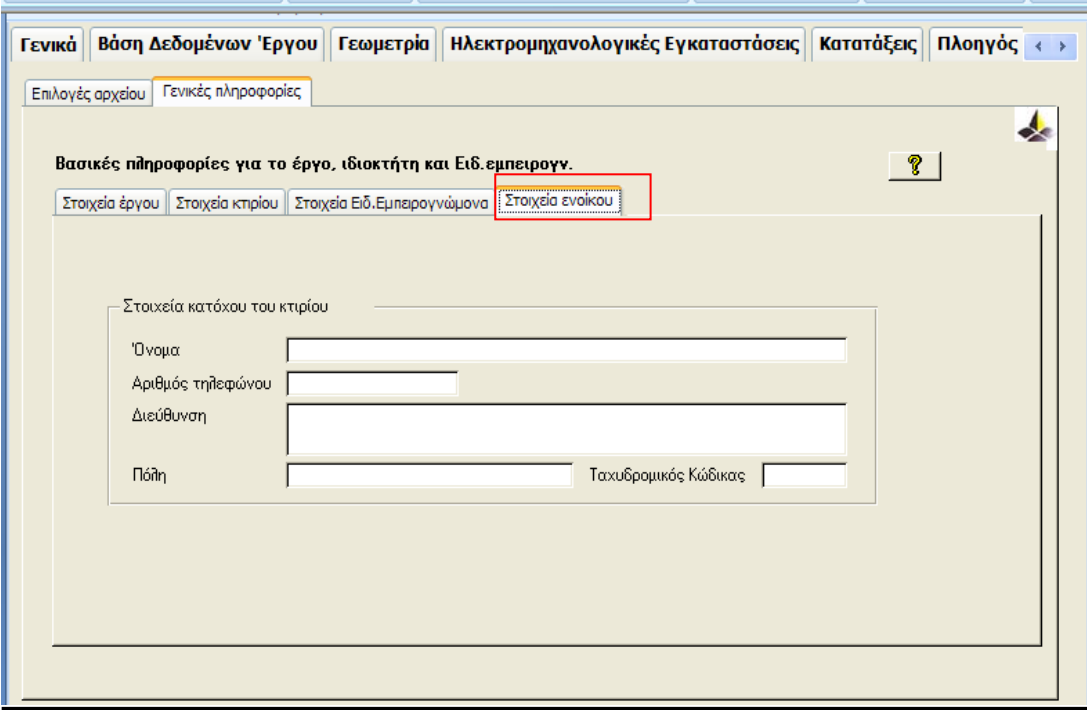

ΣΗΜ: Στην πιο πάνω οθόνη πρέπει να συμπληρώνονται όλα τα πεδία.

# **Β. ΑΠΟΘΗΚΕΥΣΗ ΥΠΟΛΟΓΙΣΜΩΝ ΕΝΕΡΓΕΙΑΚΗΣ ΑΠΟΔΟΣΗΣ ΚΤΙΡΙΟΥ ΣΤΟ ΛΟΓΙΣΜΙΚΟ ΕΡΓΑΛΕΙΟ**

Κατά τη δημιουργία ή αποθήκευση των υπολογισμών του λογισμικού εργαλείου η ονομασία που δύναται να δίδεται στο αρχείο του εξεταζόμενου κτιρίου θα πρέπει να είναι μοναδική και είτε μπορεί να είναι το όνομα του έργου σύμφωνα με τα αρχιτεκτονικά σχέδια είτε οποιονδήποτε ενδεικτικό όνομα επιθυμείτε νοουμένου ότι δεν έχει δοθεί η ονομασία αυτή και σε άλλο έργο.

Η ονομασία μπορεί να είναι στα ελληνικά ή στα αγγλικά και δύναται να περιέχει αριθμούς και τα εξής σύμβολα: &,-,\_ .

#### Παράδειγμα 1: L&D GYM CENTER

όπου L&D GYM CENTER είναι η ονομασία του έργου όπως αναγράφεται στα αρχιτεκτονικά σχέδια

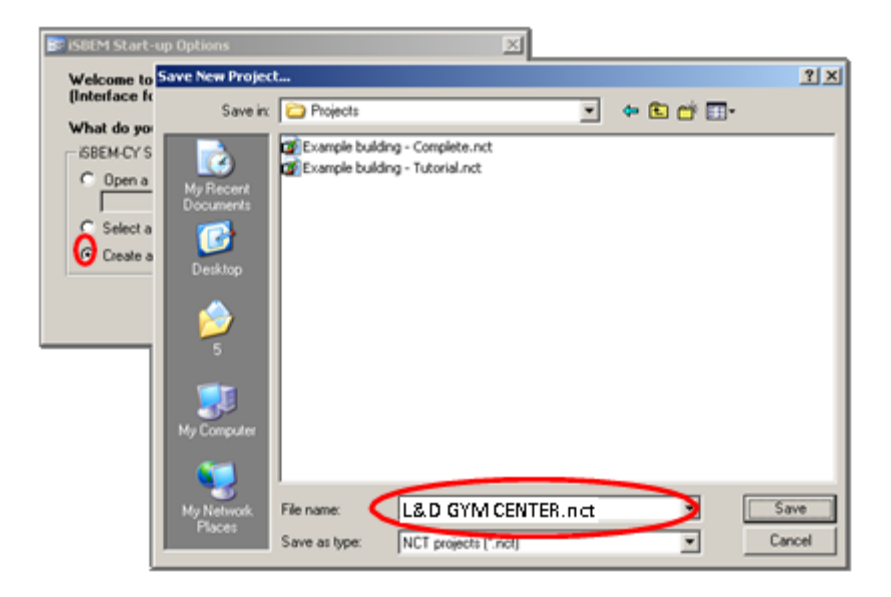

# Παράδειγμα 2: ΟικίαΧΧΧΧ-2530

όπου ΟικίαΧΧΧΧ2530 είναι η ονομασία του έργου όπως δόθηκε από τον Ειδικευμένο Εμπειρογνώμονα για σκοπούς αρχειοθέτησης στο Αρχείο του.

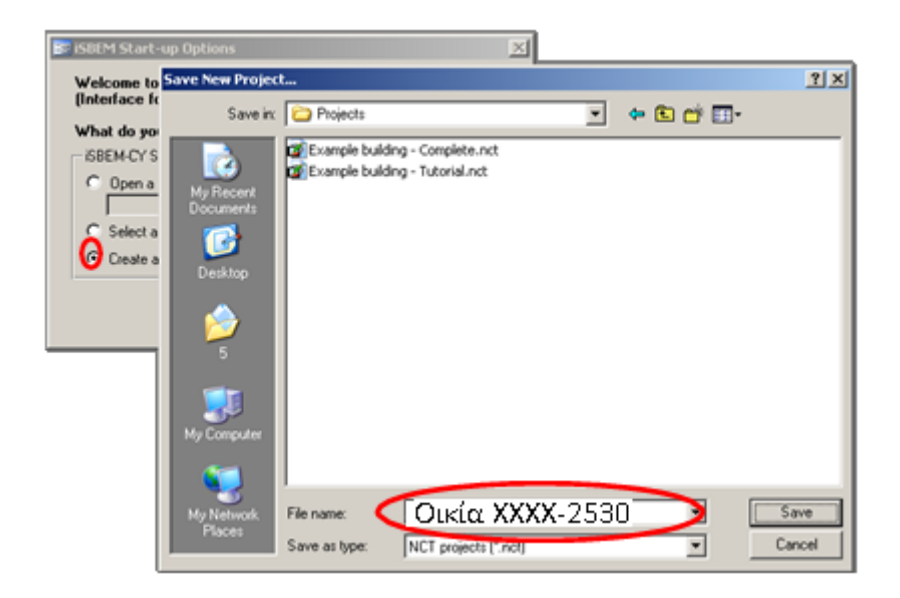

# **Γ. ΑΡΧΕΙΑ ΠΟΥ ΥΠΟΒΑΛΛΟΝΤΑΙ ΣΤΗΝ ΔΙΑΔΙΚΤΥΑΚΗ ΠΛΑΤΦΟΡΜΑ ΥΠΟΒΟΛΗΣ ΠΕΑ – «EPC-CY ΕΦΑΡΜΟΓΗ»**

Τα αρχεία που υποβάλλονται στην Εφαρμογή είναι τα ακόλουθα:

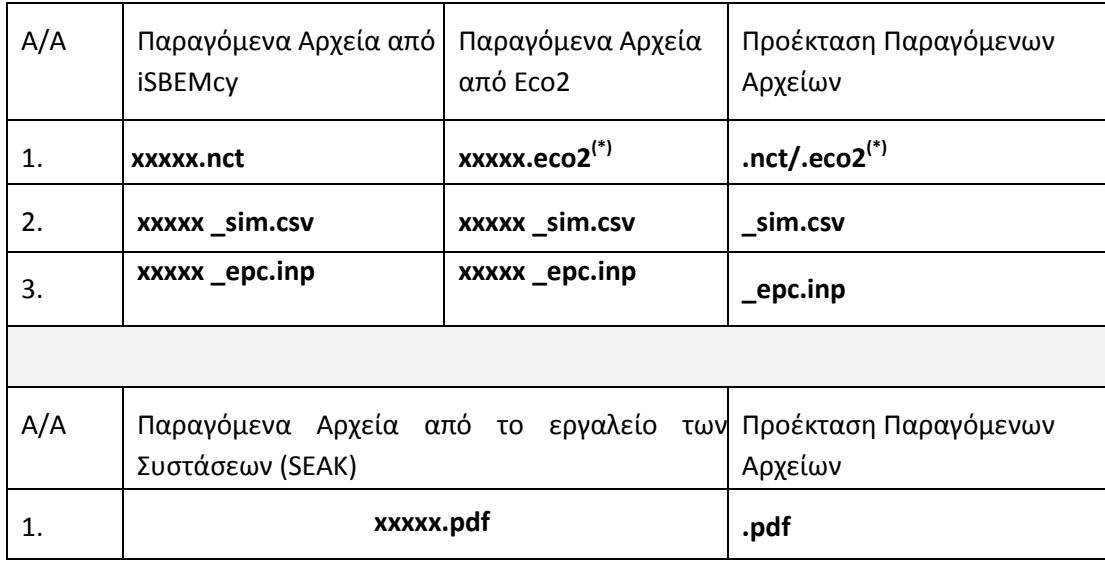

*(\*)Σημείωση: Σε περίπτωση που το κτίριο σας διαθέτει ηλιακό σύστημα το οποίο συμβάλλει στη θέρμανση χώρου θα πρέπει ο ΕΕ να επισυνάψει στο πρώτο πεδίο υποβολής αρχείων το αρχείο τύπου xxxx.nct.* 

**Σε περίπτωση Κτιρίου το οποίο διαθέτει Ηλιακό Σύστημα που συμβάλει και στη Θέρμανση χώρου:**

- Για σκοπούς **υποβολής του ΠΕΑ** του εξεταζόμενου κτιρίου το οποίο διαθέτει Ηλιακό Σύστημα που συμβάλει και στη Θέρμανση χώρου θα πρέπει το nct αρχείο των υπολογισμών ενεργειακής απόδοσης κτιρίου που ο ΕΕ θα υποβάλει να **μην το τρέξει και με το εργαλείο «EPC- Calculator for Solar Space Heating».**
- Για σκοπούς δημιουργίας των **Συστάσεων Ενεργειακής Αναβάθμισης** του εξεταζόμενου κτιρίου με το εργαλείο SEAK το οποίο διαθέτει Ηλιακό Σύστημα που συμβάλει και στη Θέρμανση χώρου θα πρέπει o EE **να**:
	- i. **αντιγράψει** (copy) το nct αρχείο (π.χ. **XXXX.nct)** των υπολογισμών ενεργειακής απόδοσης κτιρίου **XXXX.nct**,
	- ii. **το μετονομάσει** (rename) π.χ. σε **XXXX\_solar.nct,**
	- iii. το τρέξει **με το εργαλείο «EPC-Calculator for Solar Space Heating»,**
	- iv. από το νέο ΠΕΑ που θα δημιουργηθεί θα λάβει τα δεδομένα που χεριάζετε (Πρωτογενή Ενέργεια και ΑΠΕ) για να τα καταχωρήσει στα κατάλληλα πεδία του εργαλείου των Συστάσεων ΣEAK.

Συγκεκριμένα μετά την αποπεράτωση των υπολογισμών για την έκδοση του ΠΕΑ και σ*ε συνέχεια του παραδείγματος 1*, παράγονται από το λογισμικό iSBEMcy τα ακόλουθα ηλεκτρονικά αρχεία:

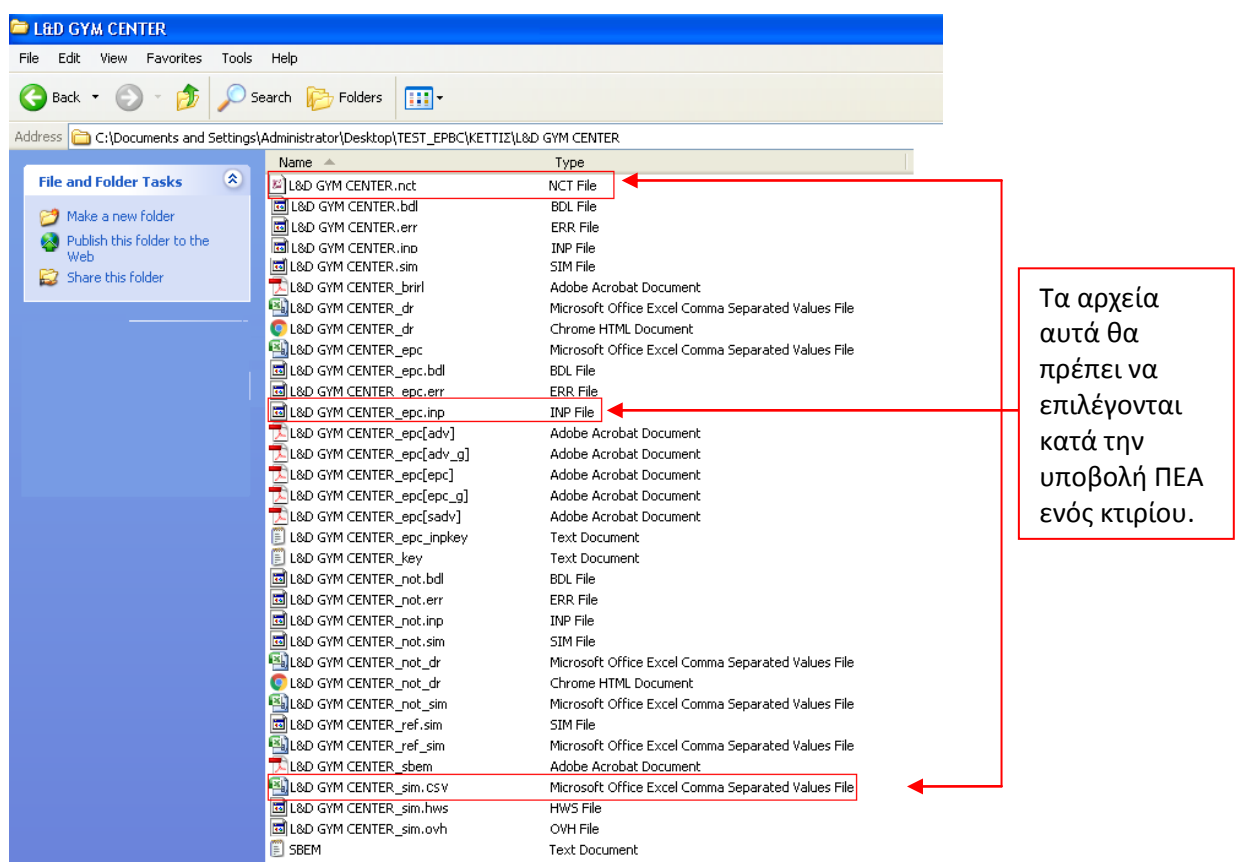

Επιπρόσθετα θα πρέπει να υποβληθεί και το ηλεκτρονικό αρχείο τύπου pdf που παράγεται από το εργαλείο έκδοσης των συστάσεων βελτίωσης της ενεργειακής απόδοσης του κτιρίου (SEAK) και το οποίο αποθηκεύεται με ονομασία ακριβώς την ίδια με αυτή που δίνεται κατά την αποθήκευση του αρχείου των υπολογισμών στα λογισμικά, όπως φαίνεται πιο κάτω:

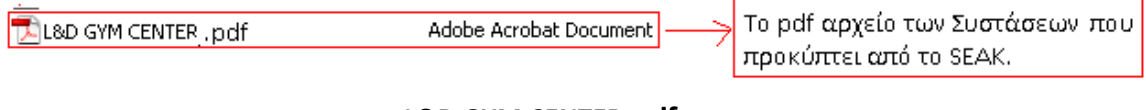

**- L&D GYM CENTER.pdf**

Τα πιο πάνω ηλεκτρονικά αρχεία θα χρησιμοποιηθούν κατά την διαδικασία υποβολής ενός ΠΕΑ κτιρίου για καταχώρηση το στο σχετικό Μητρώο των ΠΕΑ.

# **Δ. ΔΙΑΔΙΚΤΥΑΚΗ ΥΠΟΒΟΛΗ ΠΕΑ (ΠΙΣΤΟΠΟΙΗΤΙΚΟΥ ΕΝΕΡΓΕΙΑΚΗΣ ΑΠΟΔΟΣΗΣ) ΣΤΗΝ ΠΛΑΤΦΟΡΜΑ «EPC –CY ΕΦΑΡΜΟΓΗ»**

Η υποβολή ΠΕΑ θα γίνεται διαδικτυακά μέσω της «Εφαρμογής EPC- cy».

Ο ΕΕ θα μεταβαίνει στην πιο κάτω ιστοσελίδα και επιλέγοντας «Είσοδος στην Εφαρμογή EPC-cy» θα έχει τη δυνατότητα μεταξύ άλλων να υποβάλει το ΠΕΑ του εξεταζόμενου κτιρίου για καταχώρηση του στο σχετικό Μητρώο.

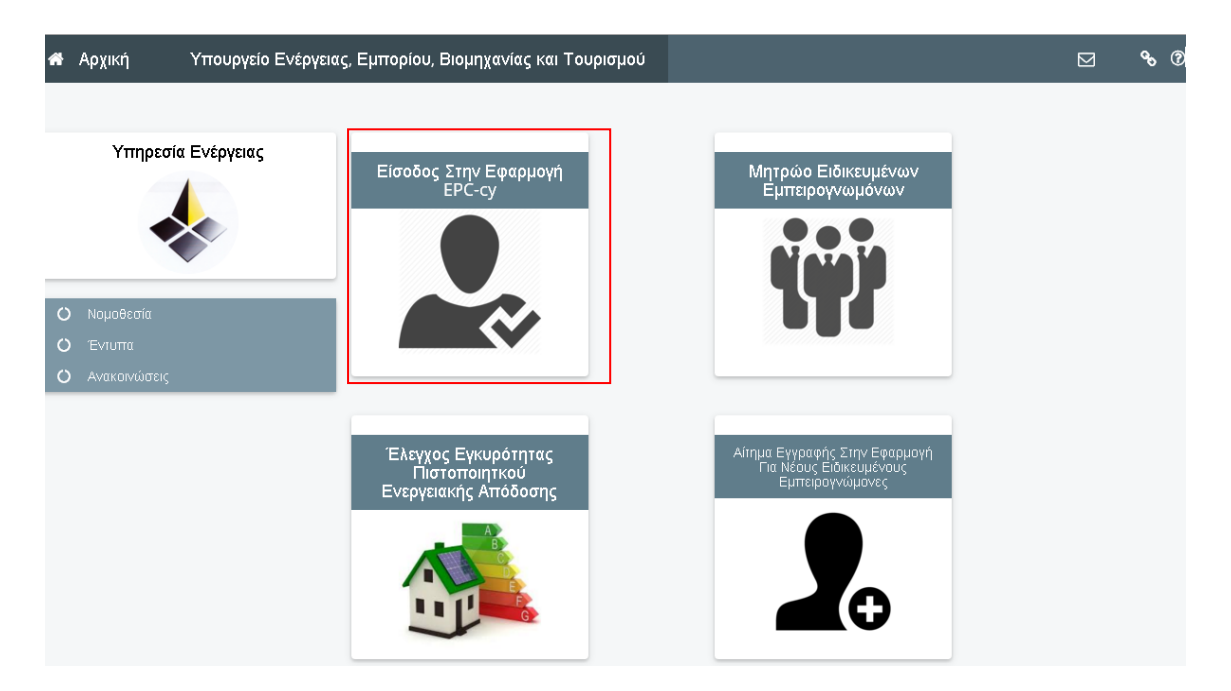

Η μετάβαση στην Εφαρμογή θα γίνεται μέσω της Κυβερνητικής Διαδικτυακής Διόδου «Αριάδνη» και για αυτό ο Ειδικευμένος Εμπειρογνώμονας θα πρέπει να έχει εγγραφεί στην Κυβερνητική Διαδικτυακή Πύλη «Αριάδνη» και να έχει εξασφαλίσει όνομα χρήστη (username) και κωδικό (password), τα οποία θα του ζητηθούν κατά τη μετάβαση του στην Εφαρμογή.

Ανάλογα με την περίπτωση πρέπει να ακολουθηθεί ένας από τους πιο κάτω τρόπους υποβολής ΠΕΑ λαμβάνοντας υπόψη κάθε φορά την ισχύουσα νομοθεσία και τις οδηγίες που εκδίδει η Αρμόδια Αρχή.

# **1. Διαδικασία Υποβολής ΠΕΑ ενός Κτιρίου (***Πρώτη Έκδοση ΠΕΑ***)**

<span id="page-163-0"></span>Όταν ο ΕΕ υποβάλει το ΠΕΑ ενός κτιρίου για καταχώρηση θα πρέπει να επιλέγει «Υποβολή ΠΕΑ» όπως φαίνεται στην εικόνα πιο κάτω.

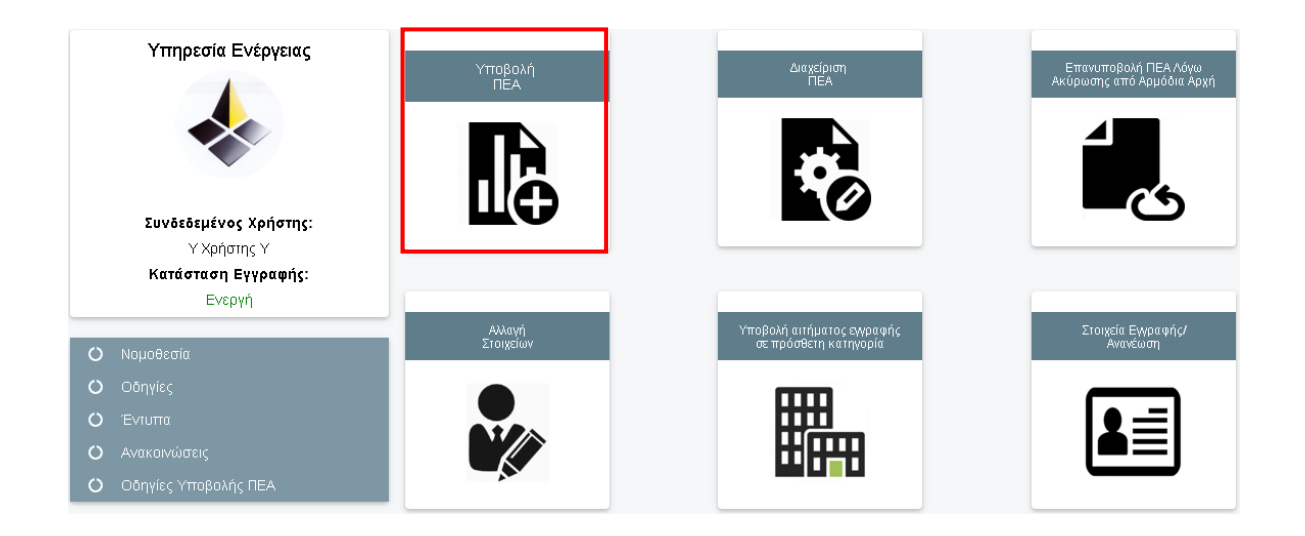

Ακολούθως γίνεται μετάβαση στη σελίδα όπου θα πρέπει να καταχωρηθούν όλα τα απαραίτητα στοιχεία για την υποβολή του ΠΕΑ όπως φαίνεται πιο κάτω.

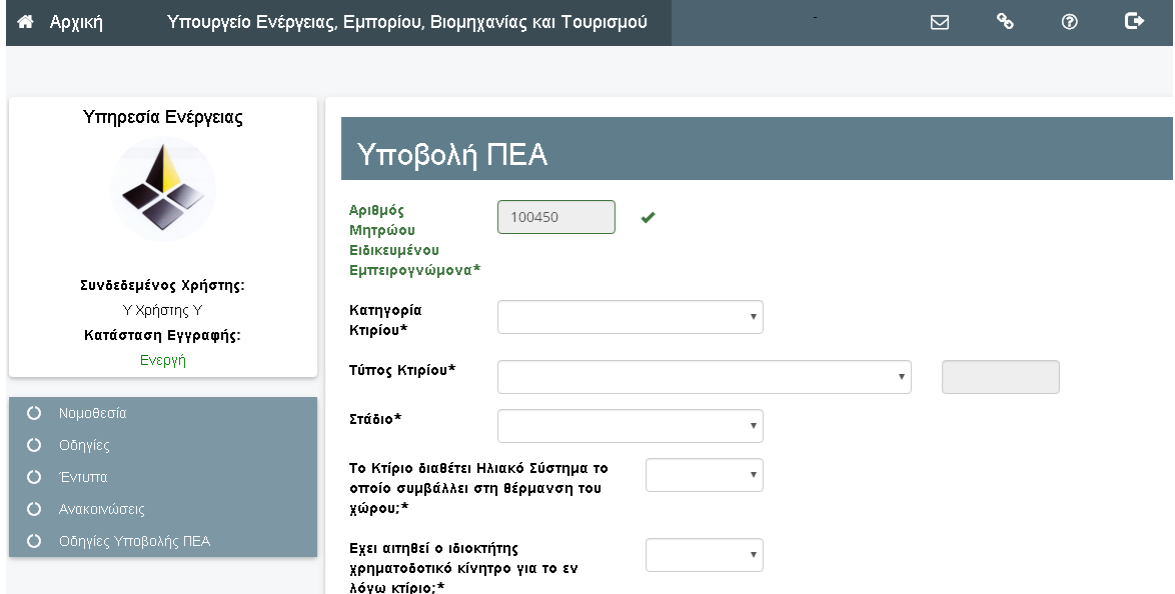

### **1.1 Στοιχεία Κτιρίου**

<span id="page-164-0"></span>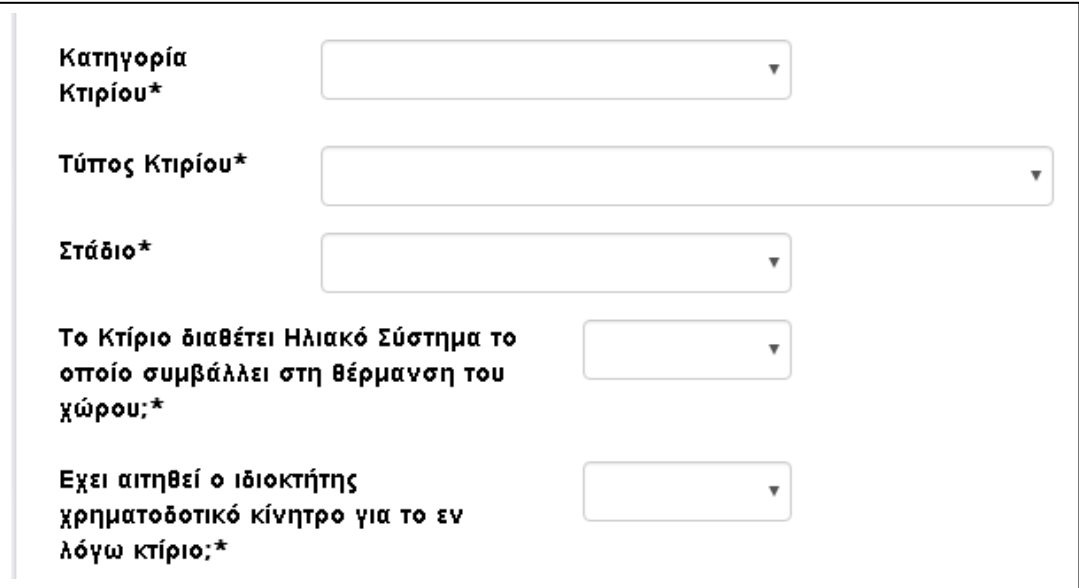

Ο ΕΕ καλείται να επιλέξει την κατηγορία κτιρίου, τον τύπο του και σε ποιο στάδιο βρίσκεται το κτίριο.

Επίσης θα πρέπει να απαντήσει εάν το κτίριο:

- διαθέτει Ηλιακό Σύστημα που συμβάλει στη θέρμανση χώρου και
- εάν έχει αιτηθεί για κάποιο χρηματοδοτικό κίνητρο (π.χ. σχέδια χορηγίας για ενεργειακή αναβάθμιση κτιρίου, δάνειο με ευνοϊκό επιτόκιο λόγω ενεργειακής αναβάθμισης κτιρίου, κ.τ.λ)

Αναλυτικά ο ΕΕ πρέπει να συμπληρώσει τα πιο κάτω πεδία:

- i. Κατηγορία Κτιρίου: Επιλέγετε μέσω της αναδιπλούμενης λίστας την κατηγορία που αντιστοιχεί στο εξεταζόμενο κτίριο.
- ii. Τύπος Κτιρίου: Επιλέγετε μέσω της αναδιπλούμενης λίστας τον τύπο που αντιστοιχεί στο εξεταζόμενο κτίριο.

Οι τύποι κτιρίων για τους οποίους καλείστε να επιλέξετε φαίνονται πιο κάτω:

#### **Για κτίρια που χρησιμοποιούνται ως κατοικίες:**

- Μονοκατοικίες
- Διπλοκατοικίες και αυτόνομες κατοικίες σε συνεχή δόμηση
- Πολυκατοικίες και διαμερίσματα
- Άλλοι τύποι κατοικιών

#### **Για κτίρια που ΔΕΝ χρησιμοποιούνται ως κατοικίες Ιδιωτικού Τομέα:**

- Ξενοδοχεία
- Τουριστικά Χωρία
- Άλλα τουριστικά καταλύματα
- Γραφεία
- Καταστήματα
- Υπεραγορές
- Πολυκαταστήματα
- Χώροι πωλήσεων με μεγάλους εκθεσιακούς χώρους
- Πρατήριο βενζίνης
- Κτίρια μεταφορών και επικοινωνιών
- Κτίρια αμαξοστασίων και στάθμευσης
- (\*)Βιομηχανικά κτίρια / Βιοτεχνίες /Πλυντήρια Αυτοκινήτων
- (\*)Αποθήκες
- Θέατρα
- Κινηματογράφοι
- Αίθουσες Εκδηλώσεων / Πολιτιστικά Κέντρα
- Παιδότοποι
- Χώροι νυχτερινής διασκέδασης
- Εστιατόρια
- Καντίνες
- Καφετέριες
- Μουσεία και γκαλερί
- Βιβλιοθήκες
- Ιδιωτικά Νηπιαγωγεία και βρεφοκομικοί σταθμοί
- Ιδιωτικά σχολεία δημοτικής και μέσης εκπαίδευσης
- Ιδιωτικές Σχολές τριτοβάθμιας εκπαίδευσης και Σχολές επαγγελματικής εκπαίδευσης
- Ιδιωτικά Πανεπιστήμια
- Φροντιστήρια
- Ιδιωτικά Νοσοκομεία και κλινικές
- Κέντρα Υγείας
- Ιατρεία
- Οίκοι και ξενώνες ευγηρίας / Ιδρύματα
- Γυμναστήρια
- Κλειστά στάδια
- Ανοικτά στάδια και γήπεδα
- (\*\*)Αγροτικά Κτίρια
- Θρησκευτικά Κτίρια
- Κτίρια υπηρεσιών ασφάλειας και εκτάκτου ανάγκης
- Ιδιωτικές Φυλακές
- Άλλα Κτίρια

(\*) για τα οποία χρησιμοποιείται ενέργεια προς ρύθμιση εσωτερικών κλιματικών συνθηκών

(\*\*) με ψηλές ενεργειακές απαιτήσεις που δεν καλύπτονται από ειδική συμφωνία για ενεργειακή απόδοση

#### **Για κτίρια που ΔΕΝ χρησιμοποιούνται ως κατοικίες Δημόσιου Τομέα:**

- Ξενοδοχεία
- Τουριστικά Χωρία
- Άλλα τουριστικά καταλύματα
- Γραφεία
- Καταστήματα
- Κτίρια μεταφορών και επικοινωνιών
- Κτίρια αμαξοστασίων και στάθμευσης
- (\*)Βιομηχανικά κτίρια / Βιοτεχνίες /Πλυντήρια Αυτοκινήτων
- (\*)Αποθήκες
- Κτίρια δημοσίων θεαμάτων/Θέατρα
- Κινηματογράφοι
- Αίθουσες Εκδηλώσεων / Πολιτιστικά Κέντρα
- Μουσεία και γκαλερί
- Βιβλιοθήκες
- Δημόσια Νηπιαγωγεία και βρεφοκομικοί σταθμοί
- Δημόσια σχολεία δημοτικής και μέσης εκπαίδευσης
- Δημόσιές Σχολές τριτοβάθμιας εκπαίδευσης και Σχολές επαγγελματικής εκπαίδευσης
- Δημόσια Πανεπιστήμια
- Φροντιστήρια
- Δημόσια Νοσοκομεία
- Κέντρα Υγείας
- Οίκοι και ξενώνες ευγηρίας / Ιδρύματα
- Γυμναστήρια
- Κλειστά στάδια
- Ανοικτά στάδια και γήπεδα
- Αστυνομικοί σταθμοί και κρατητήρια
- Πυροσβεστικοί σταθμοί
- Φυλακές
- Άλλα κτίρια υπηρεσιών ασφάλειας και εκτάκτου ανάγκης
- Άλλα Κτίρια

(\*) για τα οποία χρησιμοποιείται ενέργεια προς ρύθμιση εσωτερικών κλιματικών συνθηκών

- iii. Στάδιο: Επιλογή μέσω της αναδιπλούμενης λίστας το στάδιο στο οποίο βρίσκεται το εξεταζόμενο κτίριο (Πριν τη κατασκευή / Μετά την κατασκευή).
- iv. Ηλιακό Σύστημα το οποίο συμβάλλει στη θέρμανση χώρου: Επιλογή μέσω της αναδιπλούμενης λίστας εάν το εξεταζόμενο κτίριο διαθέτει ηλιακό σύστημα που συμβάλει στη **θέρμανση χώρου**.
- v. Χρηματοδοτικό Κίνητρο: Επιλογή μέσω της αναδιπλούμενης λίστας εάν ο ιδιοκτήτης του εξεταζόμενου κτιρίου έχει αιτηθεί για κάποιο χρηματοδοτικό κίνητρο αναφορικά με την ενεργειακή αναβάθμιση του.

# **1.2. Όνομα και Διεύθυνση Κτιρίου**

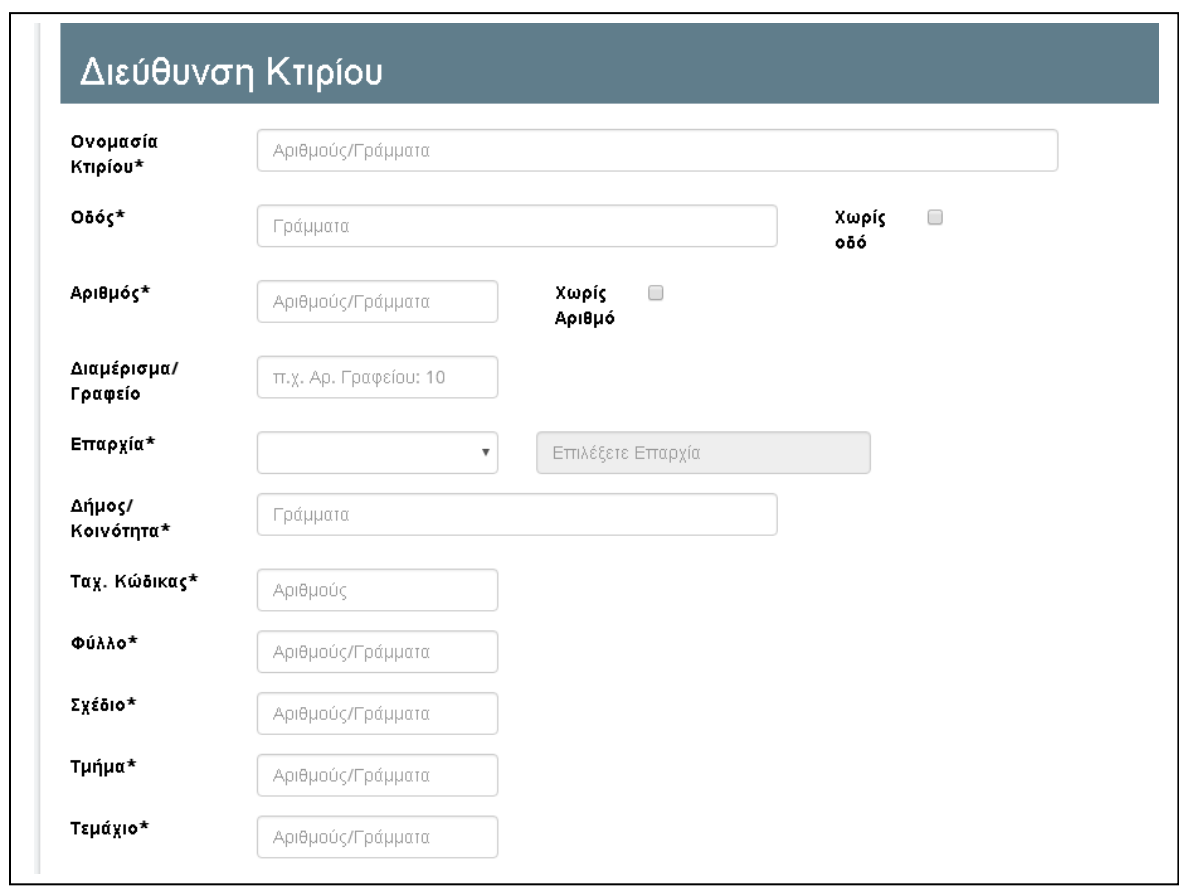

#### -Εικόνα 4-

i. Ονομασία Κτιρίου: Συμπληρώνεται η ονομασία του κτιρίου. Η ονομασία δύναται να είναι ιδία με το όνομα του έργου σύμφωνα με τα αρχιτεκτονικά σχέδια.

πχ.: **L&D GYM CENTER ή Οικία Χρίστου Χριστούδη ή Κατοικία Α**

Το πεδίο αυτό επιδέχεται μόνο: Ελληνικά, Αγγλικά, Αριθμούς, &, -,\_ , Κενό $^1$  .

ii. Οδός και αριθμός: Στα πεδία αυτά συμπληρώνεται η οδός και ο αριθμός του εξεταζόμενου κτιρίου. Σε περίπτωση που το κτίριο δεν διαθέτει οδό και αριθμό επιλέγονται τα πεδία «Χωρίς οδό», «Χωρίς αριθμό».

Εάν δεν διαθέτει αριθμό τότε ο ΕΕ επιλέγει μόνο το «Χωρίς αριθμό».

# **Σημειώνεται ότι για κάθε περίπτωση ο ΕΕ πρέπει να διαθέτει και τα ανάλογα έγγραφα τεκμηρίωσης στο Αρχείο του.**

Το πεδίο «Οδός» επιδέχεται μόνο Ελληνικά, Κενό $^1\,$  . Το πεδίο «Αριθμός» επιδέχεται μόνο Ελληνικά, Αριθμούς, -, /, Κενό $^1$  .

iii. Διαμερ./Γραφείο: Σε περίπτωση που το εξεταζόμενο κτίριο είναι κτιριακή μονάδα (διαμέρισμα ή γραφείο) ο ΕΕ θα πρέπει να συμπληρώσει το πεδίο αυτό αναγράφοντας ανάλογα: «Αρ.Διαμ.:xxxx» ή «Αρ.Γραφείου:xxx», πχ. Αρ.Διαμ.:103.

Το πεδίο αυτά επιδέχεται μόνο Ελληνικά, Αριθμούς, -, ., :, Κενό $^1\,$  .

iv. Επαρχία(Άλλη) και Δήμος/Κοινότητα : Επιλογή μέσω αναδιπλούμενης λίστας την Επαρχία και συμπληρώνετε στο αντίστοιχο πεδίο το δήμο ή την κοινότητα του κτιρίου.

Τα πεδία αυτά επιδέχονται μόνο Ελληνικά και Κενό $^1\!\!$ .

v. Ταχυδρομικός Κώδικας: Ο ΕΕ συμπληρώνει τον ταχυδρομικό κώδικα (Τ.Κ.) του εξεταζόμενου κτιρίου.

Το πεδίο αυτά επιδέχεται μόνο Αριθμούς.

vi. Φύλλο Σχέδιο Τμήμα Τεμάχιο Στα πεδία αυτά ο ΕΕ πρέπει να συμπληρώνει ανάλογα το φύλλο, σχέδιο, το τμήμα και το τεμάχιο του εξεταζόμενου κτιρίου σύμφωνα με τον τίτλο ιδιοκτησίας.

Τα πεδία αυτά επιδέχονται μόνο Ελληνικά, Αγγλικά, Αριθμούς, -, \_ ,/, &, \ , Κενό $^1$ .

Τα πεδία που φέρουν το \* είναι απαραίτητα για τη διαδικασία υποβολής ενός ΠΕΑ για το λόγο αυτό πρέπει να συμπληρώνονται από τον ΕΕ.

Σε περίπτωση που ένα εκ των πεδίων π.χ. φύλλο, σχέδιο, τμήμα, τεμάχιο δεν είναι διαθέσιμο τότε ο ΕΕ δύναται να συμπληρώσει «-» ή «0», νοουμένου ότι το δεδομένο αυτό είναι τεκμηριωμένο.

Σημειώνεται ότι σύμφωνα με το Παράρτημα Ι της Κ.Δ.Π. 412/2009 στο ΠΕΑ πρέπει να προσδιορίζονται μεταξύ άλλων: όνομα έργου, οδός και αριθμός, αρ. διαμερ. (όπου υπάρχει),Ταχυδρομικός Κώδικας, Επαρχία, Δήμος/Κοινότητα.

 $^{\text{1}}$  Το κενό είναι το space και στα σύμβολα δεν συμπεριλαμβάνονται οι παρενθέσεις ().

# <span id="page-170-0"></span>**1.3 Ανάρτηση Αρχείων**

Αφού ο ΕΕ συμπληρώσει όλα τα πεδία, θα πρέπει να επισυνάψει τα σχετικά αρχεία που θα του ζητηθούν στο τέλος της ηλεκτρονικής φόρμας.

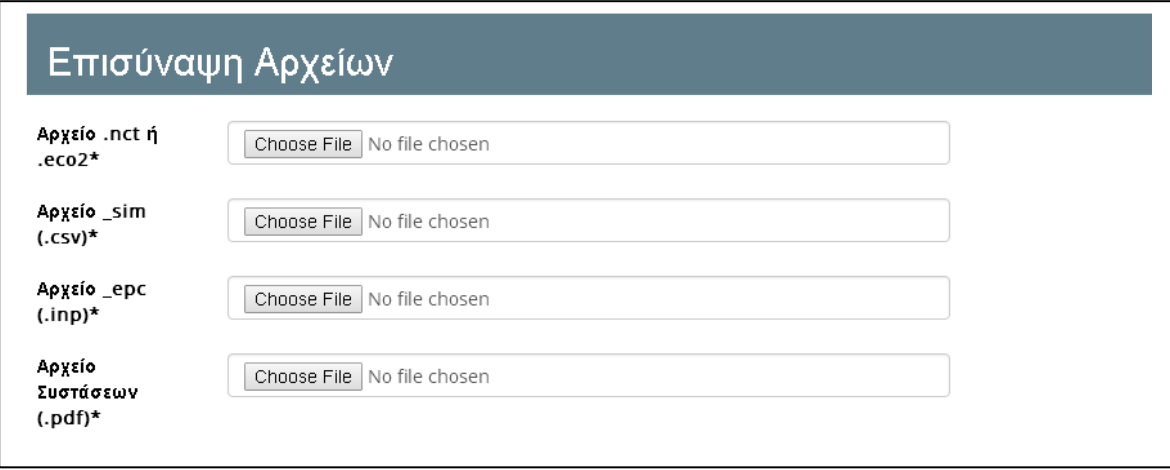

Τα αρχεία που θα επισυναφτούν παράγονται από τα λογισμικά εργαλεία iSBEMcy ή ECO2 και από το εργαλείο SEAK (αρχείο Συστάσεων) και είναι τα ακόλουθα:

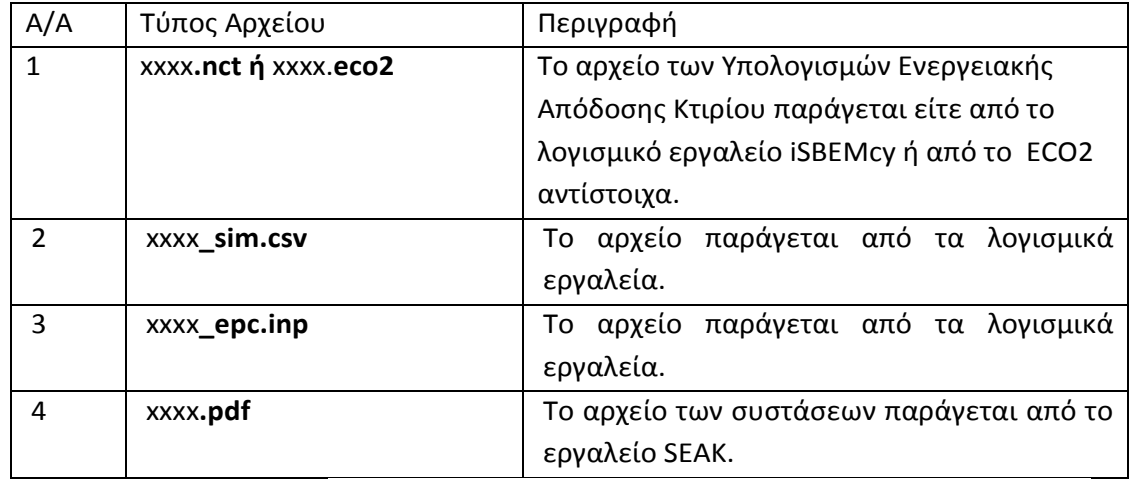

Όπου xxxx είναι η ονομασία που έχει δοθεί στο εξεταζόμενο κτίριο για σκοπούς παραδείγματος.

Σημειώνεται ότι τα πιο πάνω αρχεία θα πρέπει να έχουν την **ίδια** ονομασία.

Μετά την επισύναψη όλων τα αρχείων και αφού ο ΕΕ βεβαιωθεί ότι όλα τα πεδία είναι σωστά συμπληρωμένα, δηλώνει υπεύθυνα ότι τα στοιχεία και τα αρχεία που έχει υποβάλει είναι αληθή και σύμφωνα με τη σχετική Νομοθεσία

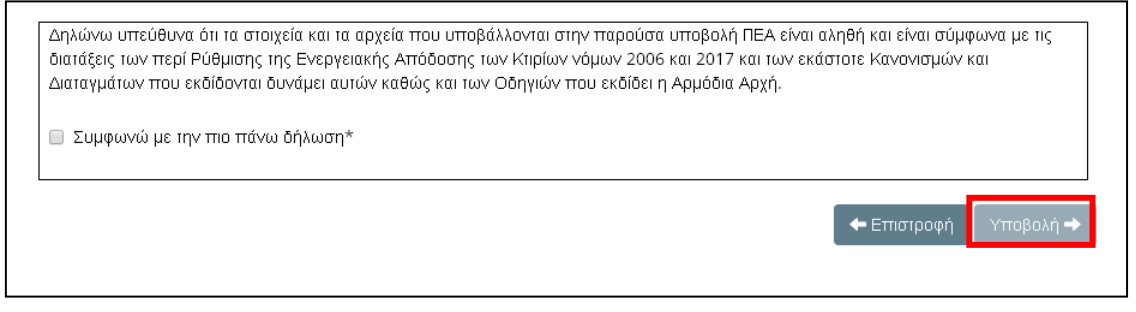

Στη συνέχεια ο ΕΕ επιλέγει «**Υποβολή**» όπως στην εικόνα πιο πάνω για να υποβάλει το ΠΕΑ.

Αν έχουν συμπληρωθεί όλα τα στοιχεία και έχουν επισυναφθεί τα σωστά αρχεία, τότε το ΠΕΑ έχει καταχωρηθεί.

Το καταχωρημένο ΠΕΑ βρίσκεται στη σελίδα «**Διαχείριση ΠΕΑ**».

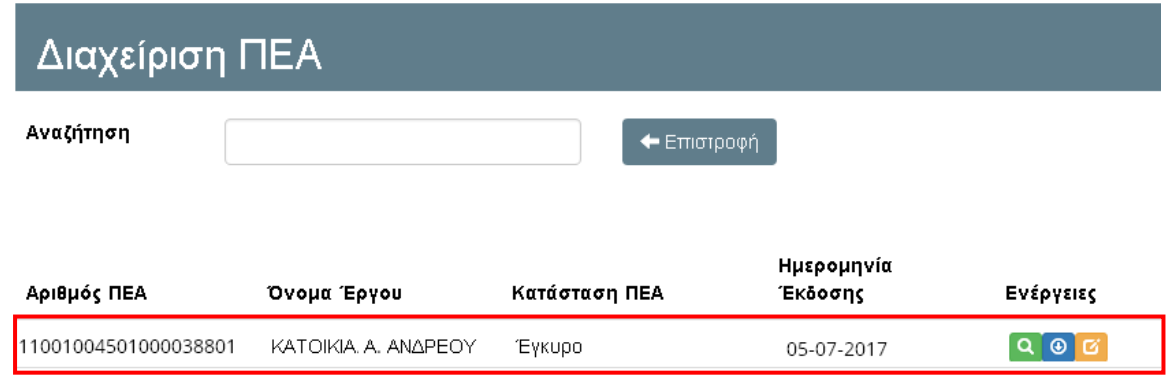

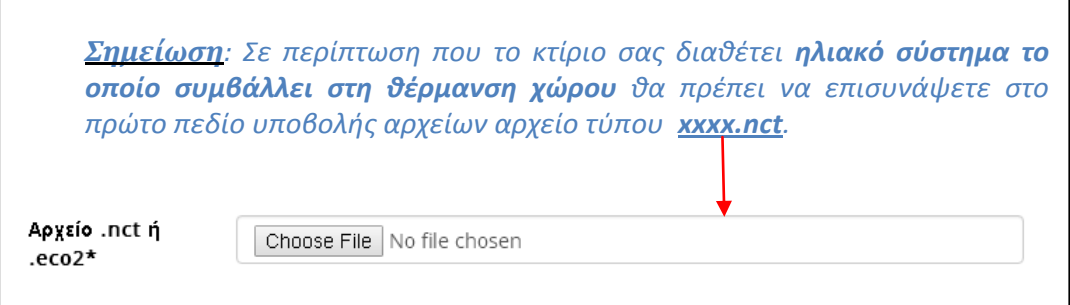

## **2. ΔΙΑΔΙΚΑΣΙΑ ΑΚΥΡΩΣΗΣ ΚΑΤΑΧΩΡΗΜΕΝΟΥ ΠΕΑ ΑΠΟ ΕΙΔΙΚΕΥΜΕΝΟ ΕΜΠΕΙΡΟΓΝΩΜΟΝΑ ΚΑΙ ΑΝΤΙΚΑΤΑΣΤΑΣΗ ΤΟΥ ΜΕ ΤΗΝ ΥΠΟΒΟΛΗ ΝΕΟΥ**

<span id="page-172-0"></span>Σε περίπτωση που ένας ΕΕ προτίθεται να προβεί σε ακύρωση και αντικατάσταση ενός καταχωρημένου ΠΕΑ που έχει ο ίδιος εκδώσει θα πρέπει να ακολουθήσει τα πιο κάτω βήματα:

1. Από την αρχική σελίδα επιλέγει «**Διαχείριση ΠΕΑ**» όπως φαίνεται πιο κάτω.

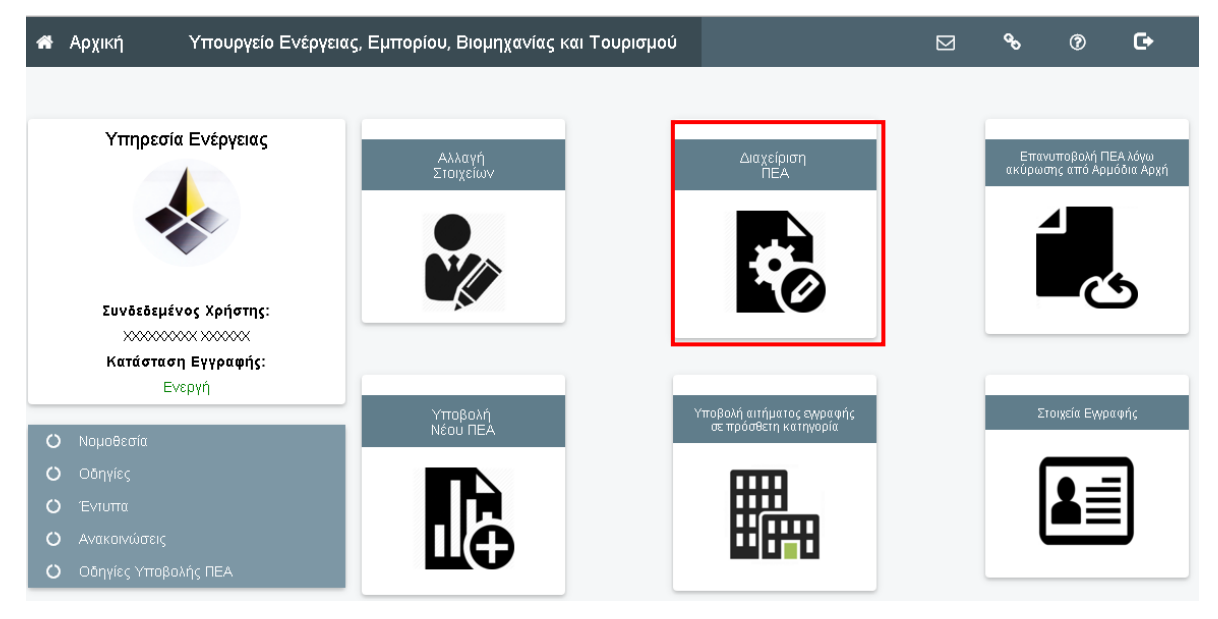

2. Στην σελίδα «Διαχείριση ΠΕΑ» υπάρχει πίνακας με όλα τα ΠΕΑ που ο ΕΕ έχει εκδώσει. Ο ΕΕ θα πρέπει καταρχήν να επιλέξει το ΠΕΑ που προτίθεται να ακυρώσει και να αντικαταστάσει. Στη συνέχεια στην κατηγορία «Ενέργειες» θα πρέπει να επιλέξει «Επεξεργασία» όπως φαίνεται πιο κάτω.

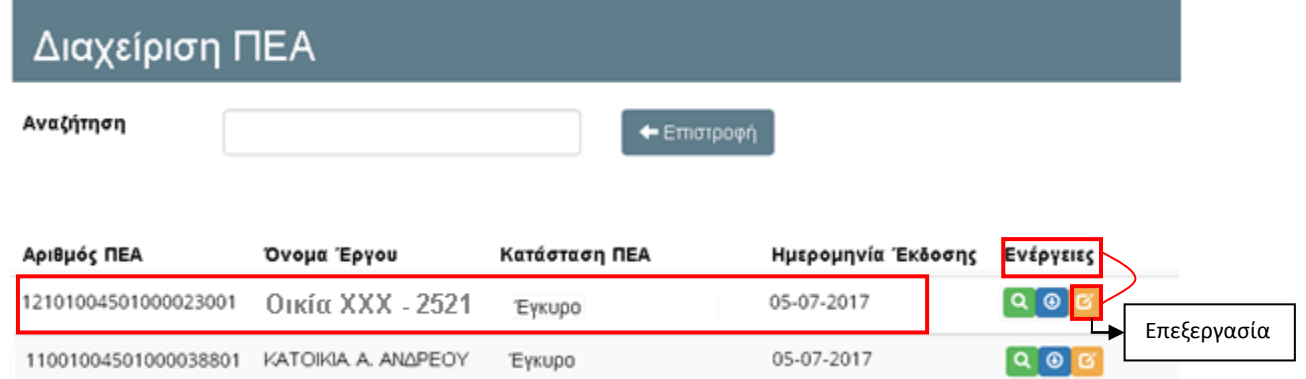

3. Με την επιλογή «Επεξεργασία» γίνεται μετάβαση στην πιο κάτω σελίδα όπου ο ΕΕ μπορεί να δει σχετικές πληροφορίες για το συγκεκριμένο ΠΕΑ και επιλέγοντας το κουμπί «**Ακύρωση/Αντικατάσταση**» να προβεί σε ακύρωση και αντικατάσταση του με νέο ΠΕΑ.

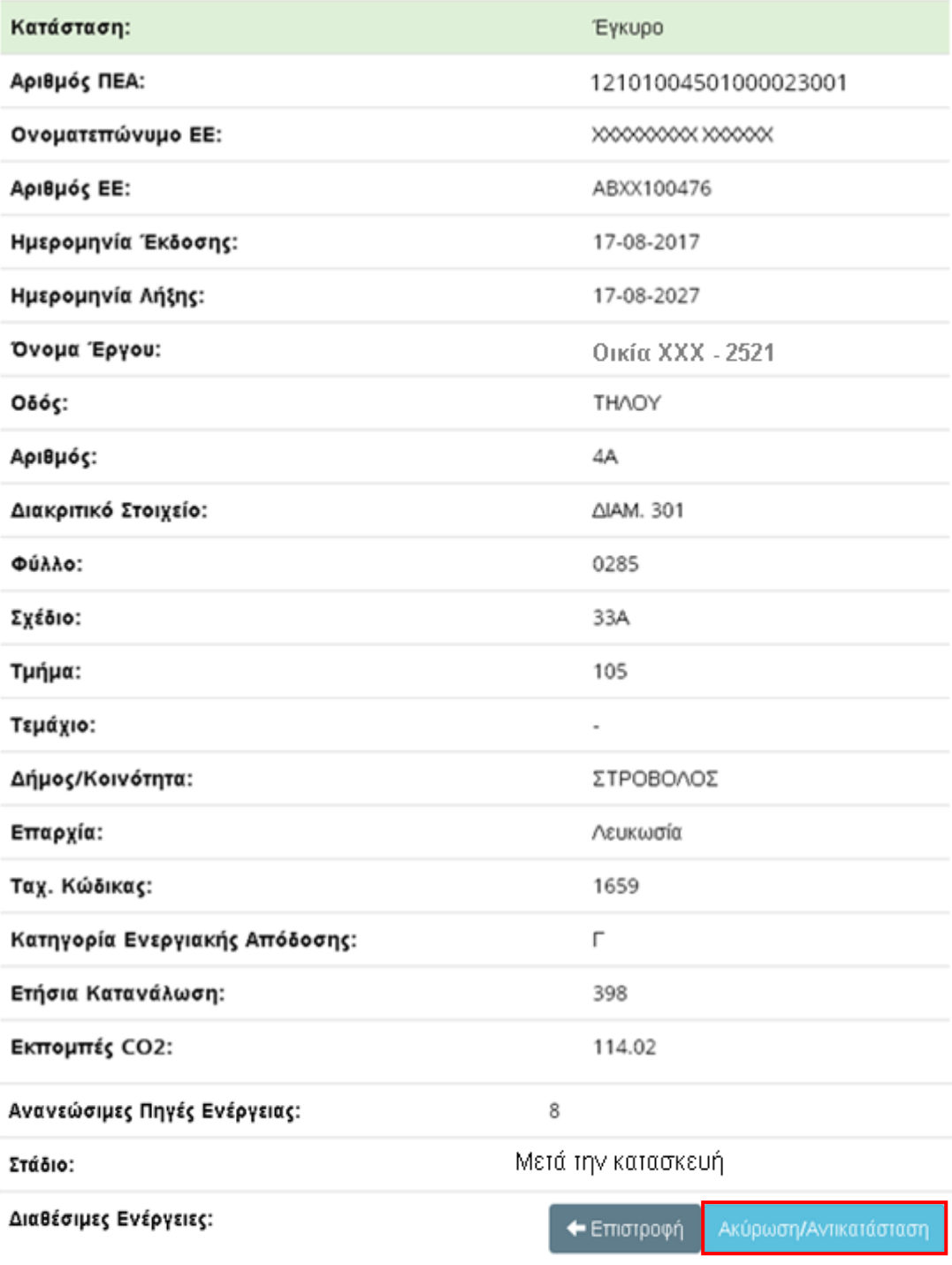

4. Ακολούθως θα μεταβεί στη σελίδα όπου θα καταγράψει τον λόγο της ακύρωσης του ΠΕΑ στο αντίστοιχο πεδίο και θα καταχωρήσει τα στοιχεία που χρειάζεται να διαφοροποιηθούν για την υποβολή του νέου ΠΕΑ.

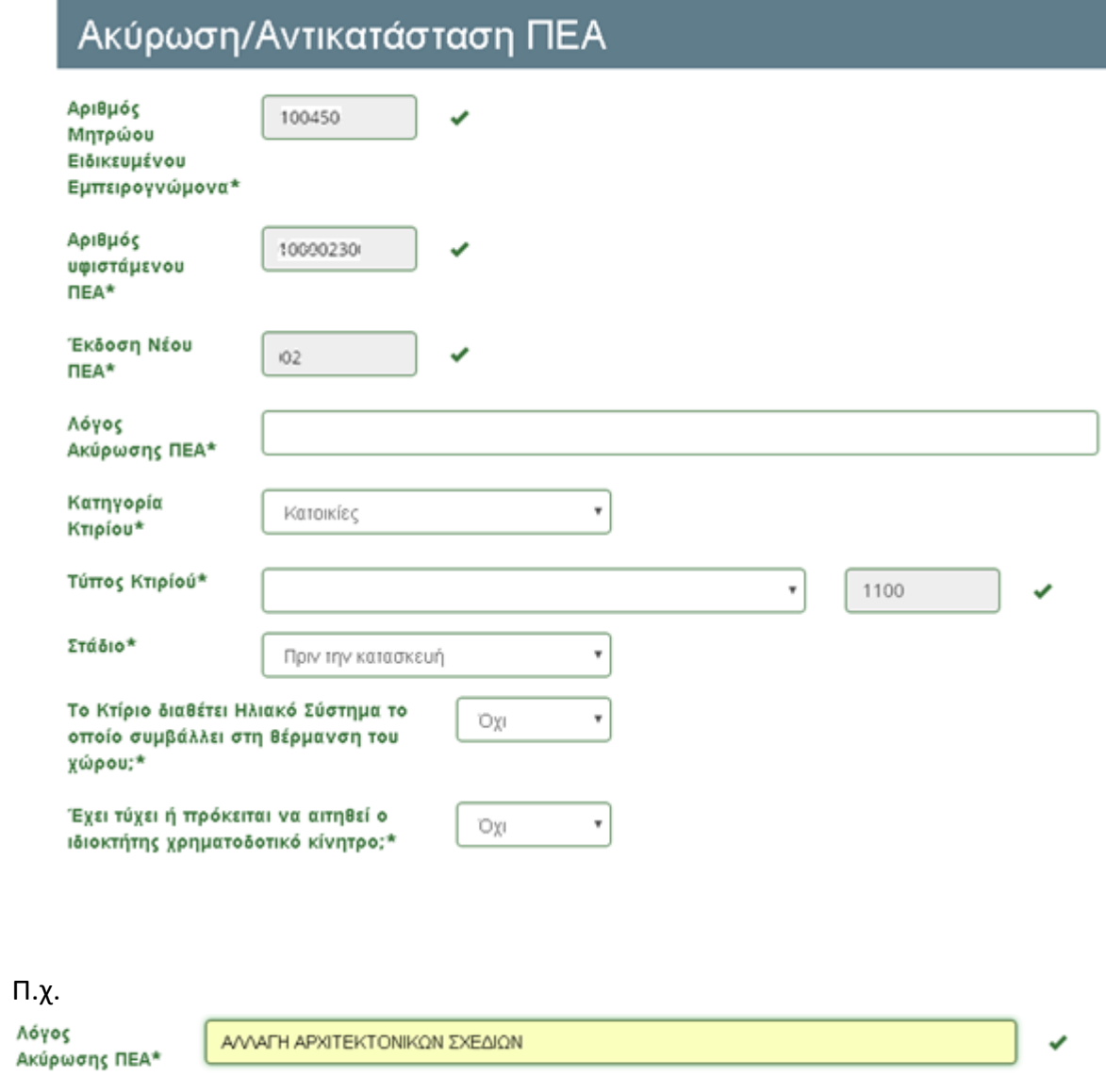

Σε περίπτωση που υπάρχει διαφοροποίηση των στοιχείων της διεύθυνσης του κτιρίου ο ΕΕ μπορεί να συμπληρώσει εκ νέου τα πεδία που πρέπει να διαφοροποιηθούν.

# Διεύθυνση Κτιρίου

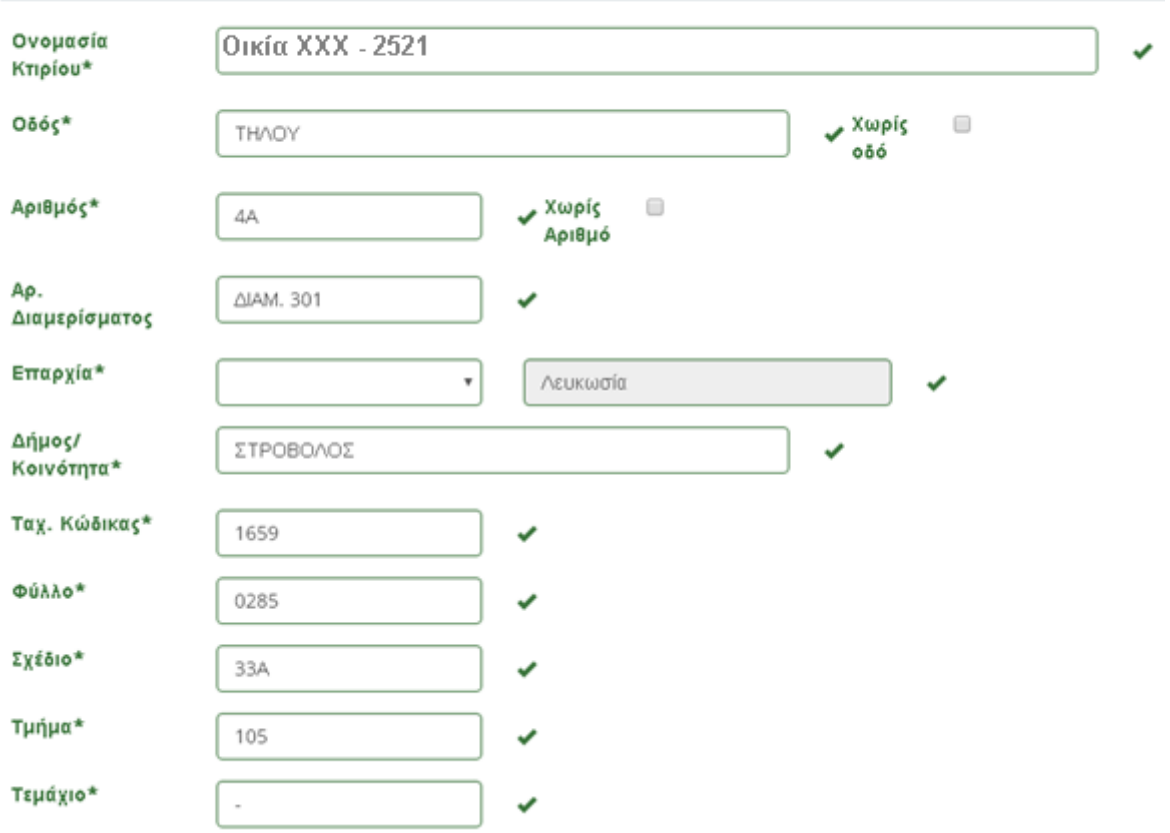

5. Στο τέλος της ηλεκτρονικής φόρμας θα πρέπει να επισυναφθούν τα σχετικά αρχεία.

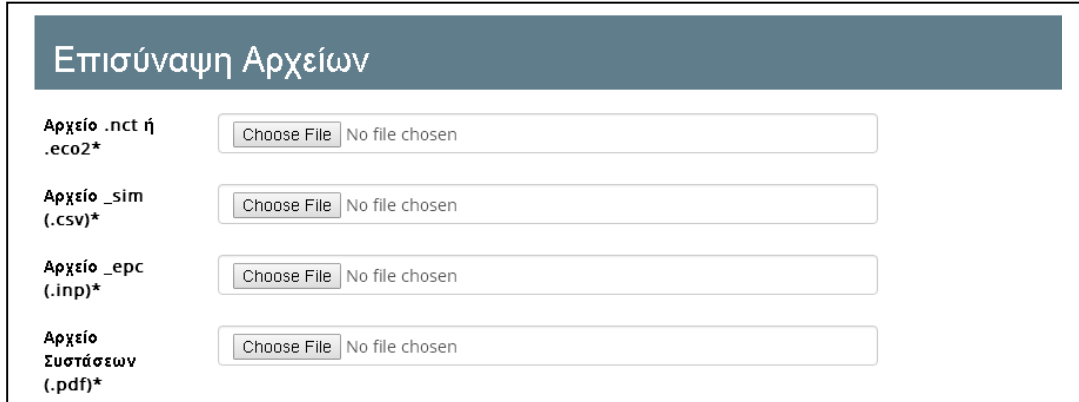

Τα αρχεία που θα επισυναφθούν πρέπει να έχουν τις ονομασίες και τους τύπους των αρχείων όπως καταγράφονται στη σελίδα [20](#page-170-0) της παρούσας οδηγίας.

Μετά την επισύναψη όλων τα αρχείων και αφού ο ΕΕ βεβαιωθεί ότι όλα τα πεδία είναι σωστά συμπληρωμένα, δηλώνει υπεύθυνα ότι τα στοιχεία και τα αρχεία που έχειυποβάλει είναι αληθή και σύμφωνα με τη σχετική Νομοθεσία.

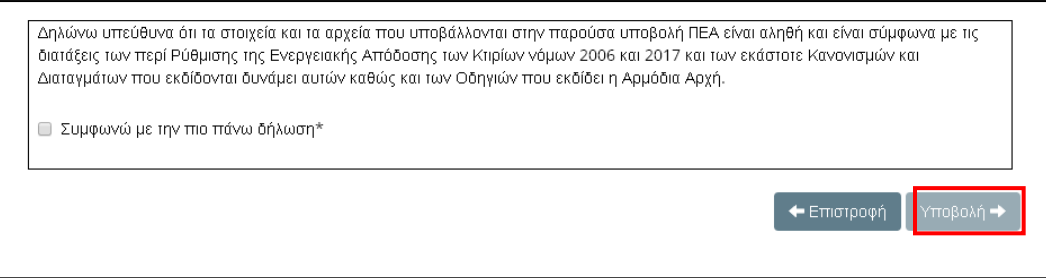

Στη συνέχεια επιλέγει «**Υποβολή**» όπως στην εικόνα πιο πάνω για να υποβάλειτο νέο ΠΕΑ.

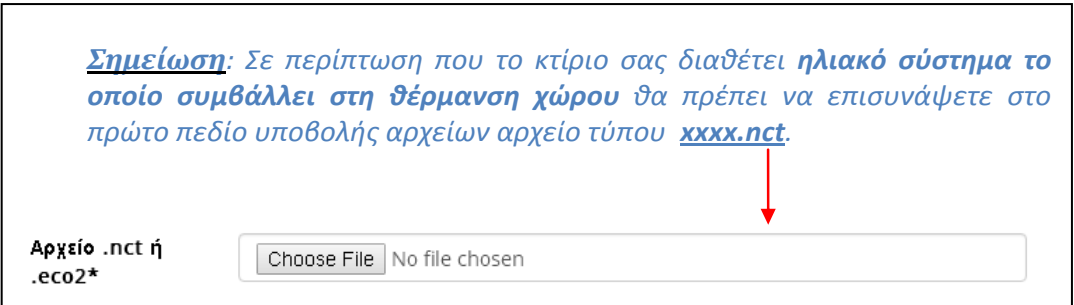

Αν έχουν συμπληρωθεί όλα τα στοιχεία και έχουν επισυναφθεί τα σωστά αρχεία, τότε το ΠΕΑ έχει καταχωρηθεί.

Το καταχωρημένο ΠΕΑ βρίσκεται στη σελίδα «**Διαχείριση ΠΕΑ**».

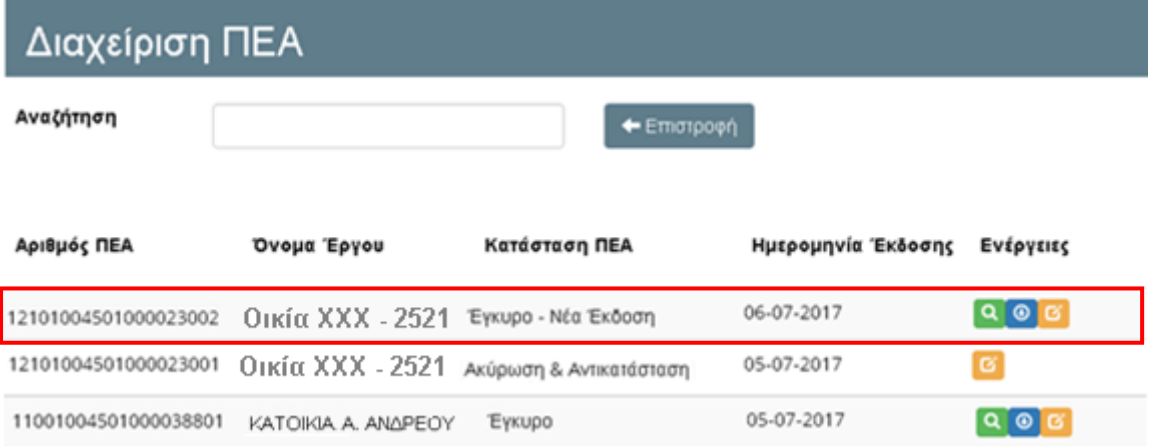

# <span id="page-178-0"></span>**3. ΕΠΑΝΥΠΟΒΟΛΗ ΠΕΑ ΛΟΓΩ ΑΚΥΡΩΣΗΣ ΑΠΟ ΑΡΜΟΔΙΑ ΑΡΧΗ**

Στην περίπτωση όπου κάποιο ΠΕΑ έχει ακυρωθεί από την αρμόδια αρχή, αυτό θα φαίνεται στην «**Διαχείριση ΠΕΑ**» όπου στην κατάσταση του ΠΕΑ θα αναγράφεται «**Ακύρωση Από Αρμόδια Αρχή**». Επίσης ο ΕΕ θα ενημερωθεί άμεσα και μέσω ηλεκτρονικού ταχυδρομείου.

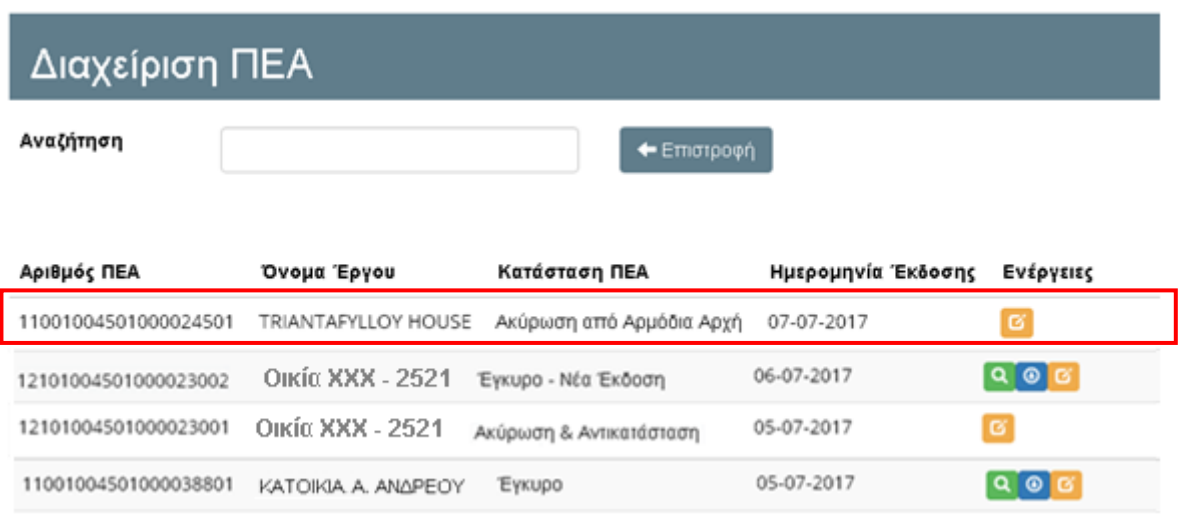

Σε αυτή την περίπτωση η έκδοση νέου ΠΕΑ θα γίνεται από την επιλογή «**Επανυποβολή ΠΕΑ Λόγω Ακύρωσης Από Αρμόδια Αρχή**».

Ο ΕΕ πρέπει να ακολουθήσει τα πιο κάτω βήματα για την επανυποβολή ενός ΠΕΑ μετά από ακύρωσης του από την αρμόδια αρχή .

1. Από την αρχική σελίδα της Εφαρμογής, ο ΕΕ επιλέγει «**Επανυποβολή ΠΕΑ Λόγω Ακύρωσης Από Αρμόδια Αρχή**» όπως φαίνεται πιο κάτω.

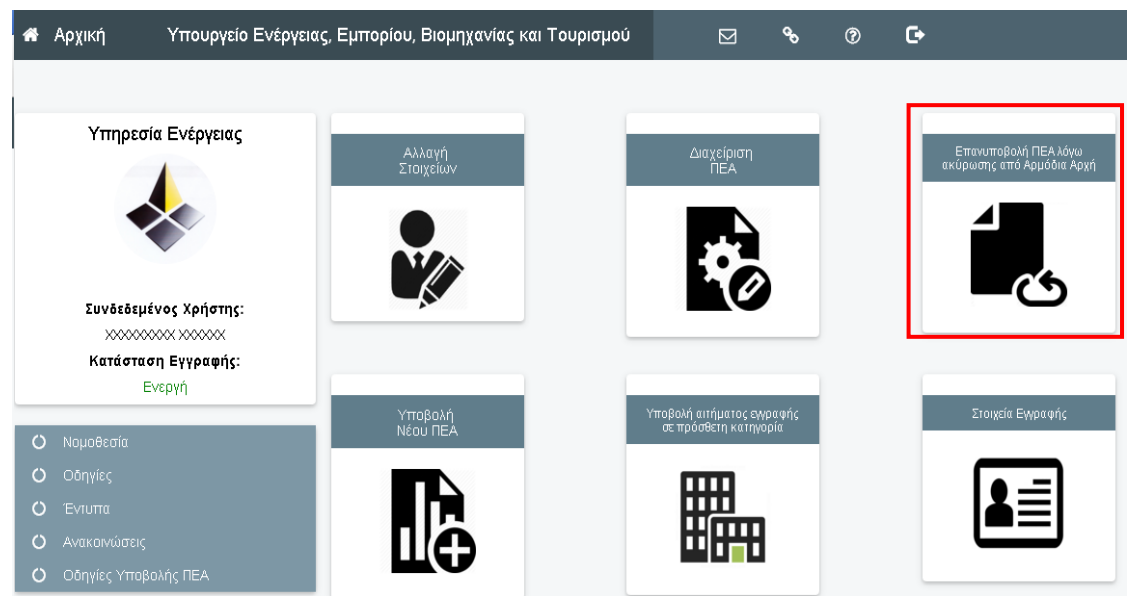

2. Ακολούθως γίνεται μετάβαση στην εν λόγω σελίδα όπου θα πρέπει αρχικά να καταχωρήσει αρχικά τον αριθμό του ακυρωμένου ΠΕΑ στο πεδίο «**Αριθμός Ακυρωμένου ΠΕΑ Προς Αντικατάσταση»** και στη συνέχεια να συμπληρώσει όλα τα στοιχειά του εξεταζόμενου κτιρίου για την υποβολή του νέου ΠΕΑ όπως περιγράφονται στην ενότητα «1. Διαδικασία Υποβολή ΠΕΑ ενός Κτιρίου (Πρώτη Έκδοση ΠΕΑ)» παράγραφος 1.1 **1.1 [Στοιχεία](#page-164-0)** Κτιρίου σελ. [14](#page-164-0) -16 της παρούσας οδηγίας.

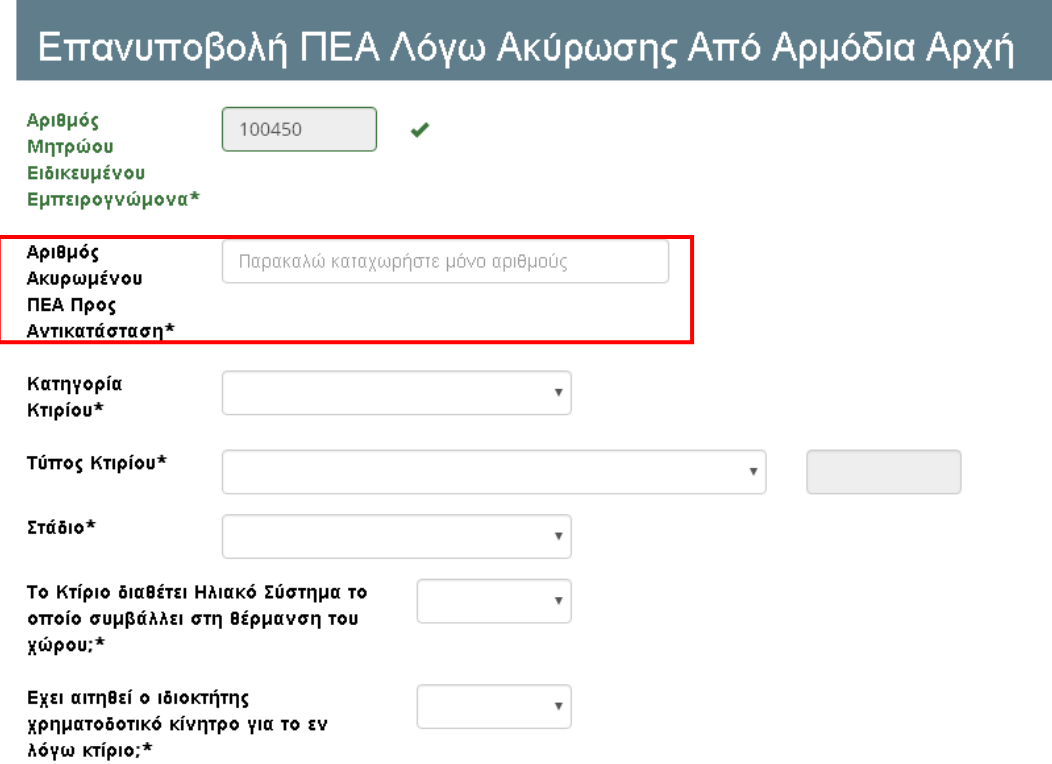
3. Ο ΕΕ θα πρέπει να συμπληρώσει την ονομασία και τη διεύθυνση του εξεταζόμενου κτιρίου όπως περιγράφεται στην ενότητα «1. Διαδικασία Υποβολή ΠΕΑ ενός Κτιρίου (Πρώτη Έκδοση ΠΕΑ)» παράγραφος **1.2. [Όνομα](#page-167-0)  [και Διεύθυνση Κτιρίου](#page-167-0)** σελ. [17-](#page-167-0)20 της παρούσας οδηγίας.

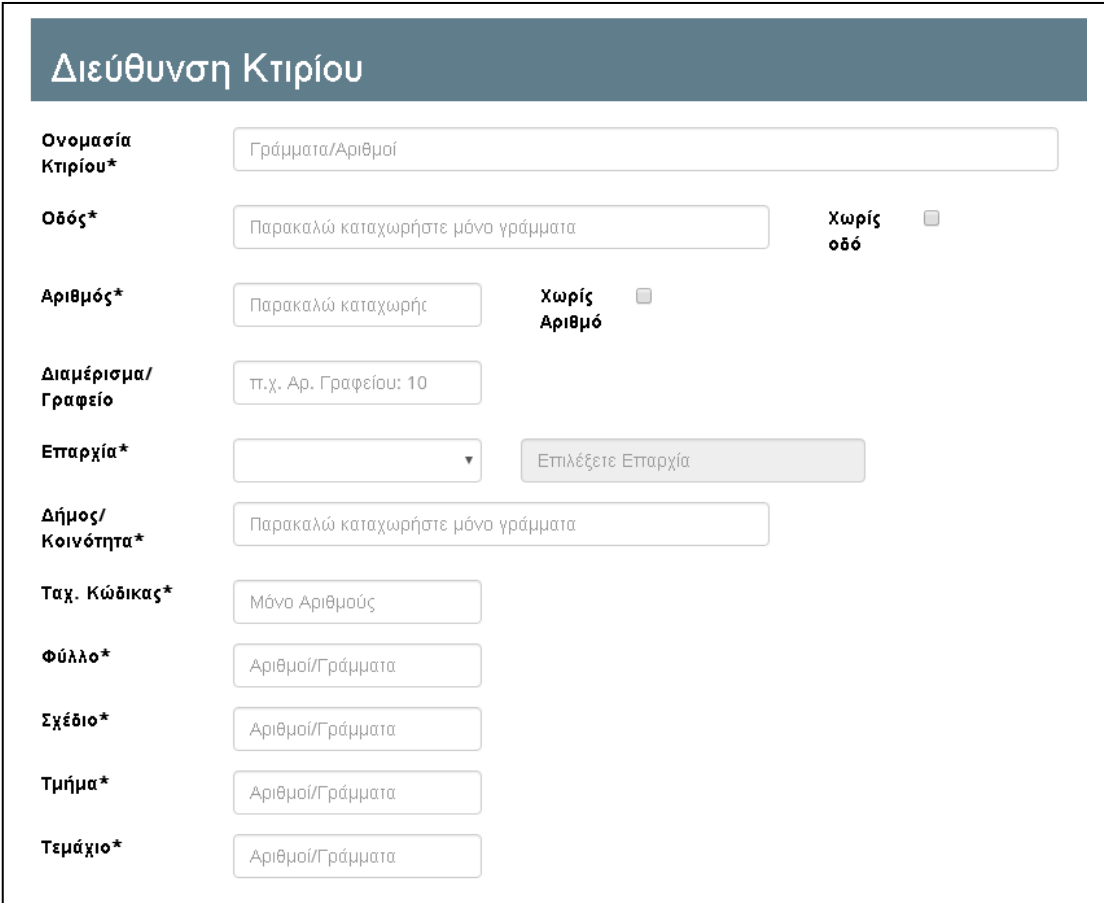

4. Αφού συμπληρώσει όλα τα πεδία, θα πρέπει να επισυνάψειτα σχετικά αρχεία που θα ζητηθούν στο τέλος της ηλεκτρονικής φόρμας.

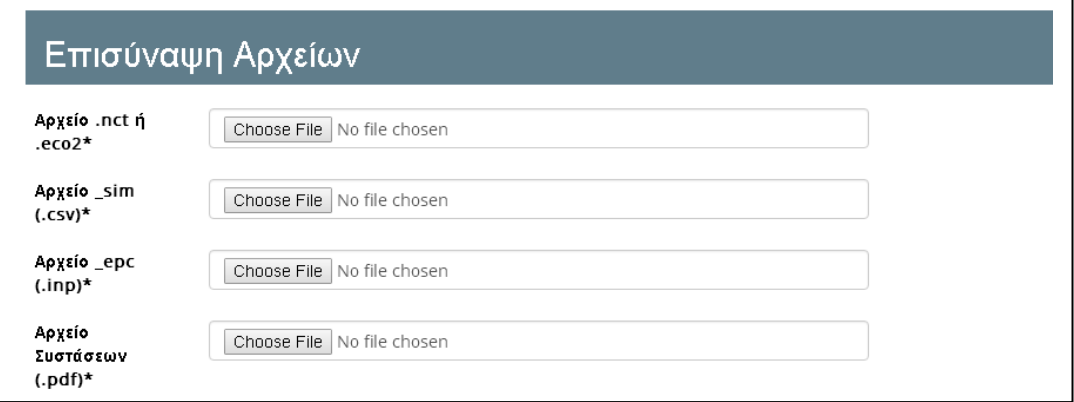

Τα πιο πάνω αρχεία θα πρέπει να έχουν τις ονομασίες και τους τύπους των αρχείων όπως καταγράφονται στη σελίδα [20](#page-170-0) της παρούσας οδηγίας.

Μετά την επισύναψη όλων τα αρχείων και αφού ο ΕΕ βεβαιωθεί ότι όλα τα πεδία είναι σωστά συμπληρωμένα, δηλώνει υπεύθυνα ότι τα στοιχεία και τα αρχεία που έχει υποβάλει είναι αληθή και σύμφωνα με τη σχετική Νομοθεσία.

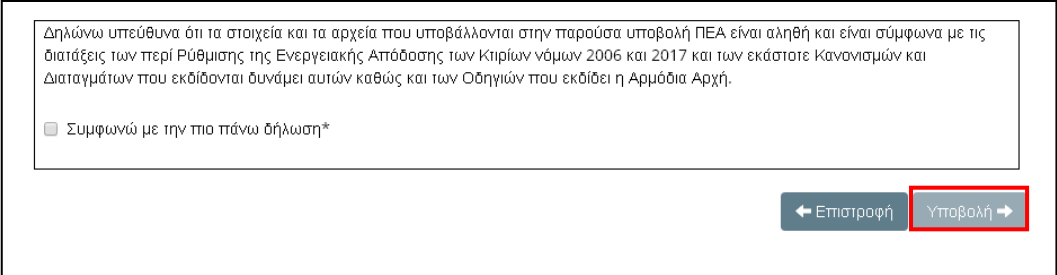

Στη συνέχεια επιλέγει «**Υποβολή**» όπως στην εικόνα πιο πάνω για να υποβάλει το ΠΕΑ.

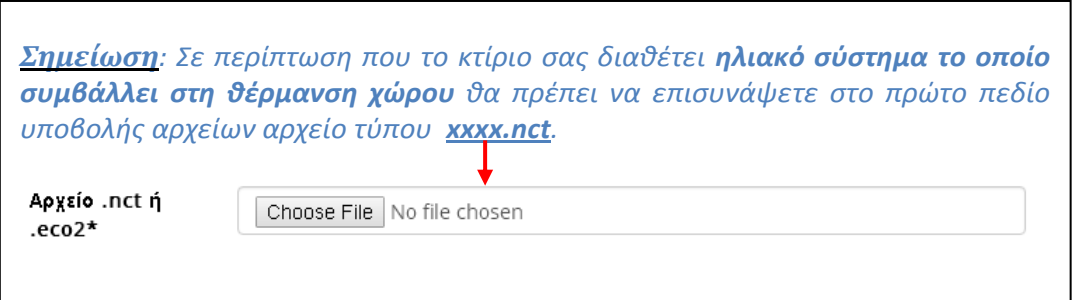

5. Αν έχουν συμπληρωθεί όλα τα στοιχεία και έχουν επισυναφθεί τα σωστά αρχεία, τότε το ΠΕΑ έχει καταχωρηθεί.

Το καταχωρημένο ΠΕΑ βρίσκεται στη σελίδα «**Διαχείριση ΠΕΑ**».

12101004501000023002 ΟΙΚία ΧΧΧ - 2521 Έγκυρο - Νέα Έκδοση

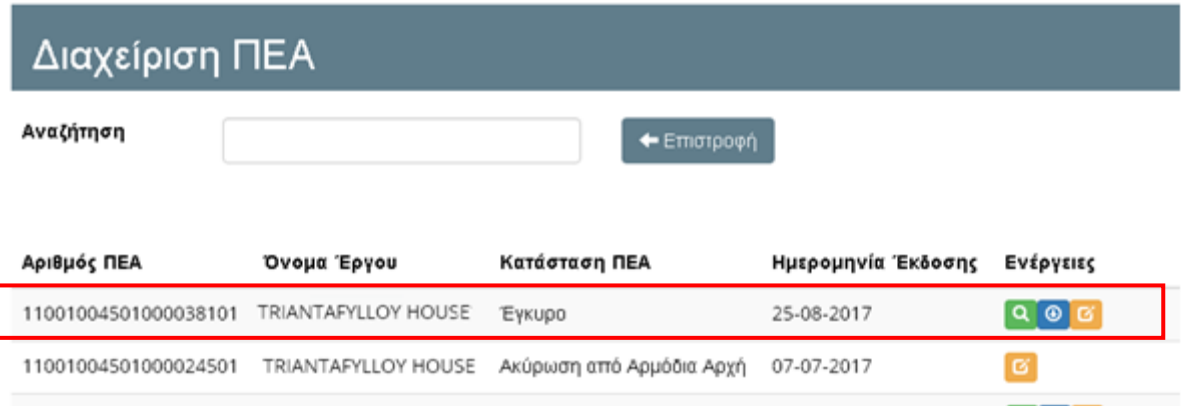

12101004501000023001 ΟΙκία ΧΧΧ - 2521 Ακύρωση & Αντικατάσταση 05-07-2017 05-07-2017 ା ବାଡ 11001004501000038801 KATOIKIA A Έγκυρο

06-07-2017

 $Q$   $\Theta$ 

**Μέσα στα πλαίσια της διασφάλισης της ποιότητας των Πιστοποιητικών Ενεργειακής Απόδοσης κτιρίων και των Συστάσεων η Υπηρεσία Ενέργειας διενεργεί δειγματοληπτικούς ελέγχους.** 

**Ένας τέτοιος έλεγχος μπορεί να γίνει μετά από την καταχώρηση του ΠΕΑ και των συστάσεων στο Μητρώο.**

# **ΟΔΗΓΙΑ ΑΡ. 19**

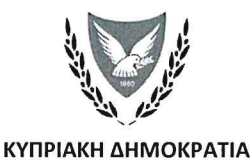

#### ΥΠΟΥΡΓΕΙΟ ΕΝΕΡΓΕΙΑΣ, ΕΜΠΟΡΙΟΥ, ΒΙΟΜΗΧΑΝΙΑΣ ΚΑΙ ΤΟΥΡΙΣΜΟΥ

YFFRT: 8.4.02.8.2  $Tn\lambda$ : +35722409356 Φαξ: +35722304759 e-mail: epbd\_qualifiedexperts@cytanet.com.cy

26 Ιουλίου 2018

Προς: Ειδικευμένους Εμπειρογνώμονες

Κυρίες/ Κύριοι,

#### ΘΕΜΑ: Έκδοση Οδηγίας της Αρμόδιας Αρχής προς τους Ειδικευμένους Εμπειρογνώμονες σύμφωνα με την παράγραφο (1) του κανονισμού 11 των Περί Ρύθμισης της Ενεργειακής Απόδοσης των Κτιρίων (Ενεργειακή Πιστοποίηση των Κτιρίων) Κανονισμών του 2009 και 2014 Οδηγία αρ.19: «Δεξιόστροφη Περιστροφή Εξεταζόμενου Κτιρίου»

Έχω οδηγίες να αναφερθώ στο πιο πάνω θέμα και σας πληροφορώ ότι λόγω προβλημάτων που έχουν εντοπιστεί στην ελληνική έκδοση, για την επιλογή των επιτρεπτών γωνιών περιστροφής αναφορικά με την δεξιόστροφη περιστροφή του εξεταζόμενου κτιρίου, θα πρέπει να γίνεται χρήση **μόνο** της **αγγλικής έκδοσης** του λογισμικού iSBEMcy.

Η παρούσα Οδηγία πρέπει να ληφθεί υπόψη από όλους τους Ειδικευμένους Εμπειρογνώμονες τόσο για γενική ενημέρωση όσο και για πιστή εφαρμογή της.

 $(\Gamma, Z\nu\mu\alpha\rho\dot{\alpha})$ για Υπηρεσία Ενέργειας Αρμόδια Αρχή

# **ΟΔΗΓΙΑ ΑΡ. 20**

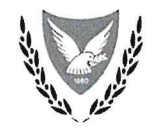

#### КҮПРІАКН ДНМОКРАТІА

#### ΥΠΟΥΡΓΕΙΟ ΕΝΕΡΓΕΙΑΣ, ΕΜΠΟΡΙΟΥ ΚΑΙ ΒΙΟΜΗΧΑΝΙΑΣ

YEEBT: 8.4.02.8.2  $Tn\lambda$ : +357 22 409356  $\Phi$ αξ: +35722304759 e-mail: epbd qualifiedexperts@cytanet.com.cy

10 Ιανουαρίου 2019

#### Προς: Ειδικευμένους Εμπειρογνώμονες

Κυρίες/ Κύριοι,

#### ΘΕΜΑ: Έκδοση Οδηγίας της Αρμόδιας Αρχής προς τους Ειδικευμένους Εμπειρογνώμονες σύμφωνα με την παράγραφο (1) του κανονισμού 11 των Περί Ρύθμισης της Ενεργειακής Απόδοσης των Κτιρίων (Ενεργειακή Πιστοποίηση των Κτιρίων) Κανονισμών του 2009 και 2014 Οδηγία αρ.20: «Εισαγωγή Κατασκευών στη Βάση Δεδομένων Έργου»

Έχω οδηγίες να αναφερθώ στο πιο πάνω θέμα και σας πληροφορώ ότι στο λογισμικό εργαλείο iSBEMcy οι κατασκευές ταβανιών/οροφών που δεν συνορεύουν με το εξωτερικό περιβάλλον πρέπει να καταχωρούνται στην ετικέτα «Βάση Δεδομένων Έργου» στην υποετικέτα: «Κατασκευές για δάπεδα» και όχι στην υποετικέτα «Κατασκευές για οροφές».

Η παρούσα Οδηγία πρέπει να ληφθεί υπόψη από όλους τους Ειδικευμένους Εμπειρογνώμονες τόσο για γενική ενημέρωση όσο και για πιστή εφαρμογή της.

(Γ. Ζυμαρά) για Υπηρεσία Ενέργειας Αρμόδια Αρχή

# **ΟΔΗΓΙΑ ΑΡ. 21**

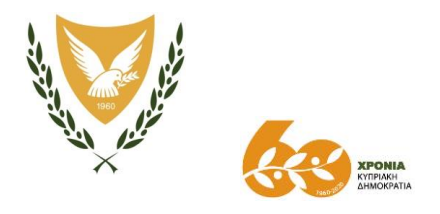

ΚΥΠΡΙΑΚΗ ΔΗΜΟΚΡΑΤΙΑ

#### **ΥΠΟΥΡΓΕΙΟ ΕΝΕΡΓΕΙΑΣ, ΕΜΠΟΡΙΟΥ ΚΑΙ ΒΙΟΜΗΧΑΝΙΑΣ**

Αρ. Φακ.: 8.4.02.8.2 Τηλ: + 357 22 409356 Φαξ: + 357 22 304759 e-mail: [epbd\\_qualifiedexperts@cytanet.com.cy](mailto:epbd_qualifiedexperts@cytanet.com.cy)

13 Νοεμβρίου 2020

**Έκδοση Οδηγίας της Αρμόδιας Αρχής προς τους Ειδικευμένους Εμπειρογνώμονες σύμφωνα με την παράγραφο (1) του κανονισμού 11 των Περί Ρύθμισης της Ενεργειακής Απόδοσης των Κτιρίων (Ενεργειακή Πιστοποίηση των Κτιρίων) Κανονισμών του 2009 και 2014 - Οδηγία αρ.21: «Οδηγίες για συμπλήρωση πεδίων που έχουν διαφοροποιηθεί και νέων πεδίων στο εργαλείο των Συστάσεων Ενεργειακής Απόδοσης Κτιρίου (ΣΕΑΚ)»**

Έχω οδηγίες να αναφερθώ στο πιο πάνω θέμα και να σας ενημερώσω ότι για σκοπούς σύγκρισης του εξεταζόμενου κτιρίου και κτιριακής μονάδας κατά την καταγραφή των συστάσεων που πρέπει να συνοδεύουν το Πιστοποιητικό Ενεργειακής Απόδοσης με τις απαιτήσεις ελάχιστης ενεργειακής απόδοσης όπως αυτές καθορίζονται στο περί Ρύθμισης της Ενεργειακής Απόδοσης των Κτιρίων (Απαιτήσεις Ελάχιστης Ενεργειακής Απόδοσης) Διάταγμα του 2020 (Κ.Δ.Π. 121/2020), η Αρμόδια Αρχή έχει προχωρήσει στη διαφοροποίηση πεδίων και στην προσθήκη νέων πεδίων στο Εργαλείο για την ετοιμασία των Συστάσεων βελτίωσης της Ενεργειακής Απόδοσης Κτιρίου «ΣΕΑΚ».

2. Τα νέα πεδία αφορούν:

i. Την επιλογή σύγκρισης των δομικών στοιχείων του εξεταζόμενου κτιρίου/κτιριακής μονάδας με τον μέσο συντελεστή θερμοπερατότητας κάθε δομικού στοιχείου ή μόνο με τον μέσο συντελεστή θερμοπερατότητας του συνόλου των δομικών στοιχείων. Ανάλογα με το τι θα επιλεγεί ο θα πρέπει να συμπληρωθούν και τα αντίστοιχα πεδία.

ii. Την επιλογή σύγκρισης των απαιτήσεων ελάχιστης ενεργειακής απόδοσης σε σχέση με τον φωτισμό για κτίρια και κτιριακές μονάδες που χρησιμοποιούνται ως Γραφεία. Ανάλογα με την επιλογή που γίνεται θα πρέπει να συμπληρωθούν είτε η τιμή της μέσης εγκατεστημένης ισχύς

φωτισμού για κτίρια και κτιριακές μονάδες ή θα πρέπει να απαντηθεί το ερώτημα εάν το κτίριο/κτιριακή μονάδα έχει ή θα έχει εξοπλιστεί με σύστημα αυτοματισμού και ελέγχου βάσει σημείου 11 του Πίνακα 1 της Κ.Δ.Π. 121/2020. Προαιρετικά μπορούν να συμπληρωθούν και τα δύο πεδία.

iii. Την εισαγωγή της τιμής της ζήτησης ενέργειας για θέρμανση για κτίρια και κτιριακές μονάδες που χρησιμοποιούνται ως Κατοικίες.

3. Για την εφαρμογή της Οδηγίας η Αρμόδια Αρχή ετοίμασε αναθεωρημένη έκδοση του Εργαλείου των Συστάσεων «ΣΕΑΚ» με τη χρήση MS Access και σχετικές οδηγίες συμπλήρωσης των νέων πεδίων, τα οποία έχουν αναρτηθεί στην ιστοσελίδα της Υπηρεσίας Ενέργειας στο σύνδεσμο:« [Εργαλείο ΣΕΑΚ](https://energy.gov.cy/secondary-menu/τομείς-πολιτικής/ενεργειακή-απόδοση-κτιρίων/346/μεθοδολογία-υπολογισμού-ενεργειακής-απόδοσης-κτιρίου/μεθοδολογία-υπολογισμού-ενεργειακής-απόδοσης-κτιρίου.html) ».

4. Σημειώνεται ότι με την αναθεωρημένη έκδοση του εργαλείου «ΣΕΑΚ» δεν θα υπάρχει δυνατότητα ανοίγματος αρχείων τα οποία έχουν δημιουργηθεί με παλιότερη έκδοση του Εργαλείου.

5. Η παρούσα Οδηγία τίθεται σε ισχύ από την 13<sup>η</sup> Νοεμβρίου 2020 και πρέπει να ληφθεί υπόψη από όλους τους Ειδικευμένους Εμπειρογνώμονες τόσο για γενική ενημέρωση όσο και για πιστή εφαρμογή της.

(Ιωάννα Ζυμαρά)

για Διευθυντή Υπηρεσίας Ενέργειας Αρμόδια Αρχή

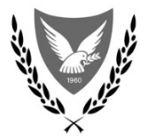

**ΥΠΟΥΡΓΕΙΟ ΕΝΕΡΓΕΙΑΣ, ΕΜΠΟΡΙΟΥ ΚΑΙ ΒΙΟΜΗΧΑΝΙΑΣ**

**ΥΠΗΡΕΣΙΑ ΕΝΕΡΓΕΙΑΣ**

# **ΟΔΗΓΙΕΣ ΓΙΑ ΣΥΜΠΛΗΡΩΣΗ ΠΕΔΙΩΝ ΠΟΥ ΕΧΟΥΝ ΔΙΑΦΟΡΟΠΟΙΗΘΕΙ ΚΑΙ ΠΡΟΣΘΕΤΩΝ ΝΕΩΝ ΠΕΔΙΩΝ ΣΤΟ ΕΡΓΑΛΕΙΟ ΤΩΝ ΣΥΣΤΑΣΕΩΝ ΕΝΕΡΓΕΙΑΚΗΣ ΑΠΟΔΟΣΗΣ ΚΤΙΡΙΟΥ (ΣΕΑΚ)**

*Νοέμβριος 2020*

# ΠΕΡΙΕΧΟΜΕΝΑ

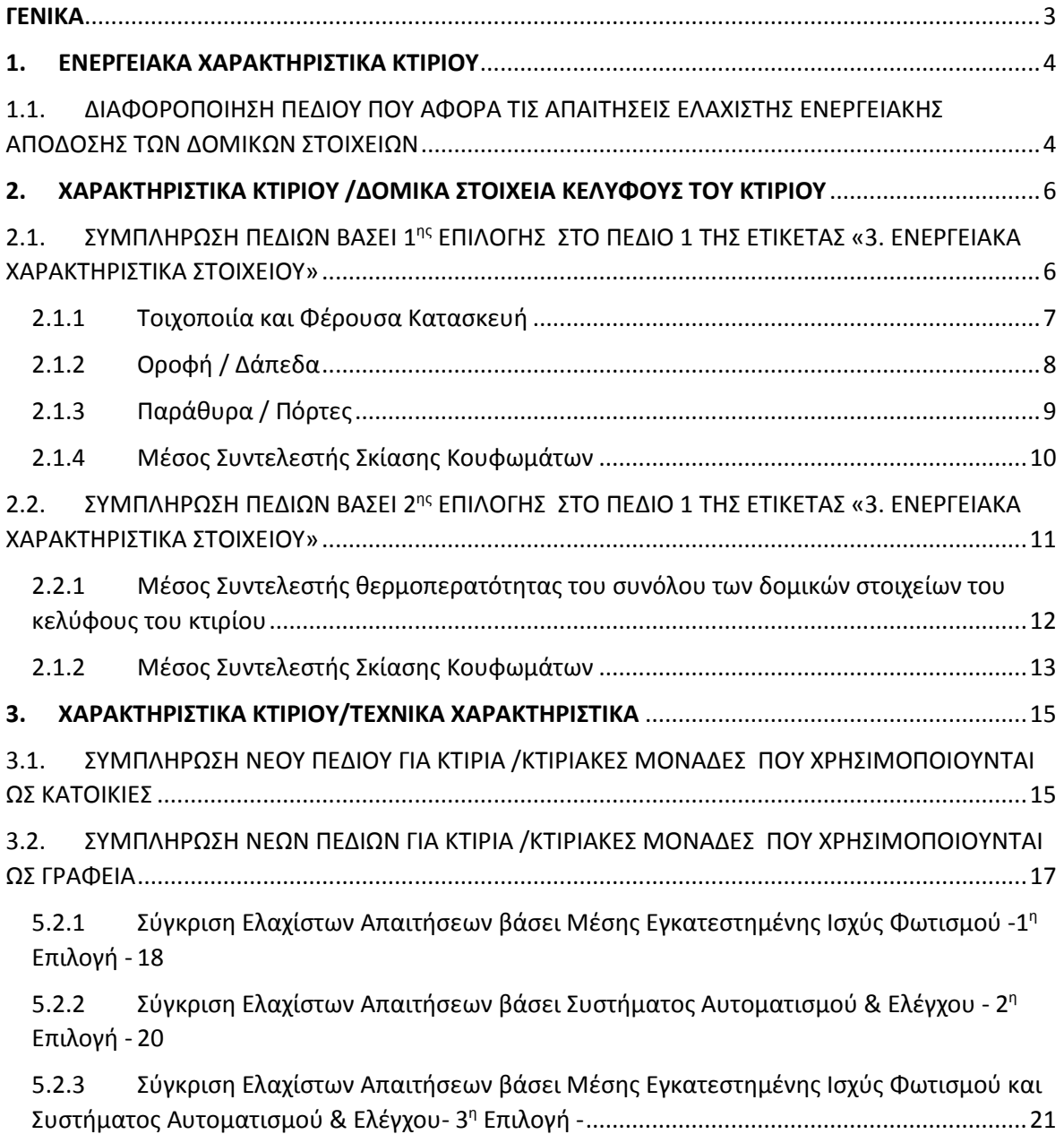

# <span id="page-192-0"></span>ΓΕΝΙΚΑ

Στις ετικέτες «3. Ενεργειακά Χαρακτηριστικά Κτιρίου» και «4. Χαρακτηριστικά Κτιρίου» του ΣΕΑΚ (σημεία 1 και 2 αντίστοιχα όπως φαίνονται στην Οθόνη 1 πιο κάτω) έχουν διαφοροποιηθεί κάποια πέδια και σε κάποιες περιπτώσεις έχουν προστεθεί νέα πεδία. Θα πρέπει να συμπληρώνονται από τον Ειδικευμένο Εμπειρογνώμονα (ΕΕ) ανάλογα με τον τρόπο συμμόρφωσης προς τις απαιτήσεις ελάχιστης ενεργειακής απόδοσης ή/και τον τύπο τουεξεταζόμενου κτίριου ή κτιριακής μονάδας.

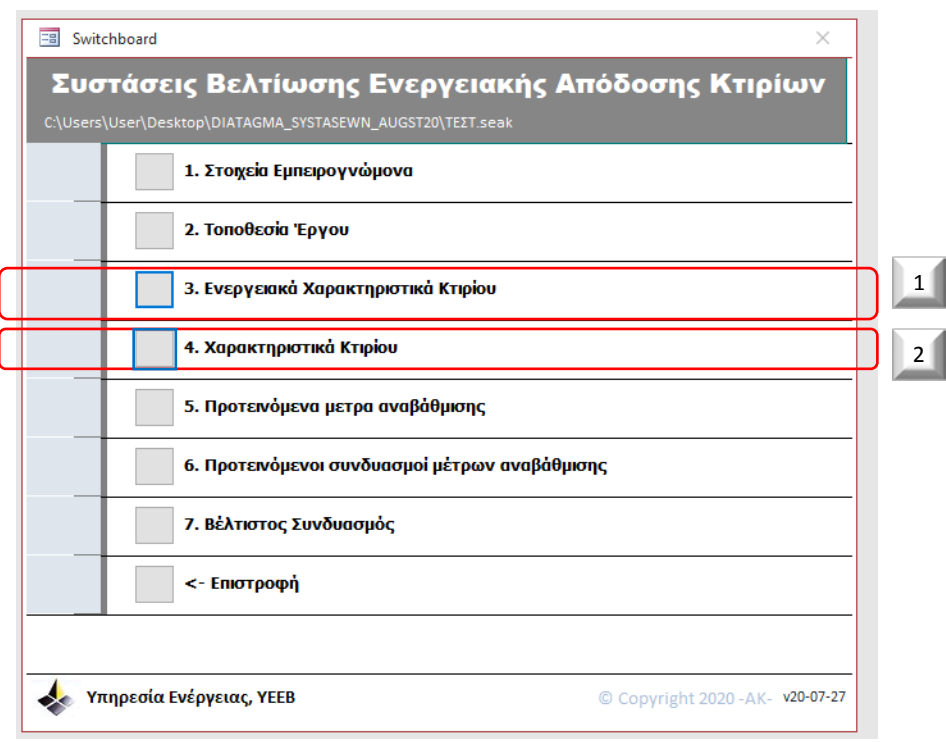

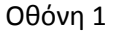

Σημειώνεται ότι η διαφοροποίηση κάποιων πεδίων και η προσθήκη νέων πεδίων γίνεται για σκοπούς σύγκρισης του εξεταζόμενου κτιρίου με τις νέες απαιτήσεις ελάχιστης ενεργειακής απόδοσης που τέθηκαν σε εφαρμογή από την 1η Ιουλίου 2020 με το περί Ρύθμισης της Ενεργειακής Απόδοσης των Κτιρίων (Απαιτήσεις Ελάχιστης Ενεργειακής Απόδοσης) Διάταγμα του 2020 (Κ.Δ.Π.121/2020).

Επιπρόσθετα, σημειώνεται ότι οι Οδηγίες χρήσης του Εργαλείου των Συστάσεων (ΣΕΑΚ) που αναγράφονται στην Οδηγία με αρ.17, συνεχίζουν να ισχύουν.

Υπογραμμίζεται ότι όλες πληροφορίες που καλείται ο ΕΕ να καταχωρήσει στο Εργαλείο των Συστάσεων θα πρέπει να είναι τεκμηριωμένες και τα σχετικά έγγραφα τεκμηρίωσης θα πρέπει να φυλάσσονται στο Αρχείο του ΕΕ, το οποίο οφείλει να διατηρεί ο ΕΕ σύμφωνα με τον Κανονισμό 17(1) των περί Ρύθμισης της Ενεργειακής Απόδοσης των Κτιρίων (Ενεργειακή Πιστοποίηση των Κτιρίων) Κανονισμοί του 2009 και 2014 (Κ.Δ.Π. 164/2009 και Κ.Δ.Π. 39/2014).

# <span id="page-193-0"></span>1. ΕΝΕΡΓΕΙΑΚΑ ΧΑΡΑΚΤΗΡΙΣΤΙΚΑ ΚΤΙΡΙΟΥ

# <span id="page-193-1"></span>1.1. ΔΙΑΦΟΡΟΠΟΙΗΣΗ ΠΕΔΙΟΥ ΠΟΥ ΑΦΟΡΑ ΤΙΣ ΑΠΑΙΤΗΣΕΙΣ ΕΛΑΧΙΣΤΗΣ ΕΝΕΡΓΕΙΑΚΗΣ ΑΠΟΔΟΣΗΣ ΤΩΝ ΔΟΜΙΚΩΝ ΣΤΟΙΧΕΙΩΝ

Στην ετικέτα «Ενεργειακά Χαρακτηριστικά Κτιρίου» το πεδίο που αναφερόταν ως «Εύρος Ελάχιστων Απαιτήσεων» (Οθόνη 2) έχει αντικατασταθεί από το πεδίο 1 όπως υποδεικνύεται στην Οθόνη 3.

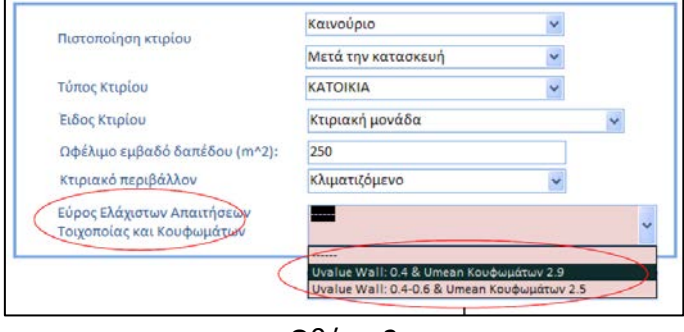

Οθόνη 2

Το πεδίο αυτό αναγράφεται ως «Σύγκριση Ελάχιστων Απαιτήσεων Δομικών Στοιχείων» και μέσω αναδιπλούμενης λίστας (Drop List) δίνονται δύο επιλογές όπως φαίνεται στην Οθόνη 3.

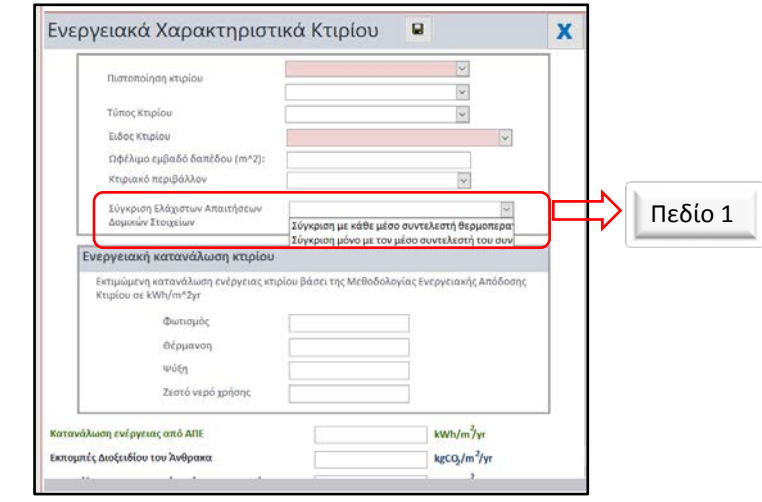

Οθόνη 3

Οι επιλογές αυτές είναι:

- i. «Σύγκριση με τον κάθε μέσο συντελεστή θερμοπερατότητας ανά δομικό στοιχείο».
- ii. «Σύγκριση μόνο με το μέσο συντελεστή θερμοπερατότητας του συνόλου των δομικών στοιχείων του κελύφους του κτιρίου».

Η σύγκριση που θα πραγματοποιείται βασίζεται στον Πίνακα 1 του περί Ρύθμισης της Ενεργειακής Απόδοσης των Κτιρίων (Απαιτήσεις Ελάχιστης Ενεργειακής Απόδοσης) Διάταγμα του 2020 (Κ.Δ.Π.121/2020).

Ως εκ τούτου, ανάλογα με την επιλογή που γίνεται προς συμμόρφωση με τις απαιτήσεις ελάχιστης ενεργειακής απόδοσης που αφορούν το κέλυφος του κτιρίου, ο ΕΕ θα πρέπει να επιλέξει η σύγκριση των δομικών στοιχείων να γίνεται με τον κάθε μέσο συντελεστή θερμοπερατότητας ανά δομικό στοιχείο ή με το μέσο συντελεστή θερμοπερατότητας του συνόλου των δομικών στοιχείων του κελύφους του κτιρίου, όπως φαίνεται στην οθόνη 3.1 και στις οθόνες 3.2β και 3.2β .

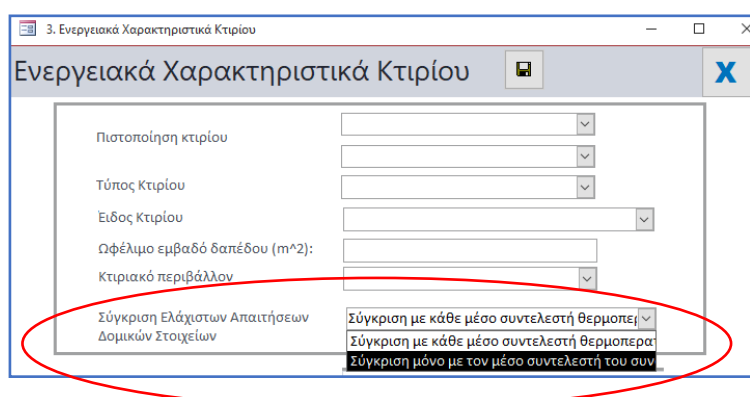

Οθόνη 3.1

i. 1η Επιλογή Πεδίου 1: «Σύγκριση με τον κάθε μέσο συντελεστή θερμοπερατότητας ανά δομικό στοιχείο».

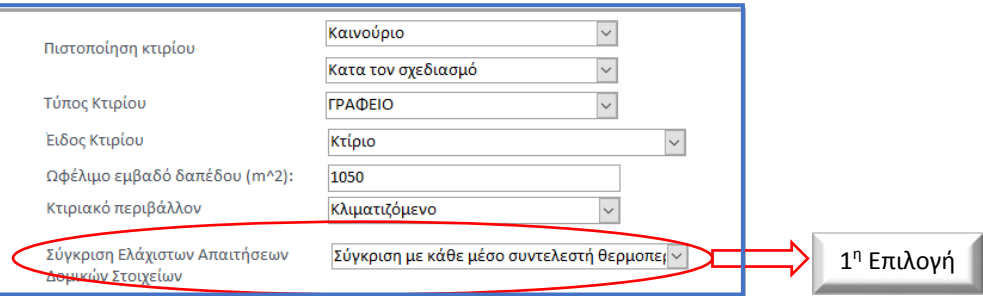

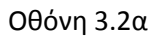

ii. 2<sup>η</sup> Επιλογή Πεδίου 1: «Σύγκριση μόνο με το μέσο συντελεστή θερμοπερατότητας του συνόλου των δομικών στοιχείων του κελύφους του κτιρίου».

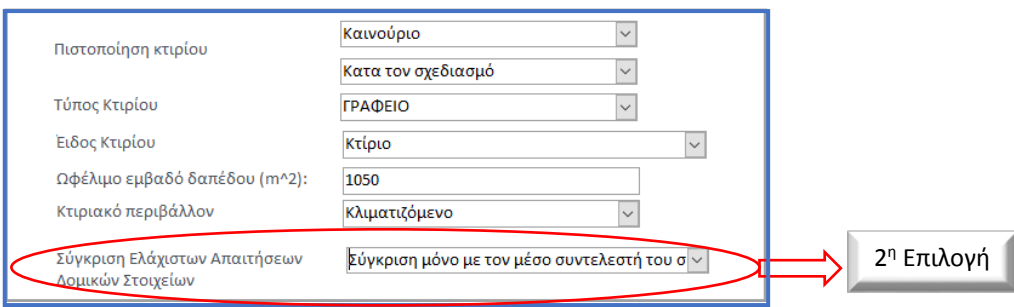

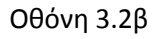

ΥΠΟΥΡΓΕΙΟ ΕΝΕΡΓΕΙΑΣ, ΕΜΠΟΡΙΟΥ ΚΑΙ ΒΙΟΜΗΧΑΝΙΑΣ ΥΠΗΡΕΣΙΑ ΕΝΕΡΓΕΙΑΣ

# <span id="page-195-0"></span>2. ΧΑΡΑΚΤΗΡΙΣΤΙΚΑ ΚΤΙΡΙΟΥ /ΔΟΜΙΚΑ ΣΤΟΙΧΕΙΑ ΚΕΛΥΦΟΥΣ ΤΟΥ ΚΤΙΡΙΟΥ

Αφού συμπληρωθούν όλα τα πεδία της Οθόνης 3 ο ΕΕ μεταβαίνει στην ετικέτα «4. Χαρακτηριστικά Κτιρίου» από το Κυρίως Μενού του εργαλείου των Συστάσεων (ΣΕΑΚ),όπου ανάλογα με το τι είχε επιλέξει στο πεδίο 1 της Οθόνης 3 καλείται όπως συμπληρώσει είτε τα πεδία όπως φαίνονται στις Οθόνες 4.1.1 έως 4.1.4, είτε τα πεδία όπως φαίνονται στις Οθόνες 4.2.1 & 4.2.2 αντίστοιχα.

# <span id="page-195-1"></span>2.1. ΣΥΜΠΛΗΡΩΣΗ ΠΕΔΙΩΝ ΒΑΣΕΙ 1ης ΕΠΙΛΟΓΗΣ ΣΤΟ ΠΕΔΙΟ 1 ΤΗΣ ΕΤΙΚΕΤΑΣ «3. ΕΝΕΡΓΕΙΑΚΑ ΧΑΡΑΚΤΗΡΙΣΤΙΚΑ ΣΤΟΙΧΕΙΟΥ»

Εφόσον έχει επιλεγεί «Σύγκριση με κάθε μέσο συντελεστή θερμοπερατότητας ανά δομικό στοιχείο» της ετικέτας «3. Ενεργειακά Χαρακτηριστικά Στοιχείου» εμφανίζονται στην υποετικέτα «Δομικά Στοιχεία κελύφους του κτιρίου» οι καρτέλες που αφορούν «Τοιχοποιία και Φέρουσα Κατασκευή», «Οροφή/Δάπεδα» και «Παράθυρα /Πόρτες», όπως φαίνεται στην Οθόνη 4.1, καθώς και η καρτέλα «Μέσος Συντελεστής Σκίασης Κουφωμάτων».

Ο ΕΕ καλείται όπως συμπληρώσει τα πεδία που παρουσιάζονται στις εν λόγω καρτέλες, και αφορούν τον μέσο συντελεστή θερμοπερατότητας του κάθε δομικού στοιχείου του κελύφους του εξεταζόμενου κτιρίου/κτιριακής μονάδας το μέγιστο μέσο συντελεστή σκίασης κουφωμάτων.

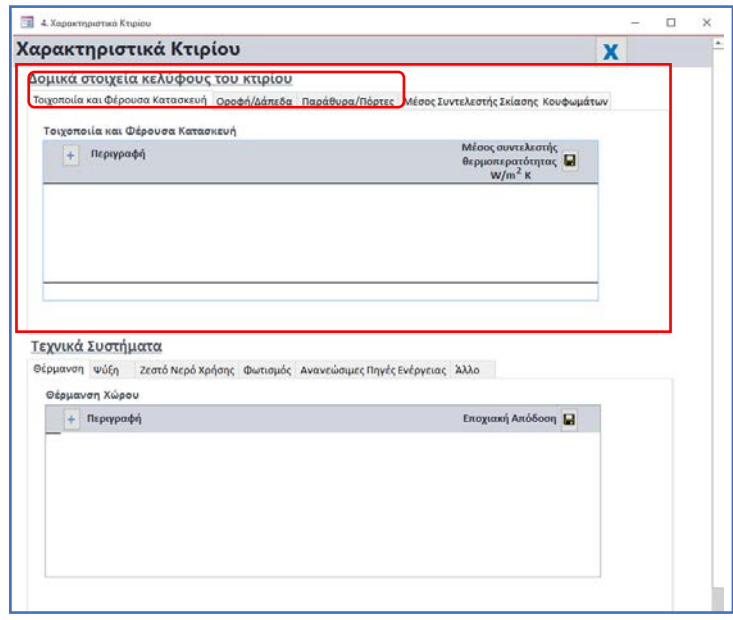

Οθόνη 4.1

#### <span id="page-196-0"></span>2.1.1 Τοιχοποιία και Φέρουσα Κατασκευή

Η καρτέλα που φαίνεται στην Οθόνη 4.1.1 αφορά τους τοίχους και τα στοιχεία της φέρουσας κατασκευής που συνιστούν μέρος του κελύφους του εξεταζόμενου κτιρίου/κτιριακής μονάδας. Ο ΕΕ καλείται να καταγράψει την τιμή του μέσου συντελεστή θερμοπερατότητας των εν λόγω στοιχείων. Ο υπολογισμός του μέσου συντελεστή θερμοπερατότητας των εν λόγω στοιχείων πρέπει να διεξαχθεί βάσει της οδηγίας «Μέθοδος Υπολογισμού Μέσου Συντελεστή Θερμοπερατότητας Δομικών Στοιχείων» με αρ.14, η οποία εκδόθηκε στις 29/05/2015.

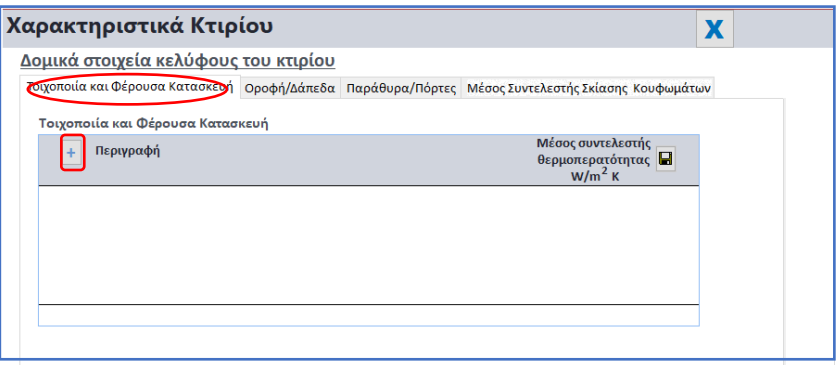

Οθόνη 4.1.1

Ο ΕΕ πατώντας το κουμπί **Ι' έχει τη δυνατότητα να εισάγει τα δεδομένα** που απαιτούνται για την «Τοιχοποιία και την Φέρουσα Κατασκευή» του εξεταζόμενου κτιρίου/κτιριακής μονάδας. Συγκεκριμένα πρέπει να εισάγει τον τύπο της τοιχοποιίας (όπως ισχύει και στην προηγουμένη έκδοση του ΣΕΑΚ) και το μέσο συντελεστή θερμοπερατότητας τοίχων και στοιχείων της φέρουσας κατασκευής (κολόνες, δοκοί και τοιχία) που συνιστούν μέρος του κελύφους του κτιρίου, όπως φαίνεται στην Οθόνη 4.1.1α και το παράδειγμα της Οθόνης 4.1.1β.

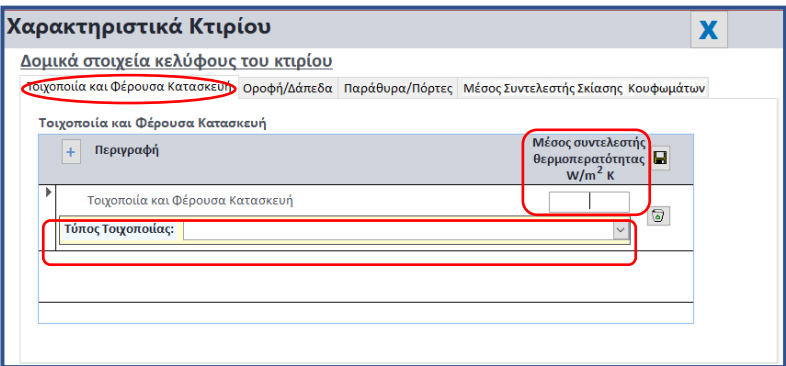

Οθόνη 4.1.1α

#### *Παράδειγμα*

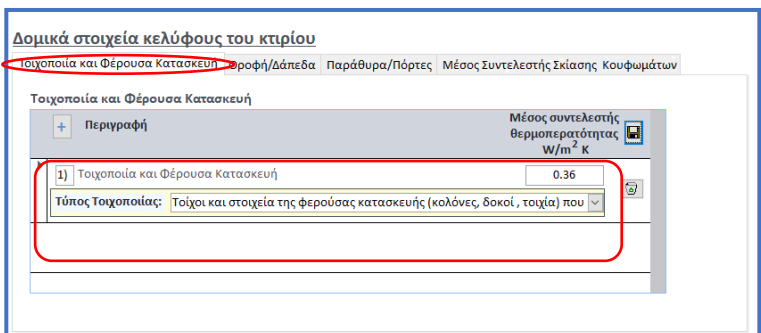

Οθόνη 4.1.1β

#### <span id="page-197-0"></span>2.1.2 Οροφή / Δάπεδα

Η καρτέλα που φαίνεται στην Οθόνη 4.1.2 αφορά τα οριζόντια δομικά στοιχεία εκτεθειμένα στο εξωτερικό περιβάλλον(δάπεδα σε πυλωτή ή σε πρόβολο) και οροφών που συνιστούν μέρος του κελύφους του εξεταζόμενου κτιρίου/κτιριακής μονάδας. Ο ΕΕ καλείται να καταγράψει την τιμή του μέσου συντελεστή θερμοπερατότητας των εν λόγω στοιχείων. Ο υπολογισμός του μέσου συντελεστή θερμοπερατότητας των εν λόγω στοιχείων πρέπει να διεξαχθεί βάσει της οδηγίας «Μέθοδος Υπολογισμού Μέσου Συντελεστή Θερμοπερατότητας Δομικών Στοιχείων» με αρ.14, η οποία εκδόθηκε στις 29/05/2015.

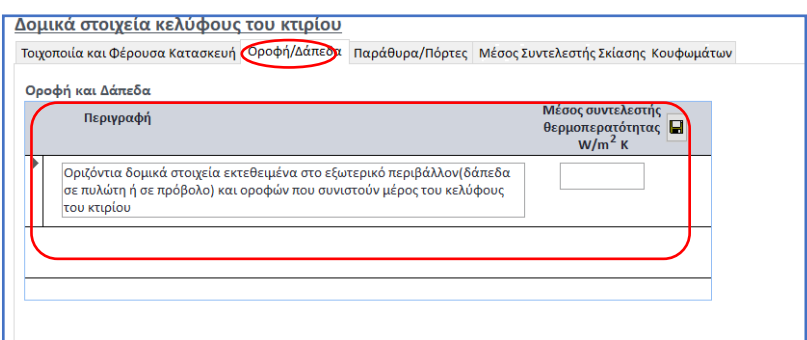

Οθόνη 4.1.2

Στην Οθόνη 4.1.2α δίνεται σχετικό παράδειγμα συμπλήρωσης της καρτέλας για «Οροφή/Δάπεδα».

*Παράδειγμα*

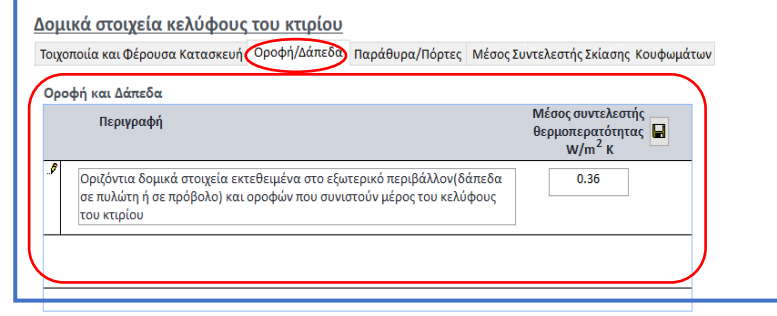

Οθόνη 4.1.2α

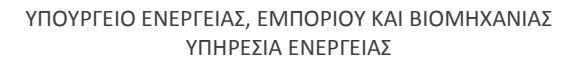

#### <span id="page-198-0"></span>2.1.3 Παράθυρα / Πόρτες

Η καρτέλα που φαίνεται στην Οθόνη 4.1.3 αφορά τα κουφώματα (παράθυρα/μπαλκονόπορτες και εξώθυρες) που αποτελούν μέρος του κελύφους του εξεταζόμενου κτιρίου/κτιριακής μονάδας και είναι σε επαφή με το εξωτερικό περιβάλλον. Ο ΕΕ καλείται να καταγράψει την τιμή του μέσου συντελεστή θερμοπερατότητας των εν λόγω στοιχείων βάσει της οδηγίας «Μέθοδος Υπολογισμού Μέσου Συντελεστή Θερμοπερατότητας Δομικών Στοιχείων» με αρ.14, η οποία εκδόθηκε στις 29/05/2015.

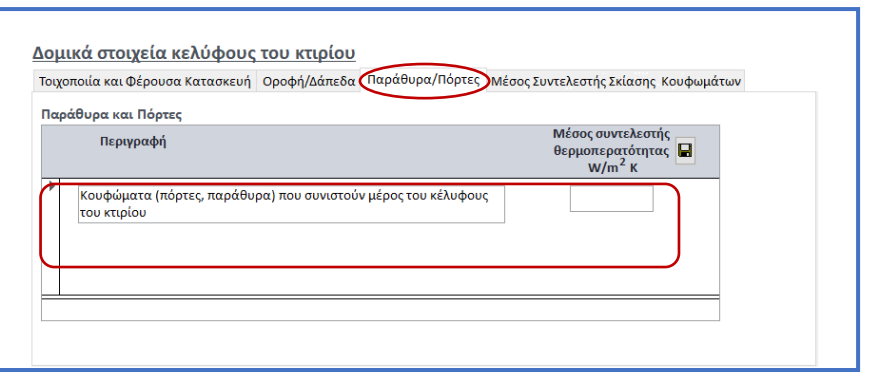

Οθόνη 4.1.3

Στην Οθόνη 4.1.3α δίνεται σχετικό παράδειγμα συμπλήρωσης της καρτέλας για «Παράθυρα/Πόρτες».

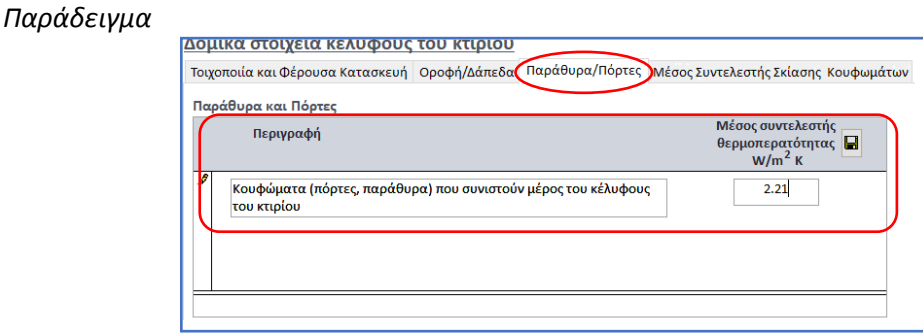

Οθόνη 4.1.3α

#### 2.1.4 Μέσος Συντελεστής Σκίασης Κουφωμάτων

<span id="page-199-0"></span>Η καρτέλα που φαίνεται στην Οθόνη 4.1.4 αφορά το μέσο συντελεστή σκίασης κουφωμάτων (παράθυρα) που συνιστούν μέρος του κελύφους του κτιρίου/κτιριακής μονάδας. Ο ΕΕ καλείται να καταγράψει την τιμή αυτή.

Σημειώνεται ότι η καρτέλα «Μέσος Συντελεστής Σκίασης Κουφωμάτων» παρουσιάζεται και στις δύο επιλογές που δίνονται στο Πεδίο 1 της Ετικέτας «Ενεργειακά Χαρακτηριστικά Κτιρίου» (Οθόνη 3).

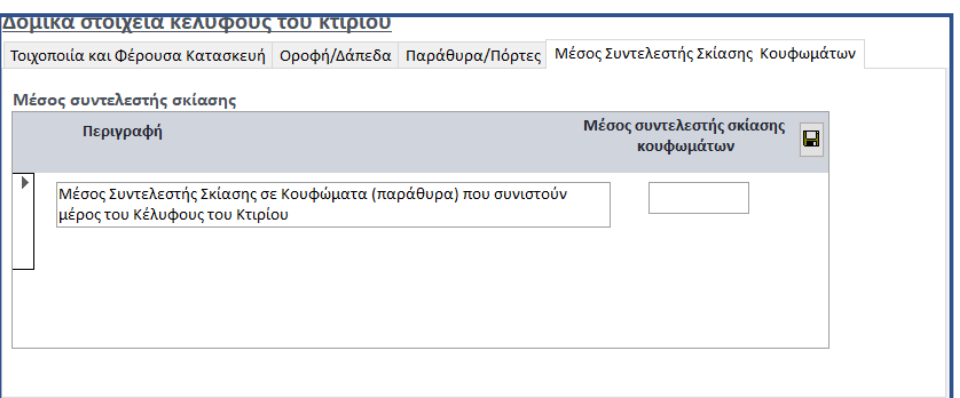

Οθόνη 4.1.4

Στην Οθόνη 4.1.4α δίνεται σχετικό παράδειγμα συμπλήρωσης της καρτέλας για το «Μέσο Συντελεστή Σκίασης Κουφωμάτων».

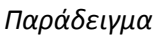

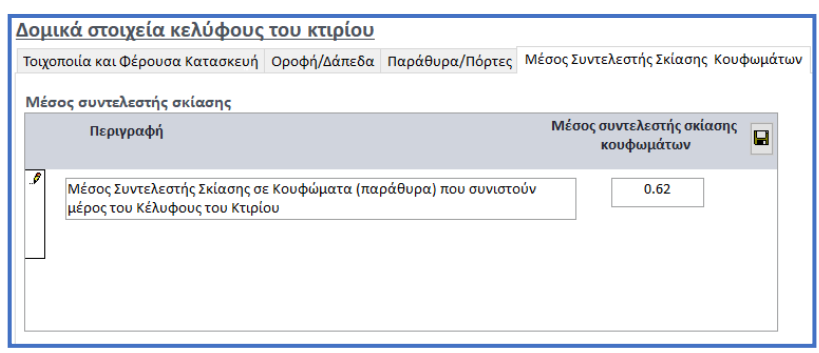

Οθόνη 4.1.4α

# <span id="page-200-0"></span>2.2. ΣΥΜΠΛΗΡΩΣΗ ΠΕΔΙΩΝ ΒΑΣΕΙ 2ης ΕΠΙΛΟΓΗΣ ΣΤΟ ΠΕΔΙΟ 1 ΤΗΣ ΕΤΙΚΕΤΑΣ «3. ΕΝΕΡΓΕΙΑΚΑ ΧΑΡΑΚΤΗΡΙΣΤΙΚΑ ΣΤΟΙΧΕΙΟΥ»

Εφόσον επιλεγεί «Σύγκριση μόνο με το μέσο συντελεστή θερμοπερατότητας του συνόλου των δομικών στοιχείων του κελύφους του κτιρίου» της ετικέτας «Ενεργειακά Χαρακτηριστικά Στοιχείου» εμφανίζονται στην υποετικέτα «Δομικά Στοιχεία κελύφους του κτιρίου» η καρτέλα που αφορά το «Μέσος Συντελεστής Σκίασης Κουφωμάτων» αναφορικά με το συντελεστή θερμοπερατότητας , όπως φαίνεται στην Οθόνη 4.2.

Η καρτέλα «Μέσος Συντελεστής Σκίασης Κουφωμάτων» που φαίνεται στην Οθόνη 4.2.1 παρουσιάζεται και στις δύο επιλογές.

Ο ΕΕ καλείται όπως συμπληρώσει το πεδίο που παρουσιάζεται στην εν λόγω καρτέλα, καθώς θα πρέπει να πραγματοποιηθεί σύγκριση των τιμών του μέσου συντελεστή θερμοπερτότητας του συνόλου των δομικών στοιχείων του κελύφους του εξεταζόμενου κτιρίου/κτιριακής μονάδας με την τιμή που αντιστοιχεί στον Πίνακα 1 του του περί Ρύθμισης της Ενεργειακής Απόδοσης των Κτιρίων (Απαιτήσεις Ελάχιστης Ενεργειακής Απόδοσης) Διάταγμα του 2020 (Κ.Δ.Π.121/2020).

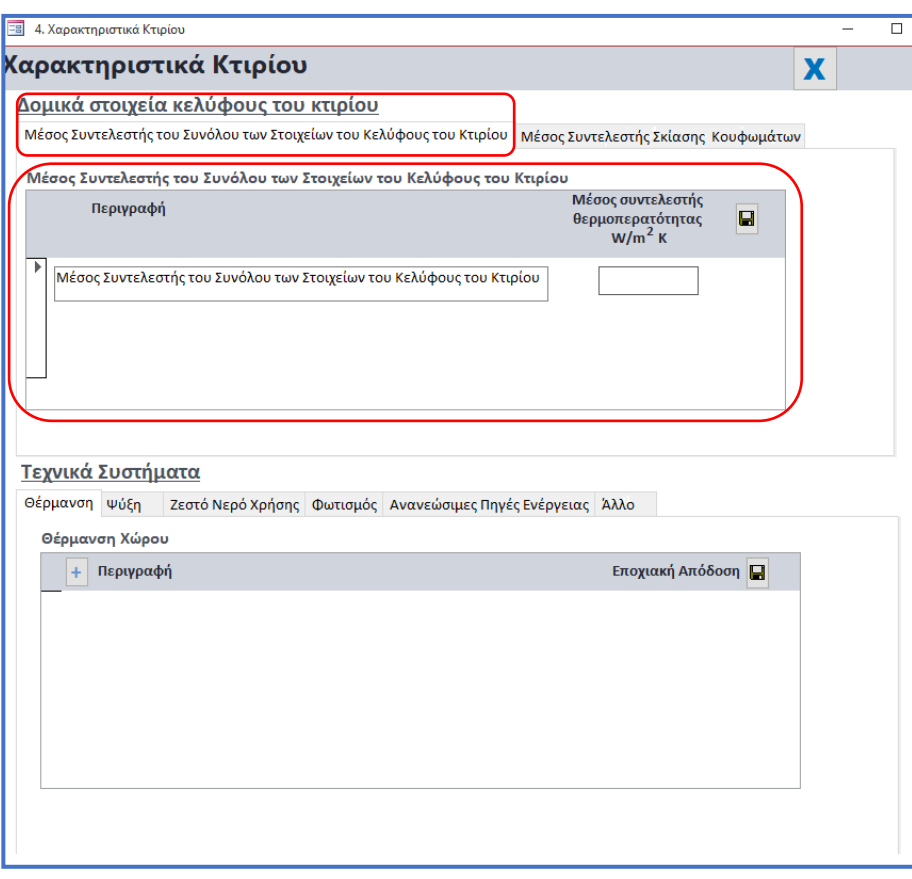

Οθόνη 4.2.

#### <span id="page-201-0"></span>2.2.1 Μέσος Συντελεστής θερμοπερατότητας του συνόλου των δομικών στοιχείων του κελύφους του κτιρίου

Η καρτέλα που φαίνεται στην Οθόνη 4.2.1α αφορά το μέσο συντελεστή θερμοπερτότητας του συνόλου των δομικών στοιχείων του κελύφους του εξεταζόμενου κτιρίου/κτιριακής μονάδας.

Ο ΕΕ καλείται να καταγράψει την τιμή του μέσου συντελεστή θερμοπερατότητας του συνόλου των στοιχείων.

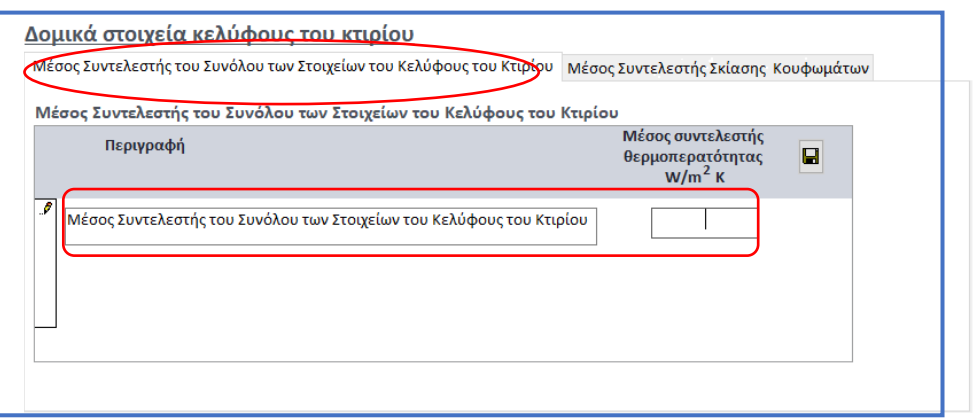

Οθόνη 4.2.1α

Στην Οθόνη 4.2.1β δίνεται σχετικό παράδειγμα συμπλήρωσης της καρτέλας για το «Μέσο Συντελεστή του Συνόλου των Δομικών Στοιχείων» του κελύφους ενός εξεταζόμενου κτιρίου/κτιριακής μονάδας.

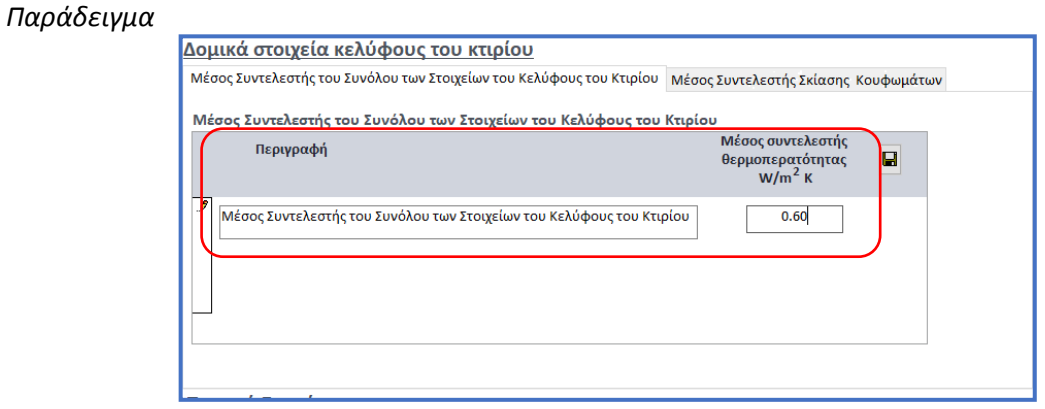

Οθόνη 4.2.1β

ΥΠΟΥΡΓΕΙΟ ΕΝΕΡΓΕΙΑΣ, ΕΜΠΟΡΙΟΥ ΚΑΙ ΒΙΟΜΗΧΑΝΙΑΣ ΥΠΗΡΕΣΙΑ ΕΝΕΡΓΕΙΑΣ

### 2.1.2 Μέσος Συντελεστής Σκίασης Κουφωμάτων

Η καρτέλα που φαίνεται στην Οθόνη 4.2.2α αφορά το μέσο συντελεστή σκίασης κουφωμάτων (παράθυρα) που συνιστούν μέρος του κελύφους του κτιρίου/κτιριακής μονάδας. Ο ΕΕ καλείται να εισάγει την τιμή αυτή στην εν λόγω ετικέτα του εργαλείου των συστάσεων ΣΕΑΚ.

Σημειώνεται ότι η καρτέλα «Μέσος Συντελεστής Σκίασης Κουφωμάτων» παρουσιάζεται και στις δύο επιλογές που δίνονται στο Πεδίο 1 της Ετικέτας «Ενεργειακά Χαρακτηριστικά Κτιρίου» (Οθόνη 3).

<span id="page-202-0"></span>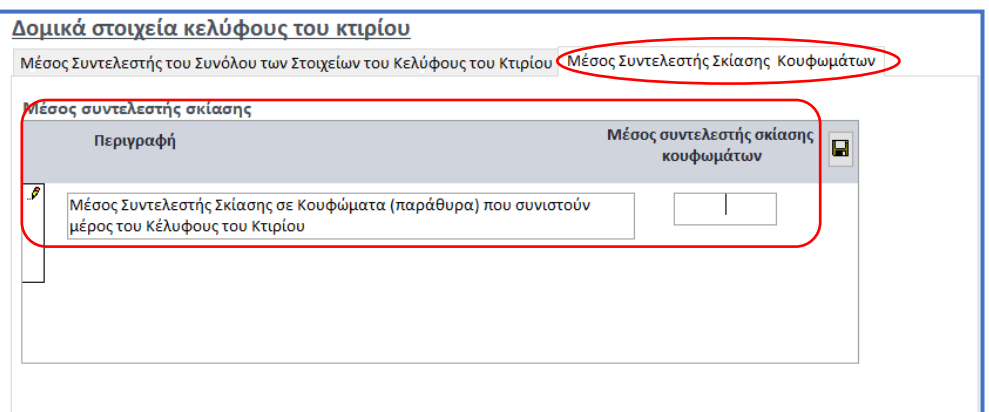

Οθόνη 4.2.2α

Στην Οθόνη 4.2.1β δίνεται σχετικό παράδειγμα συμπλήρωσης της καρτέλας για το Μέσο Συντελεστή Συντελεστής Σκίασης Κουφωμάτων.

# *Παράδειγμα*

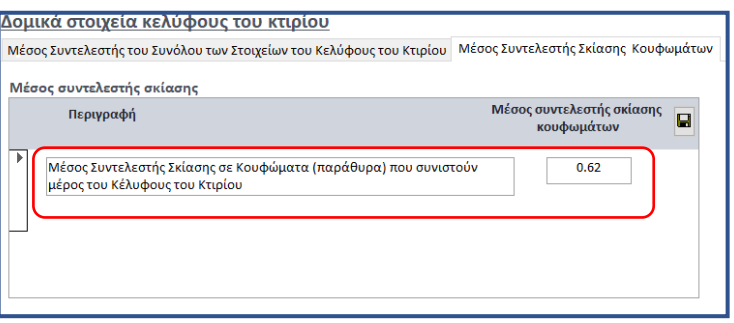

Οθόνη 4.2.2β

# <span id="page-204-0"></span>3. ΧΑΡΑΚΤΗΡΙΣΤΙΚΑ ΚΤΙΡΙΟΥ/ΤΕΧΝΙΚΑ ΧΑΡΑΚΤΗΡΙΣΤΙΚΑ

# <span id="page-204-1"></span>3.1. ΣΥΜΠΛΗΡΩΣΗ ΝΕΟΥ ΠΕΔΙΟΥ ΓΙΑ ΚΤΙΡΙΑ /ΚΤΙΡΙΑΚΕΣ ΜΟΝΑΔΕΣ ΠΟΥ ΧΡΗΣΙΜΟΠΟΙΟΥΝΤΑΙ ΩΣ ΚΑΤΟΙΚΙΕΣ

Στην περίπτωση που το εξεταζόμενο κτίριο /κτιριακή μονάδα χρησιμοποιείται ως «**Κατοικία**» τότε ο ΕΕ καλείται όπως συμπληρώσει και το πεδίο 2 που αφορά τη Ζήτηση Ενέργειας για θέρμανση<sup>[1](#page-204-2)</sup>, στην καρτέλα «Θέρμανση», όπως φαίνεται στην Οθόνη 5.1.

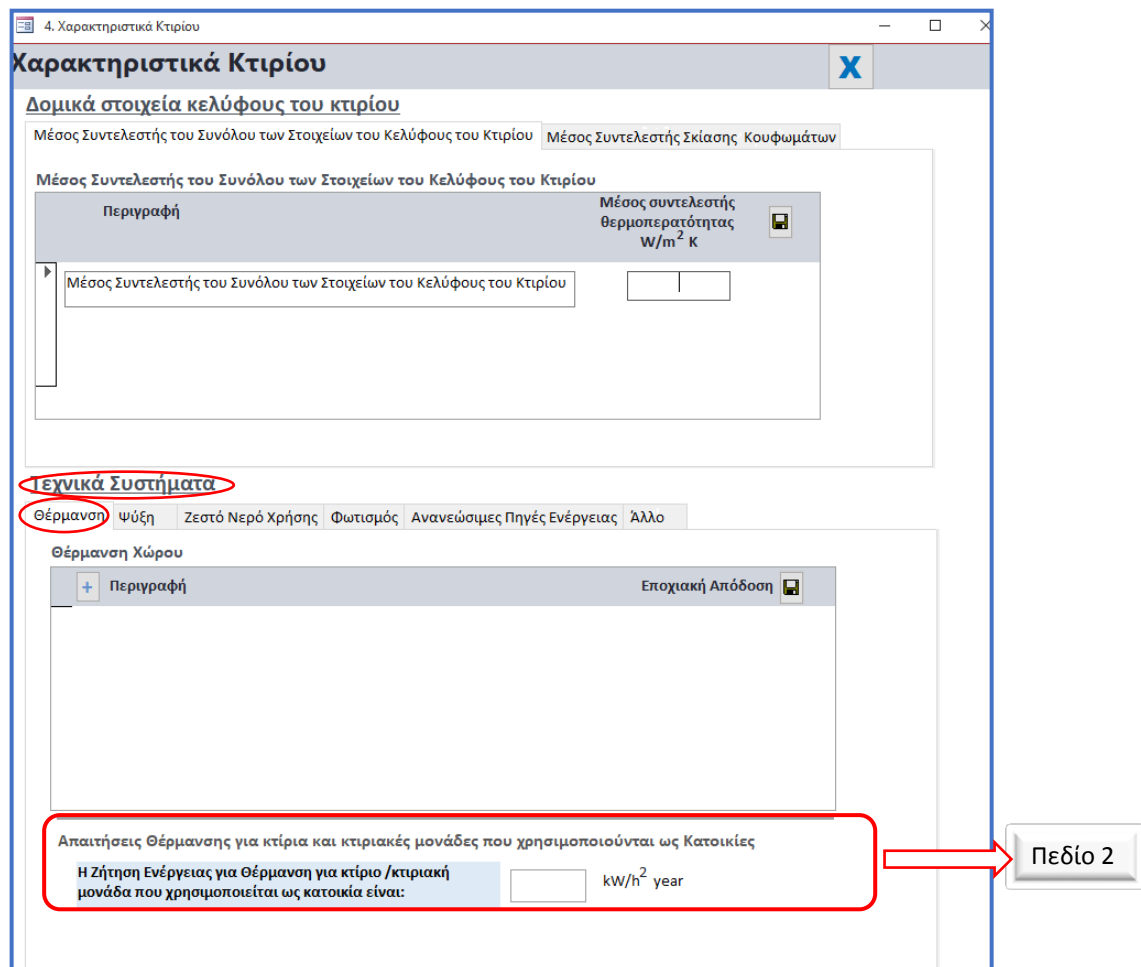

Οθόνη 5.1

 $\overline{\phantom{a}}$ 

<span id="page-204-2"></span><sup>1</sup> Ο υπολογισμός της Ζήτησης Ενέργειας από Θέρμανση γίνεται βάσει του περί Ρύθμισης της Ενεργειακής Απόδοσης των Κτιρίων (Μεθοδολογία Υπολογισμού Ενεργειακής Απόδοσης Κτιρίου) Διάταγμα του 2015 (Κ.Δ.Π 33/2015) και αφορά την ενεργειακή απαίτηση για τη θέρμανση (Ηd).

Ως εκ τούτου, ο ΕΕ για κτίριο ή κτιριακή μονάδα που χρησιμοποιείται ως «Κατοικία» καλείται όπως συμπληρώσει τόσο στο σημείο 1 όσο και το σημείο 2 όπως φαίνεται στην Οθόνη 5.1.1 και στο Παράδειγμα της Οθόνης 5.1.2.

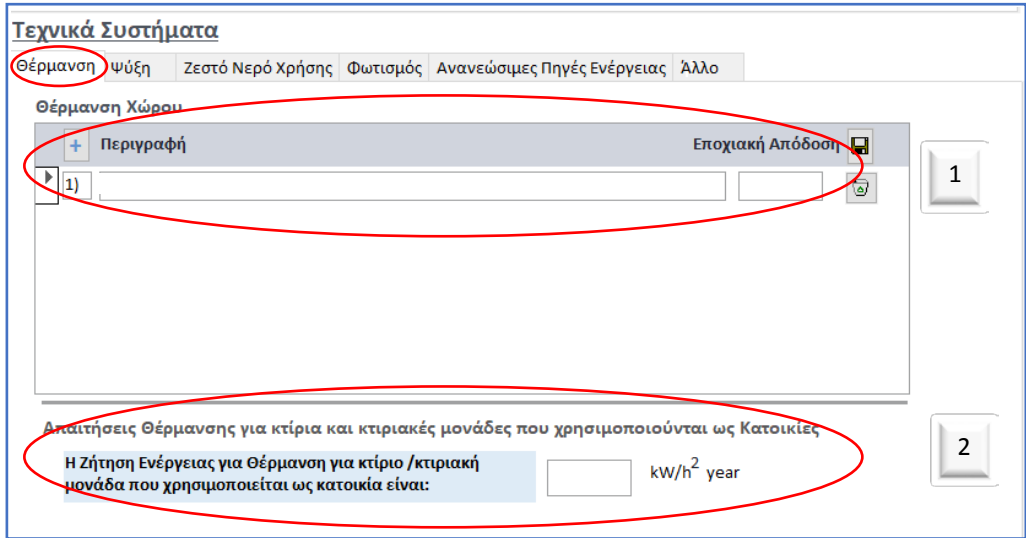

Οθόνη 5.1.1

#### *Παράδειγμα*

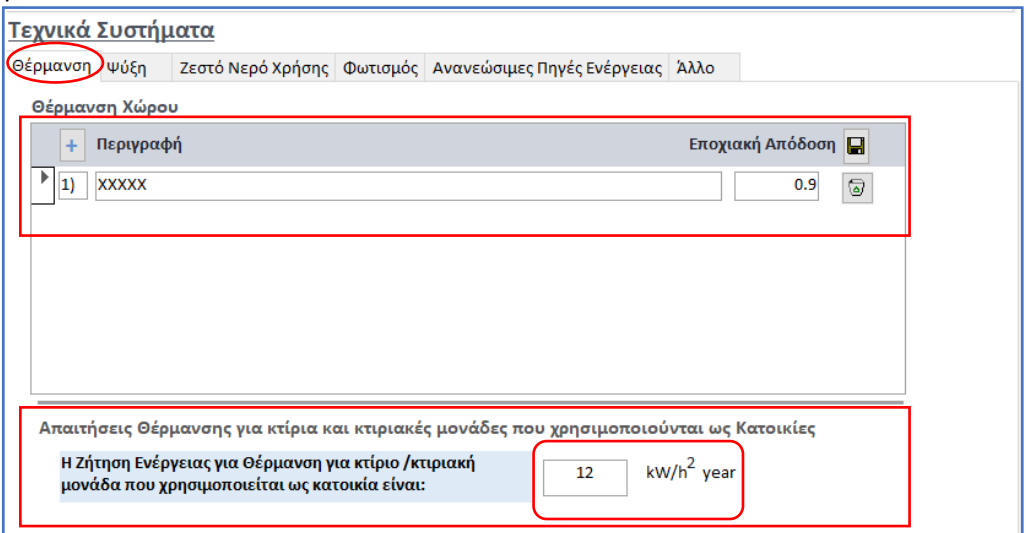

Οθόνη 5.1.2

### <span id="page-206-0"></span>3.2. ΣΥΜΠΛΗΡΩΣΗ ΝΕΩΝ ΠΕΔΙΩΝ ΓΙΑ ΚΤΙΡΙΑ ή ΚΤΙΡΙΑΚΕΣ ΜΟΝΑΔΕΣ ΠΟΥ ΧΡΗΣΙΜΟΠΟΙΟΥΝΤΑΙ ΩΣ ΓΡΑΦΕΙΑ

Στην περίπτωση που το εξεταζόμενο κτίριο ή κτιριακή μονάδα χρησιμοποιείται ως «**Γραφείο**» τότε ο ΕΕ καλείται όπως συμπληρώσει εκτός από το είδος των λαμπτήρων φωτισμού που διαθέτει το εξεταζόμενο κτίριο ή κτιριακή μονάδα καιτο πεδίο 3 που φαίνεται στην Οθόνη 5.2,στην καρτέλα «Φωτισμός». Το πεδίο 3 αφορά την επιλογή μέσω αναδιπλούμενης λίστας (Drop List), των παραμέτρων που θα γίνει η σύγκριση, η οποία αφορά τις απαιτήσεις ελάχιστης ενεργειακής απόδοσης φωτισμού για κτίρια και κτιριακές μονάδες που χρησιμοποιούνται ως Γραφεία σύμφωνα με τον Πίνακα 1 του περί Ρύθμισης της Ενεργειακής Απόδοσης των Κτιρίων (Απαιτήσεις Ελάχιστης Ενεργειακής Απόδοσης) Διάταγμα του 2020 (Κ.Δ.Π.121/2020), όπως φαίνεται στην Οθόνη 5.2.α.

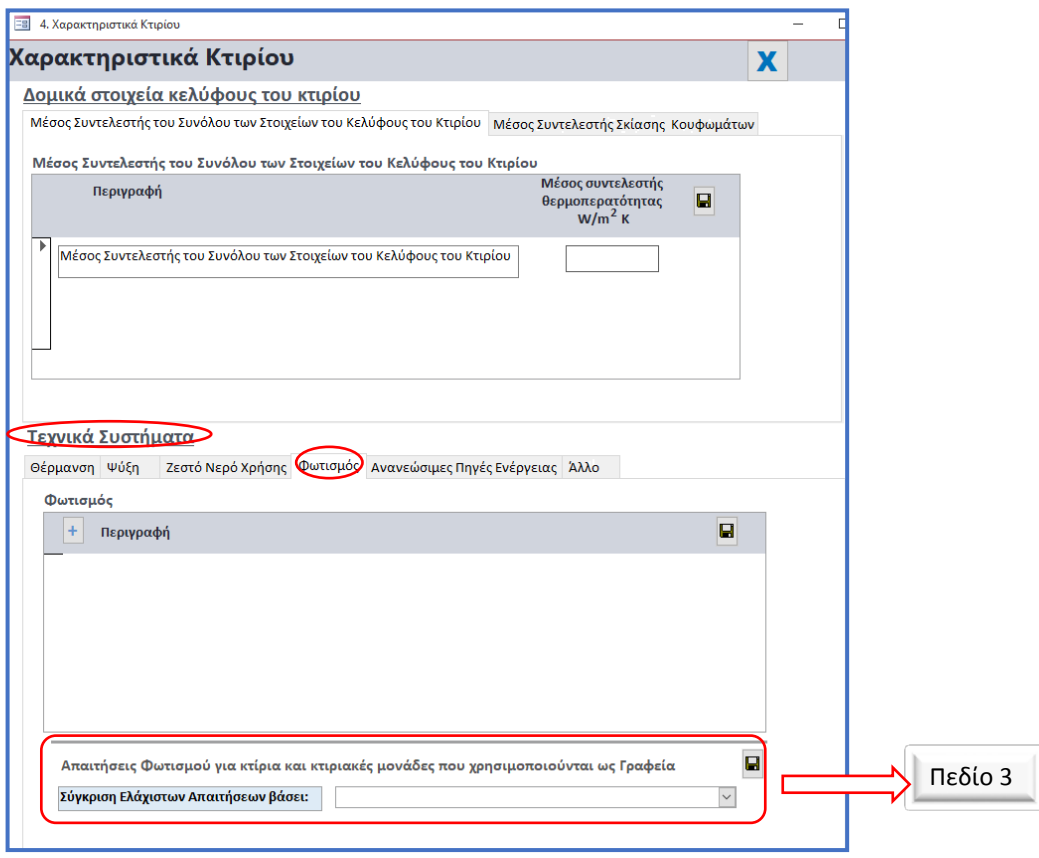

Οθόνη 5.2

#### Οι επιλογές που δίνονται στο Πεδίο 3 φαίνονται στην Οθόνη 5.2α

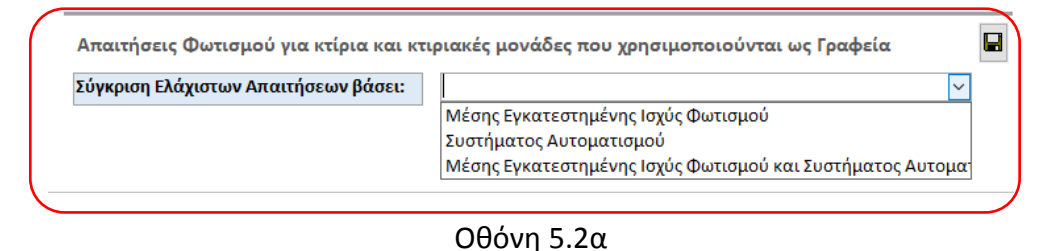

Συγκεκριμένα οι επιλογές που δίνονται στην αναδιπλούμενη λίστα του πεδίου στο Πεδίο 3 (Οθόνη 5.2α) είναι:

- i. 1η Επιλογή Σύγκριση Ελαχίστων Απαιτήσεων βάσει: Μέσης Εγκατεστημένης Ισχύς Φωτισμού.
- ii. 2η Επιλογή Σύγκριση Ελαχίστων Απαιτήσεων βάσει: Συστήματος Αυτοματισμού & Ελέγχου[2](#page-207-1).
- iii. 3η Επιλογή Σύγκριση Ελαχίστων Απαιτήσεων βάσει: Μέσης Εγκατεστημένης Ισχύς Φωτισμού και Συστήματος Αυτοματισμού & Ελέγχου.

Ανάλογα με την επιλογή που κάνει ο ΕΕ εμφανίζονται στην οθόνη διαφορετικά πεδία, όπως φαίνονται στις Οθόνες: Οθόνη 5.2.1, Οθόνη 5.2.2, Οθόνη 5.2.3, όπου ο ΕΕ καλείται όπως συμπληρωσει με βάση την τεκμηριώμενη πληροφόρηση που έχει λάβει ή τους υπολογισμούς που εχει κάνει για το εν λόγω πεδίο.

# <span id="page-207-0"></span>5.2.1 -1<sup>η</sup> Επιλογή - Σύγκριση Ελαχίστων Απαιτήσεων βάσει Μέσης Εγκατεστημένης Ισχύς Φωτισμού

Στην καρτέλα που φαίνεται στην Οθόνη 5.2.1 ο ΕΕ καλείται όπως συμπληρώσει την τιμή της Μέσης Εγκατεστημένης Ισχύς Φωτισμού του εξεταζόμενου κτιρίου ή κτιριακής μονάδας βάσει του σημείου 11 του Πίνακα 1 του περί Ρύθμισης της Ενεργειακής Απόδοσης των Κτιρίων (Απαιτήσεις Ελάχιστης Ενεργειακής Απόδοσης) Διάταγμα του 2020 (Κ.Δ.Π.121/2020).

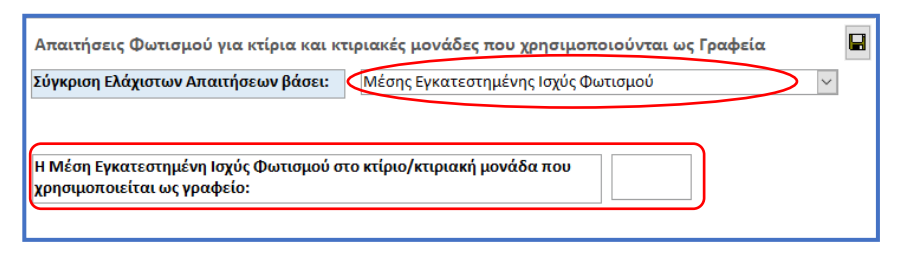

Οθόνη 5.2.1

Στις Οθόνες 5.2.1α και 5.2.1β παρουσιάζεται σχετικό παράδειγμα συμπλήρωσης των πεδίων που αφορούν τον Φωτισμό , όταν επιλέγεται από τον ΕΕ η σύγκριση ελάχιστων απαιτήσεων βάσει τη Μέση Εγκατεστημένη Ισχύς Φωτισμού.

*Σημειώνεται ότι σε όλες τις περιπτώσεις η συμπλήρωση του είδους των λαμπτήρων φωτισμού που διαθέτει το εξεταζόμενο κτίριο/κτιριακή μονάδα γίνεται όπως και στην προηγούμενη έκδοση του εργαλείου των συστάσεων ΣΕΑΚ.* 

<u>.</u>

<span id="page-207-1"></span><sup>2</sup> Συστήμα Αυτοματισμού και Ελέγχου βάσει του σημείου 11 του Πίνακα 1 του περί Ρύθμισης της Ενεργειακής Απόδοσης των Κτιρίων (Απαιτήσεις Ελάχιστης Ενεργειακής Απόδοσης) Διάταγμα του 2020 (Κ.Δ.Π.121/2020).

# *Παραδείγματα*

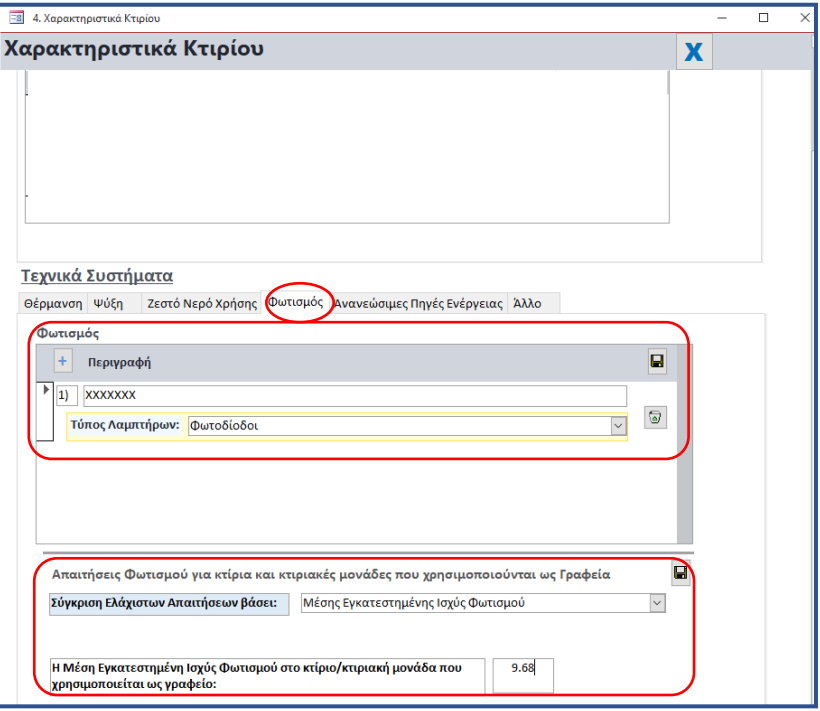

Οθόνη 5.2.1α

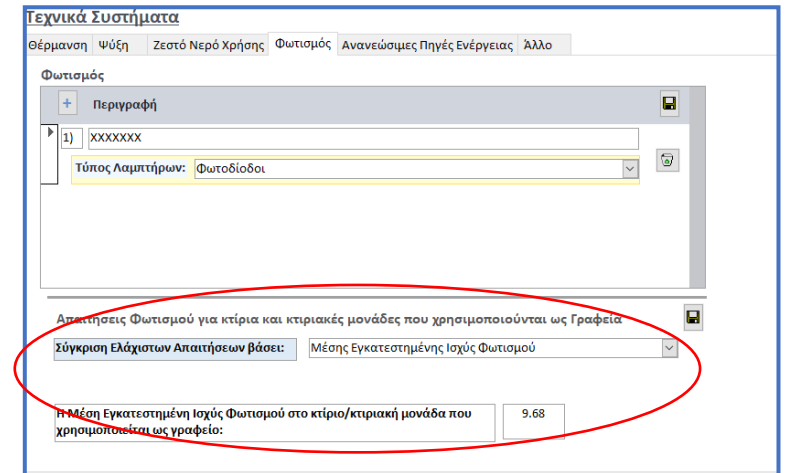

Οθόνη 5.2.1β

### <span id="page-209-0"></span>5.2.2 - 2<sup>η</sup> Επιλογή - Σύγκριση Ελαχίστων Απαιτήσεων βάσει Συστήματος Αυτοματισμού & Ελέγχου

Στην καρτέλα που φαίνεται στην Οθόνη 5.2.2 ο ΕΕ καλείται όπως συμπληρώσει εάν το εξεταζόμενο κτίριο ή κτιριακή μονάδα έχει ή θα έχει εξοπλιστεί με Συστήμα Αυτοματισμού & Ελέγχου για τον Φωτισμό όπως αυτό ορίζεται στο σημείο 11 του Πίνακα 1 του περί Ρύθμισης της Ενεργειακής Απόδοσης των Κτιρίων (Απαιτήσεις Ελάχιστης Ενεργειακής Απόδοσης) Διάταγμα του 2020 (Κ.Δ.Π.121/2020).

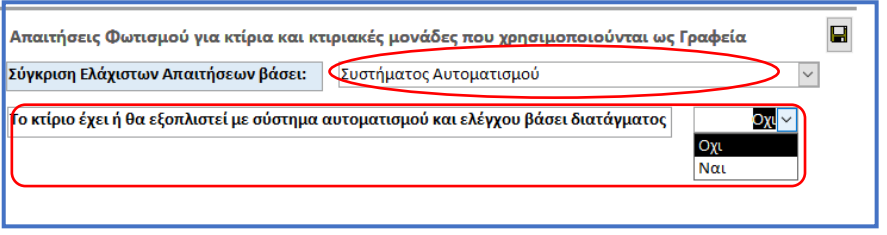

Οθόνη 5.2.2

Στην Οθόνη 5.2.2α παρουσιάζεται παράδειγμα συμπλήρωσης των απαιτούμενων πεδίων για τον φωτισμό.

*Παράδειγμα*

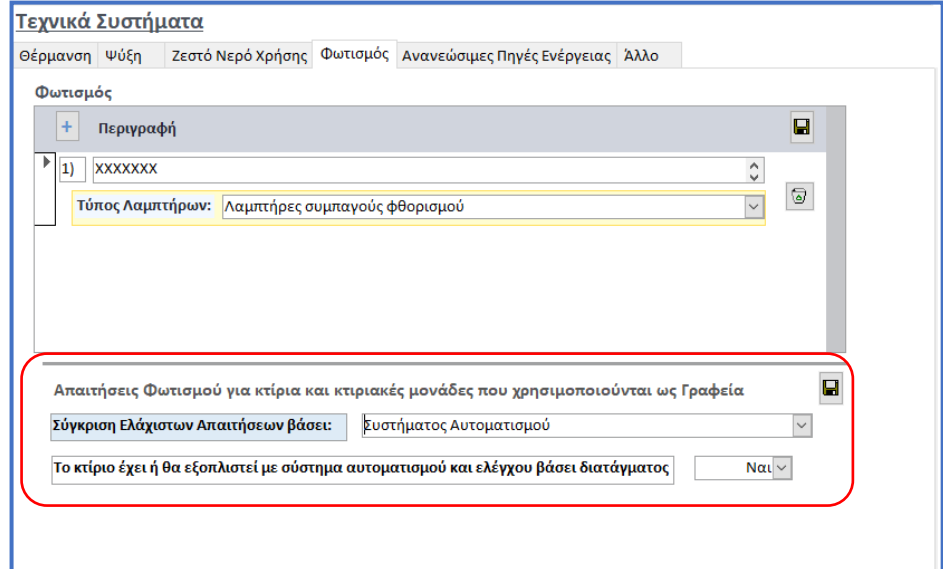

Οθόνη 5.2.2α

### 5.2.3 - 3<sup>η</sup> Επιλογή - Σύγκριση Ελαχίστων Απαιτήσεων βάσει Μέσης Εγκατεστημένης Ισχύς Φωτισμού και Συστήματος Αυτοματισμού & Ελέγχου

Στην καρτέλα που φαίνεται στην Οθόνη 5.2.3 ο ΕΕ καλείται όπως συμπληρώσει την τιμή της Μέσης Εγκατεστημένης Ισχύς Φωτισμού του εξεταζόμενου κτιρίου ή κτιριακής μονάδας και να δηλώσει εάν το κτίριο ή κτιριακή μονάδα έχει ή θα εγκαταστήσει Συστήμα Αυτοματισμού & Ελέγχου για τον Φωτισμό βάσει του σημείου 11 του Πίνακα 1 του περί Ρύθμισης της Ενεργειακής Απόδοσης των Κτιρίων (Απαιτήσεις Ελάχιστης Ενεργειακής Απόδοσης) Διάταγμα του 2020 (Κ.Δ.Π.121/2020).

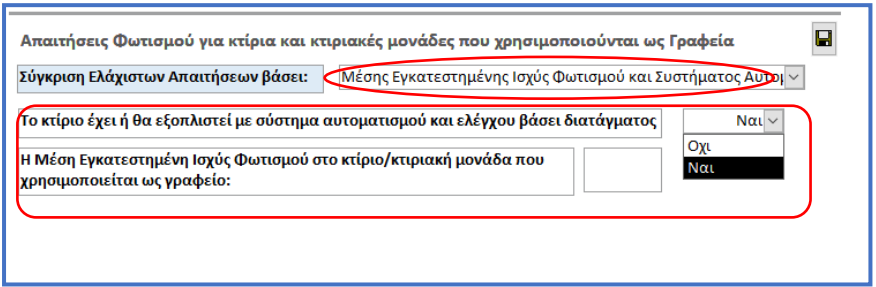

Οθόνη 5.2.3

Στην Οθόνη 5.2.3α παρουσιάζεται παράδειγμα συμπλήρωσης των απαιτούμενων πεδίων.

*Παράδειγμα* 

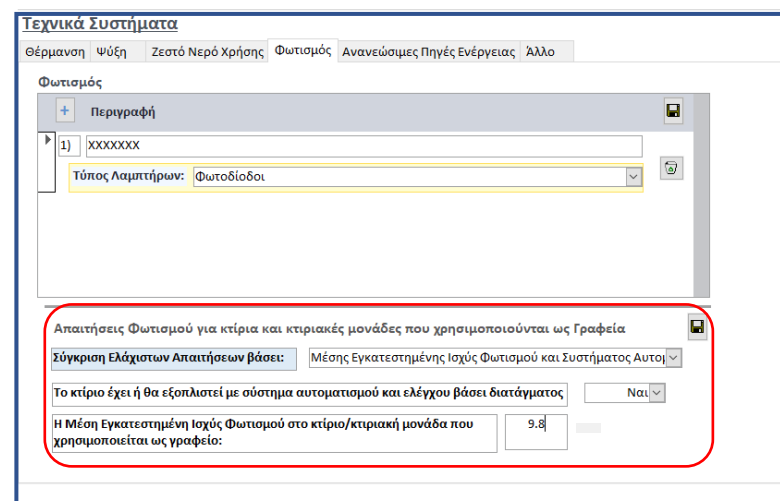

Οθόνη 5.2.3α

# **ΟΔΗΓΙΑ ΑΡ. 22**

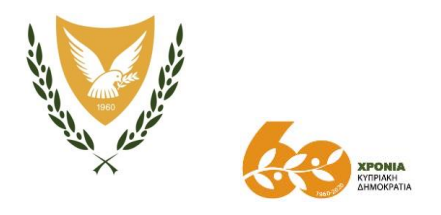

ΚΥΠΡΙΑΚΗ ΔΗΜΟΚΡΑΤΙΑ

#### **ΥΠΟΥΡΓΕΙΟ ΕΝΕΡΓΕΙΑΣ, ΕΜΠΟΡΙΟΥ ΚΑΙ ΒΙΟΜΗΧΑΝΙΑΣ**

Αρ. Φακ.: 8.4.02.8.2 Τηλ: + 357 22 409356 Φαξ: + 357 22 304759 e-mail: [epbd\\_qualifiedexperts@cytanet.com.cy](mailto:epbd_qualifiedexperts@cytanet.com.cy)

30 Νοεμβρίου 2020

#### **Ειδικευμένους Εμπειρογνώμονες**

**Έκδοση Οδηγίας της Αρμόδιας Αρχής προς τους Ειδικευμένους Εμπειρογνώμονες σύμφωνα με την παράγραφο (1) του κανονισμού 11 των Περί Ρύθμισης της Ενεργειακής Απόδοσης των Κτιρίων (Ενεργειακή Πιστοποίηση των Κτιρίων) Κανονισμών του 2009 και 2014 - Οδηγία αρ.22: «Μέθοδος Υπολογισμού Μέσου Συντελεστή Θερμοπερατότητας του Συνόλου των Στοιχείων του Κελύφους του κτιρίου & της κτιριακής μονάδας και Υπολογισμού Μέσου Συντελεστή Σκίασης σε Κουφώματα (παράθυρα) που συνιστούν μέρος του κελύφους του κτιρίου & της κτιριακής μονάδας»**

Έχω οδηγίες να αναφερθώ στο πιο πάνω θέμα και να σας ενημερώσω ότι η Αρμόδια Αρχή έχει προχωρήσει στην ετοιμασία μεθόδου υπολογισμού του Μέσου Συντελεστή Θερμοπερατότητας του Συνόλου των Στοιχείων του Κελύφους του κτιρίου & της κτιριακής μονάδας και του Μέσου Συντελεστή Σκίασης σε Κουφώματα (παράθυρα) που συνιστούν μέρος του κελύφους του κτιρίου & της κτιριακής μονάδας.

2. Η μέθοδος υπολογισμού επισυνάπτεται στο Παράρτημα.

3. Η παρούσα Οδηγία τίθεται σε ισχύ από την ημερομηνία έκδοσης της και πρέπει να ληφθεί υπόψη από όλους τους Ειδικευμένους Εμπειρογνώμονες τόσο για γενική ενημέρωση όσο και για πιστή εφαρμογή της.

(Ιωάννα Ζυμαρά) για Διευθυντή Υπηρεσίας Ενέργειας Αρμόδια Αρχή

# **ΠΑΡΑΡΤΗΜΑ**

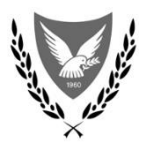

# ΥΠΟΥΡΓΕΙΟ ΕΝΕΡΓΕΙΑΣ, ΕΜΠΟΡΙΟΥ ΚΑΙ ΒΙΟΜΗΧΑΝΙΑΣ **ΥΠΗΡΕΣΙΑ ΕΝΕΡΓΕΙΑΣ**

# **Μέθοδος Υπολογισμού Μέσου Συντελεστή Θερμοπερατότητας του Συνόλου των Στοιχείων του Κελύφους και**

**Μέσου Συντελεστή Σκίασης σε Κουφώματα (παράθυρα) που Συνιστούν Μέρος του Κελύφους** 

*Νοέμβριος 2020*

1. Μέθοδος Υπολογισμού Μέσου Συντελεστή Θερμοπερατότητας του Συνόλου των Στοιχείων του Κελύφους του κτιρίου & της κτιριακής μονάδας

Ο Μέσος Συντελεστής Θερμοπερατότητας του Συνόλου των Στοιχείων του Κελύφους του κτιρίου & της κτιριακής μονάδας, σύμφωνα με το σημείο (7) του Πίνακα 1 του περί Ρύθμισης Ενεργειακής Απόδοσης των Κτιρίων (Απαιτήσεις Ελάχιστης Ενεργειακής Απόδοσης) Διατάγματα του 2020, Κ.Δ.Π.121/2020, υπολογίζεται σύμφωνα με τη σχέση:

$$
Um, all = \frac{\sum U i * Ai}{\sum Ai} =
$$

=  $\Sigma Uj$ ,  $\tau * Aj$ ,  $\tau + \Sigma Uk$ ,  $\varphi \kappa * Ak$ ,  $\varphi \kappa + \Sigma Ul$ ,  $o * Al$ ,  $o + \Sigma Um$ ,  $w * Am$ , w  $\sum Aj$ ,  $\tau + \sum Ak$ ,  $\varphi\kappa + \sum Al$ ,  $o + A\Sigma m$ , w [ W  $\frac{1}{m^2 K}$ 

(Σχέση 1)

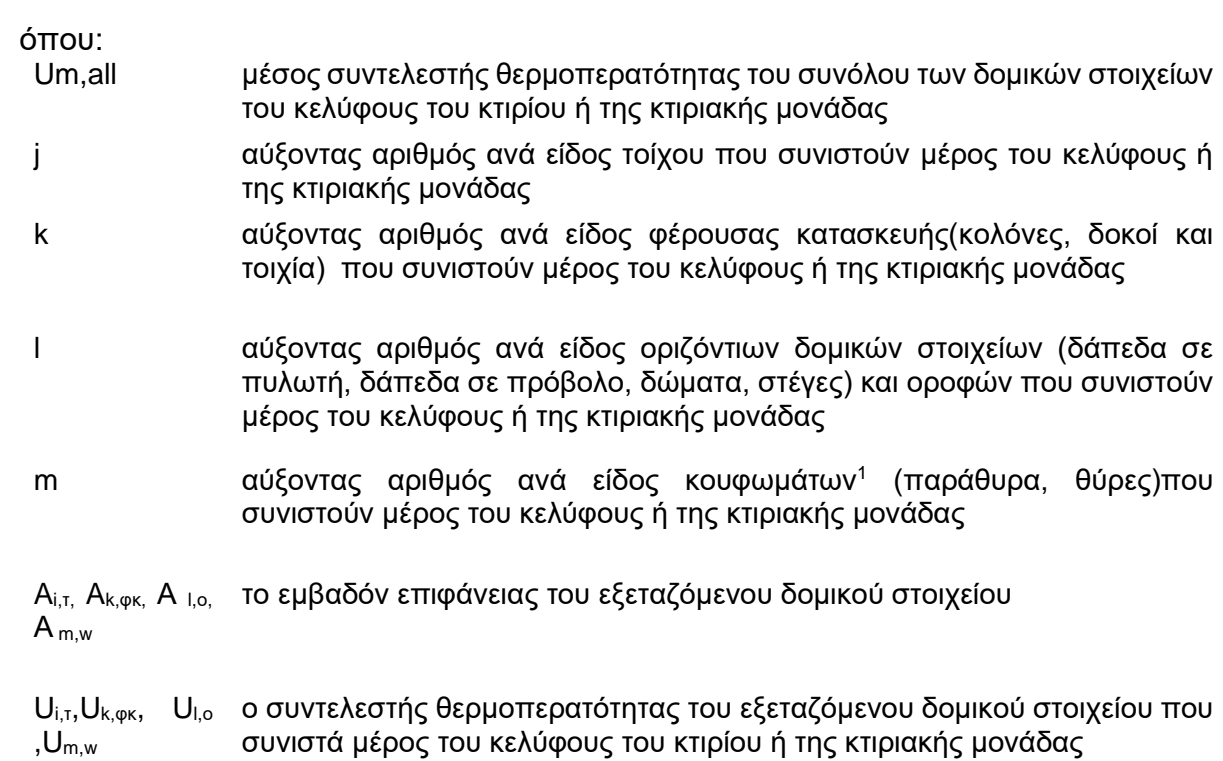

Σημειώνεται ότι ο υπολογισμός κάθε μέσου συντελεστής θερμοπερατότητας δομικού στοιχείου που συνιστά μέρος του κελύφους ή της κτιριακής μονάδας υπολογίζεται βάσει οδηγίας με αρ. 14.

<sup>1</sup> Εξαιρούνται οι προθήκες καταστημάτων.
# 2. Μέθοδος Υπολογισμού Μέσου Συντελεστή Σκίασης σε Κουφώματα (παράθυρα) που συνιστούν μέρος του κελύφους του κτιρίου & της κτιριακής μονάδας

Ο συντελεστής σκίασης για κάθε κούφωμα (παράθυρο), σύμφωνα με το εδάφιο 2 (1) του περί Ρύθμισης Ενεργειακής Απόδοσης των Κτιρίων (Απαιτήσεις Ελάχιστης Ενεργειακής Απόδοσης) Διατάγματα του 2020, Κ.Δ.Π.121/2020, προκύπτει από την ακόλουθη σχέση:

Συντελεστής Σκίασης = Τηλιακό\*fsh\*fsun

(Σχέση 2.1)

όπου:

Τηλιακό Η συνολική μετάδοση θερμότητας του εξεταζόμενου κουφώματος

fsh Ο παράγοντας διορθώσεων σκίασης του εξεταζόμενου κουφώματος<sup>2</sup>

fsun Ο παράγοντας μείωσης για την κινητή ηλιακή προστασία του εξεταζόμενου κουφώματος<sup>2</sup>

Ως εκ τούτου ο Μέσος Συντελεστή Σκίασης σε Κουφώματα (παράθυρα) που συνιστούν μέρος του κελύφους του κτιρίου & της κτιριακής μονάδας υπολογίζεται σύμφωνα με τη σχέση 2.2:

**M**έσος 
$$
\Sigma \nu \nu \tau
$$
.  $\Sigma \kappa(\alpha \sigma \eta \zeta, m) = \frac{\Sigma (T \eta \lambda(\alpha \kappa \dot{\theta}), i * f \sin, i * f \sin, i) * Ai, \pi}{\Sigma Ai, \pi}$ 

(Σχέση 2.2)

όπου:

i αύξοντας αριθμός ανά κούφωμα (παράθυρο) που συνιστούν μέρος του κελύφους ή της κτιριακής μονάδας Ai, π το εμβαδόν επιφάνειας του εξεταζόμενου κουφώματος (παράθυρου)

<sup>2</sup> Σύμφωνα με τη Μεθοδολογία Ενεργειακής Απόδοσης Κτιρίων (βλέπε Κεφ. 4.1.12.2 «Κέρδος ηλιακής θερμότητας μέσω διαφανών κατασκευών», σελ.53).

**Διευκρινήσεις Οδηγιών**

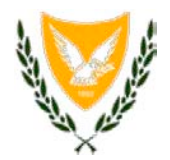

#### **ΚΥΠΡΙΑΚΗ ΔΗΜΟΚΡΑΤΙΑ ΥΠΟΥΡΓΕΙΟ ΕΜΠΟΡΙΟΥ, ΒΙΟΜΗΧΑΝΙΑΣ ΚΑΙ ΤΟΥΡΙΣΜΟΥ**

Φακ: 8.4.02.8.2 Τηλ: 22409396<br>Φαξ: 22304759 22304759 E-mail: nhadjinikolaou@mcit.gov.cy

**08 Ιουνίου, 2012** 

### **Προς: Ειδικευμένους Εμπειρογνώμονες**

Κυρίες/ Κύριοι,

#### **ΘΕΜΑ: Διευκρινίσεις σχετικά με την Οδηγία (αρ.7) προς Ειδικευμένους Εμπειρογνώμονες που εκδόθηκε στις 16 Μαΐου 2012**

Αναφορικά με το πιο πάνω θέμα επισημαίνονται τα ακόλουθα:

- 1. Η αναγραφή στο ΠΕΑ της διεύθυνσης του κτιρίου είναι σημαντική πρώτιστα ως το στοιχείο που καθορίζει την ταυτότητα του κτιρίου. Κατά δεύτερον, το ΠΕΑ αποτελεί το μέσο που παρέχει στον ιδιοκτήτη καθώς και στον εκάστοτε υποψήφιο ενοικιαστή ή αγοραστή πληροφορίες για την ενεργειακή απόδοση του συγκεκριμένου κτιρίου.
- 2. Σε περίπτωση που ο ιδιοκτήτης ή ο εκπρόσωπός του, σύμφωνα με την Κ.Δ.Π.164/2009, δηλώσουν ότι το συγκεκριμένο κτίριο δεν διαθέτει διεύθυνση τότε ο Ειδικευμένος Εμπειρογνώμονας οφείλει:
	- i. Να διατηρεί στο Αρχείο του ανάλογα δικαιολογητικά τα οποία τεκμηριώνουν την πιο πάνω αναφορά.
	- ii. Να αναγράφει στο ηλεκτρονικό μήνυμα, με το οποίο υποβάλλει το ΠΕΑ για καταχώρηση, ότι το εν λόγω κτίριο δεν διαθέτει διεύθυνση.
	- iii. Να καταχωρεί στο λογισμικό iSBEMcy στην ετικέτα «Γενικά» υποετικέτα «Στοιχεία Έργου» στο πεδίο Διεύθυνσης Κτιρίου κατά περίπτωση και συμφώνα με τα πιο κάτω παραδείγματα:

## Α). Παράδειγμα 1:

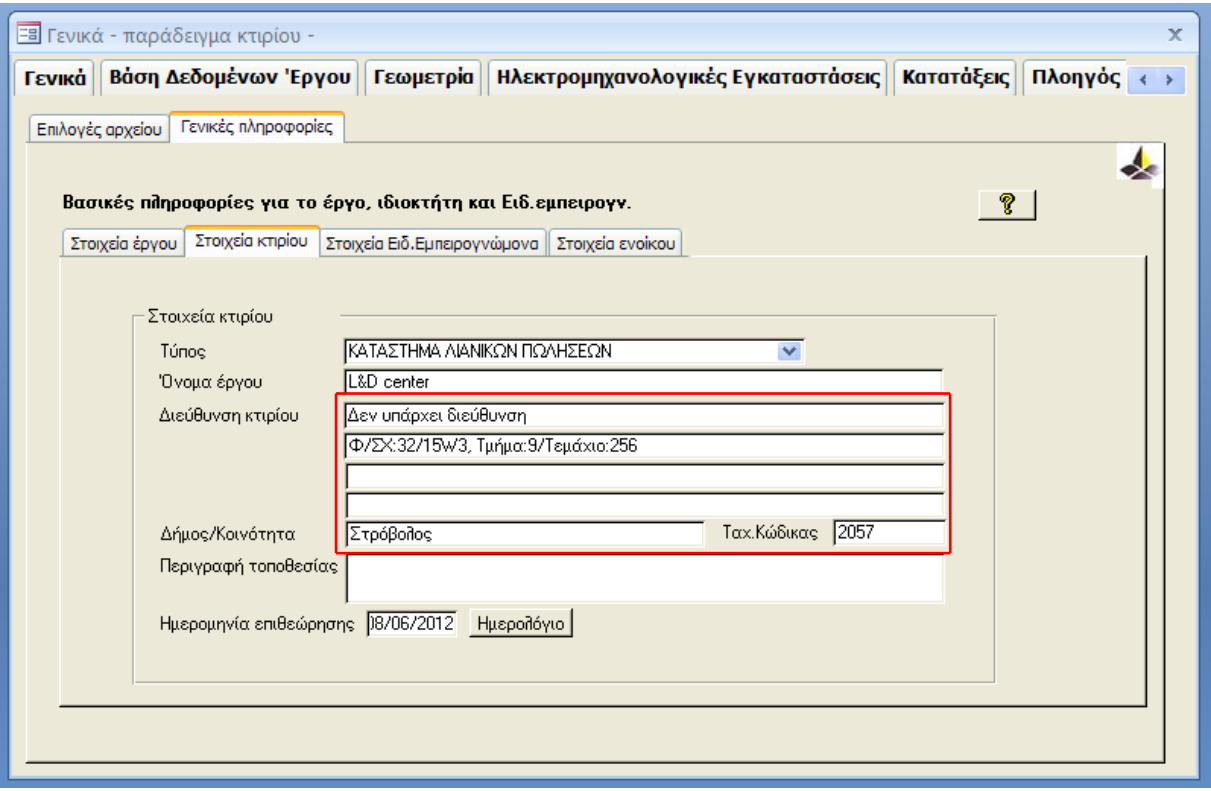

## Β). Παράδειγμα 2:

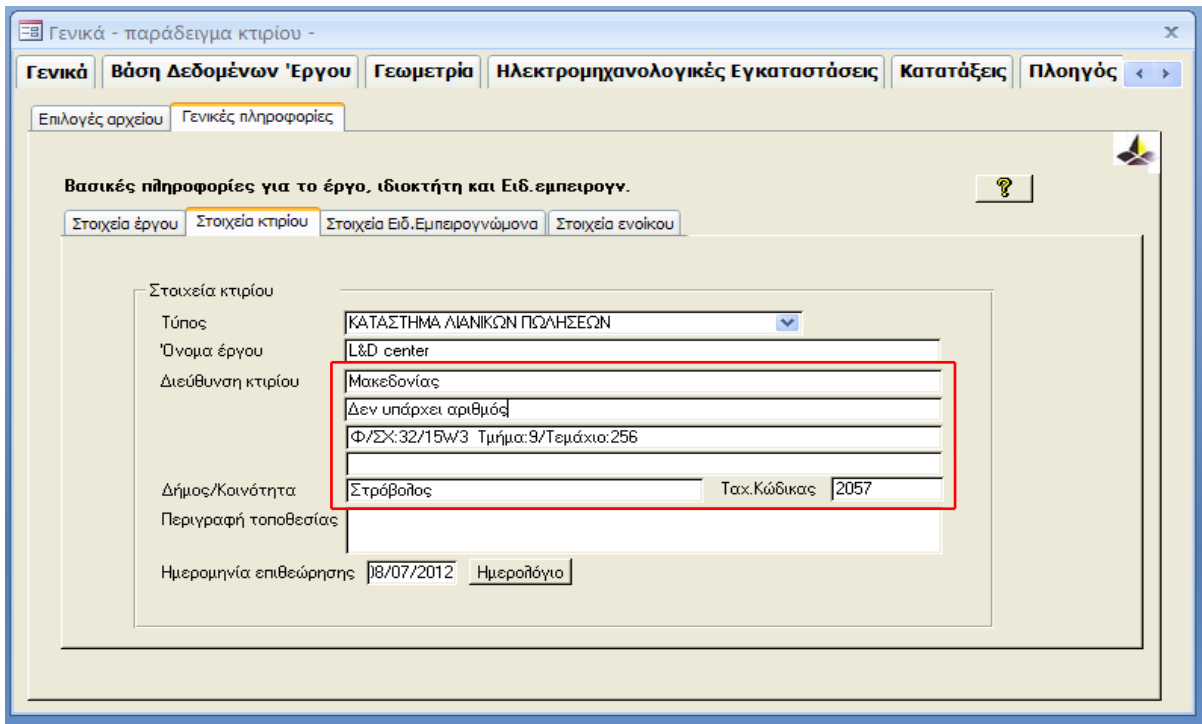

Ως εκ τούτου, καλείστε όπως εφαρμόζετε τα παραπάνω όταν ετοιμάζετε και αποστέλλετε ΠΕΑ για καταχώρηση στο Μητρώο. Σε αντίθετη περίπτωση το ΠΕΑ δεν θα γίνεται δεκτό για καταχώρηση. Σημειώνεται ότι η σχετική τεκμηρίωση ενδεχομένως να σας ζητηθεί κατά την υποβολή ή μετά την καταχώρηση του ΠΕΑ στο Μητρώο.

 $19\pm$ 

(Νίκος Χατζηνικολάου) για Διευθυντή Υπηρεσίας Ενέργειας Αρμόδια Αρχή